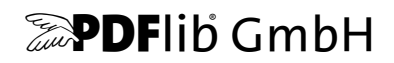

# **PLOP** ・ **PLOP DS**

Version 5.2

# **PDF** の線形化 ・ 最適化 ・ 保護・デジタル署名

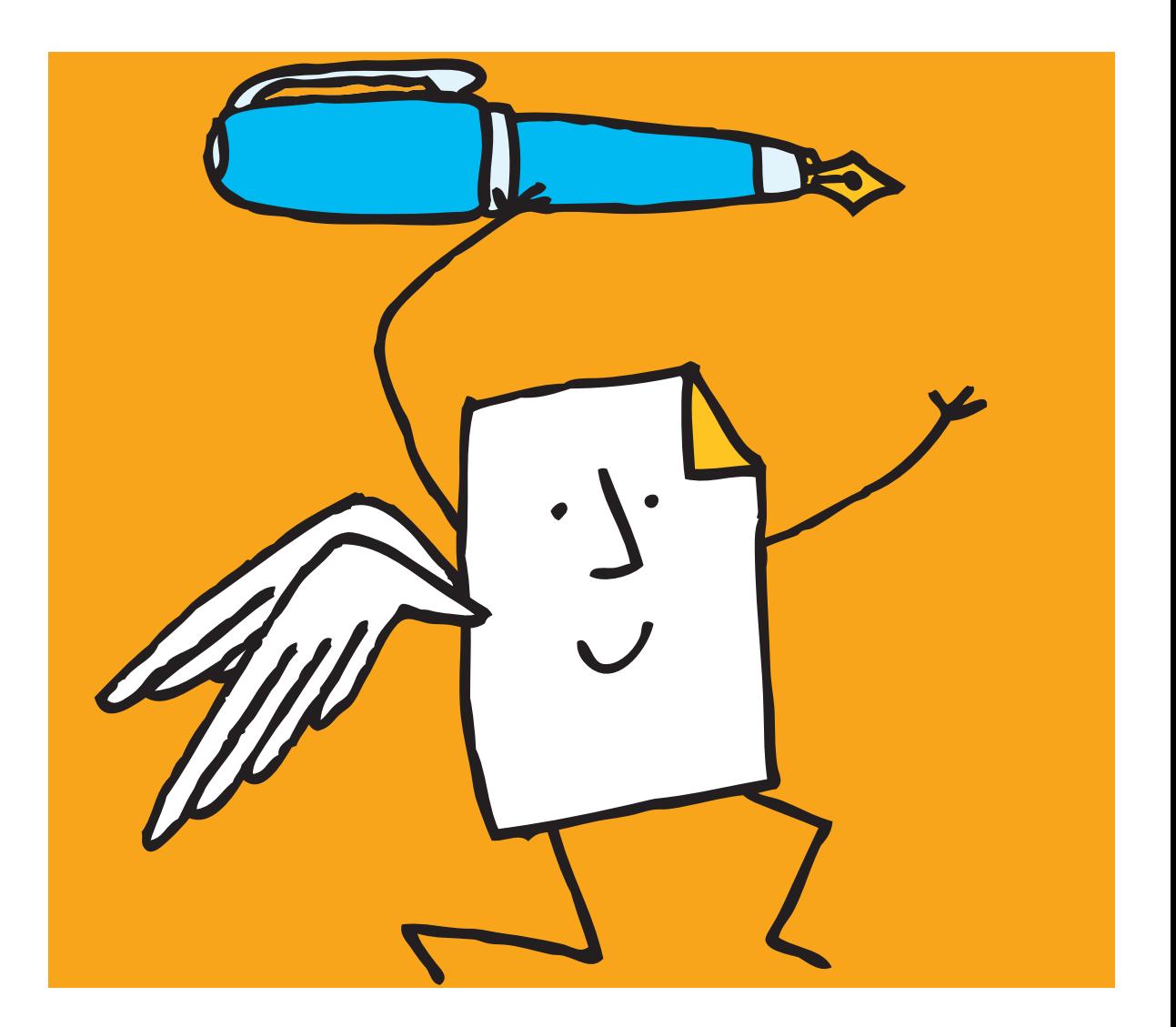

*Copyright © 1997-2017 PDFlib GmbH. All rights reserved.*

*PDFlib GmbH Franziska-Bilek-Weg 9, 80339 München, Germany [www.pdflib.com](http://www.pdflib.com)* 電話 *+49 • 89 • 452 33 84-0 FAX +49 • 89 • 452 33 84-99*

疑問がおあ りの際は、 *PDFlib* メーリングリスト と、 *[groups.yahoo.com/neo/groups/pdflib/info](https://groups.yahoo.com/neo/groups/pdflib/info)* にあるアーカ イブをチェックしてください。

ラ イセンスご希望の際の連絡先 : *[jp.sales@pdflib.com](mailto:jp.sales@pdflib.com)* 商用 *PDFlib* ライセンス保持者向けサポート : jp.support@pdflib.com (ライセンス番号をお知らせください)

この出版物およびここに含まれた情報はありのままに供給されるものであり、通知なく変更されることが あり、 また、 *PDFlib GmbH* による誓約と し て解釈されるべき ものではあ り ません。 *PDFlib GmbH* はいかな る誤りや不正確に対し ても責任や負担を全 く 負う ものではな く 、 この出版物に関するいかなる類の (明示 的 ・ 暗示的または法定に関わらず) 保障を も行う ものではな く 、 そし て、 いかなるそし てすべての売買可 能性の保障と、特定の目的に対する適合性と、サードパーティの権利の侵害とを明白に否認します。

*PDFlib* と *PDFlib* ロゴは *PDFlib GmbH* の登録商標です。 *PDFlib* ラ イセンス保持者は *PDFlib* の名称と ロゴを彼 らの製品の文書内で用いる権利を与えられます。 ただし、 これは必須ではあ り ません。

*Adobe* ・ *Acrobat* ・ *PostScript* ・ *XMP* は *Adobe Systems Inc.* の商標です。 *AIX* ・ *IBM* ・ *OS/390* ・ *WebSphere* ・ *iSeries* ・ *zSeries* は *International Business Machines Corporation* の商標です。 *ActiveX* ・ *Microsoft* ・ *OpenType* ・ *Windows* は *Microsoft Corporation* の 商標です。 *Apple* ・ *Macintosh* ・ *TrueType* は *Apple Computer, Inc.* の 商標 です。 *Unicode* ・ *Unicode* ロゴは *Unicode, Inc.* の 商標です。 *Unix* は *The Open Group* の 商標です。 *Java* ・ *Solaris* は *Sun Microsystems, Inc.* の 商標です。 *HKS* は *the HKS brand association: Hostmann-Steinberg,. K+E Printing Inks, Schmincke* の登録商標です。 他の企業の製品とサービス名は他の商標やサービスマークである 場合があります。

**PDFlib PLOP 及び PLOP DS は以下のサードパーティソフトウェアの改変された部分を含んでいます:** *Zlib* 圧縮ラ イブラ リ、 *Copyright © 1995-2012 Jean-loup Gailly and Mark Adler Eric Young* の書いた *Cryptographic* ソフトウェア 、 *Copyright © 1995-1998 Eric Young* (*eay@cryptsoft.com*) *OpenSSL Toolkit* 内で使用するために *the OpenSSL Project* によ って開発されたソ フ ト ウ ェ ア (*www.openssl.org*) *Expat XML* パーサ、 *Copyright © 1998, 1999, 2000 Thai Open Source Software Center Ltd*

*ICU International Components for Unicode*、 *Copyright © 1995-2009 International Business Machines Corporation and others*

*Libcurl multiprotocol file transfer library*、 *Copyright © 1996-2014, Daniel Stenberg* (*daniel@haxx.se*)

*PDFlib PLOP* 及び *PLOP DS* は *RSA Security, Inc.* の *MD5* メ ッ セージダイジ ェ ス ト アルゴ リズムを含んでいます。

# 目次

### **0** [初めての](#page-6-0) **PLOP** ・ **PLOP DS** *<sup>7</sup>*

- **0.1** [ソ フ ト ウェアをインス ト ール](#page-6-1) *7*
- **0.2 PLOP/PLOP DS** [ラ イセンスキーを適用](#page-8-0) *9*
- **0.3** [説明書とサンプル群への案内](#page-11-0) *12*
- **[0.4 PLOP](#page-12-0)** と **PLOP DS** の概要 *13*
- **[0.5 PLOP](#page-14-0)** ・ **PLOP DS** の更新点 *15*

### **1 PLOP** [の諸機能](#page-16-0) *<sup>17</sup>*

- 1.1 パスワードセキュリティと権限 17
- 1.2 証明書セキュリティ 18
- **1.3 Web** [最適化 \(線形化\)](#page-18-0) **PDF** *19*
- **1.4** [最適化 \(軽量化\)](#page-19-0) *20*
- **1.5** 破損 **PDF** [に対する修復モー ド](#page-20-0) *21*
- **1.6** [文書情報を クエ リ](#page-21-0) *22*
- **1.7** [文書情報項目を挿入 ・ 読み取り](#page-22-0) *23*
- **1.8 XMP** [メ タデータ を挿入 ・ 読み取り ・ 除去](#page-23-0) *24*
- **1.9 PLOP** [の処理の詳細](#page-25-0) *26*

### **2 PLOP DS** [の諸機能 \(電子署名\)](#page-28-0) *<sup>29</sup>*

- 2.1 PLOP DS のさまざまな署名機能 29
- **2.2 PLOP DS** [の評価のための準備](#page-30-0) *31*
- **2.3 PLOP DS** [で文書に署名](#page-30-1) *31*
- **2.4** [証明用署名](#page-31-0) *32*
- **2.5** [タイムスタンプ](#page-31-1) *32*
- **2.6 LTV** [有効化署名](#page-32-0) *33*
- **[2.7 PAdES](#page-32-1)** 署名 *33*
- **2.8** [電子署名を視覚化](#page-33-0) *34*
- 2.9 署名プロパティをクエリ 34

### **3 PLOP** ・ **PLOP DS** [コマン ド ラ インツール](#page-34-0) *<sup>35</sup>*

**3.1 PLOP** ・ **PLOP DS** [コマンド ラインオプショ ン](#page-34-1) *35*

**3.2 PLOP** ・ **PLOP DS** [コマン ド ラ イ ンの作成例](#page-38-0) *39*

## 4 PLOP · PLOP DS ライブラリの言語バインディング 41

- **4.1 C** [バインディ ング](#page-40-1) *41*
- **4.2 C++** [バインディ ング](#page-43-0) *44*
- **4.3 COM** [バインディ ング](#page-45-0) *46*
- **4.4 Java** [バインディ ング](#page-46-0) *47*
- **4.5 .NET** [バインディ ング](#page-48-0) *49*
- **[4.6 Objective-C](#page-49-0)** バインディ ング *50*
- **4.7 Perl** [バインディ ング](#page-51-0) *52*
- **4.8 PHP** [バインディ ング](#page-52-0) *53*
- **4.9 Python** [バインディ ング](#page-54-0) *55*
- **4.10 Ruby** [バインディ ング](#page-55-0) *56*

### **5** [パスワードセキュ リテ ィ](#page-56-0) *<sup>57</sup>*

- **5.1 PDF** [におけるパスワードセキュ リテ ィ](#page-56-1) *57*
- **5.2 PLOP** を用いて **PDF** [文書をパスワー ド保護](#page-60-0) *61*
- 5.3 コマンドラインでパスワードセキュリティを適用 64
- 6 証明書セキュリティ 67
- **6.1 Acrobat における証明書セキュリティ 67**
- 6.2 PDF における証明書セキュリティ 71 [6.2.1 CMS 封入データ](#page-70-1) *71* [6.2.2 暗号化の詳細](#page-72-0) *73*
- **6.3** [証明書セキュ リ テ ィ の用途例](#page-75-0) *76*
- 6.4 PLOP を用いた証明書セキュリティ 77
- **6.5** [コマン ド ラ イ ンで証明書セキュ リ テ ィ を適用](#page-80-0) *81*

### **7 PLOP DS** [による電子署名](#page-82-0) *<sup>83</sup>*

#### **7.1** [はじめに](#page-82-1) *83*

- [7.1.1 電子署名の基本概念](#page-82-2) *83*
- [7.1.2 Acrobat と PDF における さ まざまな署名](#page-84-0) *85*
- [7.1.3 Acrobat における信頼済みルー ト 証明書](#page-86-0) *87*

### **7.2 PLOP DS** [を用いて署名する](#page-88-0) *89*

- [7.2.1 概要](#page-88-1) *89*
- [7.2.2 内蔵エンジンを用いて署名する](#page-89-0) *90*
- [7.2.3 暗号 ト ーク ンのための PKCS#11 エンジン](#page-89-1) *90*
- [7.2.4 ハード ウ ェアセキ ュ リ テ ィ モジ ュール \(HSM\) のための PKCS#11 エンジン](#page-91-0) *92*
- [7.2.5 Windows の MSCAPI エンジンを用いて署名する](#page-92-0) *93*
- [7.2.6 暗号化の詳細](#page-94-0) *95*

### **7.3 PDF** [の署名の各種設定内容](#page-97-0) *98*

- 7.3.1 グラフィックかロゴを用いて署名を視覚化 98
- [7.3.2 PDF/A ・ PDF/UA ・ PDF/X ・ PDF/VT 準拠](#page-99-0) *100*
- 7.3.3 文書セキュリティストア (DSS) 102
- [7.3.4 署名と増分 PDF 更新](#page-102-0) *103*
- [7.3.5 暗号化を署名と併用](#page-104-0) *105*
- [7.3.6 証明用署名](#page-104-1) *105*

#### **7.4** [証明書失効情報](#page-107-0) *108*

- 7.4.1 オンライン証明書ステータスプロトコル (OCSP) 108
- [7.4.2 証明書失効 リ ス ト \(CRL\)](#page-109-0) *110*
- [7.4.3 OCSP か CRL か](#page-111-0) *112*

#### **7.5** [タイムスタンプ](#page-113-0) *114*

- [7.5.1 タ イ ム ス タ ンプの構成](#page-113-1) *114*
- [7.5.2 タ イ ム ス タ ンプ付き署名](#page-114-0) *115*
- [7.5.3 文書レベルタ イ ム ス タ ンプ署名](#page-115-0) *116*
- [7.5.4 ト ラブルシューテ ィ ング と対応し ていない TSA 種別](#page-116-0) *117*

### **7.6** [長期検証 \(](#page-119-0)**LTV**) *120*

[7.6.1 LTV の概念 と Acrobat の対応](#page-119-1) *120* [7.6.2 PLOP DS を用いた LTV 対応署名](#page-120-0) *121*

### **7.7** 各種 **CAdES** ・ **PAdES** [署名規格](#page-124-0) *125*

[7.7.1 各種 CMS ・ CAdES 署名](#page-124-1) *125* [7.7.2 PLOP DS を用いた PAdES 署名](#page-126-0) *127*

### **8 PLOP** ・ **PLOP DS** ライブラリ **API** [リファレンス](#page-128-0) *<sup>129</sup>*

- **8.1** [オプショ ンリスト](#page-128-1) *129*
- **8.2** [一般関数](#page-131-0) *132*
- **8.3** [入力関数](#page-134-0) *135*
- **8.4** [出力関数](#page-138-0) *139*
- 8.5 証明書セキュリティ 144
- **8.6** [電子署名](#page-145-0) *146*
- **8.7** [例外処理](#page-156-0) *157*
- 8.8 グローバルオプション 159
- **8.9** [ログ記録](#page-160-0) *161*
- **[8.10 pCOS](#page-162-0)** 関数 *163*

**[8.11 Unicode](#page-165-0)** 変換関数 *166*

- **A** [証明書を用いる作業](#page-168-0) *<sup>169</sup>*
- **[B PDFlib](#page-170-0)** を **PLOP DS** と結合 *<sup>171</sup>*
- **C PLOP** [ライブラリクイックリファレンス](#page-171-0) *<sup>172</sup>*

**D** [変更履歴](#page-173-0) *<sup>174</sup>*

[索引](#page-174-0) *<sup>175</sup>*

 $\mathcal{L}_{\mathcal{A}}$ 

# <span id="page-6-0"></span>**0** 初めての **PLOP** ・ **PLOP DS**

# <span id="page-6-1"></span>**0.1** ソ フ ト ウェ アをインス ト ール

PLOP と PLOP DS は、Windows システム版は統合インストーラパッケージとして、その他 すべての対応オペレーティングシステム版は統合圧縮アーカイブとして頒布されていま す。インストーラとアーカイブの中に、PLOP/PLOP DS コマンドラインツールと PLOP / PLOP DS ライブラリが入っており、説明書と作成例も同梱されています。 パッケージを インストールまたは解凍した後は、以下のステップを推奨します:

- ► さまざまな機能の概略紹介が 1 章「PLOP の諸機能」 (17 ページ) にあります。
- ► PLOP/PLOP DS コマンドラインツールの利用者は、その実行形式をただちに使用する ことができます。利用できるオプションは 3.1 節「PLOP • PLOP DS コマンドラインオ プション」(35 ページ)で説明されているほか、PLOP コマンドラインツールにオプ ションを何も付けずに実行したときにも表示されます。
- ► PLOP/PLOP DS ライブラリ/コンポーネントの利用者は、選んだ環境に応じて [4 章](#page-40-2) 「PLOP · PLOP DS ライブラリの言語バインディング」(41ページ) の中のいずれかの 節を読み、インストールされている作成例に目を通すべきです。 Windows では、PLOP と PLOP DS のプログラミング作成例は、スタートメニューから (COM · . NET の場合)、 あるいはインストレーションディレクトリから(それ以外の言語バインディングの場 合) 呼び出すこ と ができ ます。

PLOP または PLOP DS の商用ライセンスを入手した場合は、次のページに従って、自分 のライセンスキーを適用する必要があります。

評価版の制限 PLOP/PLOP DS のコマンドラインツールとライブラリは、商用ライセン スがなくても、完全動作する評価版として使用することができます。PLOP または PLOP DS の未ライセンス版は、業務目的に使用してはならず、その製品を評価するためにのみ 使用することができます。その製品を業務環境に実装するには、有効なライセンスが必要 です。

有効な ラ イセン スキーを適用し ない と、 PLOP は、 *unlicensed* と い う テキス ト を出力文 書のメタデータに入れ込んで、文書の先頭に追加の表紙ページを挿入します。 試験を実行 する ために、 以下の条件の一方ないし両方が真な らば表紙は生成されません :

- **▶暗号化を、決まったパスワード文字列 demo または DEMO** で行うとき (userpassword · *masterpassword* オプション)。
- **► 署名するために使用するデジタル ID の共通名 (CN)が demo または DEMO を含むとき。** 試験に適し たデジ タル ID 群が PLOP DS パッ ケージに入っています。
- ► subject フィールド内の共通名(CN)が demo または DEMO を含む受信者証明書を用いて 証明書セキ ュ リ テ ィ によ って文書を保護する と き。 試験に適し た証明書群が PLOP DS パッケージに入っています。

場合によ っては、 入力が PDF/A ・ PDF/UA ・ PDF/VT ・ PDF/X のいずれかの規格に準拠し ていても、この表紙の挿入によって、PDF 出力がそれに準拠しなくなることがあります。 この非準拠はこの表紙ページのみに特有であり、有効なライセンスキーを適用した後には この問題は起こりません。

pCOS の諸機能は、 評価モード では、 小さ な文書に限定されます (10 ページ未満かつ 1 MB 未満)。

*plop.open\_document( )* か ら取得された各文書ハン ド ルに対し ては、 評価モー ド では、 *plop.create\_document( )* 呼び出しへのただ 1 回の呼び出しのみが許されます。

### <span id="page-8-0"></span>**0.2 PLOP/PLOP DS** ラ イセンスキーを適用

PLOP/PLOP DS を実用目的に使用するには、有効なライセンスが必要です。ライセンス を購入したら、追加表紙ページが出ないように、また任意のパスワードが使えるようにす る ために、 自分のラ イセン スキーを適用する必要があ り ます。 ラ イセン スキーの適用には いくつかの方法があります。以下に示す方法のいずれかを選んでください。

*PLOP\_set\_option( )* の *frontpage* オプシ ョ ンを *false* にする と、 有効な ラ イセン スキーが 見つからなかったときに表紙ページが生成されず例外が発生します。

注記 PLOP/PLOP DS ライセンスキーはプラットフォーム依存であり、その購入対象のプラッ ト フ ォームでのみ利用できます。 PLOP DS ラ イセンスキーでは PLOP の全機能が有効に な り ますが、 PLOP ラ イセンスキーでは、 PLOP DS でのみ利用できる署名機能は有効にな り ません。

Windows インストーラ Windows ユーザーは、提供されているインストーラを使って PLOP / PLOP DS をインストールする際に、ライセンスキーを入力することができます。 Windowsではこの方法を推奨します。レジストリへの書き込みアクセスを持たない場合や、 インストーラを使えない場合は、以下に示す代替方式を参照してください。

API 呼び出しで実行時にライセンスキーを適用 動作時にライセンスキーを設定する行 を、自分のスクリプトまたはプログラムに追加します。PLOP オブジェクトをインスタン ス化し た直後に (すなわち、 *PLOP\_new( )* または同等の呼び出しの後に) *license* パラメー タを設定する必要があります。具体的な文法は、使うプログラミング言語によります:

► COM/VBScript の場合:

oPLOP.set\_option "license=...あなたのライセンスキー ..."

► C++ • Java • .NET/C# • Python • Ruby の場合:

plop.set\_option("license=...あなたのライセンスキー ...")

 $\triangleright$  C の場合:

PLOP\_set\_option(p, "license=...あなたのライセンスキー ...");

► Perl · PHP の場合:

\$plop->set\_option("license=...あなたのライセンスキー ...")

ライセンスファイルを使用 実行時呼び出しによってライセンスキーを与えるのではな く、テキストファイル内に以下の形式に従ってライセンスキーを書き込むこともできます (PLOP ディストリビューションに含まれているライセンスファイルテンプレート licensekeys.txt を使えます)。「#」 キャラクタで始まる行はコメントを内容としますので無 視されます。2行目はライセンスファイル自体のバージョン情報を内容とします:

# PDFlib GmbH製品のライセンシング情報 PDFlib license file 1.0 PLOP 5.2 ...あなたのライセンスキー ...

ラ イセン ス フ ァ イルには、 複数の PDFlib GmbH 製品のラ イセン スキーを、 個々の行ご と に含めることもできます。また、複数のプラットフォーム用のライセンスキーを含めて、 1個のライセンスファイルを複数のプラットフォームで使いまわすことも可能です。ライ センスファイルは以下の方法で設定できます :

- ► licensekevs.txt という名前のファイルが、すべてのデフォルト場所内で検索されます ([「デフ ォル ト フ ァ イル検索パス」 \(10 ページ\)](#page-9-0) 参照)。
- **► licensefile** パラメータを set\_option() API 関数で設定することもできます : plop.set\_option("licensefile={/path/to/licensekeys.txt}");
- **▶ PLOPコマンドラインツールの--plopoptオプションを用いて、licensefileオプションをラ** イセンスファイルの名前とともに与えます:

plop --plopopt "licensefile /path/to/your/licensekeys.txt" ...

パス名に空白キャラクタが含まれる場合には、パスを中括弧で囲う必要があります:

plop--plopopt "licensefile {/path/to/your/license file.txt}" ...

▶ ライセンスファイルを指し示す環境(シェル)変数を設定することもできます。Windows では、システムコントロールパネルを用いて「システム」→「詳細設定」→「環境変 **数」**を選択します。Unix では、下記のようなコマンドを適用します:

export PDFLIBLICENSEFILE=/path/to/licensekeys.txt

ライセンスキーをレジストリに Windows では、ライセンスファイルの名前を下記レジ ストリ値に書きこむこともできます:

HKLM\SOFTWARE\PDFlib\PDFLIBLICENSEFILE

あるいは、ライセンスキーを直接下記レジストリ値のいずれかに書きこむことも可能で す :

HKLM\SOFTWARE\PDFlib\PLOP5\license HKLM\SOFTWARE\PDFlib\PLOP5\5.0\license

MSI インストーラはライセンスキーをこれらのエントリの末尾へ書き込みます。

注記 64 ビット Windows システム上で手作業でレジストリを操作する際には注意が必要です。通 常、64 ビット PLOP バイナリは Windows レジストリの 64 ビットビューとともに動作する のに対し て、64 ビ ッ ト システム上で走る 32 ビ ッ ト PDFlib バイナリはレジス ト リの 32 ビ ッ トビューとともに動作します。32 ビット製品に対するレジストリキーを手作業で追加す る必要がある場合には、必ず、*regedit* ツールの 32 ビ ッ ト バージ ョ ンを使用し て く ださい。 これは「スタート」ダイアログから下記のように呼び出すことができます:

%systemroot%\syswow64\regedit

<span id="page-9-0"></span>デフォルトファイル検索パス Unix・Linux・OS X/macOS システムでは、ファイルに対 してパス・ディレクトリ名を指定していなくても、いくつかのディレクトリがデフォルト で検索されます。以下のディレクトリが検索されます:

<rootpath>/PDFlib/PLOP/5.2/resource/cmap <rootpath>/PDFlib/PLOP/5.2/resource/codelist <rootpath>/PDFlib/PLOP/5.2/resource/glyphlst <rootpath>/PDFlib/PLOP/5.2/resource/fonts <rootpath>/PDFlib/PLOP/5.2/resource/icc <rootpath>/PDFlib/PLOP/5.2 <rootpath>/PDFlib/PLOP <rootpath>/PDFlib

Unix ・ Linux ・ OS X/macOS では、 *<rootpath>* はまず */usr/local* へ置き換え られ、 ついで HOME ディレクトリへ置き換えられます。

ライセンスファイルのデフォルトファイル名 デフォルトでは、デフォルト検索パス ディレクトリ内で下記のファイル名が検索されます:

licensekeys.txt

この機能を利用すれば、環境変数や実行時オプションを設定せずにライセンスファイルを 扱うことが可能になります。

さまざまなライセンシングオプション 1 台ないし複数のサーバ上で PLOP を使用した り、PLOP をあなた自身の製品とともに再頒布したりするための、さまざまなライセンシ ングオプションが利用可能です。また当社では、サポート契約・ソースコード契約も提供 しています。商用 PDFlib ライセンスの取得にご関心がある場合や、ご質問がある場合は、 ご連絡 く ださい :

PDFlib GmbH, Licensing Department Franziska-Bilek-Weg 9, 80339 München, Germany

#### *[www.pdflib.com](http://www.pdflib.com)*

電話 +49 • 89 • 452 33 84-0 FAX +49 • 89 • 452 33 84-99 ラ イセン スに関するお問い合わせ : *[sales@pdflib.com](mailto:sales@pdflib.com)* PDFlib ラ イセン ス保持者向けサポー ト : *[support@pdflib.com](mailto:support@pdflib.com)*

# <span id="page-11-0"></span>**0.3** 説明書とサンプル群への案内

PLOP 用各種ミニサンプル PLOP ディストリビューションは、すべての対応言語バイン ディングのためのシンプルなプログラミング例を含んでいます。これらは基本的な PLOP ライブラリプログラミング作業を演示しています:

- **► encrypt** サンプルは、暗号化されていない PDF 文書を、ユーザー・マスターパスワード を用いて暗号化し ます。
- **► certsec** サンプルは、1個ないし複数の受信者証明書に対して PDF 文書を暗号化します。 サンプル受信者証明書群がパッケージに含まれています。パッケージは、この暗号化 された文書を PLOP を用いて復号したり Acrobat で開いたりするために必要となる照 応するデジタル ID ファイル群も含んでいます。すべてのデジタル ID ファイル (*demo\_recipient\_1.p12* 等) に対するパス ワード は *demo* です。
- ► dumper サンプルは、pCOS インタフェースを用いて、文書の一般特性群、暗号化に関 する情報、 署名ステータ スに加え、 文書情報 と XMP メ タデータ を収集し ます。
- **► insertxmp** サンプルは、ファイルから XMP メタデータを読み取り、その XMP を PDF 文書 内に挿入します。試験用のサンプル XMP ファイル群が与えられています。

PLOP DS 用各種ミニサンプル 以下のミニサンプル群が PLOP DS で使えます:

- ► sign サンプルは、既存の PDF 文書に電子署名を行う方法を示します。
- **► multisign** サンプルは、複数の PDF 文書に電子署名を行う方法を示し、PKCS#11トーク ンのためのセッション処理を演示します。
- **▶ hellosian** サンプルは、PDFlib を用いてメモリ内に動的に文書を生成して PLOP DS へ渡 し、PLOP DS でそれに電子署名を行う方法を示します。この例は、PLOP パッケージ には含まれていない PDFlib 製品を必要と し ます。 ただし、 PDFlib の無料評価版を当社 Web サイトから入手できます。
- **► dynamicsign** サンプルは、手書き署名のパーソナライズされた画像等を含む署名視覚化 文書を PDFlib を用いて動的に生成する方法を示し ます。こ のサンプルには PDFlib 製品 も必要です。

この署名サンプル群は、パッケージ内にも含まれているデモ電子 ID 群を用いるように作 られています。 すべての電子 ID ファイル群(*demo\_signer\_rsa\_2048.p12* 等)に対するパス ワードは *demo* です。

PLOP コマンドラインツールへの各種サンプル呼び出し PLOP コマンドラインツール では、3.1 節「PLOP・PLOP DS コマンドラインオプション」 (35 ページ) で解説するさま ざ まなオプシ ョ ンを使用する こ と ができ ます。 こ の他に本説明書内のい く つかの章にも、 PLOP コマンドラインツールのサンプル呼び出しが含まれています。

pCOS クックブック pCOS クックブックは、PLOP・PLOP DS に内蔵されている pCOS インタフェースのためのコード断片の集合です。以下の URL にあります:

### *[www.pdflib.com/pcos-cookbook](http://www.pdflib.com/pcos-cookbook/)*。

pCOS インタフェースの詳細は、PLOP パッケージに含まれている pCOS パスリファレ ン スで解説されています。

### <span id="page-12-0"></span>**0.4 PLOP** と **PLOP DS** の概要

PLOP には 2 種類があ り ます:PLOP 基本製品と、電子署名に対応し た拡張版 PLOP DS です。

PLOP の諸機能 PLOP では以下のような PDF 処理ができます:

- ► パスワードセキュリティ:PDF 文書を、ユーザーまたはマスターパスワード(あるい は両方)を用いて暗号化。PDF暗号化を、その文書のマスターパスワードを知ってい る場合に除去。 権限設定群 (印刷やテキス ト 抽出の不許可等) を、 その文書のマス ター パスワードを知っている場合に追加または除去。
- ▶ 証明書セキュリティ:1個ないし複数の受信者証明書に対して PDF 文書を暗号化。保護 された PDF 文書を、然るべきデジタル ID を用いて復号。証明書セキュリティのため の権限設定を適用または除去。
- ► PDF 文書を線形化することによって、PDF ファイルを Web サーバから取得する際の ビ ューア体験を向上。
- ▶ PDF 文書のサイズを最適化するために、冗長なオブジェクトを削減。
- ▶ 破損した PDF 文書を修復。
- ► 内蔵の pCOS インタフェースを用いて、文書のセキュリティ状熊 (ユーザーまたはマス ターパス ワード を用いて暗号化されている)、 権限設定群、 文書 メ タデータ等多数の特 性に関する情報をクエリ。
- ▶ 定義済みまたはカスタム文書情報項目群を挿入・取得。
- ► XMP メタデータを挿入・取得。

PLOP DS の諸機能 PLOP DS は、PLOP のすべての機能に加え、PDF 文書に電子署名を 行う機能を実現します。この署名は、タイムスタンプ・長期検証·PAdES 署名に対応して います[。 2.1 節 「PLOP DS のさ まざまな署名機能」 \(29 ページ\)](#page-28-2) で、 PLOP DS の電子署名 機能のまとめがあります。

さまざまな利点 PDFlib PLOP · PLOP DS は以下の利点を実現します:

- ► すべての PLOP · PLOP DS 操作は、PDF/A · PDF/UA · PDF/VT · PDF/X 規格に対応し ています : 入力が これら のいずれかの規格に準拠し ていれば、 出力は、 可能であれば その同じ規格に準拠する こ と が保証されています。 これが可能でない場合には (PDF/ A 入力に対し て暗号化が要求された等)、 その操作は拒絶されるか、 あ るいは規格識別 が除去されます。
- ► PLOP/PLOP DS は、PDF を読み取り、暗号化、署名、書き込みするために一切のサー ドパーティソフトウェアを必要としないスタンドアローンツールです。
- ► PLOP/PLOP DS は、技術的にも法的にもサーバ上に実装することが可能で、完全にス レッドセーフであり、メモリリークに対する検査済みです。PLOPは、ヘビーなサーバ 用途のために構築されており、Web サーバ環境において、または大容量バッチ処理等 のために使用できます。
- ► PLOP/PLOP DS は、多数のプラットフォーム上で、いくつかのプログラミング環境で 利用可能です。
- ► さらなる柔軟性のために、PLOP/PLOP DS は、コマンドラインツールとしても、さま ざまな開発言語のためのプログラミングライブラリ(コンポーネント)としても利用 可能です。

PLOP/PLOP DS コマンドラインツールかライブラリか PLOP/PLOP DS は、さまざまな 開発言語のためのプログラミングライブラリ(コンポーネント)としても、バッチ操作の ためのコマンドラインツールとしても利用可能です。どちらも同じ機能集合を実現します が、それぞれ異なる実装タスクに適しています。ライブラリとコマンドラインツールのど ちらを使うかについて、いくつかのガイドラインを示します:

- ► コマンドライン PLOP/PLOP DS ツールは、PDF 文書をバッチ処理するのに適していま す。プログラミングを一切必要とせずに、それでいて強力なコマンドラインオプショ ン群を提供しており、それらを用いて複雑なワークフローへそれを統合することが可 能です。PLOP/PLOP DS コマンドラインツールは、ライブラリの使用に対応していな い環境から呼び出すこ と もでき ます。
- ▶ PLOP/PLOP DS プログラミングライブラリは、.NET · Java (サーブレットを含む) · PHP・プレーン C・C++ アプリケーション開発等、広く使われているさまざまな開発環 境に良く統合します。

PLOP/PLOP DS ライセンスは、コマンドラインツールとライブラリの両方をカバーして います。

# <span id="page-14-0"></span>**0.5 PLOP** ・ **PLOP DS** の更新点

PLOP 5.1 における変更点 :

- ▶ 証明書セキュリティ:デジタル証明書によって識別される受信者の集合に対して文書 を暗号化
- ► 証明書セキュリティを用いて暗号化されている文書の詳細を取得するための pCOS イ ンタフェース 11
- ▶ 言語バインディングとプラットフォーム対応のアップデート
- ▶ 言語バインディング群とカーネルの中のさまざまなバグ修正と改良
- ► (PLOP 5.2) 証明書セキュリティ: RSA のための OAEP パディングスキームに対応

PLOP DS 5.1 における署名関連の変更点 :

- ► RFC 5816 (SigningCertificateV2/ESSCertIDv2) に従ったタイムスタンプ処理の更新
- ▶ 署名を生成する際のファイルサイズと処理を最適化
- ▶ OCSP のためのタイミングオプション群
- > 間接 CRL に対応
- ▶ CRL 取得をより堅牢に。予期しない HTTPヘッダに対応等
- ▶ PKCS#11 エンジンにおいて特定のトークン機種群のふるまいを扱う回避策
- ▶ ハードウェアセキュリティモジュール (HSM) を用いる署名に対応
- ► デフォルトで PAdES/CAdES 署名を生成
- ► ハッシュ化・署名のための外部暗号化エンジンと連携するための PLOP DS のカスタム ビルド
- ▶ PDF 処理におけるバグ修正。フォームフィールド名·XMP プロパティ等
- ▶ PDFlib を用いて動的署名描像を生成するコードサンプルを追加
- ▶ 外部暗号化ルーチンを、PKCS#11 インタフェースを通じて、動的読み込みなしで連携 させるための新たなビルド構成
- ► (PLOP 5.2) RSA に対する PSS 符号化スキームに対応

 $\sim$ 

L,

 $\overline{a}$ 

 $\overline{\phantom{a}}$ 

 $\sim$ 

 $\overline{\phantom{a}}$ 

 $\overline{\phantom{0}}$ 

÷.

# <span id="page-16-2"></span><span id="page-16-0"></span>**1 PLOP** の諸機能

注記 PLOP DS の電子署名のための諸機能については [2 章 「PLOP DS の諸機能 \(電子署名\)」 \(29](#page-28-3) [ページ\)](#page-28-3) で解説し ています。

# <span id="page-16-1"></span>1.1 パスワードセキュリティと権限

パスワードを用いて PDF 文書を暗号化·復号すること、および権限制限について、詳し くは 5 章「パスワードセキュリティ」(57 ページ) で説明しています。本節では概観と、 手はじめのいくつかの例を示します。

セキュリティ設定をクエリ pCOS プログラミングインタフェースを用いて、パスワード セキュリティを用いて保護されている PDF 文書のさまざまなセキュリティ設定をクエリ することができます。必要な関数呼び出しと引数を、すべての PLOP パッケージに入って いる *dumper* ミ ニサンプル内で見る こ と ができ ます。 PLOP コマン ド ラ イ ンツールでこれ に照応するオプションは --info です (1.6 節「文書情報をクエリ」 (22 ページ) にある例を 参照)。

 $\mathcal{N}$ スワードを用いて文書を暗号化 文書を暗号化するには、PLOP\_create\_document() で userpassword オプションか masterpassword オプション (ないし両方) を指定します。た だし、ユーザーパスワードには必ずマスターパスワードが必要ですが、その逆は真ではあ り ません。PDF 文書を暗号化するサンプルコード を、すべての PLOP パッ ケージに入って いる *encrypt* サンプルで見る こ と ができ ます。 PLOP コマン ド ラ イ ンツールでこれら と等 価なオプシ ョ ンは *--user* と *--master* です。

例:ユーザーパス ワード *demo* と マス ターパス ワード *DEMO*を用いてフ ァ イルを暗号化: plop --user demo --master DEMO --outfile encrypted.pdf input.pdf

権限制限を指定 権限制限を指定するには、 *PLOP\_create\_document( )* の *permissions* オプ ションでさまざまなキーワードを設定します (表5.3 (62ページ) 参照)。PLOP コマンド ラ イ ンツールでこれ と等価なオプシ ョ ンは *--permissions* です。ただし権限設定には必ずマ スターパスワードが必要です。

例 : マス ターパス ワード *DEMO* を用いて文書を暗号化し、 かつ、 文書の印刷 と内容の コピーを不許可:

plop --master DEMO --permissions "noprint nocopy" --outfile encrypted.pdf input.pdf

 $\mathcal{N}$ スワード保護されている文書を復号 文書を復号するには、PLOP open document() の password オプションで適切なユーザーパスワードかマスターパスワードを指定します。 PLOP コマンドラインツールでこれと等価なオプションは --password です。

例 : マス ターパス ワード *DEMO* を用いて 1 個のフ ァ イルを復号。 入力文書にア ク セス 制限が適用されていても、それらはすべて除去されます(出力は復号されるので):

plop --password DEMO --outfile decrypted.pdf encrypted.pdf

暗号化と復号のさらなる例が 5.3 節「コマンドラインでパスワードセキュリティを適用」 [\(64 ページ\)](#page-63-1) にあ り ます。

## <span id="page-17-0"></span><u>1.2 証明書セキュリティ</u>

証明書を用いて PDF 文書を暗号化·復号すること、および権限制限について、詳しくは 6 章「証明書セキュリティ」(67 ページ) で説明しています。本節では概観と、手はじめ のい く つかの例を示し ます。

セキュリティ設定をクエリ pCOS プログラミングインタフェースを用いて、証明書セ キュリティを用いて保護されている PDF 文書のさまざまなセキュリティ設定をクエリす る こ と ができ ます。 必要な関数呼び出し と引数を、 すべての PLOP パッ ケージに入ってい る *dumper* ミ ニサンプル内で見る こ と ができ ます。 PLOP コマン ド ラ イ ンツールでこれに 照応するオプションは--infoです(1.6節「文書情報をクエリ」(22ページ)にある例を参照)。

証明書を用いて文書を暗号化 文書を暗号化するには、 *PLOP\_add\_recipient( )* を用いて受 信者証明書 *certificate* を指定し ます。 PDF 文書を暗号化するサンプルコード を、 すべての PLOP パッ ケージに入っている *certsec* サンプルで見る こ と ができ ます。 PLOP コマン ド ラ イ ンツールでこれ と等価なオプシ ョ ンは *--recipient* です。

例: 証明書を用いてファイルを暗号化:

plop --recipient "certificate={filename=demo\_recipient\_1.pem}" --outfile encrypted.pdf input.pdf

権限制限を指定 あ る受信者に対する権限制限を指定するには *PLOP\_add\_recipient( )* の *permissions* オプシ ョ ンを指定し ます。

例: ある受信者のための文書を暗号化し、かつ、印刷とコピーが不許可になるようそ の権限を制限 :

plop --recipient "certificate={filename=demo\_recipient\_1.pem\_permissions={noprint  $\leftarrow$ nocopy}}" --outfile encrypted.pdf input.pdf

証明書セキュ リ テ ィ を用いて保護されている文書を復号 文書を復号す る には、 *PLOP\_* **open\_document()** の digitalid オプションで適切な受信者 ID を指定します。 PLOP コマン ド ラ イ ンツールでこれ と等価なオプシ ョ ンは *--inputopt* です。

例: パスワード保護されている PKCS#12 ファイルの中で得られるデジタル ID を用い て1個のファイルを復号:

plop --inputopt "digitalid={filename=demo\_recipient\_1.p12} password=demo" --outfile decrypted.pdf encrypted.pdf

暗号化と復号のさらなる例が 6.5 節「コマンドラインで証明書セキュリティを適用」(81 [ページ\) に](#page-80-1)あ り ます。

# <span id="page-18-0"></span>**1.3 Web** 最適化 (線形化) **PDF**

PLOP は、PDF 文書に対して線形化という処理を施すことができます。そこから生まれる 特性は、Acrobat では「Web 表示用に最適化」と呼ばれています。線形化は、PDF ファイ ルの中のさまざまなオブジェクトを認識して、情報を付加し、それによって表示を高速化 し ます。

線形化されていない PDF は、クライアントへまるごと転送される必要がありますが、 線形化された PDF であれば、 Web サーバは、バイトサービングという処理を用いてそれ を 1 ページずつ転送することが可能になります。これによって、Acrobat (ブラウザのプ ラグインとして動作している)は、PDF 文書内の各部分を個別に取得できるようになりま す。その結果、ユーザーは、文書全体がサーバからダウンロード完了するまで待たずに、 その文書の先頭ページの閲覧を始めることができます。これはユーザー体験の向上をもた らします。

ただし、Web サーバが PDF データをストリーム転送する先はブラウザであって、PLOP ではあ り ません。 逆に、 PLOP が、 バイ ト サービング可能な PDF フ ァ イルを生成するので す。PDF のバイトサービングを活用するためには、以下のすべての要請が満たされる必要 があります:

- ▶ PDF 文書が線形化されている必要があります。これは PLOP で実現できます。線形化は、 暗号化または復号と同時に適用可能です。 Acrobat では、 フ ァ イルが線形化されている かを調べるには、 その文書のプロパテ ィ を見ます (「Web 表示用に最適化 : はい」)。
- ► ユーザーが Acrobat をブラウザのプラグインとして使っていて、かつ PDF ビューアで ページご と のダウ ン ロー ド を有効にし ている必要があ り ます (Acrobat X/XI/DC : 「編 集」→「環境設定」→「インターネッ ト 」→「*Web* 表示用に最適化を許可」)。 これは デフォルトで有効になっています。

PDF ファイルが大きければ大きいほど(ページ数で計るにせよ MB で計るにせよ)、それ を Web で送受信する際に享受できる線形化の恩恵は大きくなります。

線形化と暗号化/復号は併せて適用可能です。ただし、保護されているファイルを線 形化するには、適切なマスターパスワードを与える必要があります (表5.2 参照)。

線形化とファイルサイズ 線形化は、大きな PDF 文書の Web ベース表示の向上を目指す ものですので、1ページ文書に対してはあまり意味がありません(可能ですが)。しかし、 Acrobat のバグによって、小さな線形化された文書は常に線形化文書として処理されるわ けではあ り ません。 た と えば、Acrobat は 4 KB よ り 小さ なすべての文書を非線形化文書 と 見なします。

Acrobat は、2 GB より大きな PDF 文書についても、線形化されていると見なしません。

PLOP で PDF 文書を線形化 線形化処理を有効にするには、 *PLOP\_create\_document( )* で *linearize* オプションを指定します。

PLOP コマンドラインツールでこれと等価なオプションは --webopt です。例:ディレ ク ト リ 内のすべての PDF 文書 (これらはいずれもパス ワード が必要でない と前提) を線 形化し、できたファイルをターゲットディレクトリ output ヘコピー。詳細度レベル2は、 すべての入力 ・ 出力フ ァ イルについてその処理時にその名前を印字し ます :

plop --verbose 2 --webopt --targetdir output \*.pdf

# <span id="page-19-0"></span>**1.4** 最適化 (軽量化)

PDF 文書を処理する際に、 PLOP は、 他のさ まざまな操作に加えて、 フ ァ イル最適化を施 すこ と もできます :

- ▶ PLOP は、同一データの重複出現を検出し、1個以外すべてのインスタンスを削除しま す。これは主にフォントや画像が対象となりますが、それ以外の種類のデータについ ても適用されることがあります (ICC プロファイル等や、あるいはページ全体でさえ も、その内容がまるごと同一であれば)。埋め込まれているフォントや画像は、もし他 のフォントや画像の内容がまったく同じデータであれば、削除されます。削除された データへの参照はすべて、そのフォントや画像の残されたインスタンスへの参照へ置 き換え られます。 た と えば、 複数の PDF 文書を合成し て一つの文書にし た場合、 も し それらに同じフォントが埋め込まれていたならば、できあがった PDF の中には余分な フォントデータが含まれてしまう可能性があります。PLOP はこの冗長なフォントデー タを削除して、そのフォントのデータを1つだけ残します。
- ► 使用されていないオブジェクトは、**ガベージコレクション**として知られる処理によっ て、 PDF フ ァ イルから削除されます。 場合によ っては (Acrobat の 「名前を付けて保存 *...*」/「別名で保存 *...*」 コマンドでなく 「保存」 コマン ド が使用されている と) Acrobat は、変更情報をファイルに追加して、文書の以前の状態を残したままにしています。 PLOP は、文書の古いバージョンに関連したオブジェクトをすべて削除します。

PLOP では、情報の喪失につながるような最適化の仕方 (フォントの埋め込みをやめたり、 画像をダウンサンプルしたり等)は一切行いません。入力とまったく同じ品質で文書を表 示したり印刷したりするために必要な情報がすべて、出力内へ引き継がれます。

こんにち、冗長オブジェクトの問題のある PDF 文書はごく一部のみとなっていること から、この最適化処理はデフォルトでは無効となっています。

PLOP を用いて PDF 文書を最適化 最 適 化 処 理 を 有 効 に す る に は、 *PLOP\_create\_* document() で optimize=all オプションを指定、あるいは、PLOP コマンドラインツールで *--outputopt* オプシ ョ ンを指定し ます。

例: PLOP コマンドラインツールで文書を最適化:

plop --outputopt optimize=all --outfile optimized.pdf input.pdf

PLOP を用いて XMP メタデータを除去 アプリケーションによっては、PDF 出力に、あ らゆる状況で必要となるわけではない大量の XMP メタデータを付けて生成するものがあ ります。極端な場合には、PDF ファイル全体のサイズのほとんどを XMP メタデータが占 めていることすらあります。こうした場合には、望まない XMP 文書メタデータを、PLOP を用いて以下のように除去できます:

plop --inputopt xmppolicy=remove --outfile output.pdf input.pdf

これによって、詳細なメタデータを失うかわりに PDF ファイルサイズを大幅に削減でき る可能性があ り ます。 XMP 内の標準識別子群 (PDF/A のためのもの等) が失われる こ と に留意してください。

# <span id="page-20-0"></span>**1.5** 破損 **PDF** に対する修復モー ド

PLOP は、破損している PDF のための修復モードを実装しており、ある種の破損文書をも 処理する こ と が可能になっています。 しかし まれに、 PLOP が修復できずに拒否される破 損 PDF 文書もあります。

PLOP を用いて PDF 文書を修復 修復モードは、 破損している入力に PLOP が出会った と きに自動的に有効にな り ます。 しかし、*PLOP\_open\_document( )* の *repair=force* オプシ ョ ンを使って、文書を開く際に何も問題が起こらなかった場合にも修復モードを強制するこ と も で き ま す。 PLOP コ マ ン ド ラ イ ン ツールで こ れ と 等価なオプシ ョ ンは *--inputopt repair=force* です。 修復モード を無効にするには *repair=none* を指定し ます。

例: PLOP コマンドラインツールを用いて文書の再構築を強制:

plop --inputopt repair=force --outfile repaired.pdf damaged.pdf

無効な XMP メタデータ PLOP は、 XMP メタデータ内のある種の問題を修復します。し かし問題によっては修復できないものもあります。たとえば XML メタデータが XML 解釈 エラーを引き起こした場合には常に、その XMP は使用不能とされます。PLOP では、無 効な XMP に出会った場合の処理動作を制御するための *xmppolicy* オプシ ョ ンを提供し て います。詳しくは「無効な XMP メタデータの扱い」(25 ページ) を参照してください。

## <span id="page-21-1"></span><span id="page-21-0"></span>**1.6** 文書情報を クエ リ

pCOS インタフェースについて詳しくは pCOS パスリファレンスで解説しています。PLOP ライブラリに内蔵されている pCOS プログラミングインタフェースを使えば、PDF 文書の さまざまな特性をクエリすることができます。pCOS を用いて文書情報をクエリするサン プルコード を、 すべての PLOP パッ ケージに入っている ミ ニサンプル *dumper* で見る こ と ができ ます。

PLOP コマンドラインツールでこれと等価なオプションは -- info です。例: PDF 文書に 関するセキュリティ等の情報を表示:

```
plop --info *.pdf
```

```
このプログラム呼び出しの出力結果は以下のようになります:
          File name: PLOP-manual.pdf
        PDF version: 1.7
         Encryption: No encryption
          Master pw: false
           User pw: false
             nocopy: false (copying is allowed)
           nomodify: false (adding form fields and other changes is allowed)
           noannots: false (adding or changing comments or form fields is allowed)
         noassemble: false (insert/delete/rotate pages, creating bookmarks is allowed)
            noforms: false (filling form fields is allowed)
       noaccessible: false (extracting text or graphics for accessibility is allowed)
       nohiresprint: false (high-resolution printing is allowed)
      plainmetadata: true (metadata is not encrypted)
         Linearized: true
       PDF/X status: none
       PDF/A status: none
      PDF/UA status: none
      PDF/VT status: none
         Tagged PDF: false
         Signatures: 0
     Reader-enabled: false
       No. of pages: 172
       No. of fonts: 12
           embedded TrueType font PDFlibLogo-Regular
           embedded Type 1 CFF font ThesisAntiqua-Bold
           embedded Type 1 CFF font TheSans-Italic
           ...
           embedded Type 1 CFF font ThesisAntiqua-Normal
           embedded Type 1 CFF font TheSansMonoCondensed-Plain
             Author: 'PDFlib GmbH'
       CreationDate: 'D:20160420105759Z'
           Creator: 'FrameMaker 11.0.2'
            ModDate: 'D:20160420112723+02'00''
           Producer: 'Acrobat Distiller 11.0 (Windows)'
            Subject: 'PDFlib PLOP and PLOP DS: PDF Linearization, Optimization, 
Protection, Digital Signature'
              Title: 'PDFlib PLOP and PLOP DS Manual'
     XMP meta data: is present
     Encr. attachm.: no
```
### <span id="page-22-0"></span>**1.7** 文書情報項目を挿入 ・ 読み取り

PDF では、文書に関する一般情報を持つ文書メタデータとして、2つの種類を利用するこ とができます: 文書情報項目と XMP メタデータです。

文書情報項目とは、キーに文字列を関連づけたものであり、構造化されていない何ら かの情報を保持し ます。 定義済みの情報キーであ る *Subject* ・ *Title* ・ *Author* ・ *Keywords* が 広く利用されていますが、他にも特定の目的のために任意のカスタムキーを定義すること ができます。文書情報項目は、古くてシンプルな種類の PDF メタデータであるというこ と ができ ます。

PLOP を使えば、新しい文書情報項目を追加したり、既存の情報項目の値を書き換えた り する こ と ができ ます。 定義済みの項目も カス タ ムの項目も設定可能です。 入力文書の中 に XMP 文書メタデータがあった場合は、メタデータの整合性を保つために、すべての定 義済み情報項目が自動的に XMP メタデータへ同期されます。

PLOP で文書情報項目を挿入 文書情報項目を設定するには、*PLOP\_create\_document( )* で *docinfo* オプシ ョ ンを指定し ます。

例 : 定義済み文書情報項目 「*Subject*」 と、 カス タ ム情報項目 「*Department*」 を指定。 なお、 「*Product Manual*」 を中カ ッ コで囲ってスペースキ ャ ラ ク タ を保護し ています :

docinfo={Department Techdoc Subject {Product Manual}}

このオプションは、以下のように-- outputopt オプションから PLOP コマンドラインツー ルヘ与えることも可能です:

plop --outputopt "docinfo={Department Techdoc Subject {Product Manual}}" --outfile output.pdf input.pdf

PLOP を用いて文書情報項目を読み取り PLOP ライブラリに内蔵されている pCOS プロ グラミングインタフェースを使えば、PDF 文書から文書情報項目(キーと値)を読み取る こともできます。必要な関数呼び出しと引数は、 すべての PLOP パッケージに入っている ミ ニサンプル *dumper* で見る こ と ができ ます。

PLOP コマン ド ラ イ ンツールでこれに対応するオプシ ョ ンは- - *info* です [\(1.6 節 「文書](#page-21-0) 情報をクエリ」 (22 ページ) にある例を参照)。

PDF/A における文書情報項目 PDF/A規格では文書情報項目に対して特別な取り扱いが 義務付けられていることに留意してください:

- > PDF/A-1 : 標準文書情報項目 *Title* ・ *Author* ・ *Subject* ・ *Keywords* ・ *Creator* ・ *Producer* ・ *CreationDate* ・ *ModDate* は文書 XMP メ タデータ と 同期 さ れてい る必要があ り ます。 PLOP はこの同期を自動的に実現します。
- ► PDF/A-2/3 : 文書情報項目は存在してもよいですが、PDF/A 準拠リーダーによって無 視されなければな り ません。 それらが存在する場合には、 文書 XMP と同期し ているべ きであり、これは PDF/A-1 の場合と同じく PLOP によって自動的に行われます。

# <span id="page-23-0"></span>**1.8 XMP** メ タデータ を挿入 ・ 読み取り ・ 除去

XMP (*Extensible Metadata Platform* =拡張可能な メ タデータプラ ッ ト フ ォーム) は、 さ ま ざまな定義済みプロパティを持った XML フレームワークの一種です。 しかしその名前が 暗示するように、XMP は、個々の要請を満たす目的で、カスタムの拡張スキーマを用い て拡張する こ と も でき る よ う になっています。 XMP は文書情報項目よ り もはるかに強力 であり、また PDF/A 等さまざまな標準規格において必須とされています。多くの業界団 体が、XMP に基づいた規格を、デジタルイメージングやプリプレスデータ交換等、さま ざまな垂直アプ リ ケーシ ョ ンのために策定し ています。

XMP に関する よ り 詳しい情報や、他の情報源への リ ン ク が *[www.pdflib.com/knowledge](http://www.pdflib.com/knowledge-base/xmp-metadata/)[base/xmp-metadata/](http://www.pdflib.com/knowledge-base/xmp-metadata/)* にあ り ます。

PLOP を使えば、PDF 文書に XMP メタデータを挿入したり、PDF から XMP を読み取っ た り する こ と ができ ます。 挿入された XMP の検証も行われるので、 生成される出力は必 ず有効であ る こ と が保証されます。入力文書が PDF/A 標準規格に準拠し ている場合、ユー ザーが与え る XMP は、 PDF/A で定められている XMP の諸規則に準拠し ていなければな りません。こうした規則(XMP 拡張スキーマの検証を含む)についても PLOP は検査を 行いますので、PDF/A 入力にユーザーから与え られた XMP を加えた結果が必ず準拠 PDF/ A出力になることが保証されます。

PLOP による XMP の挿入は、以下の状況をはじめとする多くの状況で利用することが でき ます (カ ッ コ内は、PLOP デ ィ ス ト リ ビ ューシ ョ ンに含まれているサンプル XMP フ ァ イルの名前です) :

- ► XMP メタデータを PDF/A文書に追加。PDF/A規格で定義されている XMP拡張スキーマ にも対応し ています (*machine\_pdfa1.xmp*)。
- ▶ デジタル化されたレガシ文書のスキャン過程を記述した
 XMP メタデータを追加 (*engineering.xmp*)。
- ► Ghent Workgroup (GWG) Ad Ticket スキームに従った XMP メタデータを追加 (**gwg\_ad** *ticket.xmp*)。 詳し く は *[www.gwg.org/download/job-tickets/](http://www.gwg.org/download/job-tickets/)* を参照し て く ださい。
- ► 会社独自の XMP メタデータを追加 (acme.xmp)。

PLOP を用いて XMP メタデータを挿入 メタデータを挿入するためには、有効な XMP メ タデータ を UTF-8 形式で持つフ ァ イルを作成する必要があ り ます。XMP を挿入するには、 *PLOP\_create\_document( )* で *metadata* オプシ ョ ンを指定し ます。 このオプシ ョ ンには、 い く つかのサブオプシ ョ ン も用意されています。 PDF 文書に XMP を挿入するサンプルコー ド を、 すべての PLOP パッ ケージに入っている ミ ニサンプル *insertxmp* で見る こ とができ ます。

例:*gwg\_ad\_ticket.xmp* と い う フ ァ イルから XMP メ タデータ を挿入し て、XMP 2004 標 進規格に照らしてその XMP を検証させる:

plop --outputopt "metadata={filename=gwg\_ad\_ticket.xmp validate=xmp2004}" --outfile output.pdf input.pdf

PLOP を用いて XMP メタデータを読み取り PLOP ライブラリに内蔵されている pCOS プログラミングインタフェースを使えば、PDF 文書から XMP メタデータを抽出すること もできます。必要な関数呼び出しと引数は、すべての PLOP パッケージに入っているミニ サンプル *dumper* で見る こ と ができ ます。 ただし、 このサンプル *dumper* の中のサンプル コードは、実際に XMP メタデータを印字しているのではなく、単に文書内で見つかった XMP のサイズを報告しているだけです。

PLOP コマンドラインツールを使って XMP メタデータを抽出することはできません。 当社では強力な pCOS コマンドラインツールを提供しており、これを使えば PDF 内の情 報を抽出することが可能です。

PLOP を用いて XMP メタデータを除去 場合によっては、XMP メタデータを除去したい 場合もあるでしょう。たとえば、それがもはや実際の文書内容に合致していない等の理由 が挙げられます。これは PLOP で以下のように実現できます:

plop --inputopt xmppolicy=remove --outfile output.pdf input.pdf

XMP メ タデータ を除去する際には標準識別子群 (PDF/A のためのもの等) が失われる こ とに留意してください。

<span id="page-24-0"></span>無効な XMP メタデータの扱い PDF 文書はときに、XML レベルで無効な、あるいは XMP/ RDF レベルで無効な XMP メタデータを含んでいることがあります。PLOP はデフォルト でそのような文書を拒絶し処理を停止します。このような入力文書についてより細かい制 御を行いたい場合は、*PLOP\_open\_document( )* に対して *xmppolicy* オプシ ョ ンを用いれば、 以下の場合を区別することができます:

- **► xmppolicy=rejectinvalid**:デフォルトでは、無効な XMP があれば PLOP は PDF 出力を生成 し ません。
- **► xmppolicy=ignoreinvalid**:無効な XMP を無視し、デバッグ支援のために生成出力 XMP 内 に XMP 解釈エラーメッセージのテキストを含めます。このオプションでは PDF/A ま たは PDF/X-3/4/5 出力は一切生成されないことに留意してください。
- **► xmppolicy=remove** : これは、望ましくないメタデータを削除するために役立ちます。

たとえば、無効な XMP メタデータによって文書群のバッチ処理が中断されるのを防ぐに は、入力文書内の無効な XMP が引き起こす問題を無視することができます:

plop --inputopt "xmppolicy=ignoreinvalid" --outfile output.pdf input.pdf

# <span id="page-25-0"></span>**1.9 PLOP** の処理の詳細

受け入れ可能な入力文書 PLOP は、以下の種類の PDF を受け入れ可能です:

- ▶ PDF 1.6 (Acrobat 7) およびそれ以前の全バージョン
- ► PDF 1.7 (Acrobat 8)。技術的に ISO 32000-1 と同等
- ▶ PDF 1.7 Adobe 拡張レベル 3 (Acrobat 9)
- ► PDF 1.7 Adobe 拡張レベル 8 (Acrobat X およびそれ以降)
- ► PDF 2.0。ISO 32000-2 (現在策定中) に従ったものです

行いたい操作によっては、暗号化文書に対してパスワードが必要になる場合があります。 PLOP は、さまざまな種類の破損 PDF 文書の修復を試みます。

PDF のバージョン 生成される出力文書の PDF バージョン番号は、入力文書の PDF バー ジョン番号よりも小さくなることは決してありませんが、強制的に高い番号へ上げさせら れることがあります。PLOP は入力文書の PDF バージョンを使いますが、それは以下の規 則に従って変更されます :

- ► PDF/A-1·PDF/X モードでは、PDF バージョンは変更されずに保たれます。PDF/A-2/ 3 モード では、 PDF 1.7 が生成されます。
- ► それ以外の場合には、PDF 出力バージョンは少なくとも PDF 1.6 です。
- ► パスワードセキュリティ (オプション masterpassword) は、PDF バージョンを、暗号 化アルゴ リ ズム 4 の場合には PDF 1.7ext3 へ上げ、 暗号化アルゴ リ ズム 11 の場合には PDF 1.7ext8 へ上げます (「パスワードセキュリティのための暗号アルゴリズムと鍵長」 [\(61 ページ\)](#page-60-2) を参照)。
- ► 証明書セキュリティ (関数 PLOP add recipient()) は、PDF バージョンを、pCOS アルゴ リ ズム 6 の場合には PDF 1.6 へ上げ、 pCOS アルゴ リ ズム 10 の場合には PDF 1.7ext3 へ上げます (「PDF 暗号化アルゴリズムと鍵長」 (77 ページ) を参照)。
- **► 署名機能のなかには、PDF バージョンを PDF 1.7ext8 へ上げるものがあります([表 7.1](#page-96-0) 参** 照)。

規格準拠 PLOP の処理はいくつかの PDF 規格に準拠しています。入力が以下のいずれ かの規格に準拠し ている場合には、 PLOP によ って生成される出力はそれ と同じ規格に準 拠する こ と が保証されます :

- ► PDF/A-1/2/3: すべての種類
- ► PDF/X-3/4/5 · PDF/VT-1/2 : すべての種類
- $\blacktriangleright$  PDF/UA-1

PLOP の操作(とりわけ暗号化)のなかには、特定の規格と互換でないものもあることに 留意し て く ださい。 こ の場合には、 *sacrifice* オプシ ョ ンを用いて優先順位を設定する こ と もできます (以下を参照)。

入力 PDF の特定の特性を放棄 PDF 文書の特性のうちのいくつかは、特定の PLOP のア クションと衝突する可能性があります。たとえば、PDF/A 文書では暗号化を使うことは 許されません。PDF/A 文書に暗号化をかけるよう指示されたら、PLOP はどのようにする べきでしょうか。デフォルトでは PLOP は、その操作を拒絶して例外を発生させます。し かし、 *PLOP\_create\_document( )* で、 または PLOP コマン ド ラ イ ンツールの *--outputopt* オ プションで、オプション sacrifice を用いることによって、行わせたいアクションに対して、 入力特性よりも高い優先順位を与えることもできます。上記の例でいえば、暗号化を許す ために、 PDF/A 準拠項目は文書から除去されます。

入力文書の特性と、行わせたいアクションとの組み合わせは、いく通りかあります。そ のいずれの組み合わせにおいても、sacrifice オプションを使えば、文書のある特定の特性 を放棄することによって操作が許されます(詳しくは[表 8.5](#page-139-0) 参照):

- ► PDF/A : PLOP は電子署名を、PDF/A 準拠なやり方で適用します。PDF/A-1 · PDF/A-2 ・ PDF/A-3 のいずれかの標準規格に準拠し ている入力文書は、 PDF/A 準拠の署名付 き出力を生成する こ と が保証されています。 しかし暗号化は PDF/A 文書に対し ては許 されません。この規格では暗号化が一切禁止されているからです。しかし sacrifice={pdfa} オプションを指定することによって PDF/A 準拠を放棄することもでき ます。署名視覚化のために用いられている PDF ページも PDF/A も準拠する必要があ ります (7.3.1 節「グラフィックかロゴを用いて署名を視覚化」 (98 ページ) 参照)。
- ► PDF/X : PDF/X-1a/3/4/5 では、 暗号化や、 ページ上に可視の署名フィールドを置くこ と は許されていません。 こ う し た状況では PLOP は例外を発生させますが、 *sacrifice= {pdfx}* オプシ ョ ンを指定する こ と によ って PDF/X 準拠を放棄する こ と もでき ます。 署 名視覚化は PDF/X モード では使えません。
- > PDF/UA:多 く の PLOP 操作は、*permissions=noaccessible* を例外と し て、PDF/UA-1 に準 拠し ます。*sacrifice={pdfua}* オプシ ョ ンを用いて PDF/UA 準拠を放棄する こ と もでき ま す。
- ► PLOP は、視覚表現を持たない署名なしフォームフィールド(PDFlib 7/8/9 で作成され たフォームフィールド等)を持った文書には署名を適用できず、その種の入力に対し てはエラーを発します。その理由は、Acrobat はフォームフィールドに対して欠けてい るアピアランスストリームを構成する必要があり、するとただちに署名は無効になっ てしまうためです。この場合、PLOP create document() に対して、または PLOP コマ ン ド ラ イ ンツールの *--outputopt* オプシ ョ ンで、 オプシ ョ ン *sacrifice={fields}* を指定す ることによって、既存フォームフィールド群を放棄することもできます。なお、この フォームフィールドに関する制約は、生成された署名を保持する署名フィールドに対 してはあてはま り ません。
- ▶ 暗号化されていない文書の中に、暗号化されたファイル添付が入っているとき、その パス ワード が得られない と、処理はデフ ォル ト で停止し ます。*PLOP\_create\_document( )* に対して、または PLOP コマンドラインツールの --outputopt オプションで、オプショ ン *sacrifice={encryptedattachments}* を指定する こ と によ って、暗号化されたフ ァ イル添 付群を放棄することもできます。このオプションを指定すると、パスワードが得られ ない暗号化されたファイル添付はすべて除去されます。
- ▶ 入力文書が1個ないし複数の電子署名を含んでおり、かつ更新モードで新規署名が一切 作成されない場合には、 処理はデフ ォル ト で例外を出し て停止し ます。 *PLOP\_create\_* document()に対して、または PLOP コマンドラインツールの --outputopt オプション で、 オプシ ョ ン *sacrifice={signatures}* を指定する こ と によ って、 既存の署名群を放棄す る こ と も でき ます。

入力文書から無条件に失われる特性 以下の入力文書の特性は、PLOP のいかなる操作を 施しても失われます :

▶ 入力文書が線形化されているとき、その線形化はデフォルトでは失われます。出力を 線形化するには、PLOP create document() に linearize オプションを、または PLOP コ マン ド ラ イ ンツールに *--linearize* オプシ ョ ンを与えます。なお、線形化は電子署名 と併 用する こ と はでき ません。

> Reader 有効化された文書 : Reader 有効化されている PDF 文書を PLOP で処理する と、 Reader 有効化されていない出力が生成されます。Reader 有効化された PDF を作れるの は Adobe ソフトウェアだけですので、どうにかする方法はありません。

必要な一時ディスク容量 PLOP は入力 PDF 文書を読み込んで、出力 PDF を書き出しま す。出力文書は、おおよそ入力文書と同じディスク容量を必要とします (PLOP の最適化 処理によ って冗長な情報が削除されなければ) 。 多 く の場合、 これよ り 多 く のデ ィ ス ク容 量が必要になる こ と はあ り ません。 しかし PLOP/PLOP DS は、 線形化か電子署名が有効 にされているときには、その操作のために追加の一時ディスク容量を必要とします。

一時ファイルはデフォルトではカレントディレクトリに作成されますが、これは *PLOP\_create\_document( )* の *tempdirname* オプシ ョ ンで変え る こ と もでき ます。 一時デー タのディスク容量は、おおよそ入力ファイルのサイズに等しくなります。線形化とインコ ア PDF 生成 (すなわち出力フ ァ イル名を与えない) を と もに行 う と きは、 PLOP は、 おお よそ入力のサイズの2倍の一時ディスク容量を必要とします。

大容量 PDF 文書 多くのユーザーはギガバイト単位のPDF 文書を扱う必要には迫られな いでしょうが、業務アプリケーションのなかには、大量の請求書や明細などを含む文書を 作成したり処理したりする必要があるものがあります。PLOP 自体は生成する文書のサイ ズにいかなる制約も設けていませんが、 PDF Reference やい く つかの PDF 規格によ って課 せられるい く つかの制限があ り ます :

- ► 2 GB ファイルサイズ制限: PDF/A などの規格では、ファイルサイズを 2 GB までに制限 し ています。 一文書がこの制限よ り も大き く なる場合には、 PLOP は PDF/A ・ PDF/X-4・PDF/X-5 出力を生成し ている と きには例外を発生させます。それ以外の場合であれ ば2GBを超える文書を作成できます。
- ► 10 GB ファイルサイズ制限: PDF 文書内の昔ながらの相互参照テーブルは、10 進 10 桁す なわち 10<sup>10</sup>-1 バイトまでに制限されています。 これはおよそ 9.3 GB にあたります。 し かし、圧縮されたオブジェクトストリームを用いれば、この制約を超えることが可能 です。圧縮されたオブジェクトストリームはいずれにせよ全体のファイルサイズを削 減し ますが、 *objectstreams* 実装の一部であ る圧縮された相互参照ス ト リ ームはもはや 10 進 10 桁の制約に縛られず、それゆえ 10 GB を超え る PDF 文書の作成を許容し ます。
- ► オブジェクトの数 : 一文書内のオブジェクトの数は全般的には PDF によって制限され ていませんが、 PDF/A ・ PDF/X-4 ・ PDF/X-5 規格では、 一文書内の間接オブジェ ク ト の数を 8,388,607 個までに制限しています。一文書がこの制限を超えるオブジェクトを 必要とするときは、PLOP は PDF/A·PDF/X-4·PDF/X-5 出力を生成しているときに は例外を発生させます。他のモードでは、もっとオブジェクトの多い文書も必ず作成 でき ます。 こ のチェ ッ クは、 オプシ ョ ン *limitcheck=false* を用いて無効にする こ と も可 能です。

#### PLOP でできないこと 以下の制約に留意してください:

- ► PLOP はクラッカーツールではありません。これを用いて、保護された文書に対するア クセスを、適切なマスターパスワードを知ることなく得ることはできません。
- ► 動的 XFA フォームを処理することはできません。なぜならそれは純正 PDF 文書ではな く 、 薄い PDF レ イヤー内にパッ ケージ された XML フ ォームだからです。

# <span id="page-28-3"></span><span id="page-28-0"></span>**2 PLOP DS** の諸機能 (電子署名)

注記 PDF 文書に電子的に署名する機能は PLOP DS でのみ利用可能であ り、 PLOP 基本製品で は利用できません。

<span id="page-28-2"></span>PDF 文書に対する電子署名については、 詳し く は [7 章 「PLOP DS によ る電子署名」 \(83](#page-82-3) [ページ\)](#page-82-3) で網羅し ます。 この章では、 出発点と し て、 概要と、 最初の例を提供し ます。

## <span id="page-28-1"></span>**2.1 PLOP DS** のさ まざまな署名機能

#### さ まざまな PDF 署名機能

- ▶ 既存の PDF 署名フィールド内に署名を作成、 もしくは署名を保持する新規のフィール ド を生成。 こ の署名は、 ページ上の特定の位置において不可視にする こ と も可視にす る こ と も可能です。
- ▶ ロゴや手書き署名のスキャン等の表現をPDF ページとして取り込むことによって雷子 署名を視覚化。
- ▶ 署名を破壊することなくフォーム記入等の文書変更ができるよう許可する PDF 認証 (作成者) 署名を作成。
- ► 検証情報を、ISO 32000-1 に従って署名内に直接格納することもできますし、ISO 32000 -2 と PAdES パート 4 で仕様化されているように文書セキュリティストア (DSS) 内に 格納する こ と も でき ます。
- ▶ 署名を、増分的な PDF 更新セクション内に行うことによって既存の署名群と文書構造 を温存することもできますし、最適化・暗号化のために文書構造を書き換えることに よ って行 う こ と も でき ます。

さまざまな PDF バージョン・規格 PLOP DS は、あらゆる標準的な PDF のバージョン と規格に対応しています:

- ► PLOP DS は、Acrobat DC すなわち PDF1.7 (ISO 32000-1) 拡張レベル 8 までのすべての PDF バージョンを処理します。PLOP DS は、PDF 2.0 (ISO 32000-2) に準拠した文書 を処理する こ と も でき ます。
- ► PLOP DS は、PDF/A-1/2/3 (ISO 19005) アーカイビング規格群に対応しています: 入 力文書が PDF/A に準拠し ていれば出力文書も準拠が保証されます。PLOP DS は、PDF/ A に要求される XMP 拡張スキーマに完全対応しています。PDF/A 準拠の XMP メタ データ を PDF 文書に挿入でき る点は PLOP の重要な特長です。
- ► 同様に PLOP DS は、 PDF/X-1a/3/4/5 (ISO 15930) 印刷業務規格群と、 トランザクショ ン印刷のための PDF/VT-1/2 (ISO 16612-2) と、ア ク セシブル PDF のための PDF/UA-1 (ISO 14289) に対応しています。

#### さ まざまな署名規格

- ► ISO 32000-1 に従った CMS ベースの PDF 署名
- ► ISO 32000-2 に従った長期検証 (LTV) のための署名
- ► ETSI TS 102 778 パート 2 · 3 · 4、 ETSI EN 319 142、 CAdES (ETSI TS 101 733) に従った PAdES (PDF 高度電子署名)

#### さ まざまな PAdES 準拠レベル

> 基本署名 (PAdES Level B-B)

- ► 時刻付き署名 (PAdES Level B-T)
- > 長期検証資料付き署名 (PAdES Level B-LT)
- ► 検証資料の長期可用性・完全性を実現する署名(PAdES Level B-LTA)
- ► PAdES パート 3 に従った基本電子署名 (PAdES Level E-BES) · 明示的ポリシーベース 電子署名 (PAdES Level E-EPES)

#### 暗号署名の詳細

- ► RSA · DSA アルゴリズムに加え、楕円曲線暗号に基づく楕円曲線電子署名アルゴリズム (ECDSA) に従った署名。 NIST が推奨し ている楕円曲線群と Brainpool に対応し ていま す。
- ▶ 強固な署名 ハッシュ関数。
- ►生成される署名内に完全な証明書チェーンを埋め込み。したがって、Adobe 認定信頼 リスト(AATL)か EU 信頼リスト(EUTL)に載っている CA(認証局)からの証明書 を持った署名を、クライアント側で何ら構成を必要とせず Acrobat · Adobe Reader 内で 検証できます。
- ► オンライン証明書状熊プロトコル (OCSP.。RFC 2560・RFC 6960 に拠る) 応答と証明 書失効リスト (CRL。RFC 3280 に拠る) を長期検証 (LTV) のための失効情報として 埋め込み。

#### タイムスタンプ

- ► RFC 3161 · RFC 5816 · ETSI EN 319 422 に従って、信頼された時刻認証局 (TSA) から タ イ ム ス タ ンプを取得し、 生成する署名内に埋め込み。 TSA の詳細を AATL 証明書か ら読み取って構成を何ら要せずタイムスタンプを作成することも可能です。
- ► ISO 32000-2 と PAdES パート 4 に従って文書レベルタイムスタンプ署名を作成。文書レ ベルタイムスタンプは、個人署名を行うことなく文書の状態を保証します。
- ► タイムスタンプ policy 引数と、広く利用されているすべてのタイムスタンプハッシュ 関数に対応。

さまざまな署名エンジン PLOP DS は、複数の暗号化エンジンに、すなわち電子署名を 生成するためのコンポーネントに対応しています :

- ► 内蔵のエンジンは, 必要な暗号化機能を PLOP DS 内に、一切の外部依存なく実装して います。この内蔵エンジンは、広く用いられている PKCS#12・PFX 形式のソフトウェ アベースのデジタル ID に対応しています。
- ► PLOP DS は暗号化トークンを、標準の PKCS#11 インタフェースを通じて紐付けること ができます。この方法で、スマートカード・USB スティック等セキュアデバイス上の デジタル ID を用いて署名を行うことが可能です。セキュアな PIN 入力のためのキー ボード が付いた機器でも同様です。
- ► PKCS#11 インタフェースを使用すると、 ハードウェアセキュリティモジュール (HSM) を用いて署名を行うことも可能です。HSMは、セキュアな鍵ストレージを実現すると ともに、大容量署名用途においてゆとりあるパフォーマンスを実現します。PLOP DS は、PKCS#11 セッションを使用することによって、HSMを用いたバルク署名のパフォー マンスを最大化します。
- ► Windows では PLOP DS は、Windows が Microsoft Cryptographic API(MS CAPI)を通じ て提供している暗号化インフラストラクチャを活用することができます。ソフトウェ アベースのデジタルID やセキュアハードウェアトークンに加えてWindows証明書スト アからのデジタル ID を用いて署名を行うことが可能です。ただし LTV 等 MSCAPI エ ンジンでは利用できない署名機能もあります。

PLOP DS でできないこと 以下の制約に留意してください:

- ► PLOP DSを用いて PDF 文書を Reader 有効化する (Adobe Reader での注釈作成を許す等) ことはできません。なぜならこれには特定の Adobe 署名が必要だからです。
- ▶ 静的または動的 XFA フォームに署名を行うことはできません。

## <span id="page-30-0"></span>**2.2 PLOP DS** の評価のための準備

PDFlib デモ CA 証明書を Acrobat にインストール 以下の手順は、PLOP DS を用いて電 子書名を作成するために必須ではありません。しかし PLOP DS を、そのパッケージ内で 提供されているサンプル証明書群を用いて評価しようとするならば、以下の説明のように Acrobat を構成す る こ と を推奨 し ま す。 こ れは、 Acrobat の信頼済み証明書の リ ス ト (「Acrobat における信頼済みルート証明書」 (87 ページ) 参照) にインストールされてい る商用 CA からの証明書で作業する場合には必要あ り ません。

PLOP DS に含まれているサンプル証明書群は PDFlib Demo CA によって発行・署名さ れています。 この CA の自己署名ルー ト 証明書を Acrobat で利用可能にすれば、 生成され る署名群は Acrobat 内で完全に有効と し て受け入れられます。 PDFlib Demo CA 証明書を Acrobat XI/DC にインストールするには以下のように操作します:

- > 「編集」 → 「環境設定」 → 「署名」 → 「*ID* と信頼済み証明書」 → 「詳細 *...*」 → 「信頼済 み証明書」 → 「追加」 → 「参照 *...*」 をクリック
- ► bind/data/PDFlibDemoCA\_G2.crt (PLOP インストレーションの一部) へブラウズし、「追 加」 → 「*OK*」 をク リ ック。
- **► これで、信頼済み証明書のリストの中にエントリ「PDFlib GmbH Demo CA G2」が現れ** ます。このエントリを選択し、「信頼を編集」をクリックして、ボタン「この証明書を 信頼済みのルートとして使用」・「証明済み文書」 を有効にし、「OK」 をクリックします。

デモデジタル ID を Windows に取り込む Windows 上で PLOP DS の MSCAPI ベースの署 名エンジンを試すには、 Windows 証明書ス ト アでデジタル ID を利用可能にする必要があ ります。デモデジタル ID を取り込むには、照応する .p12 ファイルをダブルクリックして 「証明書のインポートウィザード」を起動し、その画面に従います。

### <span id="page-30-1"></span>**2.3 PLOP DS** で文書に署名

署名を行うにはデジタル ID が必要です。デジタル ID は、ファイルとして、または Windows 証明書ストア内で、あるいは暗号トークン(スマートカードや USB スティック等)上で 利用できます。ファイルの場合には、そのデジタル ID にアクセスするにはパスワードが 必要ですが、Windows 証明書ストアは通常、Windows ログインによって保護されており、 パスワードを必要としません。暗号トークンは多くの場合、PIN によって保護されており、 その PIN は、署名側ソフトウェアによって、あるいはそのトークンの内蔵キーボード上で 直接、与えられる必要があります。

電子署名を作成するには *PLOP\_prepare\_signature()* を用います。い くつかのオプション を使えます。その後、その署名を行うには PLOP\_create\_document() を用います。 PDF 文 書に署名する ためのサンプルコード が、 すべての PLOP パッ ケージに含まれている *sign* ・ **multisian** ミニサンプル内にあります。PLOP コマンドラインツールでこれと同等のオプ シ ョ ンは*--signopt* です。

基本的な署名オプションリストの例 PDF文書に対して、ファイルdemo\_signer\_rsa\_2048 *.p12* からのデジタル ID を用いて、不可視署名を作成し ます。こ のデジ タル ID に対するパス ワード *demo* がファイル *pw.txt* の内容と なっています :

plop --signopt "digitalid={filename=demo\_signer\_rsa\_2048.p12} passwordfile=pw.txt" --outfile signed.pdf input.pdf

(Windows のみ) PDF 文書に対して、Windows 証明書ストアからの(デフォルトストア My からの)証明書を用いて、不可視署名を作成します。これは、このデジタル ID は自分の Windows ログインによって保護されているのでパスワードを与える必要がないと前提して います :

plop --signopt "engine=mscapi digitalid={store=My subject={PLOP Demo Signer RSA-2048}}" --outfile signed.pdf input.pdf

(PKCS#11 対応を有するプラットフォームのみ) PDF 文書に対して、暗号トークンからの デジタル ID を用いて、不可視署名を作成します。このトークンに対する PKCS#11 インタ フェースは、そのスマートカードサプライヤーによって提供される必要のある cryptoki.dll ラ イブラ リ 内に実装されています。こ のデジ タル ID に対するパス ワード はフ ァ イル *pw.txt* 内に含まれています :

plop --signopt "engine=pkcs#11 digitalid={filename=cryptoki.dll} passwordfile=pw.txt" --outfile signed.pdf input.pdf

さらに詳しくは7.2節「PLOP DS を用いて署名する」(89ページ) をごらんください。

# <span id="page-31-0"></span>**2.4** 証明用署名

証明用または作成者署名は、その文書をその作成者が作成し た時点におけるその状態を証 明する と同時に、 その証明を破る こ と な く あ る種の変更を許すものです。 *certification* オ プションは、フォーム記入許可等、その証明された文書に対してその署名を破ることなく 行うことのできる変更群を指定します:

```
plop --signopt "digitalid={filename=demo_signer_rsa_2048.p12} passwordfile=pw.txt \leftrightarrowcertification=formfilling" 
             --outfile certified.pdf input.pdf
```
# <span id="page-31-1"></span>**2.5** タイムスタンプ

署名にタ イ ム ス タ ンプを追加するには、時刻認証局のURLが必要であ り 、それを*timestamp* オプションに与える必要があります:

plop --signopt "digitalid={filename=demo\_signer\_rsa\_2048.p12} passwordfile=pw.txt < timestamp={source={url={http://timestamp.acme.com/tsa-noauth/tsa}}}" --outfile signed.pdf input.pdf

同様に、 文書レベルタ イ ム ス タ ンプを、*doctimestamp* オプシ ョ ンを用いて適用でき ます :

```
plop --signopt 
        "doctimestamp={source={url={http://timestamp.acme.com/tsa-noauth/tsa}}}" 
       --outfile signed.pdf input.pdf
```
さ らに詳し く は [7.5 節 「タ イ ム ス タ ンプ」 \(114 ページ\)](#page-113-2) をご らん く ださい。

# <span id="page-32-0"></span>**2.6 LTV** 有効化署名

長期検証 (long-term validation = LTV) への対応には、 チェーン内のすべての証明書が利 用可能であり、かつ、証明書失効情報が署名の作成時にオンラインかディスクファイルか ら取得でき る こ と が必須です。 このためには、然るべき OCSP または CRL サーバ群が PKI によって提供されている必要があります。多くの場合(とりわけ AATL 証明書)、必要な ネットワーク情報は署名証明書から読み取ることが可能です。そうでない場合には、然る べきネッ ト ワーク リ ソースを、 *ocsp* および/または *crl/crlfile/crldir* オプシ ョ ンから与える 必要があります。証明書チェーン全体へのアクセスを与えるために、そのルート CA 証明 書を内容とする PEM ファイルの名前をオプション rootcertfile で与える必要があります。

LTV 有効化署名は通常、用いられている証明書群に対するオンライン PKI リソース群 (CRL または OCSP) を必要とします。これは PLOP DS デモ証明書に対しては利用できま せん。次善策として、ディストリビューション内で提供されている CRL ファイル *PDFlibDemoCA\_G2.crl* を利用でき ます(こ の CRL の失効日は、業務環境であれば受け入れが たいよ う な非常に遠い未来になっています)。 これに照応する、 LTV 有効化署名を作成す るためのコマンドライン呼び出しは、以下のようになります:

#### plop --signopt "digitalid={filename=demo\_signer\_rsa\_2048.p12} password=demo ltv=full crlfile=PDFlibDemoCA\_G2.crl rootcertfile=PDFlibDemoCA\_G2.pem" --outfile ltv-signed.pdf input.pdf

次の例では、必要な OCSP または CRL 取得情報は署名証明書内に存在していると前提し ています。商用証明書では通常そのようになっています。これらの条件下においては、オ プション Itv=full を与えることにより、必ず LTV 有効化署名が作成されるようにすること ができます :

#### plop --signopt "digitalid={filename=signer.p12} passwordfile=pw.txt ltv=full ← rootcertfile=RootCA.pem" --outfile ltv-signed.pdf input.pdf

関与する PKI の内容によってはこれでは充分でない可能性があることに留意してくださ い。 特に、 失効情報は、 OCSP/CRL 証明者 と時刻認証局に対し て も利用可能 と なっている 必要があります。

## <span id="page-32-1"></span>**2.7 PAdES** 署名

各種 PAdES 署名は、 PDF 署名を改良し て、 EU の諸要請を満たすよ う にし た ものです。 さ まざまな署名オプションを用いて、さまざまな種類の PAdES に従った署名を作成するこ とができます。たとえば、以下のコマンドラインは、PAdES パート 3 (PAdES Level B-B) に従った基本署名を作成します:

plop --signopt "digitalid={filename=demo\_signer\_rsa\_2048.p12} passwordfile=pw.txt ← --outfile signed.pdf input.pdf

以下のコマンドラインは、明示的ポリシー識別子を伴った PAdES パート 3 (PAdES Level E-EPES) に従った署名を作成し ます :

plop --signopt "digitalid={filename=demo\_signer\_rsa\_2048.p12} passwordfile=pw.txt  $\leftarrow$ policy={oid=2.16.276.1.89.1.1.1.1.3 commitmenttype=origin}" --outfile signed.pdf input.pdf

さ らに詳し く は [7.7 節 「各種 CAdES ・ PAdES 署名規格」 \(125 ページ\)](#page-124-2) をご らん く ださい。

### <span id="page-33-0"></span>**2.8** 電子署名を視覚化

電子署名を、企業ロゴや手書き署名のスキャン等によって、視覚化することができます。 その視覚表現は、PDF 文書として与えられる必要があります。これは署名フォームフィー ルド内に配置されます。 入力文書が署名フィールドをまだ含んでいない場合には、然るべ きフィールド 座標を与える必要があります。以下のコマンドラインは、視覚化文書 signing\_man.pdf をフィールド長方形内に配置します:

plop --signopt "digitalid={filename=demo\_signer\_rsa\_2048.p12} passwordfile=pw.txt  $\leftrightarrow$ field={name=Signature1 rect={10 10 adapt adapt}}" --visdoc signing\_man.pdf --outfile signed.pdf input.pdf

さ らに詳し く は [7.3.1 節 「グ ラ フ ィ ッ ク かロ ゴを用いて署名を視覚化」 \(98 ページ\)](#page-97-2) をご らん く ださい。

# <span id="page-33-1"></span>**2.9** 署名プロパテ ィ を クエ リ

PLOP DS に内蔵されている pCOS プログラミングインタフェースを用いて、PDF 文書の 署名設定をクエリすることができます。pCOS クックブックのトピック interactive *[elements/signatures](http://www.pdflib.com/pcos-cookbook/interactive-elements/signatures/)* が、署名の種別と内容を ク エ リ する方法を演示し ています。pCOS を用 いて文書情報をクエリするためのサンプルコードが、すべての PLOP パッケージに含まれ ている *dumper* ミ ニサンプル内にあ り ます。 PLOP コマン ド ラ イ ンツールでこれに照応す るオプシ ョ ンは*--info* です ([1.6 節 「文書情報を ク エ リ 」 \(22 ページ\)](#page-21-1) を参照) :

plop --info \*.pdf

このプログラム呼び出しは、以下のような出力を生成します:

File name: hellosign.pdf PDF version: 1.7 Encryption: No encryption ... Tagged PDF: false Signatures: 1 signature field 'Signature1': invisible approval signature, CAdES Reader-enabled: false

# <span id="page-34-0"></span>**3 PLOP** ・ **PLOP DS** コマンドライン ツール

# <span id="page-34-2"></span><span id="page-34-1"></span>**3.1 PLOP** ・ **PLOP DS** コマンドラインオプショ ン

PLOP · PLOP DS に組み込まれているコマンドラインツールを使うと、一切プログラミン グを行う必要なしに、1個ないし複数の PDF 文書に対して、暗号化·復号·最適化·修 復・署名を行うことができます。さらに、これを使って PDF 文書の状態をクエリするこ とも可能です。PLOP のプログラムを、豊富なコマンドラインオプションで制御すること ができます。これは 1個ないし複数の入力 PDF ファイルに対して、次のように呼び出さ れます (角カッコ内のエントリはオプショナルです):

plop --help

plop [ <一般のオプション群> ] --info [ --outfile <ファイル名> ] <ファイル名> ...

plop [ <一般のオプション群> ] <変換オプション群> --outfile <ファイル名> <ファイル名>

plop [ <一般のオプション群> ] <変換オプション群> --targetdir <パス名> <ファイル名>...

PLOP コマンドラインツールは、PLOP ライブラリ上に乗る形で作られています。デフォ ルトでは PLOP は、破損していることがわかった入力文書については修復を行います。ラ イブラリのオプションを、8章 「PLOP・PLOP DS ライブラリ API リファレンス」 (129 ペー [ジ\)](#page-128-2) のオプシ ョ ン一覧に従って、*--inputopt* ・ *--outputopt* ・ *--plopopt* ・ *--signopt* ・ *--visdocopt* オプションを使って与えることができます。表 3.1 にすべての PLOP コマンドラインオプ ションを挙げます。

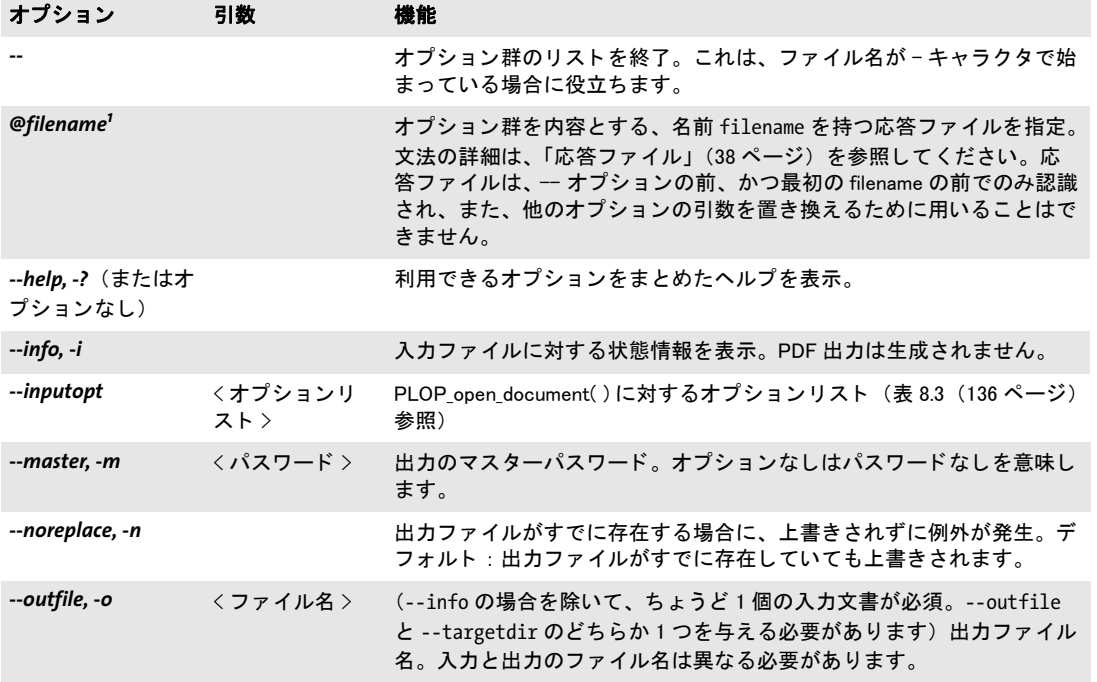

#### <span id="page-34-3"></span>表 3.1 PLOP コマンドラインオプション

### 表 3.1 PLOP コマンドラインオプション

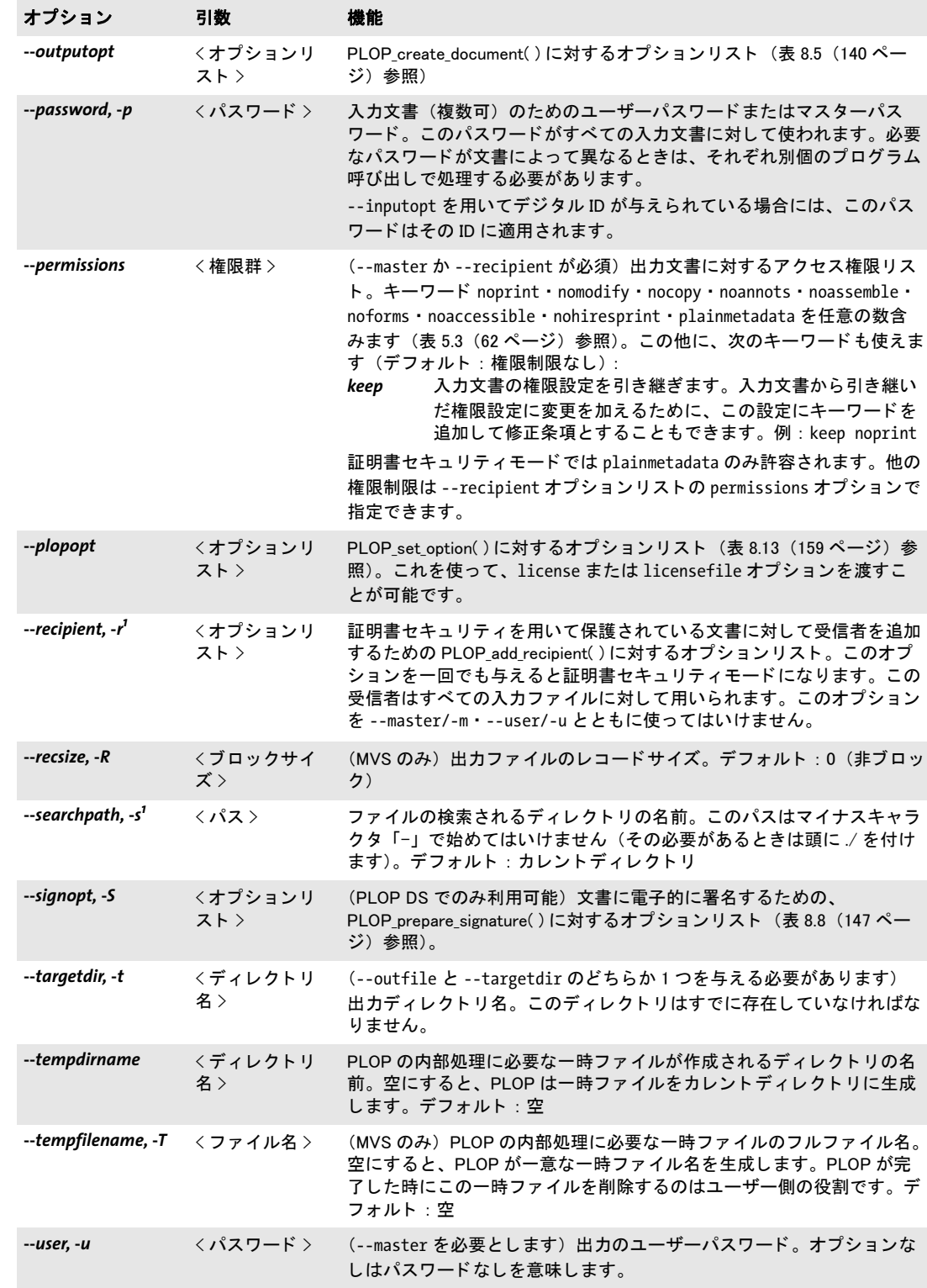
表 3.1 PLOP コマンドラインオプション

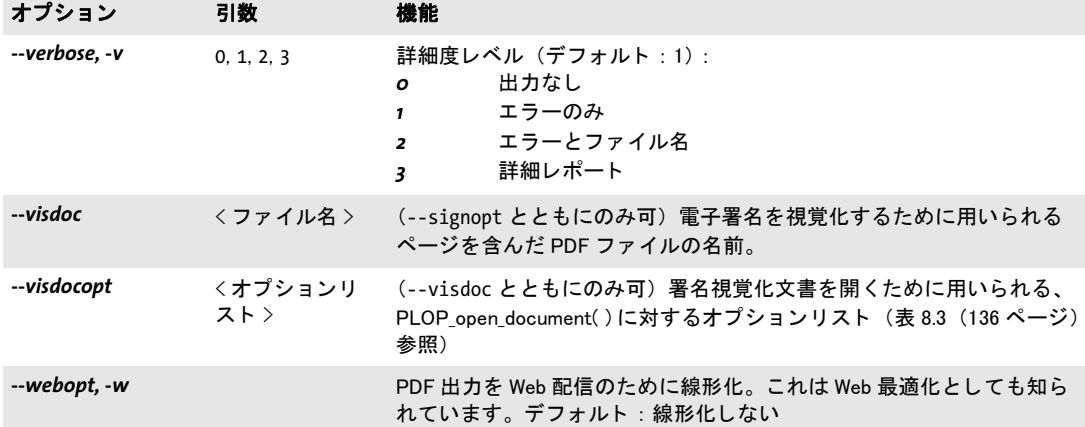

1. このオプションは複数回与えることもできます。

PLOP コマンドラインを組み立て PLOP コマンドラインを組み立てる際には、以下の規 則を守る必要があ り ます :

- ► 入力ファイルは、*searchpath* として指定されたすべてのディレクトリ内で検索されま す。
- ▶ オプションによっては短縮形も利用でき、長いオプションと混ぜ書きも可能です。
- ▶ 長いオプションは省略もできますが、ただしその省略形は一意でなくてはなりません (例 : *--plopopt* のかわり に *--plop*)。
- ▶ 1 個のオプションを複数回書くと、最後のものだけが有効とされます。ただし、表 3.1 で複数回与えることもできると注記しているオプションについてはその限りではあり ません。
- ▶ 入力ファイルの暗号化状態によっては、処理のためにはユーザーパスワードかマス ターパス ワード が必要にな り ます。 これは *--password* オプシ ョ ンで与え る必要があ り ます。PLOP はこのパスワードが、要請されたアクションに対して十分なものかを調べ [\(表 5.2](#page-60-0) 参照)、 も しそ う でない と きは例外を発生させます。

PLOP は、まだどのファイルをも処理しない前に、コマンドライン全体を調べます。コマ ンドライン上のどの位置のオプションであろうと、その中にオプション文法誤りが見つ かったときには、どのファイルも一切処理されません。いずれかのファイルを処理できな いときは(必要なパスワードがない等の原因で)、エラーメッセージが出て、PLOPは残 りのファイルの処理を継続します。

ファイル名 ブランクキャラクタを含むファイル名は、PLOP のようなコマンドライン ツールで用いる際には、ある特殊な取り扱いが必要です。ブランクキャラクタを含むファ イル名を処理するためには、ファイル名全体をダブルクォートキャラクタ"で囲う必要が あ るのです。 ワ イル ド カード は標準的な流儀に従って使用でき ます。 た と えば *\*.pdf* は、 所与のディレクトリ内において、ファイル名接尾辞 .pdf を持ったすべてのファイルを表 します。なお、システムによっては大文字と小文字は区別され、システムによってはされ ません (すなわち、 *\*.pdf* は *\*.PDF* と別扱いになる場合があ り ます)。 また Windows システ ムではワイルドカードは、ブランクキャラクタを含むファイル名に対しては働かないこと に注意し て く だ さ い。 ワ イル ド カー ド は、 検索パスデ ィ レ ク ト リ 内では一切評価されず、 カレントディレクトリ内で評価されます。

Windows では、すべてのフ ァ イル名オプシ ョ ンは Unicode 文字列を受け付けます。た と えばExplorerから フ ァ イルを コマン ド プロ ンプ ト ウ ィ ン ド ウへド ラ ッ グ し た場合にはそ う なります。

応答ファイル オプションは、コマンドラインで直接与える方法のほかに、応答ファイル で与え る方法も あ り ます。 応答フ ァ イルの内容は、 コマン ド ラ イ ンの中で、 *@filename* オ プションが見つかった位置に挿入されます。

応答ファイルは、オプション群と引数群を記述したシンプルテキストファイルです。以 下の文法規則に従う必要があります。

- ▶ オプションの複数の値は、空白系文字、すなわちスペース・ラインフィード・リター ン ・ タブのいずれかで区切る必要があ り ます。
- ▶ 空白系文字を含む値は、ダブルクォーテーションマーク「"」で囲う必要があります。
- ▶ 値の最初と最後のダブルクォーテーションマークは切り捨てられます。
- ▶ ダブルクォーテーションマークをリテラルに用いるためには、バックスラッシュでマ スクして「\"」とする必要があります。
- ▶ バックスラッシュキャラクタをリテラルに用いるためには、もう 1 個のバックスラッ シュでマスクして「\\」とする必要があります。

応答フ ァ イルは入れ子にする こ と もでき ます。 すなわち、 応答フ ァ イルの中で *@filename* を用いて別のライセンスファイルを参照することも可能です。

応答ファイルは、ファイル名・パスワードオプションに対して、Unicode 文字列を含む こ と が可能です。 応答フ ァ イルは UTF-8 ・ EBCDIC-UTF-8 ・ UTF-16 のいずれかの形式で 符号化することができ、対応する BOM で始まっている必要があります。BOM が見つから ないときは、応答ファイルの内容は、zSeries では EBCDIC として、それ以外のすべての システムでは ISO 8859-1 (Latin-1) として解釈されます。

終了コード PLOP コマンドラインツールは終了コードを返しますので、それを使えば、 指示した操作が成功裏に実行されたかどうかを調べることができます:

- ▶ 終了コード 0 : すべてのコマンドラインオプションと入力ファイルが、成功裏に、かつ 完全に処理された。
- ▶ 終了コード 1 : 1 個ないし複数のファイル処理エラーが起きたが、処理は継続された。
- ▶ 終了コード 2: コマンドラインオプション内に何らかのエラーが見つかった。処理はそ の特定の悪いオプションの位置で停止し、どの文書も一切処理されていない。

# **3.2 PLOP · PLOP DS コマンドラインの作成例**

以下の作成例は、PLOP コマンドラインオプションのいくつかの役立つ組み合わせを示し ています。すべてのサンプルは2つの形式で示してあり、1番目ではすべてのオプション の長い形式を用いていますが、2番目では同等の短いオプション形式を用いています。こ の他にも、 以下の節で作成例が得られます :

- ▶ [1 章 「PLOP の諸機能」 \(17 ページ\) \(](#page-16-0)さまざまな節)
- ▶ 5.3節「コマンドラインでパスワードセキュリティを適用」 (64 ページ)
- ▶ 6.5 節「コマンドラインで証明書セキュリティを適用」(81ページ)
- ► 7.2 節「PLOP DS を用いて署名する」 (89 ページ)

カレントディレクトリ内のすべての PDF ファイルに関するセキュリティ等の情報を表示:

plop --info \*.pdf plop -i \*.pdf

ディレクトリ内のすべての PDF 文書を線形化し (これらはどれもパスワードが不要と前 提)、できたファイルをターゲットディレクトリ output ヘコピー。詳細度レベル2は、す べての入力・出力ファイルについて、その処理時に名前を印字します:

plop --verbose 2 --webopt --targetdir output \*.pdf plop -v 2 -w -t output \*.pdf

カレ ン ト デ ィ レ ク ト リ 内のすべてのフ ァ イルを、同一のユーザーパス ワード *demo* とマス ターパス ワード *DEMO* で暗号化し、 できたフ ァ イルを ターゲ ッ ト デ ィ レ ク ト リ *output* に 置きます :

plop --targetdir output --user demo --master DEMO \*.pdf plop -t output -u demo -m DEMO \*.pdf

1個の受信者証明書に対して文書を暗号化:

plop --recipient "certificate={filename=demo\_recipient\_1.pem}" --outfile protected.pdf input.pdf plop -r "certificate={filename=demo\_recipient\_1.pem}" -o protected.pdf input.pdf

ファイル *demo\_signer\_rsa\_2048.p12* の中のデジ タル ID を使って、 PDF 文書に不可視の署 名を作成。デジタル ID に対するパスワードは、ファイル pw.txt に入っています:

plop --signopt "digitalid={filename=demo\_signer\_rsa\_2048.p12} passwordfile=pw.txt"  $\leftrightarrow$ --outfile signed.pdf input.pdf

plop -S "digitalid={filename=demo\_signer\_rsa\_2048.p12} passwordfile=pw.txt" ← -o signed.pdf input.pdf

署名を作成し、 手書き署名を内容とする既存 PDF をその署名を視覚化するために使用 :

- plop --signopt "digitalid={filename=demo\_signer\_rsa\_2048.p12} passwordfile=pw.txt field={rect={100 100 300 adapt}}" --visdoc signature.pdf -outfile signed.pdf input.pdf
- plop -S "digitalid={filename=demo\_signer\_rsa\_2048.p12} passwordfile=pw.txt  $\leftrightarrow$ field={rect={100 100 300 adapt}}" --visdoc signature.pdf -o signed.pdf input.pdf

 $\overline{\phantom{a}}$  $\mathcal{L}_{\text{max}}$  $\overline{a}$  $\overline{\phantom{0}}$ 

 $\overline{\phantom{0}}$ 

 $\frac{1}{\sqrt{1-\frac{1}{2}}}\left( \frac{1}{\sqrt{1-\frac{1}{2}}}\right) ^{2}$ 

# **4 PLOP** ・ **PLOP DS** ラ イブ ラ リの言 語バインディング

この章では、PLOP/PLOP DS ライブラリの、各言語独特の諸側面を説明します。

# **4.1 C** バインディ ング

PLOP は、 C にいくつかの C++ モジュールを加えて記述されています。 C バインディング を使用するには、静的または共有ライブラリ (DLL/SO) を使用することができ、中央 PLOP インクルードファイル ploplib.h を自分のクライアントソースモジュールにインク ルード する必要があ り ます。 あ るいは、 *ploplibdl.h* を用いて PLOP DLL を実行時に動的に 読み込むこともできます(詳しくは次項を参照)。

注記 PLOP の C バインディングを使用するアプリケーションは、C++ コンパイラでリンクを行 う必要があります。このライブラリは C++ で実装されている部分をいくつか含んでいるか らです。C リンカを使用すると、未解決の外部実体が生じる可能性があります。ただし、 必要なC++対応ライブラリ群に対してアプリケーションが明示的にリンクされればこの限 りではありません。

エラー処理 PLOP API では、ライブラリが発生させる例外に対処する機構を提供してい ます。これは、C 言語にはネイティブな例外処理がないことを補うためです。PLOP TRY()· PLOP CATCH() マクロを使用することによって、例外が発生したときにエラー処理とク リーンアップのための専用のコード群が呼び出されるようにクライアントコードを作る ことができます。これらのマクロは2つのコードセクションを作ります:例外を発生させ る可能性のあるコードを持った try 節と、例外に対処するコードを持った catch 節です。 try ブロック内で呼び出された API 関数のいずれかが例外を発生させたときは、プログラ ムの実行は catch ブロックの先頭ステートメントへただちに引き継がれます。PLOP クラ イアントコード内で以下の規則を守る必要があります:

- **► PLOP\_TRY() と PLOP\_CATCH() は必ず対にする必要があります。**
- ► PLOP\_new() が例外を発生させることは一切ありません。try ブロックは有効な PLOP オ ブジェ ク ト ハン ド ルでのみ開始でき ますので、*PLOP\_new( )* への呼び出しはあ らゆる try ブロックの外で行う必要があります。
- **► PLOP\_delete()** が例外を発生させることは一切ありませんので、try ブロックの外で呼び 出しても安全です。 catch 節の中で呼び出すこともできます。
- ▶ tryブロックと catchブロックの両方で用いられる変数については特に注意が必要です。 コンパイラは 1 個のブロックから別のブロックへの制御の遷移について知りませんの で、この場合には不適切なコードが生成される可能性があります(レジスタ変数最適 化など)。

幸い、こ の種の問題を避け るための簡単な規則があ り ます:try ブロ ッ ク と catch ブロ ッ ク の両方で用いられる変数は *volatile* 宣言する必要があ り ます。 *volatile* キーワード を 使用することで、コンパイラに対して、危険な最適化をこの変数に対して適用しない よ う 伝達する こ と がでいます。

► try ブロックを去る場合には (return ステートメントなどによって、すなわち対応する **PLOP CATCH() への呼び出しをバイパスして)、例外機構に知らせるために、 return ス** テートメントの前に PLOP\_EXIT\_TRY() を呼び出す必要があります。

► すべての PLOP言語バインディングの場合と同様、例外が発生したときには文書処理は 停止する必要があります。

以下のコードはこれらの規則を、クライアントコード内で PLOP 例外を扱う典型的イディ オムとともに演示しています(完全なサンプルが PLOP パッケージ内にあります):

```
if ((plop = PLOP new()) == (PLOP *) 0){
       printf("out of memory\n");
       return(2);
}
PLOP TRY(plop)
{
       /* API関数群を直接または間接に呼び出すステートメント群 */
}
PLOP_CATCH(plop)
{
       printf("Error %d in %s(): %s\n",
           PLOP_get_errnum(plop), PLOP_get_apiname(plop), PLOP_get_errmsg(plop));
}
```
PLOP delete(plop);

名前文字列に対する Unicode の扱い C プログラミング言語は、バージョン C11 におい てのみ、真の Unicode 文字列に対応しています。このバージョンはまだ広く普及している と は言いがたいこ と から、PLOP/PLOP DSは、昔ながらの*char*データ型に基づいた Unicode 対応を提供しています。API 関数の文字列引数のなかには、名前文字列として宣言されて いる も のも あ り ます。 これらは、 *length* 引数の存在 と、 文字列の先頭の BOM の存在に 従って扱われます。 C では、 *length* 引数が 0 でない と きは、 その文字列は UTF-16 と し て 解釈されます。 *length* 引数が 0 の と きは、 その文字列は、 UTF-8 BOM で始ま っていれば UTF-8 として、EBCDIC UTF-8 BOM で始まっていれば EBCDIC UTF-8 として、BOM が 見つからなければ host エンコーディングとして (EBCDIC ベースのプラットフォーム群 では *ebcdic* として) 解釈されます。

オプションリストに対する Unicode の扱い オプションリスト内の文字列には特に注意 が必要です。UTF-16 形式の Unicode 文字列として表現することができず、バイト列とし てのみ表現でき るからです。 この理由から、 Unicode オプシ ョ ンに対し ては UTF-8 が用い られています。オプションの先頭に BOM を探すことによって、PLOP はそれをどのよう に解釈するかを決定します。この BOM を用いて文字列の形式が決定されます。より厳密 には、文字列オプションの解釈は以下のように働きます:

- **► オプションが UTF-8 BOM (***\xEF\xBB\xBF***) で始まっていれば、それは UTF-8 として解** 釈されます。
- ► オプションが EBCDIC UTF-8 BOM (**\x57\x8B\xAB**) で始まっていれば、それは EBCDIC UTF-8 として解釈されます。
- **► BOM が見つからないときは、その文字列は winansi として (EBCDIC ベースのプラット** フォームでは ebcdic として)扱われます。
- 注記 *PLOP\_convert\_to\_unicode()* ユーティリティ関数を使うと、 UTF-16 文字列から UTF-8 文字 列を生成する こ とができます。 これは Unicode 値を持つオプシ ョ ン リ ス ト を作成するのに 役立ちます。

<span id="page-41-0"></span>PLOP を実行時に読み込まれる DLL として使用 多くのクライアントでは PLOP を、静 的結合ライブラリとして、またはリンク時に結合される動的ライブラリとして使用します が、DLL を実行時に読み込んで、すべての API 関数へのポインタを動的に取得することも 可能です。 これは特に、 必要時にのみ DLL を読み込むのに役立ちます。 PLOP では、 この 動的使用を実現する ための特殊な機構を用意し ています。これは以下の規則に従って利用 できます :

- **▶ ploplib.h でなく ploplibdl.h をインクルードします。**
- **▶ PLOP\_new() · PLOP\_delete()** でなく PLOP\_new\_dl() · PLOP\_delete\_dl() を使用します。
- ► PLOP TRY() · PLOP CATCH() でなく PLOP TRY DL() · PLOP CATCH DL() を使用します。
- ▶ 他のすべての PLOP 呼び出しに対して関数ポインタを使用します。
- **▶ 追加モジュール ploplibdl.c** をコンパイルし、できたオブジェクトファイルに対して自分 のアプリケーションをリンクします。

この動的読み込み機構は *encryptdl.c* サンプルで演示されています。

#### 注記 DLL を実行時に読み込めるのは、選ばれたプラットフォーム上のみです。

# **4.2 C++** バインディング

注記 C++ で書かれた .NET アプリケーションについては、C++ バインディングからではなく、 PLOP .NET DLL を直接利用することを推奨します (ただしクロスプラットフォームアプリ ケーションの場合には C++ バインディングを利用するべきです)。PLOP ディストリビュー シ ョ ンに、この組み合わせを演示する .NET CLI と と もに使用するための C++ サンプルコー ドがあります。

ploplib.h C ヘッダファイルに加えて、C++ 用のオブジェクト指向ラッパが PLOP クライア ントのために提供されています。これは plop.hpp ヘッダファイルを必要としており、こ のヘッダフ ァ イルは *ploplib.h* を イ ン クルード し ています。*plop.hpp* はテンプレー ト ベース の実装と なっていますので、 対応する *plop.cpp* モジュールは不要です。 C++ オブジェ ク ト ラ ッパを利用する こ と で、 すべての PLOP 関数名に PLOP\_ 接頭辞が付いた API 関数によ る関数的アプローチを、よりオブジェクト指向のアプローチへ置き換えることができま す。

C++ での文字列処理 PLOP 4.1 で、新しい Unicode 対応の C++ バインディングを導入し ました。新しいテンプレートベースのアプローチで、文字列処理に関して以下の使用パ ターンが可能です :

- ► C++ 標準ライブラリ型 *std::wstring* の文字列が基本文字列型として用いられます。 これ は、UTF-16 または UTF-32 で符号化された Unicode キャラクタを持つことができます。 これは PLOP 4.1 以来のデフォルト動作であり、カスタムデータ型 (次項参照) が wstring に対して大きな利点を持たない限り、新しいアプリケーションに対する推奨ア プローチです。
- ▶ 文字列処理のためのカスタム(ユーザー定義)データ型を、そのカスタムデータ型が basic\_string クラステンプレートのインスタンス化であり、かつユーザーが与える変換 メソッドによって Unicode との相互変換が可能である限り、用いることができます。

デフォルトのインタフェースは、PLOP メソッドとやりとりされるすべての文字列がネイ ティブ wstring であると見なします。wchar t データ型のサイズによって、wstring は UTF-16 で (2 バイトキャラクタ群)、または UTF-32 で (4 バイトキャラクタ群) 符号化され た Unicode 文字列を内容として持つと見なされます。ソースコード内のリテラル文字列は、 ワイド 文字であることを示すために先頭に L を付ける必要があります。リテラル内で Unicode キ ャ ラ ク タは *\u* ・ *\U* 文法で作成でき ます。 こ の文法は標準 ISO C++ に含まれて いるのですが、コンパイラによってはこれに対応していないものがあります。その場合に はリテラル Unicode キャラクタは 16 進キャラクタで作成する必要があります。

注記 EBCDIC ベースのシステム群では、wstring ベースのインタフェースのためのオプション リ ス ト 文字列のフ ォーマ ッ テ ィ ングは、オプシ ョ ン リ ス ト 内にEBCDIC と UTF-16のwstring が混在する こ と を避けるために、 さ らなる変換を必要と し ます。 この変換のための簡便な コードと使用法が、追加モジュール utf16num\_ebcdic.hpp 内にあります。

C++ でのエラー処理 PLOP API 関数は、エラー発生時には C++ 例外を発生させます。こ れらの例外はク ラ イ アン ト コード内で C++ の *try/catch* 節を用いてキ ャ ッチする必要があ ります。さらなるエラー情報を提供するために、PLOP クラスはパブリックな PLOP::Exception クラスを提供しており、このクラスは、詳細なエラーメッセージ、例外番 号、例外を発生させた PLOP API 関数の名前を取得するためのメソッドを公開しています。 PLOP ルーチンが発生させたネイティブな C++ 例外は期待どおりに動作します。以下 のコードは、PLOP が発生させた例外をキャッチします:

try { ...各種PLOP命令... } catch (PLOP::Exception &ex) { wcerr << L"Error " << ex.get\_errnum()  $\lt$  L" in "  $\lt$  ex.get apiname()  $\langle \cdot |$  =  $\cdot |$   $\cdot |$   $\cdot |$   $\cdot |$   $\cdot |$   $\cdot |$   $\cdot |$   $\cdot |$   $\cdot |$   $\cdot |$   $\cdot |$   $\cdot |$   $\cdot |$   $\cdot |$   $\cdot |$   $\cdot |$   $\cdot |$   $\cdot |$   $\cdot |$   $\cdot |$   $\cdot |$   $\cdot |$   $\cdot |$   $\cdot |$   $\cdot |$   $\cdot |$   $\cdot |$   $\cdot |$   $\cdot |$   $\cdot |$   $\cdot |$   $\cdot |$   $\cdot |$   $\cdot |$   $\cdot |$  }

PLOP を実行時に読み込まれる DLL として使用 C 言語バインディングと同様、C++ バ インディングでも、PLOP を自分のアプリケーションに実行時に動的に結合させることが でき ます ([「PLOP を実行時に読み込まれる DLL と し て使用」 \(42 ページ\)](#page-41-0) を参照)。 動的 読み込みは、plop.hpp をインクルードするアプリケーションモジュールをコンパイルする 際に下記のようにして有効にすることができます:

#### #define PLOPCPP DL 1

これに加え、 追加モジ ュール *ploplibdl.c* をコンパイルし、 できたオブジェ ク ト フ ァ イルに 対して自分のアプリケーションをリンクする必要があります。動的読み込みの詳細は PLOP オブジェクト内に隠されていますので、それは C++ API に影響を与えません:動的 読み込みが有効にし てあって も な く て も、 すべての メ ソ ッ ド呼び出しは同じに見えます。

注記 DLL を実行時に読み込めるのは、選ばれたプラットフォーム上のみです。

# **4.3 COM** バインディ ング

PLOP の COM 版をインストール PLOP/PLOP DS を、提供されている Windows インス トーラでインストールします。このインストーラは適切なレジストリエントリを作成し、 PLOP コンポーネントを Windows に登録して、任意の COM 互換のプログラムからそれを 使えるようにします。

COM での例外処理 PLOP/PLOP DS コンポーネントは、COM の標準的な例外動作を実 装しており、説明メッセージとともに COM 例外を発生させます。PLOP の利用者は、標 準的なプログラミング手段を用いてこの例外をとらえ、それに対処することができます。

PLOP の COM 版を .NET で使用 PLOP の COM 版は .NET で、PLOP.NET (4.5 節「.NET [バイ ンデ ィ ング」 \(49 ページ\)](#page-48-0) 参照) のかわ り に使 う こ と も可能です。 まず、 *tlbimp.exe* ユーティリティを使って、PLOP の COM 版から .NET のアセンブリを作成する必要があり ます :

tlbimp plop com.dll /namespace:plop com /out:Interop.plop com.dll

こ のアセンブ リ を、自分の.NETアプ リ ケーシ ョ ンの中で使 う こ と ができ ます。Visual Studio .NET の中で plop\_com.dll への参照を追加すると、アセンブリが自動的に作成されます。 以下の抜粋コードでは、PLOP の COM 版を VB.NET で使う方法を示しています:

Imports plop\_com ... Dim p As plop\_com.IPDF ...  $p = New PLOP()$  ... buf =  $p.get$  buffer() 以下の抜粋コード では、 PLOP の COM 版を C# で使 う 方法を示し ています : using plop\_com; ... static plop com.IPDF p; ...  $p = New PLOP()$ ; ...

buf =  $(byte[])p.get_buffer();$ 

こ の後のコード は、 PLOP の .NET 版と同様に書 く こ と ができ ます。 C# では、 *get\_buffer( )* の戻り値をキャストする必要があることに注意してください。なぜなら、ここで COM オ ブジェ ク ト から返される VARIANT データ型からは、 自動変換がないためです。

## **4.4 Java** バインディ ング

PLOP の Java 版をインストール PLOP/PLOP DSはネイティブなCライブラリとして実 装されており、Java には JNI (Java Native Interface) を通じてアタッチします。当然、Java アプリケーションを開発するには、 JNI への対応を含んだ JDK が必要です。 PLOP バイン ディングが動作するためには、PLOP の Java ラッパライブラリと PLOP の Java パッケー ジが、 Java VM から見えている必要があ り ます。

PLOP の Java パッケージ Java の開発者にとって整合性のあるルックアンドフィールを 保つため、PLOP は次のパッケージ名を持った Java パッケージとして構成されています:

#### com.pdflib.plop

このパッ ケージは *plop.jar* フ ァ イルの中にあ り 、*plop* と い う 1 個のク ラ ス を含んでいます。 PLOP を さ まざまな Java 開発環境で使用するにあたっての最新情報が、*readme.txt* ファイ ル内にあるかも しれません。

このパッ ケージを自分のアプ リ ケーシ ョ ンに与え るには、 自分の *CLASSPATH* 環境変数 に *plop.jar* を追加するか、 または Java コ ンパイ ラ ・ ラ ン タ イ ムへの呼び出しに *-classpath* plop.jar オプションを追加するか、ないしはそれと同等の手順を Java IDE 内で踏む必要が あ り ます。 Java VM の設定と し て、 *java.library.path* プロパテ ィ にデ ィ レ ク ト リ の名前を設 定すれば、そのディレクトリでネイティブライブラリが検索されるようにすることができ ます。たとえば

java -Djava.library.path=. encrypt

このプロパティの値は次のようにして知ることができます:

System.out.println(System.getProperty("java.library.path"));

このほかに、以下のようなプラットフォーム独自の手順を踏む必要があります:

- ► Unix: ライブラリ libplop\_java.so を、共有ライブラリのためのデフォルトの場所のうち のいずれか1つに、または適切に設定されたディレクトリに置く必要があります。
- ► OS X/macOS : ライブラリ *libplop\_java.jnilib* を、共有ライブラリのためのデフォルトの 場所のうちのいずれか 1 つに、または適切に設定されたディレクトリに置く必要があ り ます。
- **► Windows:ライブラリ plop\_java.dll** を、Windows のシステムディレクトリに、またはPATH 環境変数に示されているディレクトリに置く必要があります。

PLOP サーブレットと Java アプリケーションサーバ PLOP/PLOP DS は、サーバサイド の Java アプリケーションに、とりわけサーブレットに完全に適合しています。特定のサー ブレットエンジンで PLOP を使用する際には、以下の設定上のきまりを守る必要がありま す :

- ▶ サーブレットエンジンがネイティブライブラリを探すディレクトリは、ベンダによっ て異なります。よくある候補としては、システムディレクトリや、背後の Java VM に 特有のディレクトリ、サーブレットエンジンのローカルディレクトリが挙げられます。 自分のサーブレットエンジンのベンダから提供されている説明書を見てください。
- ▶ サーブレットをロードするのが特別なクラスローダで、制限されていたり、専用のク ラスパスを使用していたりすることはよくあります。サーブレットエンジンによって

は、特別なエンジンクラスパスを定義して、PLOP パッケージが確実に見つかるように する必要があります。

PLOP ディストリビューションには、PLOP をサーブレット内で使用している例が入って います。

Java での例外処理 PLOP/PLOP DS の メ ソ ッ ド はすべて、 エラー時には *PLOPException* 型の例外を発生させます。 PLOP の利用者は、 標準的な Java 言語の機能を使ってその例外 をキャッチし、それに対処することができます。

```
try {
       plop plop;
       /* ... 各種PLOP命令 ... */
} catch (PLOPException e) {
       System.err.println("暗号化: PLOP例外が発生しました:");
       System.err.println(e.get_apiname() +": " + e.get_errmsg());
} finally {
       /* PLOPオブジェクトを削除 */
       if (plop != null) plop.delete();
}
```
# <span id="page-48-0"></span>**4.5 .NET** バインディング

注記 PLOPを .NET Framework とともに使用するためのさまざまな種類とオプションに関する詳 しい情報が、PDFlib-in-.NET-HowTo.pdf 文書にあります。この文書は、ディストリビュー シ ョ ンパッ ケージにあるほか、 PDFlib Web サイ ト にもあ り ます。

PLOP の .NET 版は、 .NET に関連するすべての概念に対応しています。技術的用語でいう ならば、PLOP.NET 版は、.NET フレームワークの制御下で走る C++ クラスです (非マネー ジの PLOP コアライブラリにマネージラッパを付けたもの)。 厳密名を持つ静的ライブラ リ と し てパッ ケージ されています。 PLOP アセンブ リ (*PLOP\_dotnet.dll*) には、 ラ イブラ リ本体に加えてメタ情報が含まれています。

PLOP の .NET 版をインストール PLOP を、提供されている Windows MSI インストーラ でインストールします。PLOP.NET MSI インストーラは、PLOP アセンブリと追加データ ファイル群・説明書・サンプルを、マシン上に対話的にインストールします。このインス トーラは PLOP の登録も行なって、Visual Studio .NET の 「**参照の追加**」ダイアログボック スの.NET タブで簡単に参照できるようにします。

.NET でのエラー処理 PLOP.NET は .NET の例外に対応しており、実行時の問題が発生し たときには、詳細なエラーメッセージのついた例外を発生させます。このような例外を キャッチして、それに対して適切に対処するのは、クライアント側の役割です。それをし ないと、.NET フレームワークがその例外をキャッチして、通常はアプリケーションを中 断させます。

例外関連の情報を伝達する ために、 PLOP ではそれ自身の例外 ク ラ ス *PLOP\_dotnet.* **PLOPException** を定義しており、メンバ get\_errnum · get\_errmsg · get\_apiname を持たせ ています。

PLOP を C++ · CLI とともに使用 C++ で書かれた .NET アプリケーション (共通言語基 盤= CLI に基づ く ) は、PLOP C++ バイ ンデ ィ ングを使用せずに直接 PLOP.NET DLL を利 用することができます。そのソースコードは下記のように PLOP を参照する必要がありま す :

using namespace PLOP dotnet;

# **4.6 Objective-C** バインディ ング

C · C++ 言語バインディングを Objective-C で使用することもできますが、Objective-C 用 の純正の言語バインディングも利用できます。以下の種類の PLOP フレームワークがあり ます :

- > *PLOP* : OS X/macOS で使用
- ► PLOP ios : iOS で使用

どちらのフレームワークも、C・C++・Objective-C 用の言語バインディングを内容として 持っています。

PLOP の Objective-C 版を OS X/macOS にインストール 自分のアプリケーションの中 で PLOP を使用するには、*PLOP.framework* か *PLOP\_ios.framework* をディ レク ト リ */Library/* **Frameworks** へ複製する必要があります。他の場所へ PLOP フレームワークをインストー  $\nu$ することも可能ですが、Apple の install\_name\_tool を使用する必要があります。それに ついて こ こ では説明し ません。 PLOP メ ソ ッ ド宣言を有する *PLOP\_objc.h* ヘッダファイル をアプリケーションソースコードへインポートする必要があります:

#import "PLOP/PLOP objc.h"

#### または

#import "PLOP\_ios/PLOP\_objc.h"

引数の命名規則 PLOP メソッドの呼び出しの際には、引数を以下の規則に従って与える 必要があります :

- ▶ 1 個目の引数の値は、メソッド名の直後に、コロンキャラクタ 1 個で区切って与えます。
- ▶ それより後の各引数については、それぞれ、その引数の名前とその値を(これもコロ ンキャラクタ 1 個で互いを区切って) 与える必要があります。さまざまな引数の名前 は、8章 「PLOP · PLOP DS ライブラリ API リファレンス」 (129ページ)とPLOP objc.h 内にあります。

たとえば、API 解説における以下の行は:

int open\_document(wstring filename, wstring optlist)

以下の Objective-C メソッドに照応します:

- (NSInteger) open document: (NSString \*) filename optlist: (NSString \*) optlist;

ですので、アプリケーションからは以下のような呼び出しを行う必要があります:

doc = [plop open\_document:filename optlist:pageoptlist];

コード補完のための Xcode Code Sense を PLOP フレームワークで利用できます。

Objective-C におけるエラー処理 Objective-C バインディングは、PLOP エラーをネイ ティブ Objective-C 例外へ翻訳します。実行時の問題が起きた場合には、PLOP はクラス **PLOPException** のネイティブ Objective-C 例外を発生させます。これらの例外は、通常の *try/catch* 機構を用いて処理でき ます :

@try {

...各種PLOP命令...

```
}
@catch (PLOPException *ex) {
       NSString * errorMessage =
            [NSString stringWithFormat:@"PLOPエラー %d が '%@'で発生しました: %@",
            [ex get errnum], [ex get apiname], [ex get errmsg]];
       NSAlert *alert = [[NSAlert alloc] init];
        [alert setMessageText: errorMessage];
        [alert runModal];
       [alert release];
}
@catch (NSException *ex) {
       NSAlert *alert = [[NSAlert alloc] init];
        [alert setMessageText: [ex reason]];
       [alert runModal];
        [alert release];
}
@finally {
       [plop release];
}
```
この get errmsg 方式以外にも、例外オブジェクトの reason フィールドを用いてエラーメッ セージを取得することもできます。

# **4.7 Perl** バインディ ング

Perl 用 PLOP ラッパは、1 個の C ラッパと 2 個の Perl パッケージモジュールから成りま す。このモジュールの1個は各 PLOP API 関数と同等のものを Perl で提供するもので、も う1個は PLOP オブジェクトのためのものです。 C モジュールは、 Perl インタプリタが実 行時に読み込む共有ライブラリを、パッケージファイルからいくらかの助けを借りてビル ドする ために用いられます。 Perl ス ク リ プ ト は共有ラ イブラ リ モジ ュールを、 *use* ステー トメントを通じて参照します。

PLOP の Perl 版をインストール Perl 拡張機構は共有ライブラリを実行時に、DynaLoader モジュールを通じて読み込みます。Perl 実行形式が、共有ライブラリに対応した形でコン パイルされている必要があります(多くの Perl 設定ではそのようになっています)。

PLOP バインディングが動作するためには、Perl インタプリタは PLOP Perl ラッパとモ ジュール *plop\_pl.pm* ・ *PDFlib/PLOP.pm* を利用可能であ る必要があ り ます。 以下に説明する プラ ッ ト フ ォーム固有の方式のほかに、 Perl の *@INC* モジ ュール検索パスに、 *-I* コマンド ラインオプションを用いてディレクトリを追加することも可能です:

perl -I/path/to/plop encrypt.pl

Unix Perl は、*plop\_pl.so* (OS X/macOS では *plop\_pl.bundle*)・ *plop\_pl.pm* ・ *PDFlib/PLOP.pm* を、カレントディレクトリ内で、あるいは下記 Perl コマンドで印字されるディレクトリ内 で検索し ます :

perl -e 'use Config; print \$Config{sitearchexp};'

Perl はサブディレクトリ auto/plop\_pl も検索します。上記コマンドの典型的出力は下記の ようになります:

/usr/lib/perl5/site\_perl/5.16/i686-linux

Windows DLL *plop\_pl.dll* と モジュール *plop\_pl.pm* ・ *PDFlib/PLOP.pm* が、 カレン ト ディ レ クトリ内で、あるいは下記 Perl コマンドで印字されるディレクトリ内で検索されます: perl -e "use Config; print \$Config{sitearchexp};"

上記コマンドの典型的出力は下記のようになります:

C:\Program Files\Perl5.16\site\lib

Perl での例外処理 PLOP の例外が発生すると、Perl の例外が発生します。これは以下の よ う に、 *eval* シーケン ス を用いて捕捉 ・ 対処でき ます :

eval { ...各種PLOP命令... }; die "例外をキャッチしました: \$@" if \$@;

### **4.8 PHP** バインディ ング

注記 PLOP を PHP で使う際のさまざまな種別やオプションに関する詳しい情報は、ディストリ ビ ューシ ョ ンパッ ケージ内に含まれている、 PDFlib の Web サイ ト にもある *PDFlib-in-.NET-HowTo.pdf* 文書に掲載し ています。 これは主に PDFlib を PHP で使う際のこ と を述べてい ますが、その説明は PLOP を PHP で使う場合についても同様に当てはまります。

PLOP の PHP 版をインストール PLOP/PLOP DS は、PHP へ動的にアタッチできる C ラ イブラリとして実装されています。PLOP は PHP のいくつかのバージョンに対応していま す。アンパックした PLOP アーカイブの中から、自分が使う PHP のバージョンに合わせ て、適切な PLOP ライブラリを選ぶ必要があります。

PHP が外部の PLOP ライブラリを認識するよう PHP を構成する必要があります。2つ の選択肢があります:

> *php.ini* に以下のいずれかの行を追加 :

extension=plop\_php.so ; Unix · OS X/macOS用 extension=plop\_php.dll ; Windows用

PHP はこのライブラリを、Unix の場合は php.ini 内の extension dir 変数で指定されて いるディレクトリで検索し、Windows の場合はそこのほかに標準のシステムディレク トリ群でも検索します。どのバージョンの PLOP の PHP バインディングをインストー ルしてあるかは、下記の1行の PHP スクリプトで調べることができます:

<?phpinfo()?>

これは、自分の現在の PHP 設定に関する長い情報ページを表示し ます。 このページで、 plop と題されたセクションを調べます。もしこのセクションに下記

PDFlib PLOP (PDF Linearization, Optimization, Protection and Digital Signature) => enabled

(この後に PLOP のバージョン番号) があれば、PLOP の PHP 版を正しくインストール できています。

▶ 自分のスクリプトの先頭に、以下のいずれかの行を書いて、PLOP を動作時にロードす る :

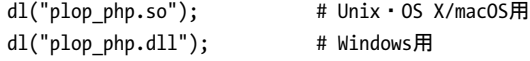

PHP でのファイル名処理 PDF や画像・フォント等のディスクファイルに対する無修飾 のファイル名(パス要素のない)と相対ファイル名は、PHP の Unix 版と Windows 版とで は、扱われ方が異なります:

- ► Unix 諸システムの PHP の場合、パス要素を持たないファイルは、スクリプトが置かれて いるディレクトリで検索されます。
- ▶ Windows の PHP の場合、パス要素を持たないファイルは、PHP DLL が置かれているディ レクトリでのみ検索されます。

PHP での例外処理 PHP では、構造化された例外処理に対応しているので、PLOP の例外 は PHP の例外 と し て伝達されます。 標準的な *try/catch* 技法を使って PLOP 例外を取 り 扱 えます :

```
try {
...各種PLOP命令...
} catch (PLOPException $e) {
   print "PLOP例外が発生しました:\n";
   print "[" . $e->get_errnum() . "] " . $e->get_apiname() . ": " 
               $e->get errmsg() . "\n";
}
catch (Exception $e) {
   print $e;
}
```
Eclipse と Zend Studio で開発 PHP Development Tools (PDT) は、 Eclipse と Zend Studio を用いた PHP 開発に対応し ています。 PDT は、 以下に概略示す操作によ って、 文脈依存 へルプに対応するよう構成することもできます。

PLOP がすべての PHP プロジェクトから認識されるよう PLOP を Eclipse 設定に追加し ます :

- **▶「ウィンドウ」→「設定」→「PHP」→「PHP ライブラリー」→「新規 ...」**を選択しま す。すると、ウィザードが起動します。
- **► 「ユーザー・ライブラリ名」に「PLOP」**と入力し、「外部フォルダーの追加 ...」 をクリッ ク し、 フォルダ *bind\php\Eclipse PDT* を選択し ます。

既存または新規の PHP プロジェクトにおいて、PLOP ライブラリへの参照を以下のように 追加でき ます :

- ► PHP エクスプローラー内でその PHP プロジェクトを右クリックし、「インクルード・パ ス」→「インクルード·パスの構成 ...」を選択します。
- ► 「ライブラリー 」 タブへ移動し、 「ライブラリーの追加」 をクリックして、 「ユーザー· ラ イブラ リー」 → 「*PLOP*」 を選択し ます。

これらの操作の後、PLOP メ ソ ッ ド の一覧を、PHP エク スプローラービ ュー内の*PHP Include* **Path/PLOP/PLOP** ノード下で閲覧することができます。 新規の PHP コードを書く時、Eclipse は、すべての PDFlib メソッドについて、コード補完と文脈依存ヘルプで支援します。

# **4.9 Python** バインディ ング

PLOP の Python 版をインストール Python の拡張機構は、実行時に共有ライブラリを読 み込むことによって動作します。PLOP バインディングが動作するためには、Python イン タプリタが PLOP Python ラッパを利用可能である必要があります。このラッパは、 PYTHONPATH 環境変数内に挙げられているディレクトリ群の中で検索されます。Python ラッパの名前はプラットフォームによって異なります:

- > Unix ・ OS X/macOS : *plop\_py.so*
- > Windows : *plop\_py.pyd*

Python のエラー処理 Python バインディングは、PLOP エラーをネイティブな Python 例 外へ翻訳する特殊なエラーハンドラをインストールします。この Python 例外は、通常の try/except 技法で扱えます :

try:

...各種PLOP命令... except PLOPException: print 'PLOP例外をキャッチしました!'

### 4.10 Ruby バインディング

PLOP の Ruby 版をインストール Ruby の拡張機構は、実行時に共有ライブラリを読み込 むことによって動作します。PLOP バインディングが動作するためには、Ruby インタプリ タが Ruby 用 PLOP 拡張ライブラリヘアクセスできるようになっている必要があります。 こ のラ イブラ リ (Windows ・ Unix では *PLOP.so*。 OS X/macOS では *PLOP.bundle*) は通常、 ローカルの Ruby インストレーションディレクトリの site\_ruby ブランチ内に、すなわち以 下のような名前のディレクトリの中にインストールされます:

/usr/local/lib/ruby/site\_ruby/<バージョン>/

ただし、Ruby は他のディレクトリ群へも拡張を探しに行きます。このディレクトリのリ ストを取得するには以下のルビー呼び出しを使用できます:

ruby -e "puts \$:"

このリストは通常、カレントディレクトリを含んでいますので、試験目的のためには、単 に PDFlib 拡張ライブラリとスクリプト群を同一ディレクトリ内に置けば足ります。

Ruby におけるエラー処理 Ruby バインディングは、PLOP 例外をネイティブ Ruby 例外 へ翻訳するエラーハンドラをインストールします。この Ruby 例外は通常の rescue 技法で 扱えます :

begin

...各種PLOP命令...

rescue PLOPException => pe

print "PLOP例外が暗号化サンプル内で発生しました:\n"

print "[" + pe.get\_errnum.to\_s + "] " + pe.get\_apiname + ": " + pe.get\_errmsg + "\n" end

**5** パスワードセキュ リテ ィ

### **5.1 PDF** におけるパスワードセキュ リテ ィ

PDF のパスワードセキュリティは、以下の保護機能を実現します:

- ▶ ユーザーパスワード (開くパスワードとも呼ばれる) を与えないとファイルを開いて 閲覧できないようにする。
- ▶ マスターパスワード (所有者パスワードまたは権限パスワードとも呼ばれる) を与え ないと、セキュリティ設定、すなわち諸権限・ユーザーパスワード・マスターパスワー ドを一切変更できないようにする。ユーザーパスワードとマスターパスワードを持つ ファイルは、そのどちらかのパスワードを与えれば開いて閲覧できます。
- ▶ 権限設定は、 その PDF 文書に対する特定の動作 (印刷やテキスト抽出等) を制限する。
- ▶ 添付パスワードを指定すると、文書自体の内容本体は暗号化せず、ファイル添付のみ を暗号化する こ と ができ ます。

<span id="page-56-0"></span>これらの保護機能のうち1つでも用いている PDF 文書は暗号化されます。文書のセキュ リティ設定を Acrobat で表示または変更するには、それぞれ「ファイル」→「プロパティ **...」→「セキュリティ」→「詳細を表示 ...」**か「設定を変更 ...」をクリックします。図 5.1 に Acrobat のセキュリティ設定ダイアログを示します。

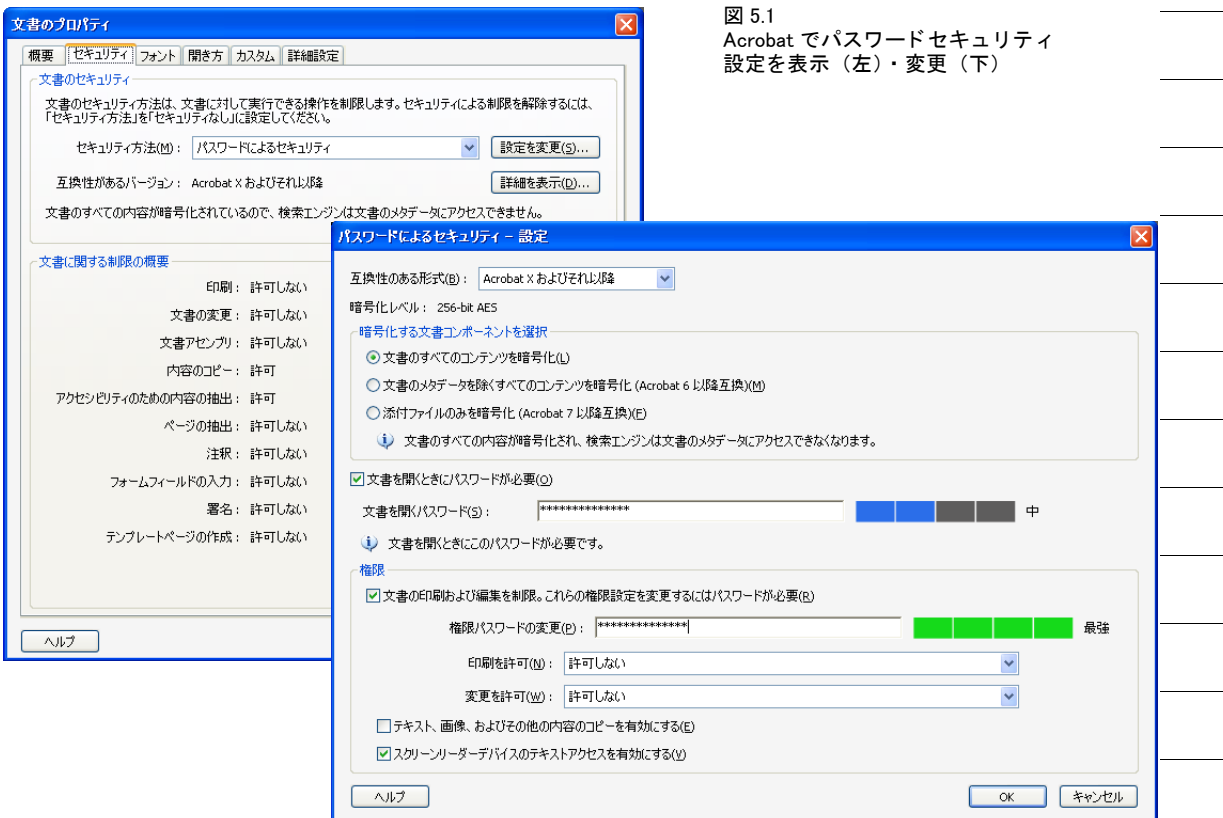

暗号化アルゴリズムと鍵長 PDF の暗号化は、以下の暗号化アルゴリズムを利用してい ます :

- ▶ RC4。対称ストリーム暗号です(すなわち、同じアルゴリズムを用いて暗号化と復号 ができます)。RC4 はもはや充分なセキュリティを実現しません。
- ► AES (高度暗号化標準)。 規格 FIPS-197 で仕様化されています。 AES はさまざまな応用 で利用されている最新のブロック暗号です。

実際の暗号鍵は扱いにくいバイナリ列なので、それはもっとユーザーフレンドリーなプ レーンキ ャ ラ ク タから成るパス ワード から導出されます。PDF と Acrobat の発展の過程の なかで、PDF 暗号方式は改良を重ねられ、より強力なアルゴリズム、より長い暗号鍵、よ り洗練されたパスワードを用いるようになってきています[。表 5.1](#page-57-0) に、すべての PDF バー ジョンについて、暗号鍵とパスワードの特徴を示します。

#### <span id="page-57-1"></span>表 5.1 PDF の各バージョンにおける暗号アルゴリズム ・鍵長・パスワード長

<span id="page-57-0"></span>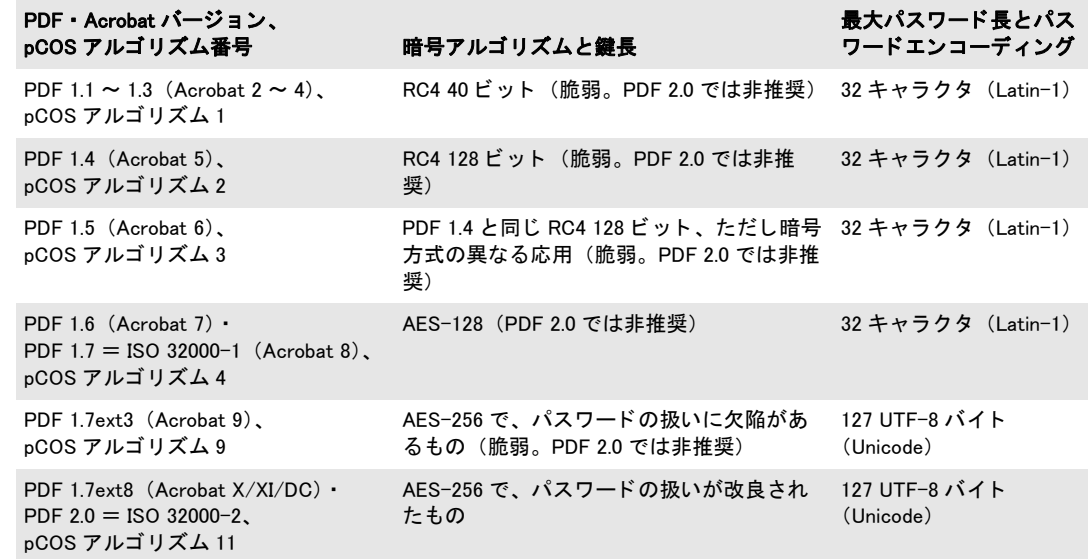

なお、 OS X/macOS (OS X 10.10.3 までで検証済) と iOS (iOS 8.1.3 までで検証済) のネ イティブ PDF ビューアは AES-256 に対応していません。

パスワード PDF の暗号化は内部的に、 PDF バージ ョ ンによ って 40 ・ 120 ・ 250 ビ ッ ト の いずれかの暗号鍵で動作します。ユーザーが与えたパスワードからバイナリ暗号鍵が導出 されます。パスワードには長さとエンコーディングの制約があります:

- ► PDF 1.7 (ISO 32000-1) までは、パスワードは最大長 32 キャラクタに限られ、Latin-1 エンコーディング内のキャラクタのみを含むことができます。
- ► PDF 1.7ext3 では Unicode キャラクタを導入し、最大長を、パスワードの UTF-8 表現で 127 バイトに増やしました。UTF-8 ではキャラクタを可変長 1 ~ 4 バイトに符号化し ますので、パスワード内に許される Unicode キャラクタの数は、非 ASCII キャラクタ を含む場合には 127 より少なくなります。たとえば、日本語キャラクタは UTF-8 表現 では通常 3 バイトを必要としますので、パスワード内で最大 42 個の日本語キャラクタ までが使えることになります。

あいまいさ を避ける ために、 Unicode パス ワード は SASLprep と い う 処理 (RFC 3454 の Stringprep に基づき RFC 4013 で仕様化されています)によって正規化されます。この処 理では、非テキストキャラクタを除去し、ある種のキャラクタクラスを正規化します(た とえば非 ASCII 空白キャラクタは ASCII 空白キャラクタ U+0020 ヘマップされます)。パス ワードは Unicode 正規形 NFKC へ正規化され、パスワード内に右書きキャラクタと左書き キ ャ ラ ク タが混在し ていた場合に起こ り う る あいまい さ を回避する ために特殊な双方向 処理が施されます。

PDF 暗号化の強度は、暗号鍵の長さによってのみ決まるのではなく、パスワードの長 さと質によっても左右されます。名前や単語そのままなどをパスワードに使うべきではな いということは広く知られています。容易に推測できたり、いわゆる辞書アタックによっ てシステマティックにあたられるからです。さまざまな調査によれば、かなりの数のパス ワード は配偶者やペッ ト の名前、 ユーザーの誕生日、 子供のニ ッ ク ネームなどを用いてお り、そのため容易に推測可能になっています。

<span id="page-58-0"></span>**権限制限** PDF では、文書の操作に関するさまざまな制限を符号化することができ、こ れらは個別に承認または拒否することができます [\(図 5.1](#page-56-0) 参照):

- ► 印刷を許可:印刷が許可されていないときは、Acrobat の印刷ボタンは無効になります。 Acrobat は、 「低解像度 (*150 dpi*)」 と 「高解像度」 の印刷の区別に対応し ています。 低 解像度印刷では、個人的利用にしか適さず、高品位な複製と再 PDF 化を防止する、ペー ジのラスタ画像が生成されます。画像ベースの印刷では出力品質が低くなるだけでな く、印刷処理がかなり遅くなることにも留意してください。
- ▶ 変更を許可: そのリストが、さまざまな文書変更操作に対する制御を実現します:

ページの挿入、削除、回転 フォームフィールドの入力と既存の署名フィールドに署名 注釈の作成、フォームフィールドの入力と既存の署名フィールドの署名 ページの抽出を除くすべての操作

▶ 内容コピー操作は、「テキスト、画像、およびその他の内容のコピーを有効にする」か ら制御されます。これは、アクセシビリティのために「スクリーンリーダーデバイス のテキストアクセスを有効にする」を用いて有効にすることも可能ですが、この設定 は PDF 2.0 では、PDF リーダは常にアクセシビリティに対応するべきであるため、非 推奨と見なされます。

「印刷を許可:許可しない」といったアクセス制限を文書に設定すると、Acrobat のそれに 照応するメニュー項目が無効になります。しかし、これはサードパーティの PDF ビュー アなどのソフトウェアでもそうなるとは限りません。文書内のアクセス権限が実際に効力 を持つかどうかは、PDF ツールの開発者にかかっているのです。実際、いくつかの PDF ツールは権限設定を全然無視することで知られています:商用の PDF クラッキングツー ルを使えば、 いかなるアクセス制限も無効化することができます。 これは暗号化のクラッ キングとは関係ありません: パスワードのない PDF ファイルを、画面では見られても印 刷はできないようにすることは、単に不可能なのです。このことは ISO 32000-1 に下記の ように記されています :

「ひと たび文書が成功裡に開かれ復号されれば、準拠リーダは技術的にその文書の内容 全体にアクセス可能と なる。暗号化辞書内で指定されている文書権限設定群を強制できる 性質のものは *PDF* 暗号化の中に何もない。」

暗号化された文書構成要素 デフォルトでは、PDF 暗号化は常に 1 個の文書のすべての 構成要素をカバーし ます。 しかし、 場合によ っては、 文書内のい く つかの構成要素は暗号 化せず、それ以外だけを暗号化したいときもあります:

- ► PDF 1.5 (Acrobat 6) では、 プレーンテキスト メタデータという機能が導入されまし た。この機能を使うと、暗号化された文書に、暗号化されていないメタデータを入れ 込むことができます。これによって、検索エンジンが文書のメタデータを、暗号化さ れた文書からでも取り出せるようにすることができます。
- ► PDF 1.6 (Acrobat 7) からは、保護されていない文書の中のファイル添付であっても、 暗号化することが可能です。これによって、暗号化されていない文書を、秘密の添付 のためのコンテナとして利用することができます。

<span id="page-59-0"></span>セキュリティ上の推奨事項 以下のことは、生成される暗号が脆弱でクラックされる可 能性がありますので、避けるべきです:

- ▶1~6キャラクタから成るパスワードは避けるべきです。可能なすべてのパスワードを 試す攻撃 (パスワードに対するブルートフォースアタック) に対して脆弱だからです。
- ▶ パスワードは単なる単語に似ていてはいけません。可能な単語をすべて試す攻撃(辞 書アタック)に対して脆弱だからです。パスワードには非アルファベットキャラクタ を含ませるべきです。 自分の配偶者やペッ ト の名前、 誕生日、 その他簡単に推測でき る項目を使ってはいけません。
- ► 脆弱な RC4 アルゴリズムと、PDF 1.7ext3 (Acrobat 9) に従った AES-256 は避けるべき です。パスワード確認アルゴリズムに脆弱性を含んでいることから、パスワードに対 するブルー ト フ ォースア タ ッ ク が容易なためです。このため、Acrobat X/XI/DC と PLOP では、 新しい文書を保護するために Acrobat 9 の暗号化は決し て使用し ません (既存の 文書を復号するためにのみ使用し ます)。

まとめると、PDF 1.7ext8/PDF 2.0 に従った AES-256 を使用するべきです。パスワードは 6キャラクタよりも長くするべきであり、非アルファベットキャラクタを含ませるべきで す。

Web 上の PDF を保護 PDF が Web で提供される場合には、ユーザーは必ずその文書の ローカルコピーを自分のブラウザで作ることができます。PDF 文書がユーザーにローカル コピーをとられないようにする方法はありません。

### **5.2 PLOP** を用いて **PDF** 文書をパスワー ド保護

PLOP は、標準のさまざまなセキュリティ機能を、PDF ファイルに適用したり、PDF ファ イルから除去したりします。PLOP では、ユーザーパスワードとマスターパスワードを適 用することができ、また、アクセス権限を設定して、Acrobat で文書を印刷できないよう にしたり、テキストを抽出できないようにしたり、文書を変更できないようにしたりする ことができます。文書を復号するには、適切なマスターパスワードが必要です。

パスワードセキュリティのための暗号アルゴリズムと鍵長 PLOP は常に、AES-128 (pCOS アルゴリズム 4) か、またはセキュア版 AES-256 (pCOS アルゴリズム 11) を適用 します。PLOP は決して、脆弱な RC4 暗号を、あるいは、パスワード処理アルゴリズム内 に脆弱性を持つ PDF 1.7ext3/Acrobat 9 に従った脆弱版 AES-256 (pCOS アルゴリズム 9) を適用し ません。暗号アルゴ リ ズムを選択するには、*PLOP\_create\_document( )* の *encryption* オプションを用います。

- **► encryption=algo4** の場合: PDF バージョンは、必要であれば PDF 1.6 へ上げられ、かつ、 Acrobat 7/8 (pCOS アルゴリズム 4) に従った AES-128 暗号が適用されます。 パスワー ドは Latin-1 キャラクタのみを内容とすることができ、32 キャラクタへ切り詰められ ます。
- **► encryption=algo11** の場合 (これがデフォルトです) : PDF バージョンは、必要であれば PDF 1.7ext8 へ上げられ、かつ、Acrobat X/XI/DC (pCOS アルゴリズム 11) に従った AES-256 暗号が適用されます。パスワードは Unicode キャラクタを内容とすることが でき、127 UTF-8 バイトへ切り詰められます。

さまざまな PLOP の操作に必要なパスワード PDF 文書の権限設定によって反映されて いる作成者の意図に厳密に従うためには、パスワードセキュリティを用いて保護されてい る文書に対する操作をすべて許せるとは限りません。PLOP は以下のルールに従って動作 します :

- ► 暗号化のステータスを pCOS 擬似オブジェクト encrypt/algorithm 等を用いてクエリす ることは、パスワードに一切よらず、常に可能です。
- ► 文書のプロパティを pCOS インタフェースを用いてクエリできるかどうかは、pCOS モードによって決まります。たとえば、XMP 文書メタデータ・文書情報フィールド· しおり・注釈内容は、その文書がユーザーパスワードを必要としていない場合には(あ るいはユーザーパスワードのみが与えられている場合)、マスターパスワードなしで取 得できます。pCOS パスリファレンスで詳しく述べています。
- ▶ 以下の操作にはマスターパスワードが必要です : ユーザーパスワード・マスターパス ワード・権限設定の変更・除去、暗号化文書に対する線形化・最適化・修復・署名操作。

<span id="page-60-0"></span>[表 5.2](#page-60-1) に、すべての操作について何が必要かをまとめました。

#### <span id="page-60-1"></span>表 5.2 暗号化された文書に対するさまざまな操作のために必要なパスワード

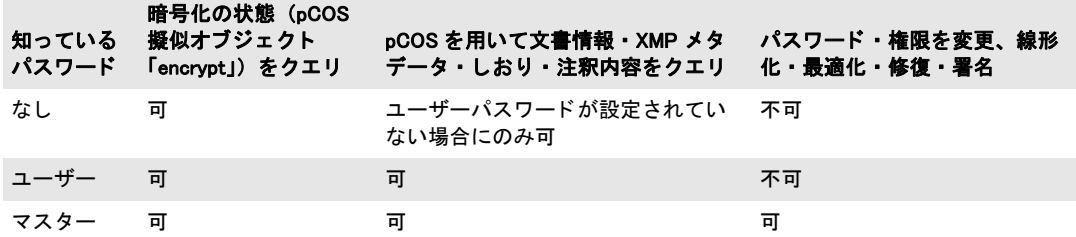

PLOP を用いてパスワードを設定 PLOP ライブラリ API と PLOP コマンドラインオプ ションでは、元の PDF 文書を入力文書と呼び、暗号化または復号された生成物を出力文 書と呼ぶことにします(どちらも同じファイル名の場合もありますが)。入力文書が保護 されている場合、PLOP は[表 5.2](#page-60-1) に従って、行いたい操作によってユーザーパスワードか マスターパスワードのいずれかを必要とします。入力文書を成功裏に開くことができたな らば(保護されていない文書だった場合、または正しいパスワードを与えたことによっ て)、出力文書にはユーザーパスワード・マスターパスワード・権限設定を任意の組み合 わせで適用できます。 ただし PLOP は、クライアントが出力文書のために与えるパスワー ドについて、以下のように作用します:

- ▶ ユーザーパスワードか権限設定が与えられているのに、マスターパスワードが与えら れていない場合は、通常の利用者がセキュリティ設定を簡単に変えることができ、し たがって保護を破れてしまいます。ですので PLOP はこの状況をエラーと見なします。
- ▶ ユーザーパスワード とマスターパスワードが同一の場合、ユーザーとファイルの所有 者との区別はもはや不可能となり、したがってやはり有効な保護は破れてしまいます。 PLOP はこの状況をエラーと見なします。
- ► AES-256 では Unicode パスワードが許されます。これよりも古い暗号化アルゴリズムで は、Latin-1 文字集合に限られたパスワードを必要とします。古い暗号化アルゴリズム の場合に、与えられたパスワードが Latin-1 文字集合外のキャラクタを含んでいると、 例外が発生し ます。
- ► パスワードは、AES-256 では 127 UTF-8 バイトまでに、古い暗号化アルゴリズムでは 32 キャラクタまでに切り落とされます。

PLOP で権限を設定 PLOP は、表 5.3 に示す任意の権限設定を、クエリ・設定・削除す ることができます。特記なき限り、すべての動作はデフォルトでは許されます。アクセス 制限を指定する と、 Acrobat のそれに対応する機能が無効にな り ます。 ア ク セス制限は、 ユーザーパスワードを設定しなくても適用できますが、マスターパスワードは必要です。 [表 5.3](#page-61-0) に、使える権限制限キーワードを列挙します。

<span id="page-61-0"></span>表 5.3 PLOP\_create\_document( )・PLOP\_add\_recipient( )の permissions オプションに対する権限制限キーワー ド

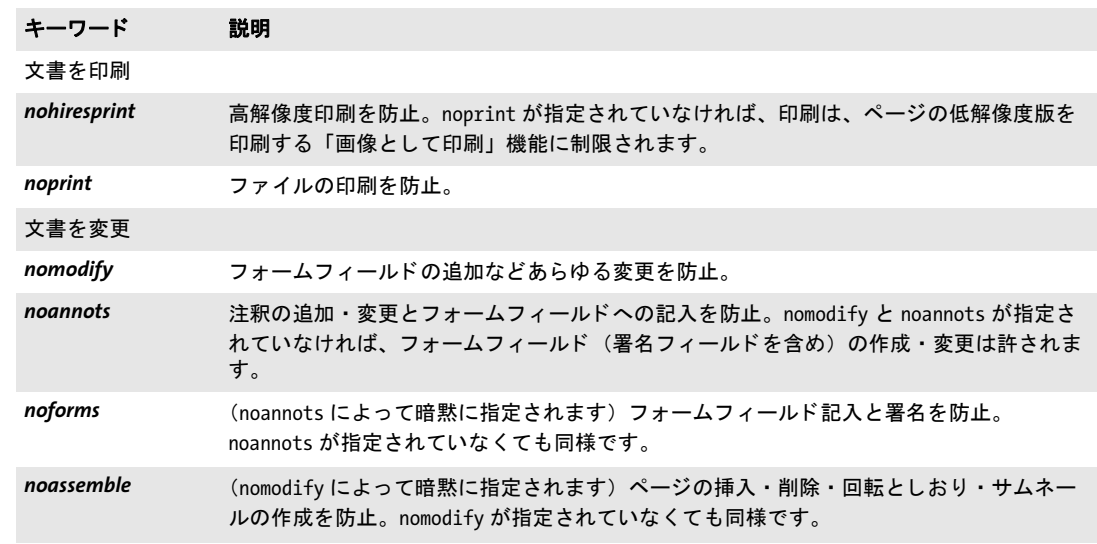

文書から内容をコピー

表 5.3 PLOP\_create\_document( ) · PLOP\_add\_recipient( ) の permissions オプションに対する権限制限キーワー ド

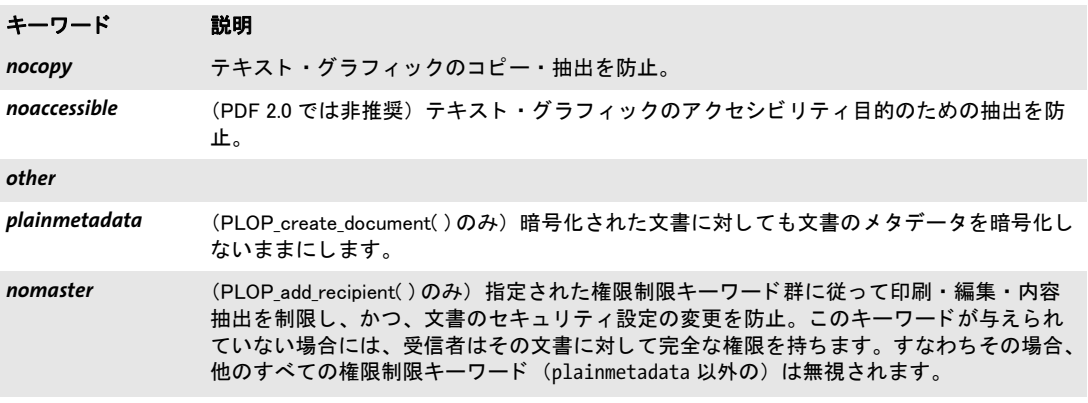

なお、 Acrobat は文書の変更に関する 4 種の権限制限すべてに対し て完全な制御を実現し ているわけではなく、これらの制限のいくつかをグループにまとめています。表 5.4 に、 Acrobat の諸設定 ([図 5.1](#page-56-0) 内の「変更を許可」リストの値群)と、照応する PLOP の権限 制限キーワード 群と の対照を示し ます。

<span id="page-62-0"></span>表 5.4 Acrobat の権限記述と、PLOP\_create\_document( )・PLOP\_add\_recipient( )の permissions オプションに対 する照応するキーワードの組み合わせ

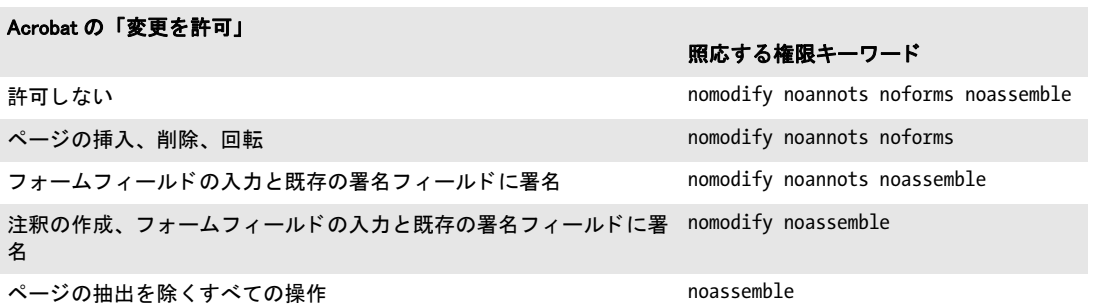

### <span id="page-63-0"></span>**5.3** コマン ド ラインでパスワードセキュ リテ ィ を適 用

文書を暗号化するには、PLOP create document() で userpassword オプションか masterpassword オプションを (両方でも可) 指定します。ただし、ユーザーパスワード は必ずマスターパスワードを必要としますが、逆は真ではありません。PLOP ライブラリ を用いて PDF 文書を保護し、セキュリティを除去する完全なサンプルコードを、すべて の PLOP パッ ケージに入っている *encrypt* ・ *decrypt* プログラ ミ ングサンプルで見る こ とが でき ます。PLOPコマン ド ラ イ ンツールでこれ と等価なオプシ ョ ンは- -*user*と - -*master*です。 権限設定は、 *PLOP\_create\_document( )* で *permissions* オプシ ョ ンを用いて指定でき ま す。 コマン ド ラ イ ンツールでこれ と等価なオプシ ョ ンは- - *permissions* です。

注記 Windows では、 コマンド ライン上のパスワードは、 Latin-1 文字集合外の Unicode キャラク タ を含むこ と も可能です。

さまざまな暗号化の例 以下のさまざまなサンプルコマンドライン呼び出しは、長いコ マンドラインオプションで示しています。短縮形のコマンドラインオプションについては 3.1 節 「PLOP · PLOP DS コマンドラインオプション」 (35 ページ) を参照してください。

フ ァ イルをユーザーパス ワード *demo* と マス ターパス ワード *DEMO* で暗号化 :

plop --user demo --master DEMO --outfile encrypted.pdf input.pdf

カレ ン ト デ ィ レ ク ト リ 内のすべてのフ ァ イルを、同一のユーザーパス ワード *demo* とマス ターパス ワード *DEMO* で暗号化し、 でき たフ ァ イルを ターゲ ッ ト デ ィ レ ク ト リ *output* へ 置く :

plop --targetdir output --user demo --master DEMO \*.pdf

スペースキャラクタを含むパスワードは、次の例のように中カッコで(オプションリスト 文法に従うために)、さらにストレートな引用符で(シェル文法に従うために)くくる必 要があ り ます。 文書をマス ターパス ワード *two words* で暗号化 :

plop --master "{two words}" --outfile encrypted.pdf input.pdf

文書を暗号化して署名(署名オプションについては7.2.2節「内蔵エンジンを用いて署名 [する」 \(90 ページ\)](#page-89-0) を参照) :

plop --user demo --master DEMO --outfile signed+encrypted.pdf --signopt "update=false digitalid={filename=demo\_signer\_rsa\_2048.p12}  $\leftrightarrow$ password=demo" input.pdf

権限設定 マス ターパス ワード *DEMO* と、 権限設定 *noprint* ・ *nocopy* ・ *noannots* を、 ディ レクトリ内のすべてのファイルに適用して、できたファイルをターゲットディレクトリ *output* に置 く 。 入力文書で使われている暗号化が何であ るかにかかわらず、 AES 暗号が 適用されます。詳細度レベル2では、すべての入力・出力ファイルの名前が、処理される につれて印字されます :

plop --verbose 2 --master DEMO --permissions "noprint nocopy noannots" --targetdir output \*.pdf すべての権限設定をファイルから除去し、その結果を別の出力ファイルへ、同じマスター パスワードでコピー。これには入力文書に対するマスターパスワードが必要です:

plop --password DEMO --master DEMO --outfile unrestricted.pdf protected.pdf

文書を再暗号化し(たとえば、脆弱な暗号化を強力な AES 暗号へ換えたり、脆弱なパス ワード を も っ と良いものへ換えた り ) 、 権限設定は入力文書のものを複製。 結果を別の出 力ファイルへコピー。これには入力文書に対するマスターパスワードが必要です:

plop --password DEMO --master LONGPASSWORD --permissions keep --outfile unrestricted.pdf protected.pdf

**復号の例** 1個のファイルをマスターパスワード DEMO で復号。入力文書にアクセス制限 がかけられていたとしても、それらはすべて除去されます(なぜなら出力は暗号化されて いないので) :

plop --password DEMO --outfile decrypted.pdf encrypted.pdf

より強力な暗号化方式で再暗号化 PLOP を利用すると、短い鍵や脆弱なパスワードで暗 号化されている文書に、もっと強力な暗号化を施すこともできます。旧パスワードと新パ スワードを与える必要があります。PLOP はデフォルトで、強力な AES 暗号を使用しま す。 次の例では、 入力文書はマス ターパス ワード *old* で暗号化されている と きに、 出力を マスターパスワード DEMO で AES 暗号化する場合を想定しています。新しいパスワード は古いパスワードと同じでもかまいません。もちろん、実際にはこの例のような短いパス ワードではなく、強力なパスワードだけを用いるべきです(「セキュリティ上の推奨事項」 [\(60 ページ\) 参](#page-59-0)照) :

plop --password old --master DEMO --outputfile strong.pdf weak.pdf

 $\overline{\phantom{a}}$  $\frac{1}{\sqrt{1-\frac{1}{2}}}\left( \frac{1}{\sqrt{1-\frac{1}{2}}}\right) ^{2}$ 

# <u>6</u> 証明書セキュリティ

### **6.1 Acrobat** における証明書セキュ リ テ ィ

証明書セキュリティの利点 パスワードセキュリティを用いて保護されている PDF 文書 は、ユーザーパスワードかマスターパスワードが知られたら開かれます。難点は、パス ワード の配送が、 秘密の経路を要する こ と から、 困難な場合があ る こ と です。 また、 正当 な文書受信者がうっかり、あるいは意図的に、他者へパスワードを漏らしてしまうことも ありえます。

証明書セキュリティは、パスワードセキュリティのかわりとなる手段を提供します。こ れは公開鍵暗号と証明書に基づいています。 文書は、 特定の受信者たちのために暗号化さ れます。 各受信者は、 その者の証明書によ って識別されます。 証明書は、 その公開鍵のみ を含んでおり、秘密情報を一切含んでいませんので、保護を全く必要とせず自由に配布で き ます。 保護されている文書を開 く には、 受信者は、 暗号化のために使用された証明書に 照応する秘密鍵を有するデジタル ID を必要とします。

証明書セキュリティは、パスワードセキュリティに比べて以下の利点を提供します: ▶ パスワードを受信者へ配布する必要が一切ない。

- ▶ 各受信者に対して、ないしは受信者のグループに対して、個別の権限制限を指定でき る。 権限は、 使用権が互いに異なるユーザーたちへ文書を配布する際に役立ちます。
- ▶ 受信者が、権限のない第三者へ文書のパスワードを渡せない。受信者が自分のデジタ ルソフトウェア ID を複製して渡してしまう可能性はありますが、その ID からその受

<span id="page-66-0"></span>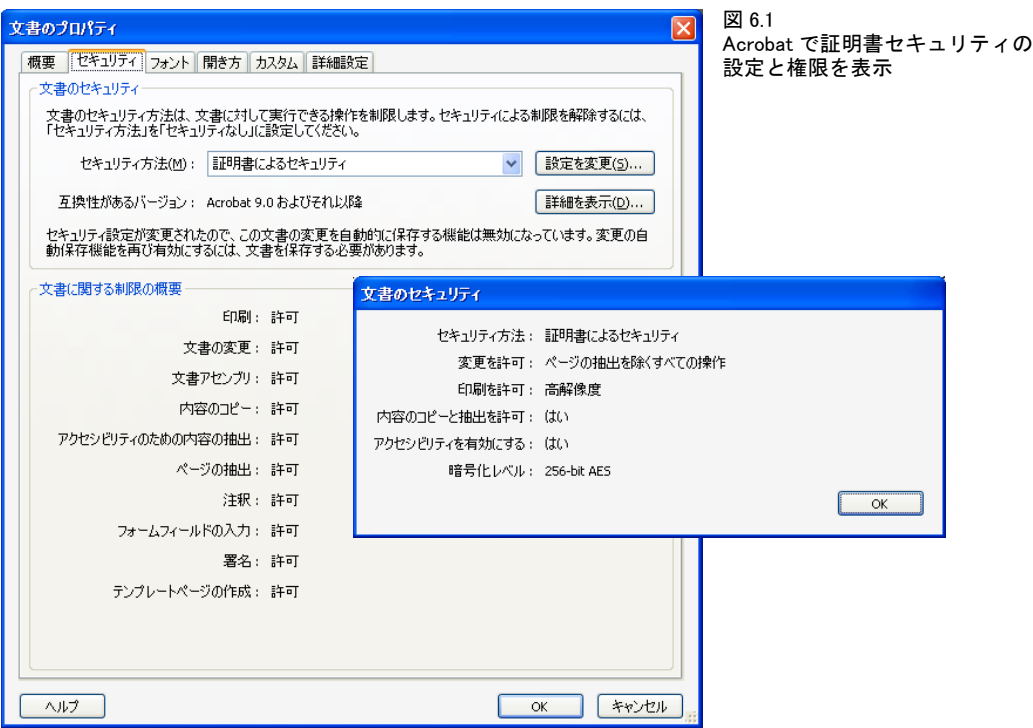

信者の名前がわか り ますし、 その ID を悪用されてその受信者の署名の偽造に使われた りする可能性もあります。また、ハードウェアベースのデジタル ID は複製できません。

証明書セキ ュ リ テ ィ は、 Acrobat ・ Adobe Reader 6 およびそれ以降が対応し ています。 以 下、Acrobat における証明書セキュリティの概要を説明します。詳しくは Acrobat の説明 書をご らん く ださい。

証明書セキュリティの準備 証明書セキュリティを利用するにはデジタル証明書が必要 です。 も っ と 正確に言 う と、 自分のためのデジ タル ID (公開鍵 と 秘密鍵が対になってい る) と、 受信者それぞれのための証明書 (公開鍵のみを含んでいる) が必要です。 証明書 を入手する方法は大きく2通りあります:

- ► 自己署名、たとえば Acrobat を用いて生成: 受信者たちから直接証明書を受け取るのな ら、この方式がシンプルで、追加費用も一切かかりません。ただ、デジタル ID が紛失 すると、それを取り戻すことができず、よって、暗号化された文書群をもはや開くこ とができなくなります。
- ► 商用 CA からのデジタル ID は、有料ですが、紛失の場合に取り戻せます。AATL 証明書 が用いられるならば、文書に雷子署名を行うためにもそれを使用できますので、 Acrobat における検証は追加の構成を一切必要 と し ません [\(7.1.3 節 「Acrobat における](#page-86-0) 信頼済みルート証明書」 (87 ページ)を参照)。

保護されている文書を作成する ためな ら、必要なのは受信者たちの公開鍵を有する証明書 だけです。一方、保護され文書を開きたいなら、各受信者だけでなく自分自身も、その秘 密鍵を有するデジタル ID を持っていなければなりません。証明書は秘密情報を一切含ん でいませんのでパスワードを必要とせず自由に配布できますが、デジタル ID は通常、パ スワードや PIN を用いて保護されます。

復号のための自分のデジタル ID を構成 Acrobat は、保護されている文書を開くために 用いることができるようにデジタル ID を構成する方法を数通りサポートしています。自 分のデジタル ID を作成またはインストールするには以下のとおり操作します:

- ▶ Acrobat XI/DC : 「編集」→「環境設定 ...」→「署名」→「ID と信頼済み証明書」→「詳 細 *...*」 → 「デジ タル *ID*」 → 「*ID* を追加」。
- ► Acrobat X : 「編集」 → 「保護」 → 「セキュリティ設定」 → 「デジタル *ID*」 → 「*ID を*追加」。

すると、ダイアログ「デ**ジタル ID を追加」**が現れますので、既存の ID をファイルから追 加する こ と もでき ますし、 新規の自己署名 ID を作成する こ と もでき ます。

信頼済み証明書を書き出したいとき、または、自分のデジタル ID のための証明書を作 成したい(自分のために文書を暗号化してもらえるように)ときは、以下のとおり操作し ます :

- > Acrobat XI/DC : 「編集」 → 「環境設定 *...*」 → 「署名」 → 「*ID* と信頼済み証明書」 → 「詳 細 *...*」 → 「信頼済み証明書」 (他の人の証明書の場合) または 「デジ タル *ID*」 (自分の 証明書の場合) → ID または証明書を選択→ 「証明書の詳細」。
- > Acrobat X : 「編集」 → 「保護」 → 「信頼済み証明書 *...*」 → 「表示 : 証明書」 →証明書を 選択→ 「証明書を表示 *...*」 → 「書き出し *...*」。

する と、 証明書ビ ューアが開き ますので、 「書き出し *...*」 をク リ ッ クし、 「書き出し たデー タ を フ ァ イルに保存:証明書フ ァ イル」 を選択(「証明書メ ッ セージシン タ ッ クス *- PKCS#7*」 ではな く ) し ます。 こ う し て書き出された証明書を、 受信者証明書と し て使用する こ と が 可能です (期限が切れていないなら)。

注記 Acrobat は Windows 証明書ス ト ア内のデジ タル ID も使用できます。

Acrobat を用いて証明書セキュリティを適用 自分のデジタル ID を構成し、かつ、受信 者証明書群を入手したら、Acrobat XI/DC で以下の手順で PDF 文書を暗号化できます :

- > 「フ ァ イル」 → 「プロパテ ィ *...*」 → 「セキュ リテ ィ」 タブ→ 「セキュ リ テ ィ 方法 : 証明 書によるセキュリティ」をクリック。Acrobat DC では、次の手順でも可能です:「ツー ル」→「保護」→「暗号化」→「証明書による暗号化」。するとダイアログが現れるの で、証明書セキュリティのために使用される PDF 暗号化の種類を指定できます [\(図 6.2](#page-68-0) 参照)。
- ▶ 次のダイアログで、暗号化された文書を後で自分が開くことができるよう、自分のデ ジ タル ID を選択するべきです。
- ▶ そして、任意の数の受信者証明書を選択し、権限を調整したければ調整します。受信 者証明書は、 Windows 証明書ス ト アから引き出すこ と も でき ますし、 フ ァ イルから読 み取ることもできますし、オンラインレポジトリから取得することも可能です。
- ▶ ファイルを保存すると、選択したセキュリティ設定に従ってそのファイルが暗号化さ れます。

暗号化された文書を再び開くには、その受信者証明書の1つに照応する秘密鍵を有するデ ジタル ID が必要です。この ID は、Acrobat の証明書ストアにも Windows 証明書ストアに もインストールできます。

**復号エラー** Acrobat は、文書を復号できないときは、以下のエラーメッセージを発しま す :

#### <span id="page-68-0"></span>図 6.2

Acrobat の証明書セキュリティダイアログ。PDF 暗号化アルゴリズムの選択が下端にあります

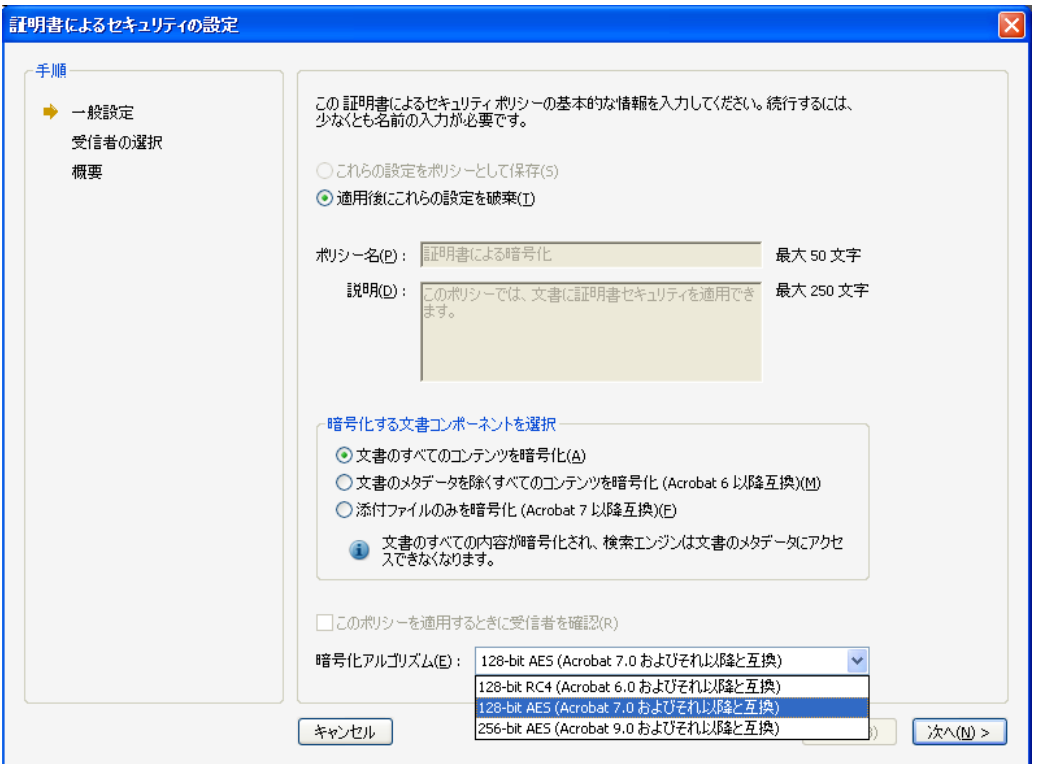

この文書の暗号化にはデジタル *ID* が使用されましたが、解読するデジタル ID があり ません。デジタル ID が正しくインストールされているかを確認するか、文書の作成者に お問い合わせください。

ただしこのメッセージは、照応するデジタル ID が見つからないときだけでなく、文書が 他の理由で復号できないときにも表示されます。

ECC 受信者証明書との Acrobat の非互換 Acrobat XI 以上は、電子署名と暗号化のため に、 曲線 P-256/P-384/P-521 およびその他 NIST が推奨する曲線を用いる楕円曲線暗号 (ECC) に対応し ています。 しかし Acrobat は、 RFC 5753 「暗号メ ッ セージ構文 (*CMS*) で の楕円曲線暗号 (*ECC*) アルゴ リズムの使用」 によ って修正された内容の RFC 5652 に準 拠し ていない CMS 暗号化オブジェ ク ト を生成し ます。こ のため、暗号化された文書がサー ド パーテ ィ ソ フ ト ウ ェ ア と互換性がな く な り ます。我々はこの楕円曲線暗号に関する RFC 違反と非互換を Adobe に伝達しましたが、にもかかわらず残念ながらこの問題はいまだに Acrobat に残りつづけています (Acrobat DC Classic Track 2015.006.30280 · Acrobat DC Continuous Track 15.023.20053 までにおいてテスト済み。 いずれも 2017 年1月リリース)。 ですので、EC 受信者証明書を用いた証明書セキュリティは、この問題が Acrobat におい て修正される までは、 使用するべきではあ り ません。

### **6.2 PDF** における証明書セキュ リ テ ィ

### **6.2.1 CMS** 封入データ

PDF の証明書セキュリティは、RFC 5652 に従った暗号メッセージ構文 (CMS) に基づい ています。CMS は、電子署名·メッセージ認証・暗号化を含むさまざまな暗号機能のた めのカプセル化構文を記述します。PDF の証明書セキュリティは、CMS によって提供さ れる封入データ機能を利用します。なお、暗号化電子メールのしくみもこれと同様です。 保管上の要請とパフォーマンスを最適化するため、証明書セキュリティはハイブリッドな 手法で実装されています : まず 1 個の暗号鍵を ラ ンダムに生成し、 それを各受信者の証明 書に対して暗号化します。この処理は、RSA または楕円曲線暗号 (ECC) アルゴリズムに 基づく公開鍵暗号化によってこのランダム鍵の暗号群を生成し、CMS オブジェクト内に 保管します。このランダム鍵を用いて CMS ペイロード本体を何らかの対称アルゴリズム によって暗号化し、CMS 内に保管します。対称暗号化には AES アルゴリズムを使う実装 が近年は一般的です。この処理について、また、そこで使用されるさまざまなアルゴリズ ムについて、 詳し く は [6.2.2 節 「暗号化の詳細」 \(73 ページ\)](#page-72-0) を参照し て く ださ い。

受信者はおのおの、 自分の秘密鍵を用いて この対称鍵を復号し、 得た鍵を用いて CMS ペイロードを復号します。この、暗号化されたペイロードと、各受信者のための暗号化さ れた内容暗号鍵との組み合わせを、電子封筒といいます。

先に行われる暗号化は非対称であり、かつそのランダム鍵は一時的にしか保持されま せんので、 暗号化文書の作成者は、 受信者の リ ス ト の中に自分の証明書を含めなければ、 後でその文書を復号できません。

このような、非対称暗号化と対称暗号化によるハイブリッドなアプローチには、2つの 理由があります。第一に、非対称暗号化は非常に遅いので、少量のデータにしか適しませ ん。ですのでそれを、短い対称暗号鍵にのみ適用し、ペイロード全体には適用しないので す。第二に、このアプローチであれば、ペイロードは対称暗号化によって1回だけ暗号化 すればよく、短い暗号鍵のみを受信者ごとに暗号化すれば済みます。 もしもペイロードを 受信者ごとに暗号化したら、出力ファイルサイズはたいへん大きくなってしまうでしょ う。

CMS オブジェ ク ト 内の *EnvelopedData* 構造は、 1 個ないし複数の *RecipientInfo* 構造を 内容 と し て持ちます ([図 6.4](#page-72-1) 参照)。 これはそれぞれ、 1 人の受信者の証明書に関する情報 ― たいていは証明書発行者 (CA) と シ リ アル番号 ― と、 その受信者のための暗号鍵を内 容として持ちます。

受信者秘匿性 受信者の名前は CMS オブジェクト内に入っていません。ただし、証明書 発行者の名前と、証明書のシリアル番号は、CMS オブジェクトから復号なしで取得が可 能です。公開鍵基盤から取得した証明書の場合であれば、これによって晒されるのは CA の名前とシリアル番号のみということになります。この情報だけから受信者を特定できる かど う かは PKI によ って異な り ます。 しかし自己署名証明書の場合には、 証明書保有者自 身がその公開鍵に署名し ています。 ゆえに、 自己署名証明書を用いている受信者の名前は すべて、CMS オブジェクト内でプレーンテキストで見えています。受信者情報を晒すこ とが望ましくない場合もあるでしょう。この問題を解決するには、自己署名証明書を使わ ないか、あるいは自己署名証明書では偽名を用いるとよいでしょう。

受信者数と CMS のサイズ 1 個の文書を、任意の数の受信証明書に対して暗号化するこ と ができ ます。 ただ、 受信者を追加する ご と にそれぞれ個別に暗号化された鍵が埋め込ま れますので、受信者が増えるほど CMS のサイズが増大します。どの程度ファイルサイズ が増大し てい く かは、 受信者の公開鍵の長さ と、 証明書内の情報量によ って異な り ます。 通常、出力ファイルサイズは受信者1人あたりおよそ1~2KB増大します。

CMS を PDF 文書に適用 証明書セキュリティで暗号化されている PDF 文書は、その *Encrypt* 辞書の *Recipients* エン ト リ の中に 1 個ないし複数の CMS オブジェ ク ト を内容と し て持っています。ただし PDF は、CMS のしくみを文書内容に直接適用するのではなく、 もう1つ暗号化の層を設けています。この暗号化はパスワードセキュリティと同じです。 CMS ペイロードは、PDF オブジェクトを一切内容として持っておらず、PDF オブジェク ト 群のための暗号鍵を導出する ために使用される鍵材料を内容と し て持っています。 PDF オブジェクト群を暗号化するために使われる対象アルゴリズム群は、パスワードセキュリ ティの場合に使われるものと同じです([表 5.1](#page-57-1) 参照)。証明書セキュリティでは文書の暗 号鍵をその CMS の中の暗号化された鍵材料から導出するのに対して、パスワードセキュ リティではこの鍵を秘密のパスワードから導出します。

PDF 権限制限 パスワードセキュリティで行えるのと同じさまざまな権限設定を、証明 書セキュリティを用いて保護される文書に適用することもできます (図6.1 と [「権限制限」](#page-58-0) (59ページ)を参照)。パスワードセキュリティで行えるさまざまな権限設定に加えて、証 明書セキュリティでは以下の設定も可能です:

▶ 文書の印刷、編集、セキュリティ設定の変更を制限 [\(図 6.3](#page-71-0) 上端参照): この制限が有 効の場合、受信者はその文書を開いて読むことはできますが、その文書を印刷したり 変更したりといった特定の操作群は、別の権限設定群によって支配されます。この制 限が有効でない場合、受信者はその文書に対する完全な制御を有し、そのセキュリティ 設定を変更することも可能です。これは、パスワードセキュリティを用いて保護され ている文書についてユーザーがそのマス ターパス ワード を知っている場合 と同様で す。ですので、これをマスター権限と呼んでいます。

ユーザーご と に異なる権限設定を付与する こ と もでき ます。 た と えば会社の中で、 上司に は、その文書を編集したり暗号化を変更したり等あらゆる変更を行えるようマスター権限 を付与しておき、一方で彼女の部下たちには、フォームフィールドに入力を行うこととそ の文書に署名を行うことのみ許可する、といった運用が可能です。受信者ごとに、あるい は受信者たちのグループごとに個別に権限を適用できることは、証明書セキュリティに あってパスワードセキュリティにはない重要な利点です。

権限は、CMS ペイ ロード内へ書き込まれ、あ る特定の受信者のために暗号化されます。 ですので、 あ る特定の受信者に対する権限設定を知るには、 まずその受信者のための復号 ができていなければなりません。受信者の権限を、照応するデジタル ID へのアクセスな しにクエリすることは不可能です。

権限の取り扱いは、PDF 文書のための証明書セキュリティと電子メールのための証明 書セキュリティとの間の顕著な違いです。1個の PDF 文書は複数の CMS オブジェクトを 内容として持つことができ、各オブジェクトはさらに複数受信者のグループを指定可能で

<span id="page-71-0"></span>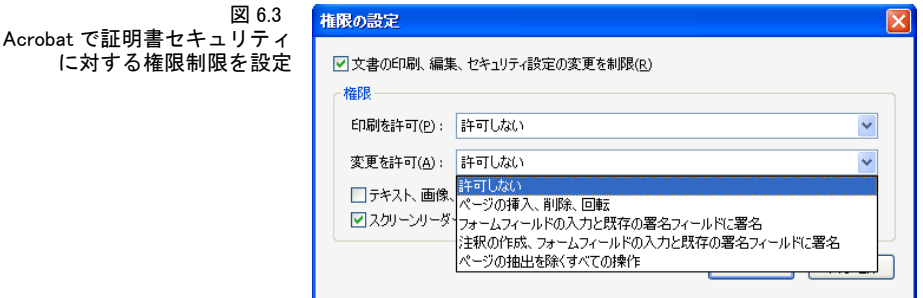
す。 同一の権限を有する受信者たちのための暗号鍵群は、 同じ CMS オブジェ ク ト の中に 格納されます。

# **6.2.2** 暗号化の詳細

証明書セキュリティは複数の暗号化ステップによって実現されており、ステップごとに異 なるアルゴリズムと鍵長を使用する場合もあります。これらの暗号化ステップを以下説明 し[、 図 6.4](#page-72-0) に示し ます。

ステップ1: CMS 公開鍵暗号化と鍵ラップ ランダムに生成された内容暗号鍵 (CEK) が、 公開鍵暗号化によ って暗号化されます。 ただしその詳細は、 受信者証明書が RSA か ECC かによ って異な り ます。 RSA 鍵を用いている受信者 と ECC 鍵を用いている受信者が 混在し ていて も、 あ るいは、 異なる RSA 鍵長または ECC 曲線を用いている受信者が混在 していても、差し支えはありません。

受信者の証明書が RSA アルゴリズム (RFC 5652) 用の公開鍵を内容として持っている 場合には、この鍵を用いて内容暗号鍵が暗号化されます。使え る RSA鍵長は、PDF Reference 内に仕様化されていませんが、Acrobat のバージョンに依存しています。RSA 暗号化はパ ディング方式を必須とします。デフォルトの PKCS#1 v1.5 方式は、すべての Acrobat バー ジ ョ ンがこれに対応し ています。 これよ り も新しい、PKCS#1 v2 (RFC 3447 と同等)・RFC 3560 に従った OAEP (最適非対称暗号化パディング) は、セキュリティ上さまざまな利点 を提供し ます : これを要求するにはオプシ ョ ン *rsapadding=oaep* を用います。 Acrobat DC

<span id="page-72-0"></span>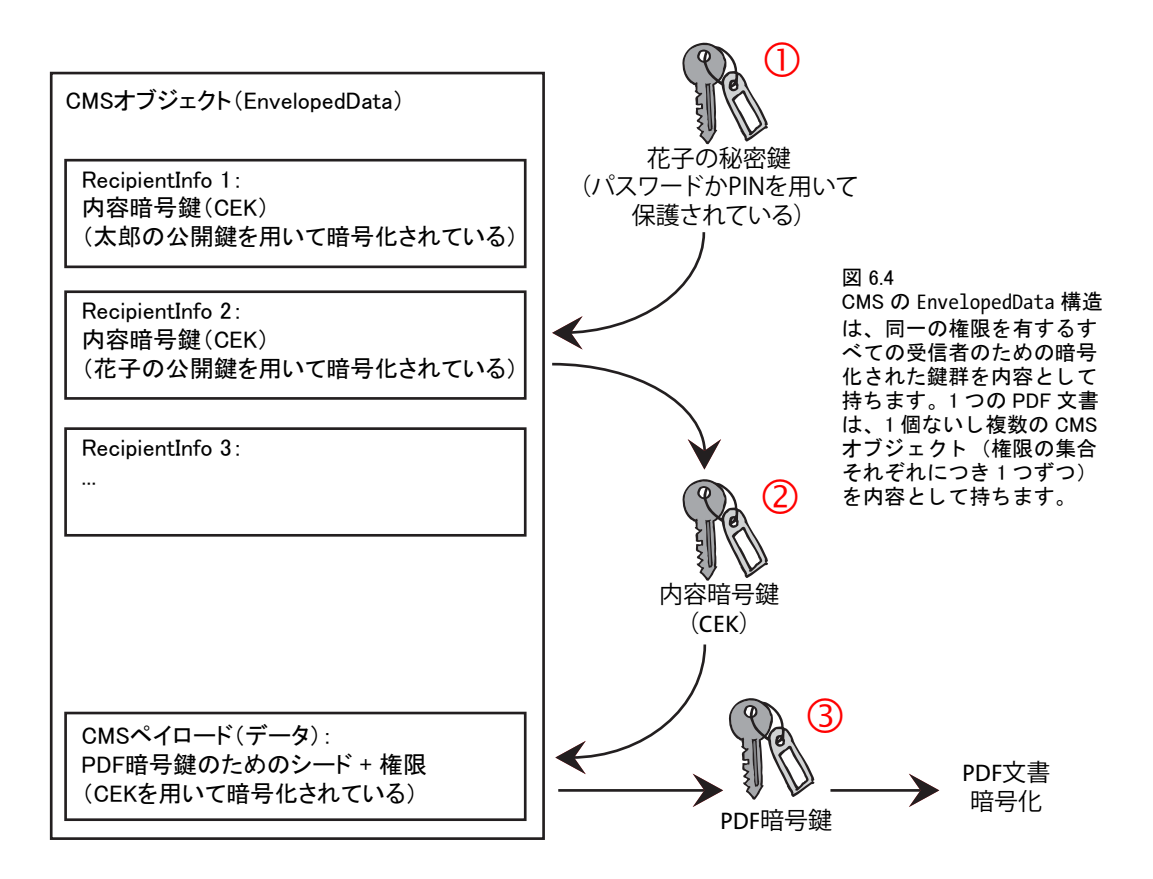

以下は OAEP に対応し ていません。Nitro PDF などサード パーテ ィ PDF ビ ューアは対応し ています。

受信者の証明書が公開 ECC 鍵 (RFC 5753) を内容と し て持っている場合には、 楕円曲 線ディフィー・ヘルマン (ECDH) 鍵共有方式とこの受信者証明書の中の公開鍵を用いて さらにもう1つの一時的な鍵暗号鍵が導出されます。それから、鍵ラップアルゴリズムと いう対称暗号アルゴリズムを使用して、この鍵暗号鍵を用いて内容暗号鍵が暗号化(ラッ プ) されます。 Acrobat XI/DC は鍵ラップアルゴリズムとして AES-128 か AES-256 を使 用し ます。 使え る ECC 曲線は、 PDF Reference 内に仕様化されていませんが、 Acrobat の バージョンに依存しています。

ステップ2: CMS内容暗号化 内容暗号鍵を用いて、対称アルゴリズムを使用して PDF 暗号鍵材料 (実際の鍵そのものではなく) が暗号化され、その結果、暗号化された CMS ペイロードが生成されます。PDF の証明書セキュリティにおいては、その CMS「内容」 は、PDF 文書データを一切内容として持っておらず、鍵材料を内容として持っています。 こ の鍵材料から、 PDF オブジェ ク ト 群のための最終的な暗号鍵が導出されます。

この CMS 内容暗号化アルゴリズムは、さまざまなアルゴリズムから選べます。Acrobat 7 ~ X は常に Triple-DES を使用し てお り 、 一方、 Acrobat XI/DC は AES-128 を使用し ま す。ペイロードの暗号化は、受信者数にかかわらず、1回しか行う必要がありませんので、 そのアルゴリズムの選択は受信者証明書群に依存しないのです。

ステップ3: PDF暗号化 PDF 暗号鍵が PDF オブジェクト群に適用され、その結果、そ の文書を表示するためのデータが生成されます。このステップはパスワードセキュリティ と同じです。

PDF オブジェ ク ト 群を暗号化する ための対称アルゴ リ ズム と鍵長は PDF Reference 内 に仕様化されており、パスワードセキュリティの場合に使用されるものの部分集合にあた ります (Table 5.1 参照)。PDF 文書内のすべてのオブジェクトが、同じ対称アルゴリズム を用いて暗号化されます。ステップ3のためのアルゴリズムだけを Acrobat で選択できま す [\(図 6.2](#page-68-0) 下端参照)。この PDF 暗号化アルゴリズムは、 強固な暗号化を実現するために、 Acrobat 7 で AES-128 が、 Acrobat 9 で AES-256 が導入されています。

**さまざまなアルゴリズムと鍵長** [表 6.1](#page-73-0) に、PDF・Acrobat のさまざまなバージョンで使 えるアルゴリズムと鍵長をまとめます。

<span id="page-73-0"></span>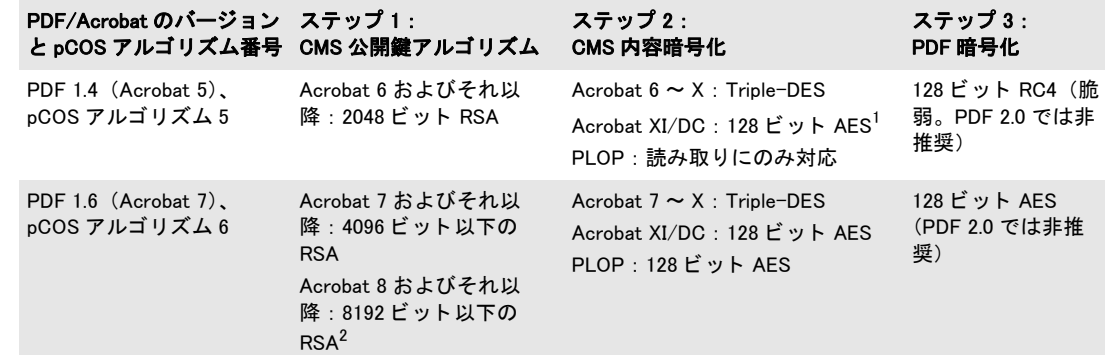

表 6.1 証明書セキュリティのための PDF・CMS 暗号化アルゴリズムと Acrobat での対応

表 6.1 証明書セキュリティのための PDF・CMS 暗号化アルゴリズムと Acrobat での対応

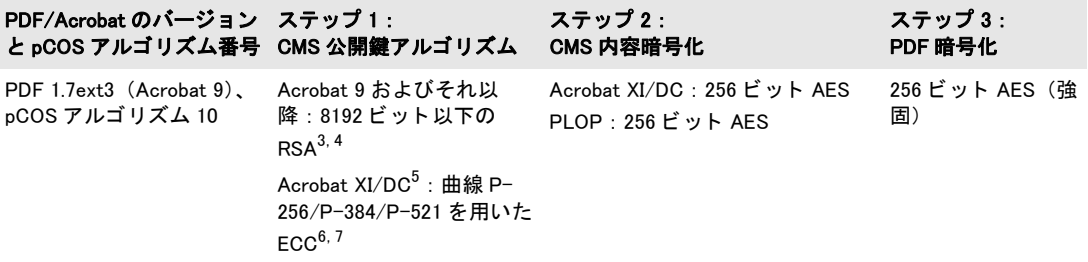

1. AES-128 をアルゴ リズム 5 に対し て使用する場合、 Acrobat XI/DC で設定 「128-bit RC4 (Acrobat 6.0 およびそれ以降と互 換)」を用いて暗号化された文書は実際には Acrobat 6 では開くことができません。なぜならこのバージョンは AES に対応し ていないからです。

2. RSA-8192 鍵は、 Acrobat X またはそれ以降を必要と し、 OS X 用 Acrobat では対応し ていません。

3. Windows 証明書ス ト ア内の ID を用いて文書を復号する場合、Acrobat は 8 ビ ッ ト の倍数の長さの鍵に しか対応し ていません。 4. OAEP パディングを用いた RSA には Acrobat DC 以下は対応していません。

5. Acrobat 9/X は ECC 暗号に対応していません。ただし、文書が RSA 受信者証明書と ECC 受信者証明書の両方に対して暗号<br>化されており、かつ両方の受信者たちが別々の権限を有している場合には、Acrobat 9/X は RSA ID を用いて文書を開くことは できます。

6. Acrobat XI/DC は、 ECC 暗号化と非互換な出力を生成し ます[。 「ECC 受信者証明書との Acrobat の非互換」 \(70 ページ\)](#page-69-0) 参照。 7. 鍵導出関数 dhSinglePass-stdDH-sha512kdf (RFC 5753 においてオプシ ョ ナルである) に MSCAPI は対応し ていません。 で すのでそのよ う な文書は PLOP で engine=mscapi を用いて復号する こ とはできず、engine=builtin を用いてのみ復号できます。

# <u>6.3</u> 証明書セキュリティの用途例

この節では、証明書セキュリティの利点を活用できる用途例を紹介します。多くの場 合、 以下の問いを分析するべきです :

- ▶ 作成者自身の証明書を受信者のリストへ含める必要があるか? 含めない場合は、作成 者はその保護された文書を開くことができなくなります。
- ▶ 各受信者に、あるいは受信者たちのグループに、どの権限制限を適用するべきか?

非公開の受信者グループへ部外秘の文書を配布 あるグループのメンバーたちが、部外 秘の文書をやり取りすることによって、グループの他のメンバー全員がその文書を利用で きるようにしたいと考えたとします。この PDF は、グループのメンバー全員の証明書に 対し て暗号化されます。文書の作成者がそのフ ァ イルを暗号化する際に自分の証明書を含 めれば、その文書のバージョンは 1 つで済みます。受信者数に厳しい制限はありません が、受信者を増やすごとに文書が少しずつ大きくなることは留意するべきです。

この用途例に似た例として、一部の受信者たち(上司たち)はその文書を変更するこ とを許され、一般社員たちはフォームフィールドに入力を行うこととその PDF に署名を 行うことだけを許されるようにしたいとします。この区別を実現するには、別々の受信者 グループにして、グループごとに適切な権限を付与します。

グループのメンバー数が多くなった場合(受信者が数千名)には、そのグループをよ り小さな集合へ分割することもできます。各部分集合内の受信者数が少なければファイル サイズは最小化され、逆に各部分集合内の受信者数が多ければ、同じ文書を元に保護を変 えて作るバージョンが少なくて済みます。

部外秘の文書に署名も行う 部外秘の文書が特定の受信者たちのために暗号化されると し ます。 こ の受信者たちは、 その文書に電子的に署名を行 う こ と が予期されていますが、 変更を行うことは一切許されていないものとします。 これを実現するには、その権限は署 名のみを許して変更を許さないよう設定されます。 受信者は、この文書を復号するために 使ったのと同じデジタル ID を使って、この文書に署名を行えます。ただし、このデジタ ル ID が両方の操作を許可されて発行されていることが前提です。

デジタル著作権管理 商業コンテンツが有料顧客へ頒布されるとします。加入者または 購入者はそれぞれ、彼個人の証明書に対して暗号化された、保護された PDF を受け取り ます。 同じ文書を元に保護を変えたバージョンを多数作ることによって、 受信者ごとに文 書の個別のバージ ョ ンを作る こ と ができ ます。 *nomaster* 権限制限を設定する こ と によ っ て、 顧客が文書を改竄する こ と を防ぎます。

セキュアなストレージとアーカイビング このシナリオでは、アーカイブが、保護され なければならない文書を受け取るとします。アーカイブされる各文書はアーカイブ所有者 の証明書に対して暗号化されます。アーカイブされる各文書の保護されたバージョンは1 つで済みます。

インボイスと明細書の送付 顧客ごとのインボイス・明細書・取引書面は、保秘のため に、その顧客の証明書に対して暗号化されます。 各文書の保護されたバージョンが1つだ け作られてその顧客へ送付されます。 nomaster 権限制限を設定することによって、顧客 が文書を改竄する こ と を防ぎます。

# **6.4 PLOP** を用いた証明書セキュ リ テ ィ

PDF 暗号化アルゴリズムと鍵長 PLOPは証明書暗号化を常に、強固なアルゴリズムAES-128 または AES-256 を用いて行い、脆弱な RC4 アルゴリズムを決して使用しません。こ の PDF 暗号化アルゴリズムを選択するには PLOP create document() の encryption オプ ションを用います:

- **► encryption=algo6**の場合: PDF バージョンが必要に応じて PDF 1.6 へ上げられ、Acrobat 7 (pCOS アルゴ リ ズム 6) に従った AES-128 を用いた証明書暗号化が行われます。
- **► encryption=algo10**の場合(これがデフォルトです):PDFバージョンが必要に応じてPDF 1.7ext3 へ上げられ、 Acrobat 9 (pCOS アルゴ リ ズム 10) に従った AES-256 を用いた証 明書暗号化が行われます。

この PDF 暗号化アルゴリズム (すなわち AES-128 か AES-256) は CMS 内容暗号化にも使 用されます。脆弱なアルゴリズムは一切使用されません。

受信者証明書を指定 受信者ごとに、その受信者の公開鍵を内容とする証明書を指定す る必要があります。 デジタル ID とは異なり、証明書は秘密鍵を一切内容として持ってい ませんので、保護される必要はありません。PDF 文書は、その指定された受信者たちだけ が彼らの証明書の中の公開鍵に照応する秘密鍵を用いてそれを復号できるように暗号化 されます。

出力文書を生成する前に、*PLOP\_add\_recipient( )* への呼び出し を用いて各受信者を指定 しておく必要があります(完全なサンプルコードが、すべての PLOP パッケージに同梱さ れている certsec ミニサンプルの中にあります。):

```
if (plop.add_recipient("certificate={filename=demo_recipient_1.pem}") == -1)
{
       /* 警告を出して続ける */
       System.err.print("Warning: ", plop.get_errmsg());
}
...
if (plop.create_document(out_filename, optlist) == -1) {
       System.err.println("エラー : " + plop.get_errmsg());
       plop.delete();
       System.exit(2);
}
```
受信者を1人でも指定すれば証明書セキュリティが有効になります。受信者たちのリスト は、ひとたび作られた後は、PLOP add recipient() へのさらなる呼び出しを用いて新たな リ ス ト が作られる まで、 以後生成されるすべての文書に適用されます。

受信者たちを、PLOP コマン ド ラ イ ンツールで *--recipient* オプシ ョ ンを用いて指定する ことも可能です。

受信者証明書の要件 PLOP を用いて PDF 文書を保護するために用いられる受信者証明 書は、以下の要件を満たしている必要があります:

- ▶ 証明書が鍵使用方法拡張を内容として持っている場合には、それがその証明書による 暗号化か鍵共有を許可している必要があります。電子署名のみを許可されている証明 書を用いて暗号化を行うことはできません。
- ▶ 証明書は有効でなくてはなりません。すなわち、その期限日が到来していてはいけま せん。
- ▶ デフォルトではRSA鍵は、その鍵長が8ビットの倍数である場合にのみ受け付けられま す。半端なサイズの鍵は、オプション conformance=extended を用いれば受け付けられ ます。ただし、それによって生成される文書を、Acrobat は、Windows 証明書ストア内 のデジタル ID を用いて開くことができず、Acrobat 証明書ストア内の ID を用いてしか 開くことができません。64 ビットの倍数の長さの鍵を使用することを推奨します。
- ► P-256/P-384/P-521 以外の曲線を用いた ECC 受信者証明書はデフォルトで拒否されま すが、オプション conformance=extended を用いれば受け付けられます。ただし、その 暗号化文書は Acrobat XI/DC を用いて開くことができません。

権限制限 印刷を許可し ない等の権限設定は、受信者ご と に個別に、*PLOP\_add\_recipient( )* の *permissions* オプシ ョ ンで指定でき ます。 特段指定し ないかぎ り すべての操作がデフ ォ ルトで許可されます。表 5.3 に、使える権限設定キーワードを挙げています。

なお、 Acrobat は、 文書の変更に関わる 4 種の権限制限すべてについて個別の制御を提 供しておらず、いくつかの制限を一緒にまとめています。表 5.4 に、Acrobat の諸設定 ([図](#page-71-0) [6.3](#page-71-0) 内の「変更を許可」リストの値群)と、照応する PLOP の権限制限キーワード群のさ まざまな組み合わせとの関連を示しています。

フォームフィールドに入力を行うことと署名を行うこと以外のすべての文書変更を禁 止する、PLOP add recipient() に対するサンプルオプションリスト:

certificate={filename=demo\_recipient\_1.pem} permissions={nomodify noannots noassemble}

暗号化エンジン [7.2 節「PLOP DS を用いて署名する」\(89 ページ\)](#page-88-0)で解説し ている *builtin*・ *mscapi* エンジンを、 暗号化のための受信者証明書を取得する ために使用する こ と も可能 です。

エンジンを指定するには *PLOP\_add\_recipient() の engine* オプションを用います。選択 したエンジンによって、証明書選択のためのサブオプションの内容が変わります:

**► engine=builtin** の場合 (デフォルト) には、証明書は PEM または DER エンコーディング の X.509 ファイルとして与えられる必要があります。例:

engine=builtin certificate={filename=demo\_recipient\_1.pem}

この指定される証明書ファイルは、ちょうど 1個の暗号化証明書を内容としている必 要があります。

> *engine=mscapi* の場合には、証明書を Windows 証明書ス ト アから取 り 寄せる こ と ができ ます。証明書は、証明書ストアの名前と、証明書の中の受信者のサブジェクト名とに よ って選択されます。 例 :

engine=mscapi certificate={store=My subject={PLOP Demo Recipient 1}}

保護されている文書を復号 証明書セキュリティを用いて保護されている文書を復号す るには、その文書の中の受信者証明書群のうちの1つに照応するデジタル ID が必要です。 *PLOP\_open\_document() の digitalid* オプションを、その ID にアクセスするための照応する パスワードとともに与える必要があります。例:

digitalid={filename=demo\_recipient\_1.p12} password=demo

このデジタル ID を Windows 証明書ストアから取り寄せる場合には、指定されたストアの 中のすべての ID が、その文書を復号するためにチェックされます。ですので、ID を選択 するための *subject* サブオプシ ョ ンは必要あ り ません :

engine=mscapi digitalid={store=My}

My はデフォルトのストア名ですので、これを以下のようにさらに省略することも可能で す :

engine=mscapi

PLOP のさまざまな操作に必要な資格 PDF 文書の権限設定によって反映されている作 成者の意図に厳密に従うためには、証明書セキュリティを用いて保護されている文書に対 する操作をすべて許せるとは限りません。PLOP は、証明書セキュリティを用いて保護さ れている文書を、以下のルールに従って処理します:

- **▶ 暗号化のステータスを pCOS 擬似オブジェクト encrypt/algorithm 等を用いてクエリす** る こ と は、 然るべきデジタル ID の有無にかかわらず、 常に可能です。
- ► その他の文書プロパティを pCOS インタフェースを用いてクエリするには、然るべきデ ジタル ID が、すなわち、その暗号化文書の中の受信者公開鍵群のうちの1つに合致す る秘密鍵を有する ID が必要です。 これは *pcosmode=1* かど う かでチェ ッ ク でき ます。
- ▶ 文書に増分更新モードで署名する場合にも、然るべきデジタル ID が必要です。 それに 加えて、 署名が行 う こ と が許されるには、 その文書の *noannots* 権限設定が *false* に設 定されている必要があ り ます。 これは *encrypt/noannots* pCOS 擬似オブジェ ク ト を用 いてチェ ッ ク でき ます。
- ▶ これ以外のすべての、文書に対する処理には、たとえば暗号化の除去であれ、権限設 定の変更であれ、 然るべきデジタル ID が必要です。 それに加えて、 その文書が、 その 文書を開くために用いられた ID に対するマスター権限を設定している必要がありま す。 これは *pcosmode=2* かど う かでチェ ッ ク でき ます。

[表 6.2](#page-78-0) に、すべての操作に対する必要条件をまとめます。

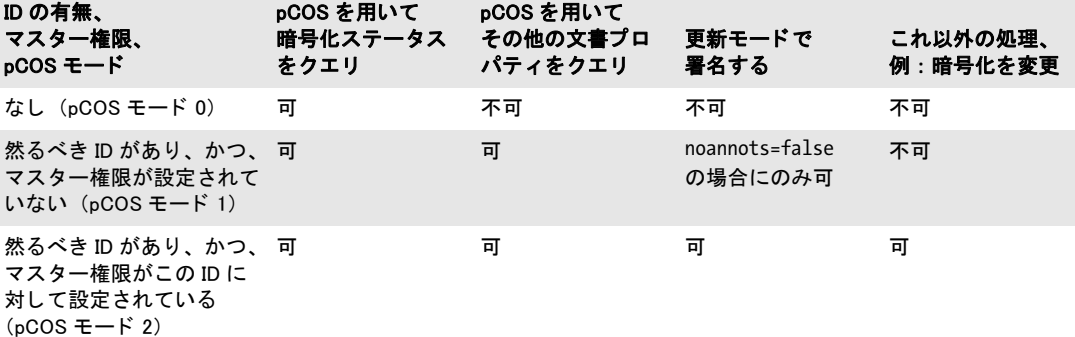

<span id="page-78-0"></span>表 6.2 暗号化された文書に対するさまざまな処理のために必要なデジタル ID

pCOS を用いて受信者と権限を クエ リ pCOS 擬似オブジェ ク ト *encrypt/recipients* を用い ることによって、証明書セキュリティの有無をチェックできます。もし

length:encrypt/recipients

の値がゼロより大きいならば、この配列の各エントリは、同一の権限を有する1人ないし 複数の受信者のグループ1個に対する CMS オブジェクト1個を内容としています。各 CMS オブジェクトが1人ないし複数の受信者を内容として持ちうることから、この配列長は必 ずし も受信者の総数を表し ません。

*pcosmode* 擬似オブジェ ク ト を用いる こ と によ って、その文書を開 く ために然るべきデ ジタル ID が与えられているかどうかを、また、そのマスター権限が設定されているかど うかをチェックできます:

- **▶ 最小 pCOS モード (pcosmode=o) : 然るべきデジタル ID が与えられていない。**
- ► 限定 pCOS モード (pcosmode=1):開くための然るべきデジタル ID が与えられているが、 その文書はこの受信者に対し てマス ター権限を設定し ていない。 その文書へ署名を行 う こ とは、 その *noannots* 権限が *false* に設定されている場合にのみ許されます。
- ► 完全 pCOS モード(*pcosmode=2*): 然るべきデジタル ID が与えられており、かつ、その 文書がこ の受信者に対し てマス ター権限を設定し ている。 文書のすべての権限が制限 なく与えられており、PLOP のすべての操作が許されます。

権限制限をチェ ッ クするには、 *encrypt* pCOS 擬似オブジェ ク ト 内の以下のエン ト リ を用 います (例 : *encrypt/noassemble*) :

noaccessible・noannots・noassemble・nocopy・noforms・nohiresprint・nomodify・noprint

なお、擬似オブジェ ク ト *encrypt/nomaster* と い う ものはあ り ません。なぜな ら マス ター権 限のステータ スは、 *pcosmode=2* かど う かでチェ ッ ク でき るからです。 詳し く は pCOS パ スリファレンスを参照してください。dumper ミニサンプルの中に、証明書セキュリティ を用いている文書を識別するためのコードがあります。

# 6.5 コマンドラインで証明書セキュリティを適用

以下のサンプルのコマンドライン呼び出しは、長いコマンドラインオプションを用いて示 されています。短縮形のオプシ ョ ンについては Section 3.1, »PLOP and PLOP DS Commandline Options«, page 35 を参照し て く ださい。

**暗号化** 受信者証明書を指定するには、--recipient コマンドラインオプションに、あるい はその短縮形 *-r* に記し ます。このオプシ ョ ンを繰 り 返すこ と によ って複数の受信者を指定 することも可能です。

文書を、 ただ 1 人の受信者のために、 その証明書をフ ァ イルから得て暗号化 :

plop --recipient "certificate={filename=demo\_recipient\_1.pem}" --outfile encrypted.pdf input.pdf

文書を1人の受信者のために暗号化し、かつ、その権限を印刷とコピーが許されないよう 制限 :

plop --recipient "certificate={filename=demo\_recipient\_1.pem permissions={noprint nocopy}}" --outfile encrypted.pdf input.pdf

文書を、 2 人の受信者のために、 それぞれの証明書をフ ァ イルから得て暗号化 :

```
plop --recipient "certificate={filename=demo_recipient_1.pem}" \leftrightarrow--recipient "certificate={filename=demo_recipient_2.pem}" <
     --outfile encrypted.pdf input.pdf
```
文書をおおぜいの受信者のために暗号化:この場合には、PLOP コマンドラインツールの ための応答フ ァ イルが役立ちます ([「応答フ ァ イル」 \(38 ページ\)](#page-37-0) を参照)。 必要なすべて の受信者オプシ ョ ンを記述し たテキス ト フ ァ イル *recipients.txt* を作り ます :

```
--recipient "certificate={filename=demo_recipient_1.pem}"
--recipient "certificate={filename=demo_recipient_2.pem}"
--recipient "certificate={filename=demo_recipient_3.pem}"
--recipient "certificate={filename=demo_recipient_4.pem}"
...
```
そし て、 この応答フ ァ イルの名前の頭に *@* キ ャ ラ ク タ を付けた ものを PLOP コマン ド ラ イン呼び出しで与えます:

plop @recipients.txt --outfile encrypted.pdf input.pdf

文書を、 1 人の受信者のために、 その証明書を Windows 証明書ス ト アから得て暗号化 :

plop --recipient "engine=mscapi certificate={store=My subject={PLOP Demo Recipient 1}}" --outfile encrypted.pdf input.pdf

文書を暗号化して署名する(署名オプションについては7.2.2 節「内蔵エンジンを用いて 署名する」 (90ページ) を参照)。これは受信者証明書と署名者のデジタル ID を必要とし ます :

```
plop --recipient "certificate={filename=demo_recipient_1.pem}"
```
--signopt "update=false digitalid={filename=demo\_signer\_rsa\_2048.p12} password=demo" <

--outfile signed+encrypted.pdf input.pdf

**権限設定** 文書を2人の受信者のために保護し、1人目の受信者はフルアクセスを許され、 2人目の受信者はその文書にいかなる変更をも行わず署名を行うことだけを許されるよう にしたいとします。権限制限キーワードが入っていませんので、フォーム記入を行うこと と署名を行うことが2人目の受信者に許されます:

#### plop --recipient "certificate={filename=demo\_recipient\_1.pem}" --recipient "certificate={filename=demo\_recipient\_2.pem}  $\leftrightarrow$ permissions={nomodify nocopy noannots noassemble}" --outfile encrypted.pdf input.pdf

文書を、 ただ 1 人の受信者のために、 その文書を見る こ と だけを許される よ う に暗号化 :

plop --recipient "certificate={filename=demo\_recipient\_1.pem} permissions={noprint nomodify nocopy noannots noassemble noforms}" --outfile encrypted.pdf input.pdf

**復号** 証明書セキュリティを用いて保護されている文書を、然るべきデジタル ID をファ イルから得て復号し、保護されていないバージョンを生成:

plop --inputopt "digitalid={filename=demo\_recipient\_1.p12} password=demo" < --outfile decrypted.pdf encrypted.pdf

保護されている文書を、然るべきデジタル ID を Windows 証明書ストア My から得て復号 し、 保護されていないバージ ョ ンを生成。 *store* オプシ ョ ンのデフォル ト は *My* であり、 し かも、 PLOP は然るべき ID を自動的に特定し ますので、 *digitalid* オプシ ョ ンを省く こ とが 可能です。秘密鍵は Windows ログインによって保護されていますので password オプショ ン も省略でき ます :

plop --inputopt "engine=mscapi" --outfile decrypted.pdf encrypted.pdf

# **7 PLOP DS** による電子署名

注記 PDF 文書に電子的に署名する機能は、PDFlib PLOP DS でのみ利用可能であ り、PLOP 基本 製品では利用できません。

# **7.1** はじめに

# **7.1.1** 電子署名の基本概念

電子署名について詳しく解説することはこのマニュアルの範囲を超えます。ですが、 PLOP DS を用いて PDF 文書に電子的に署名する際に役割を担ういくつかの重要な構成要 素について説明し ていき ます。 これら の構成要素は、 全体 と し て公開鍵基盤 (Public Key Infrastructure = PKI) を形成し ています。

電子署名は、 公開鍵暗号に基づいています。 公開鍵暗号のこ と を非対称暗号 と も いい ます。 これは、 文書に署名し た人のみが入手可能な秘密鍵と、 万人がその署名を検証でき る よ う 万人が入手可能な公開鍵と によ って働き ます。

**証明書** 公開鍵は通常、証明書というものの中に入れられて配布されます。証明書は、署 名者の公開鍵と名前と連絡先を内容としています。偽造証明書を防ぐために、この情報 パッケージはさらに、人物あるいはその他企業やサーバといった主体へ証明書を発行する 信頼された第三者によ って署名されます。 こ のよ う な信頼された第三者のこ と を、 認証局 (Certificate Authority = CA) または ト ラ ス ト セン ター (TC) と いいます。 CA 自身の証明 書のことを、ルート証明書といいます。それは多くの場合、万人がダウンロードできるよ うに、その CA のウェブサイト上で公開されています。証明書は通常、X.509 形式で保管 されます。

証明書セキュリティを用いて文書を暗号化する場合には、必要なのは公開鍵のみです ので、受信者の証明書があれば足ります。一方、そのような文書を復号するには秘密鍵が 必要であり、それは受信者のデジタル ID の中からのみ得られます (後述)。

証明書チェーン ある CA によって発行された署名用証明書は、その発行した CA が、ま たは、より高次の、その中間 CA の証明書を発行した CA が、信頼できると見なされるな らば、信頼できると見なされます。ルート CA から、文書に署名するために実際に使用さ れている最下端のエンドユーザー証明書まで、順繰りに次の証明書に署名を行うことに よ っ てつながっ てい る 証明書群の リ ス ト の こ と を、 証明書チ ェーン と いい ます。 こ の チェーンの中の最上位の CA の証明書のことを、ルート証明書といいます。ある署名が有 効であ る と見な される ためには、そのチェーンの中のすべての証明書が有効であ る必要が あ り ます。

デジタル ID 証明書を、その証明書とそれに照応する秘密鍵の両方を内容とするパッ ケージと区別することは、重要です。このパッケージをデジタル ID といいます。証明書 は万人に自由に配布できるのに対し、デジタル ID は注意深く保護する必要があります。 なぜな らデジ タル ID は秘密情報 (秘密鍵) を内容と し ているからです。電子署名を行なっ たり、証明書セキュリティを用いて保護されている文書を復号したりするためにデジタル ID 内の秘密鍵にアクセスするには通常、パスワードかパスフレーズが必要です。デジタ ル ID の保管形式として広く用いられているのは PKCS#12 (Windows では PFX ともいう) です。なお、証明書とデジタル ID はいつもきちんと言い分けられているわけではありま

せん : 厳密には**「デジタル** *ID* **を用いて文書に署名する」**と言うべきところを**「証明書を** 用いて署名する」と言われることは多いです。

証明書失効確認 証明書は、ある特定の期間にわたり有効です。その失効日が過ぎれば、 あるいは、その CA によって明示的に失効させられた場合には、ただちに無効になります。 証明書を失効させる こ と は、 その証明書保持者が関連組織を去った、 あ るいは、 その秘密 鍵が破られたという理由で、必要となる場合があります。

証明書確認は通常、OCSP (Online Certificate Status Protocol =オンライン証明書ステー タ スプロ ト コル) または証明書失効 リ ス ト (certificate revocation list = CRL) と い う プロ トコルを使用したオンラインクエリの過程を経ます。両方式に関して詳しくは、「OCSPの [概要」 \(108 ページ\)](#page-107-0) ・ [「CRL の概要」 \(111 ページ\)](#page-110-0) を参照し て く ださい。

タイムスタンプ処理 タイムスタンプは、ある特定の時点の表現に対して電子署名を行 います。 こ の際に、 その時刻は、 信頼された正確な時刻情報源から取得される こ と ができ ます。タイムスタンプを通常の署名の中に内蔵させることによって、ある特定の時点より も前にその署名が、ひいてはその署名がなされた文書が存在していたことを保証すること も可能です。タイムスタンプを PDF 文書に対して別途行うことも可能です。タイムスタ ンプサーバとプロトコルの詳細に関する詳しい情報については、7.5.1 節「タイムスタン [プの構成」 \(114 ページ\)](#page-113-0) を参照し て く ださ い。

デジタル ID の取得元 デジタル ID は、さまざまな取得元から取得できます。多くの ID は、電子メールに署名を行うことを意図されています。これらの電子メール ID を用いて PLOP DS で PDF 文書に署名を行うことも可能です。デジタル ID についてどの取得元を選 ぶかは、必要な ID の数 (従業員ごとに 1 つずつか、それとも会社 ID 1 個のみか等) と、 求める制御の程度によって異なります:

- ► 商用またはフリーの ID を発行しているパブリック CA のうちの一つからデジタル ID を 取得します。Acrobat による署名検証を可能とするために、Acrobat 内で信頼済みルー トとしてインストールされている CA からのデジタル ID を用いて署名を作成すること を推奨します (「Acrobat における信頼済みルート証明書」 (87 ページ) 参照)。
- ► より大きな組織の場合:自前のプライベート CA を構築することにより、デジタル ID を 自分で作成できるようにします。CA を構築するためのさまざまなソフトウェアパッ ケージがあ り ます。 た と えばフ リ ーの OpenSSL ソ フ ト ウ ェ ア (*[www.openssl.org](http://www.openssl.org/)* 参照) や、Java の構成要素である *keytool アプリケーション、Mi*crosoft Windows Server オペ レーティングシステムに含まれている Certificate Services 等です。
- ▶ 試験目的の場合や、制御された、または小さなユーザーグループ内でのやりとり:自 己署名し た証明書からのデジ タル ID を作成し ます。 Acrobat で自己署名の証明書を作 成するには以下のようにします:

Acrobat XI/DC : 「編集」 → 「環境設定」 → 「署名」 → 「*ID* と信頼済み証明書」 → 「詳 細 *...*」→「*ID* を追加」 → 「今すぐデジ タル *ID* を新規作成」

Actobat X : 「ツール」 → 「電子署名」 → 「その他の電子署名」 → 「セキュ リ テ ィ 設定」 → 「デジタル *ID*」→「*ID* を追加」 → 「今すぐデジ タル *ID* を新規作成」。

その次の操作で、PKCS#12 ディスクファイルか Windows 証明書ストアをターゲットと して指定できます。PLOP DS は両方の方式に対応しています。

# **7.1.2 Acrobat** と **PDF** における さ まざまな署名

PDF では、以下に述べるさまざまな種類の電子署名を使えます。署名は PDF 内にフォー ムフィールドとして実装されています。PDF 署名は、常に文書全体に(個々のページにで はなく) 紐付いており、2つの種類があります:

- ► 不可視署名は、ページ上の領域を全く占めません。 これを Acrobat で表示するには 「署 名」 パネルを表示させます (Acrobat X/XI/DC : 「表示」 → 「表示切り替え」 → 「ナビ ゲーシ ョ ンパネル」 → 「署名 *...*」)。
- ▶ 可視署名は、文書内のページ上のどこかに位置付けられている長方形のフォーム フィールドを用います。ページ番号・フィールド名・フィールド座標を指定できます。

どちらの種類の署名に対しても、場所、署名理由、連絡先情報等、さらなる特性を指定す る こ と が可能です。

注記 以前の Acrobat のバージョンでは、有効な署名を、その署名フィールドの中に緑色のチェッ クマークを付けて示していました。しかし、混乱のため、また偽造の問題がありうるため (ユーザーが緑色のチェックマークを最初から付けた「視覚化ページ」を提供することが 可能)、これはもう推奨される習慣ではなくなりました。1個ないし複数の PDF 署名に対 するステータ ス情報など署名の詳細は、Acrobat の左側の署名パネルの中に表示され、ペー ジ上の署名長方形は変更されないまま と な り ます (その署名の有効性にかかわらず) 。 こ れは署名のステータスをより明確にユーザーに示します。

**承認署名** PDF で最も広く用いられる署名の種類は、承認署名というものです。 1個の PDF 文書は、1個または複数の承認署名を内容とすることができます。1 個の承認署名が、種別「署名」のフォームフィールド 1個の中に配置されます。

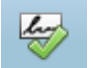

このフィールドは、不可視とすることも可視とすることもできます。承認署名は、その文 書がそのデジタル ID の保有者によって署名されていることを保証するとともに、文書変 更が必ず検知される働き を持ちます。 その文書に何か変更が加え られる と、 その署名は必 ず無効にな り ます。 承認署名は、 その署名を作成する個人か主体に紐付いています。 他の なんぴとたりとも、その必要な各種証明書類へのアクセスを有しませんので、その署名者 は、 署名時点におけるその文書の状態を否定でき ません (否認防止)。

承認署名を持った文書を開く際には、Acrobat は通常、ウィンドウ上端付近に青い文書 メッセージバーを表示します(ただしその文書が PDF/A に準拠している場合、または フォームフィールドを含んでいる場合には、この署名情報よりも PDF/A ステータスメッ セージかフィールド メッセージのほうが優先されて表示されます)。 その署名が有効の場 合には、 こ の メ ッ セージバーは緑のチェ ッ ク マーク を含みます。 こ の署名は Acrobat の 「署名」パネル内にも表示されます。

承認署名は、長期検証のために証明書失効情報とタイムスタンプを内容として持つこ ともできます。いずれのアイテムも、その署名が作成された時に、信頼されたサーバから ネットワークを通じて取得されます。

承認署名は PLOP DS におけるデフォルトの署名種別です。これは少なくとも PDF 1.6 出力を必須とします。必要な場合には、PLOP DS は PDF バージョンを然るべく上げます。 承認署名は pCOS では *signaturefields[...]/sigtype=approval* と し て報告されます。

<span id="page-84-0"></span>証明用署名 1 つの文書の中の最初の署名は、証明用署名 とする こ と もでき ます。 この種類を作成者署名ともいいます。なぜならこれは、その作成者がその文書を 作成した通りのその文書の状態を証明するからです。この文書作成者は、その文

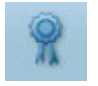

書に対して、その署名を破ることなくある種の変更が行われることを許容することもでき ます。 ですので証明用署名を、 改変検知 ・ 防止 (Modification Detection and Prevention = MDP)署名 と もいいます。許容する変更と し ては以下の種類を指定でき ます([表 7.6](#page-105-0) 参照):

- ▶ 変更を一切許可しない : プレスリリースや政府刊行物といった典型的なリードオン リー文書で役立ちます。この場合には、承認または文書レベルタイムスタンプ署名を 追加するだけでも、その証明書署名は無効になります。
- ▶ フォームフィールドの入力と電子署名の追加 (Acrobat のメニュー項目からでなく、署 名フィールドをクリックすることによる)を許可:この証明書署名は、購入注文フォー ム等において、フォームユーザーが必ず真正な文書で操作を行えるようにします。ユー ザーが、編集可能なフォームフィールドへの入力を行なっても、または、承認署名を 行なっても、その証明書署名は無効になりません。ページをページテンプレートから 産み出すことによって追加する (手動でページを追加するのではなく) ことも許容さ れますが、この技法が使われることはまれです。
- ▶ フォームフィールドの入力と電子署名 · 注釈の追加を許可 : これはたとえば、公証人 が、 署名された文書に、 その信証の性質に関する詳細を内容とする註を付けたい場合 に利用できます。

証明用署名を持った文書を開いた時、Acrobat は、ウィンドウ上端付近の文書メッセージ バーの中にバッジを表示します。その署名は Acrobat の「署名」パネル内にも表示されま す(こちらも、それが有効ならばバッジとともに)。

証明用署名を PLOP DS で作成するには *certification* 署名オプシ ョ ンを用います ([7.3.6](#page-104-0) [節 「証明用署名」 \(105 ページ\) 参](#page-104-0)照)。 証明用署名には少な く と も PDF 1.6 出力が必須で す。必要ならば PLOP DS は PDF バージョンを然るべく上げます。

証明用署名は pCOS では *signaturefields[...]/sigtype=certification* と してレポー ト されま す。

文書レベルタイムスタンプ署名 タイムスタンプ署名は、承認署名または証明用 署名の中に埋め込まれたタイムスタンプと混同しないよう注意が必要です。1個 の文書が任意の数のタイムスタンプ署名を内容とすることができます。タイムス

タンプ署名は、その文書がある特定の時点において存在していたことを確かなものとしま す。このタイムスタンプは、信頼されたサーバからネットワークを通じて取得され、その 文書に署名した個人や主体へは関わりを持ちません。タイムスタンプ署名は長期検証のた めに重要な役割を果たします。なぜならタイムスタンプ署名を使って既存の署名をリフ レッシュさせることができるからです。タイムスタンプ署名はフォームフィールド内に配 置されますが、 常に不可視です。

タイムスタンプ署名を持った文書を開いた時、Acrobat は、上端付近の文書メッセージ バーの中に緑のチェックマークを表示します。その署名は Acrobat の「署名」パネル内に も表示されます (それが有効ならば時計とスタンプのアイコンとともに)。

タ イ ム ス タ ンプ署名を PLOP DS で作成するには *doctimestamp* 署名オプシ ョ ンを用い ます (7.5.3 節「文書レベルタイムスタンプ署名」 (116 ページ) 参照)。タイムスタンプ署 名には少な く と も PDF 1.7ext8 出力が必須です。 必要な らば PLOP DS は PDF バージ ョ ン を然るべく上げます。

タ イ ム ス タ ンプ署名はpCOSでは*signaturefields[...]/sigtype=doctimestamp* と してレポー ト されます。

使用権限署名 1 個の文書が 2 個までの使用権限署名を内容とすることができま す。これを利用すると、いくつかの編集機能を Adobe Reader で使える、いわゆる Reader 有効化された PDF 文書を作成でき ます。 使用権限署名は、 署名フ ォーム

フィールドに結び付いてはおらず、Acrobat の**「署名」**パネルに表示されません。

使用権限署名は、 PLOP DS で作成する こ と はでき ませんが、 pCOS 擬似オブジェ ク ト *usagerights* を用いてクエリすることはできます。

| $\mathbf{x}$<br>▲ デジタル ID と信頼済み証明書の設定                       |                                                                                                    |                                                                                                    |                                                     |
|-------------------------------------------------------------|----------------------------------------------------------------------------------------------------|----------------------------------------------------------------------------------------------------|-----------------------------------------------------|
| デジタルID<br>$\Box$                                            | 信頼性を編集                                                                                                    | → 取り込み → 書き出し → 証明書の詳細                                                                                                    | $\boldsymbol{\Omega}$<br>削除                         |
| ローミング ID アカウ                                                | 名前                                                                                                    | 証明書の発行者                                                                                                    | 期限                                                  |
| デジタル ID ファイル                                                | Hongkong Post e-Cert CA 2 - 15<br>Hongkong Post Root CA 1                                                                  | Hongkong Post Root CA 2<br>Hongkong Post Root CA 1                                                                                                    | 2030.09.05 08:07:53 Z<br>2023.05.15 04:52:29 Z      |
| Windows デジタル II                                             | Hongkong Post Root CA 2                                                                                                    | Hongkong Post Root CA 2<br>I.CA - Qualified Certification Author I.CA - Qualified Certification Autho                                                  | 2040.09.05 02:34:36 Z<br>2019.09.01 00:00:00 Z      |
| PKCS#11 モジュール                                               | <b>ID-CERT ROOT CA CERT 1</b><br><b>ID-CERT ROOT CA CERT 2</b>                                                             | <b>ID-CERT ROOT CA CERT 1</b><br><b>ID-CERT ROOT CA CERT 2</b>                                                                                         | 2018.03.04 22:33:33 Z<br>2024.09.13 07:24:45 Z      |
| 信頼済み証明書                                                     | <b>ID-CERT SIGNING CA CERT - BANK</b><br><b>ID-CERT SIGNING CA CERT 1</b>                                                  | <b>ID-CERT ROOT CA CERT - BANK</b><br><b>ID-CERT ROOT CA CERT 1</b>                                                                                    | 2035.01.30 06:22:33 Z<br>2018.03.04 08:11:11 Z      |
|                                                             | <b>ID-CERT SIGNING CA CERT 2</b><br><b>IdenTrust SAFE Root CA 2</b>                                                        | <b>ID-CERT ROOT CA CERT 2</b><br>SAFE Bridge CA 02                                                                                                    | 2024.09.12 10:15:44 Z<br>2021.06.12 16:46:30 Z<br>Ξ |
|                                                             | <b>IN.TE.S.A. Certification Authority</b>                                                                                  | IN.TE.S.A. CA - Certification Authority  IN.TE.S.A. CA - Certification Authority<br><b>IN.TE.S.A. Certification Authority</b>                          | 2030.01.09 12:48:32 Z<br>2025.03.30 12:15:24 Z      |
|                                                             | IN.TE.S.A. Time Stamping Certificati<br><b>InfoCert Firma Qualificata</b>                                                  | IN.TE.S.A. Time Stamping Certificati<br>InfoCert Firma Qualificata <firma.d< th=""><th>2025.03.30 13:09:41 Z<br/>2019.07.20 06:13:38 Z</th></firma.d<> | 2025.03.30 13:09:41 Z<br>2019.07.20 06:13:38 Z      |
|                                                             | <b>InfoCert Firma Qualificata 2</b>                                                                                        | InfoCert Firma Qualificata 2 <firma< th=""><th>2029.04.19 15:26:15 Z</th></firma<>                                                                     | 2029.04.19 15:26:15 Z                               |
|                                                             | InfoCert Servizi di Certificazione 2<br><b>InfoCert Time Stamping Authority</b>                                            | InfoCert Servizi di Certificazione 2<br>InfoCert Time Stamping Authority                                                                               | 2029.04.19 15:29:27 Z<br>2019.07.20 06:52:10 Z      |
|                                                             | <b>InfoCert Time Stamping Authority 2</b>                                                                                  | InfoCert Time Stamping Authority 2 2029.04.19 15:30:33 Z                                                                                               |                                                     |
|                                                             | <b>KEYNECTIS ICS CA</b><br><b>LAWtruct AnSign Certification Auth</b>                                                       | <b>KEYNECTIS ROOT CA</b><br><b>I AM/Hruct Doot Cartification Author</b>                                                                                | 2020.05.26 00:00:00 Z<br>2022 05:17:11:13:30:7      |
|                                                             | m.<br>11111111111                                                                                                    |                                                                                                    |                                                     |
|                                                             |                                                                                                    |                                                                                                    |                                                     |
|                                                             | <b>KEYNECTIS ICS CA</b><br><b>KEYNECTIS</b><br>発行者:KEYNECTIS ROOT CA<br><b>KEYNECTIS</b><br>有効期間の開始: 2009.05.26 00:00:00 Z |                                                                                                    |                                                     |
|                                                             |                                                                                                    |                                                                                                    |                                                     |
|                                                             |                                                                                                    |                                                                                                    |                                                     |
|                                                             |                                                                                                    |                                                                                                    |                                                     |
| 有効期間の終了:2020.05.26 00:00:00 Z<br>鍵の使用方法:証明書に署名 (CA)、CRL に署名 |                                                                                                    |                                                                                                    |                                                     |
|                                                             |                                                                                                    |                                                                                                    |                                                     |
|                                                             |                                                                                                    |                                                                                                    |                                                     |

<span id="page-86-1"></span>図 7.1

Acrobat の信頼済み証明書のリスト

# <span id="page-86-0"></span>**7.1.3 Acrobat** における信頼済みルー ト 証明書

Adobe Reader と Acrobat は、 以下に挙げる取得元からの CA 証明書を受け付けます。 これ らを信頼済みルートまたはトラストアンカーといいます。Acrobat の信頼済みルート証明 書の リ ス ト を表示するには、 「編集」 → 「環境設定」 → 「署名」 → 「*ID* と信頼済み証明書」 **→「詳細 ...」→「信頼済み証明書」**と操作します ([図 7.1](#page-86-1) 参照)。信頼済みルート証明書 リストの中の証明書のうちのいずれかにチェーンしている証明書は、信頼できると見なさ れます。 Acrobat のルートストアの中の証明書のうちのいずれかにチェーンしている署名 を成功裏に検証する ためにエン ド ユーザーが Acrobat の構成を行 う 必要は一切あ り ません ので、以下の AATL または EUTL ルート CA の下の証明書を用いて署名を作成することを 推奨し ます。

<span id="page-86-2"></span>Adobe 認定信頼リスト (Adobe Approved Trust List = AATL) AATL<sup>1</sup> は、世界中の多く の国からの商用·機関·政府認証局 (CA) を内容としています。執筆時点で数十の CA が AATL プログラムに参加しています。

AATL ルー ト 証明書群は、Acrobat・Adobe Reader X/XI/DC に内蔵されています。Acrobat は、これらのルート証明書と、遡ってこれらの信頼済みルートのうちのいずれかにチェー ン し ているすべての証明書を信頼し ます。この信頼関係を構築するために手作業で構成を 行う必要は一切ありません。このリストは、定期的に自動更新させることもできますし、 手作業で 「編集」 → 「環境設定」 → 「信頼性管理マネージ ャ」 → 「*Adobe Approved Trust List* (*AATL*) の自動更新」 から更新する こ と もでき ます。

*1.* 詳しい情報と参加 *CA* の一覧は *helpx.adobe.com/acrobat/kb/approved-trust-list1.html* を参照。

AATL CA 群は、 FIPS 140-2 レベル 2 に従って認証された、 あ るいは、 EU 規則に従っ たセキュア署名作成デバイス (SSCD) として認証された、ないしは同等の規格に従って 認証 さ れたセ キ ュ ア ト ー ク ン にのみ証明書を発行 し ます。 多 く の場合その証明書は、 SafeNet トークンまたはハードウェアセキュリティモジュール (HSM) に保管されます。 AATL 証明書は、ファイルで配布されることは決してなく、セキュアトークンでのみ配布 されます。

一部の CA は、 同一のルー ト の下で AATL 証明書 と非 AATL 証明書の両方を発行し て います。 この場合には、 その証明書ポ リ シーが明示的に、 その証明書が AATL の諸規則に 準拠し て発行されている こ と を宣言し ている必要があ り ます。 そ う でなければ Acrobat が それを、既知の信頼済みルート CA 群の下で有効と見なしません。

Acrobat は、Adobe のも っ と古い認証文書サービ ス (Certified Document Services = CDS) プロ グ ラ ムからの CA 証明書群も含んでいます。 このプロ グ ラ ムは、2005 年に導入された もので、AATL より前のものです。AATL CA は、Acrobat 内で直接、信頼済みルートとし て扱われますが、 CDS 証明書は、 Adobe ルー ト 証明書へチェーン し ています。 次の CA が CDS プロ グ ラ ムに入っています : Entrust ・ GlobalSign ・ Keynectis ・ Post.Trust ・ Symantec。

欧州連合信頼リスト(European Union Trust List = EUTL) Adobe Reader・Acrobat XI (11.0.6 から) · DC は、ETSI TS 119 612<sup>1</sup> に従った欧州連合信頼リスト (EUTL) からの信 頼済みルー ト 証明書群に対応し ています。 こ の EUTL の更新は、 「編集」 → 「環境設定」 → 「信頼性管理マネージ ャー」 → 「*European Union Trusted Lists* (*EUTL*) の自動更新」 か ら制御できます。最初の EUTL 更新は Acrobat で 2015 年にダウンロード可能になりまし た。 EUTL は、 eIDAS フレームワーク (EU 規則 910/2014) に従って、EU 全加盟国の信頼 済みリスト群からのルート証明書群を含んでいます。

信頼済みルートを手作業で追加 Acrobat は、Acrobat か Adobe Reader へ「編集」→「環 境設定」 → 「署名」 → 「*ID* と信頼済み証明書」 → 「詳細 *...*」 → 「信頼済み証明書」 から手 作業で取り込まれたルート証明書も受け付けます。この証明書は、「連絡先の信頼を設定」 →「信頼」タブから「この証明書を信頼済みのルートとして使用」を有効にすることに よって、信頼済みとして構成される必要があります。これは、カスタムルート CA を用い る企業 PKI に対して役立つでしょう。このように構成を行う方法は、任意の信頼済みルー ト証明書に対して使えますが、ユーザー側による手作業を必要とするため、ワークフロー によっては望ましくありません。

Windows 証明書ストア内の証明書 Acrobat は、Windows 証明書ストア内のルート証明書 群を信頼済みとして扱うこともできます。これは、「編集」→「環境設定」→「署名」→ 「検証」 → 「詳細 *...*」→「*Windows* 統合」 から制御でき ます。

*1. www.etsi.org/deliver/etsi\_ts/119600\_119699/119612/01.01.01\_60/ts\_119612v010101p.pdf* と *[ec.europa.eu/digital-agenda/en/eu-trusted-lists-certification-service-providers](http://ec.europa.eu/digital-agenda/en/eu-trusted-lists-certification-service-providers)* を参照

88 7 章 : PLOP DS による電子署名

# <span id="page-88-0"></span>**7.2 PLOP DS** を用いて署名する

### **7.2.1** 概要

PLOP DS では、文書に電子的に署名するために必要な公開鍵とハッシュ化アルゴリズム を実装した複数の暗号化エンジンを使用できます。署名を PLOP DS ライブラリで作成す るには、*PLOP\_prepare\_signature( )*・*PLOP\_create\_document( )* API 関数を用いるか、PLOP DS コマンドラインツールのオプション --sianopt (短縮記法: -S) を用います。

PLOP DS を用いて電子署名を行うにはデジタル ID が必要です。デジタル ID ファイル かトークンを使用する場合には、照応するパスワードが必要です。Windows 証明書ストア 内の個人的な (アカウント毎の) デジタル ID を使用する場合には、その ID は通常、その 人の Windows ログインによって保護されています。

電子署名を作成するための各種暗号化エンジン PLOP DS ではさまざまな暗号化エンジ ンを使用できます。暗号化エンジンとは、雷子署名を生成するために必要なさまざまな暗 号化機能を実装した一片のソフトウェアまたはハードウェアです。どの暗号化エンジンを 選択するかによって、デジタル ID の形式・保管場所、および他のソフトウェアとオペレー ティングシステムとの統合の様式が異なります。PLOP DS では以下の暗号化エンジンを 使用でき ます :

- **► builtin** エンジンは、必要な暗号化機能群を PLOP DS カーネル内に直接実装しており、外 部依存を一切必要としません。このエンジンはデフォルトで有効ですが、署名オプショ ン *engine=builtin* を用いて明示的に選択する こ と もでき ます。
- ► pkcs#11 エンジンは、暗号トークンへの統一的アクセスを提供する PKCS#11 というソフ トウェアインタフェースを参照します。ここでトークンとは、スマートカードや USB スティック等の暗号デバイスを意味します。トークンは、ソフトウェア証明書よりも 高いセキュリティを実現し、多くの場合、PIN を用いて保護されています。PKCS#11 エンジンは、ハードウェアセキュリティモジュール (HSM) ヘアクセスするためにも 使用されます。*PKCS#11* エンジンを選択するには *engine=pkcs#11* 署名オプシ ョ ンを用い ます。
- **► mscapi** エンジンは、Microsoft Cryptographic API (Windows 上でのみ利用可能) を参照し ます。この API はこのオペレーティングシステムに含まれています。これにより PLOP DS は、Windows によって提供されている暗号化インフラストラクチャと、ある いは、CAPIドライバを通じて結合されているサードパーティソフトウェアまたはハー ド ウ ェ ア と 相互作用す る こ と が可能にな り ます。 *mscapi* エンジンを選択するには *engine=mscapi* 署名オプシ ョ ンを用います。
- ▶ あるいは、ユーザーが与えた暗号化エンジンを使用することによって、すべての暗号 化操作(ハッシュ化・署名)が必ず専用の暗号化ライブラリの中で実行されるように する こ と も可能です。 このよ う な外部の暗号化モジュールを連携させるには、PLOP の 特製のビルドが必要であり、ご要望に応じて提供します。

使用できるデジタル ID の形式 PLOP DS は、PDF 文書に署名するためにはデジタル ID を必要とします。デジタル ID は、その署名者のデジタル証明書と、照応する秘密鍵を内 容として持ち、通常、パスワード等の手段によって保護されています。PLOP DS では以 下の種類のデジタル ID を使用できます:

**► 各種プラットフォームでengine=builtinを使用: PKCS#12形式のデジタルIDファイル(通** 常、 *.p12* か *.pfx*)

- **▶ PLCS#11対応のプラットフォームでengine=pkcs#11を使用:コンピュータに接続された** スマートカード等の暗号トークン (デバイス) に保管されているデジタル ID。
- <span id="page-89-0"></span>**► Windows で engine=mscapi** を使用: Windows 証明書ストア内のデジタル ID。

# **7.2.2** 内蔵エンジンを用いて署名する

内蔵エンジンはデフォルトのエンジンです。これは、ファイルベースのデジタル ID とと もに動作して、完全な機能と制御を実現します。

秘密鍵を解除 デジタル ID (より正確には:デジタル ID 内に含まれている秘密鍵)は通 常、パスワードかパスフレーズか PIN を用いて保護されています。なぜなら電子署名を作 成するための機密である秘密鍵を内容として持っているからです。デジタルIDをPLOP DS で使用するために解錠するには、正しい認証を与える必要があります。間違ったパスワー ドを与えると、PLOP DS は例外を発生させます。

照応するパスワードを、password 署名オプションを用いて与える必要があります。 PLOP DS コマンドラインツールを使用している場合には、パスワードについては、間接 的に外部ファイル内で、passwordfile サブオプションを用いて与えることを強く推奨しま す。 もしパスワードをパスワードファイル内でなく直接与えてしまうと、他のユーザーが 読めるおそれがあります。なぜならコマンドラインはマルチユーザーシステム上では他の ユーザーから見える場合があるからです。

オプションリストの例 以下の例は、PLOP DS コマンドラインツールを用いて PDF 文書 に電子的に署名する方法を示します。自分自身のプログラムの中から署名を作成するため に、*--signopt* に与え るオプシ ョ ン リ ス ト を、PLOP DS の API 関数 *PLOP\_prepare\_signature( )* に与えることもできます。対応しているすべての言語バインディングのための完全なプロ グ ラ ミ ング例が PLOP DS パッ ケージ内にあ り ます。 これらの例では、 パス ワード *demo* のデジタル ID ファイル demo\_signer\_rsa\_2048.p12 を使用します。 このファイルはディス トリビューションパッケージに含まれています。

ファイル *demo\_signer\_rsa\_2048.p12* からのデジタル ID を使用して、PDF 文書に対して 不可視の署名を作成します。このデジタル ID に対するパスワードはファイル pw.txt の内 容となっています :

plop --signopt "digitalid={filename=demo\_signer\_rsa\_2048.p12} passwordfile=pw.txt"  $\leftrightarrow$ --outfile signed.pdf input.pdf

# **7.2.3** 暗号 ト ーク ンのための **PKCS#11** エンジン

PLOP DS 内の PLCS#11 エンジンを利用すると、スマートカード・USB スティック等暗号 トークン上の、または、ハードウェアセキュリティモジュール (HSM) 上の証明書を使用 できます。そのような機器を使用して署名を作成するには、トークン個別のプロトコルを 実装した DLL または共有ライブラリが必要です。この PKCS#11 DLL/SO は、そのトーク ンプロバイダーによって、照応するソフトウェアパッケージに含まれて提供されていま す。それがシステムにインストールされて、PLOP DS から利用可能になっている必要が あ り ます。Windows ではすなわち、その DLL が、Windows システムデ ィ レ ク ト リ か、PATH 環境変数内に含まれているディレクトリか、アプリケーションのカレントディレクトリへ 複製されている必要があ り ます。 PKCS#11 DLL/SO が他の DLL 群に依存し ている場合も あることに留意してください。この場合には、そのベンダーによって提供されているすべ ての必須 DLL が PLOP DS から利用可能になっている必要があ り ます。

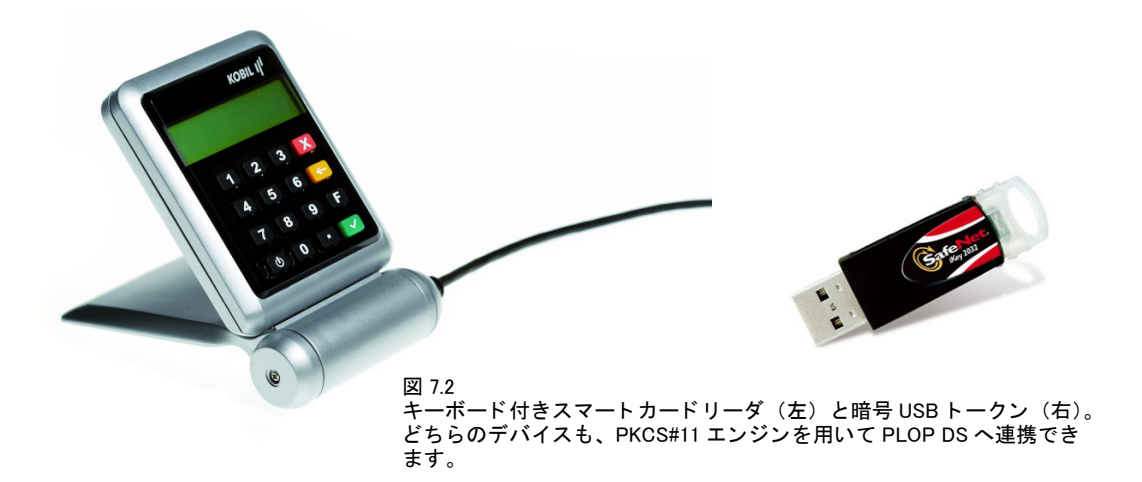

秘密鍵を選択 1つの署名機器が、複数のデジタル ID を内容として持っている場合もあ ります。 たとえば1つは電子メールを暗号化するための物、もう1つは文書に電子的に署 名するための物といったようにです。そのトークン上に複数の署名証明書がある場合に は、 *digitalid* オプシ ョ ンのサブオプシ ョ ン *issuer* ・ *label* ・ *serial* ・ *subject* の う ちのいずれか 1 つを与えることによって、こうした判定基準のうちの1 つによって適切な証明書を選択 する必要があります。1つの鍵に対して、そのトークン用の管理ソフトウェアを用いて、 1つのラベルを割り当てることも可能です。発行者・シリアル番号・サブジェクトは、証 明書の固有のフィールドです。

トークン上の秘密鍵を解錠 暗号トークンが、パスワードまたは PIN がソフトウェアに よ って与え られる こ と を許容し ている場合には、 *engine=builtin* の場合と同様に *password* 署名オプションを与える必要があります。そのトークンが、直接的な PIN またはパスワー ド 入力を要求する場合(キーボード付きのスマートカードリーダ等)には、この password オプションを省略する(または空文字列を与える)ことができ、そのトークンのキーボー ド でその PIN を手入力する必要があります。パスワード / PIN 処理の詳細は暗号トークン によって異なります。

ト ーク ンによ っては、 一定の時間が過ぎた ら、 あ るいは、 指定された数の署名が行わ れたら、自動的にログアウトするものもあります。大量署名を行う場合には、そのトーク ンを、 自動ロ グア ウ ト し ないよ う 適切に構成する必要があ り ます。 詳し く はお持ちの ト ー クンの説明書を参照してください。トークンが自動的にログアウトすると、以下のエラー メ ッセージが出ます :

Error adding signature data ('PKCS#11: couldn't create signature (C\_Sign: CKR\_USER\_NOT\_LOGGED\_IN)')

PKCS#11 のオプションリストの例 以下の例においては、ベンダー固有の PKCS#11 DLL を *cryptoki.dll* と し ています。 実際の DLL 名はこれ と は異なる可能性があ り ます。

PKCS#11 を通じて指定されたトークンからのデジタル ID を用いて、PDF 文書に不可視署 名を作成し ます。 この ト ーク ンに対する PIN はフ ァ イル *pw.txt* の内容と なっています :

plop --signopt "engine=pkcs#11 digitalid={filename=cryptoki.dll} passwordfile=pw.txt" --outfile signed.pdf input.pdf

PKCS#11 を通じて指定されたトークンからのデジタル ID を用いて、PDF 文書に不可視署 名を作成します。このコマンドでは、PIN を与えていませんので、このトークンに対する PIN を、トークンに付いているキーボードで打ち込む必要があります:

plop --signopt "engine=pkcs#11 digitalid={filename=cryptoki.dll}" --outfile signed.pdf input.pdf

# **7.2.4** ハー ド ウェ アセキュ リ テ ィ モジュール (**HSM**) のための **PKCS#11** エンジン

ハードウェアセキュリティモジュール (HSM) は、 秘密鍵のためのハードウェアベースの セキュリティを実現し、トークン・スマートカードよりはるかに高いパフォーマンス優位 を有し ます。 HSM は一般に以下の用途で運用されます :

- ► 商用 CA が HSM ベースの証明書を提供。この HSM は通常、その CA によって稼動・運用 されます。 要求の高い用途では、 HSM が顧客の場所に置かれる場合も あ り ます。 た と えば GlobalSign・QuoVadis・Symantec が HSM ベースの AATL 証明書を提供し ています。 > 企業 PKI を用いた社内 HSM 運用。
- ► クラウドベースの運用 : HSM サービスを CPU · ストレージサービスと併せて購入でき ます。Amazon Web Services (AWS) · Microsoft Azure が HSM ホスティングを提供して います。

我々の試験によれば、HSM の完全なパフォーマンスは、マルチスレッドのクライアント アプリケーションか多数の独立並行クライアントによってのみ得られることがわかって います。

PKCS#11 の HSM の例 以下の例は、Thales nShield HSM を用いた電子署名を演示してい ます。前提として、この HSM を用いて 1 つの鍵ペアが生成されており、かつ、照応する 証明書が手元にあり、かつ、nShield アプライアンスに付属の管理ソフトウェアを用いて、 然るべきセキュリティワールドが構成されている (詳しくは nShield の説明書を参照して ください) ものとします。

これらの準備ができたら、PLOP DS を使用して、以下のコマンドを用いて PDF 文書に 署名できます:

plop --signopt "engine=pkcs#11 digitalid={label=demo\_signer\_rsa\_2048 filename=/opt/nfast/toolkits/pkcs11/libcknfast.so}" -o signed.pdf input.pdf

PKCS#11 セッションとマルチスレッディング 大量署名のパフォーマンスを向上させ る ために、 PLOP DS は、 PKCS#11 DLL/SO に対する ロード/アン ロード操作の数を最小 化させ、各 PKCS#11 セッションの持続期間を最大化しています。このためには、アプリ ケーションは以下の条件に従う必要があります:

- ► いかなる時点においても、読み込める PKCS#11 DLL/SO は、そのライブラリを使用し た最後の PLOP オブジェ ク ト に対し て *PLOP\_delete( )* が呼び出される まで、 ただ 1 つで す。最後のPLOPオブジェ ク ト を削除し た後に、別のPKCS#11 DLL/SO を *PLOP\_prepare\_ signature( )* で指定でき ます。言い換えれば、任意の数の PKCS#11 ス ロ ッ ト を、すべての トークンスロットが同一の DLL/SO によって提供されている(これは通常、同一種別 のトークンを意味します)限り、マルチスレッドな方式で指定することが可能です。
- ► ある特定のスレッドの中の PLOP\_prepare\_signature() は、別のスレッドからすでにアク セスされている PLCS#11 スロットヘアクセスしてはいけません。マルチスレッドのア プリケーションで複数のスレッドの中から同一のトークンを用いて署名したい場合に

図 7.3

ハー ド ウ ェ アセキュ リ テ ィ モジュール (HSM) を PLOP DS に PKCS#11 エンジンを用いて連携できます

は、ミューテックス等然るべき手段によってそのスレッド群を同期させる必要があり ます。

- ► マルチスレッドのアプリケーションは、スレッドセーフな PKCS#11 ライブラリを必要 と し ます。 *digitalid* オプシ ョ ンのサブオプシ ョ ン *threadsafe=true* は、 そのラ イブラ リ がスレッドセーフかどうかをチェックし、それをスレッドセーフな仕方で初期化しま す。
- **► digitalid 署名オプションの sticky** サブオプションを用いると、PKCS#11 DLL/SO を、最後 の使用の後にもメモリ内に保持することが可能です。これは署名操作を若干高速化す る可能性があります。ただし、同一プロセス内で他の PKCS#11 DLL /共有ライブラリ を ロードする こ と は一切でき ません。

あ る特定のス ロ ッ ト に対する *PLOP\_prepare\_signature( )* への最初の呼び出しの中で新規 セッションが作成され、それと同じスレッドの中で PLOP prepare signature() が再び呼び 出されるまで維持されます。あるスレッドの中でもう署名を作成しないときは、 *PLOP\_prepare\_signature( )* をオプシ ョ ン *signature=false* と と もに呼び出すこ と によ って、そ の PKCS#11 セッションを明示的に終わらせることもできます。 ですので、アプリケーショ ンは、 可能な限 り 多数の出力文書に対し て、 *PLOP\_prepare\_signature( )* を 1 回のみ呼び出 すべきです。たとえば、同一の PKCS#11 スロットが指定されている限り、かつそのトー クンの制約(署名の最大数や、連続署名に対する最長時間等)が満たされている限りにお いては、PLOP prepare signature() へのさらなる呼び出しは必要となりません。

大量署名を効率的に行うための完全コードサンプルが、すべての PLOP DS パッケージ に含まれている *multisign* サンプルの中にあ り ます。 なお、 この *multisign* のロジ ッ クは、 トークンベースの署名を行ううえで、PLOP DS コマンドラインツールよりはるかに高い パフ ォーマン ス優位を実現し ます。

### **7.2.5 Windows** の **MSCAPI** エンジンを用いて署名する

MSCAPI エンジンを利用すると、 Windows オペレーティングシステムに内蔵されている署 名機能を活用できます。最も重要な点は、Windows 証明書ストア内のデジタル ID 群へア ク セスでき る点です。 他方で、 この MSCAPI エンジンには、 他の暗号化エンジン群にはな いい く つかの制約があ り ます。 た と えば、 MSCAPI は ECDSA に対応し ていません。

### 注記 OCSP・CRL 埋め込みとタイムスタンプは engine=mscapi では使えません。ですので、MSCAPI エンジンでは LTV 対応署名を作成できません。

秘密鍵を解錠 その人の証明書の設定によっては、Windows 証明書ストア内のデジタル ID は、その人の Windows ログインによって保護されており、さらなるパスワードが必要ない 場合も あ り ます。その証明書を Windows 証明書ス ト ア内へ取 り 込む際に高セキ ュ リ テ ィ を 有効にした場合には、その証明書を使用して署名するたびに必ずそのパスワードを求めら れます。

MSCAPI のためのオプションリストの例 以下の例では、署名するためのデジタル ID は Windows 証明書ス ト ア内で得られる と前提し ています。PLOP DS デモ証明書でこれを実現 するには、ファイル demo\_signer\_rsa\_2048.p12 内のデジタル ID をダブルクリックして Windows 証明書ストア内へインストールする必要があります。

Windows 証明書ストアからの (デフォルトストア My からの、デフォルトストア場所 *current\_user* からの) 証明書を使用し て、PDF 文書に不可視署名を作成。 これは、パス ワー ドを与える必要がないよう、そのデジタル ID がその人の Windows ログインによって保護 されていることを前提としています:

plop --signopt "engine=mscapi digitalid={store=My subject={PLOP Demo Signer RSA-2048}}" --outfile signed.pdf input.pdf

ファイル*demo\_signer\_rsa\_2048.p12*内の証明書を使用し て、PDF文書に不可視署名を作成:

plop --signopt "engine=mscapi digitalid={filename=demo\_signer\_rsa\_2048.p12} < passwordfile=pw.txt" --outfile signed.pdf input.pdf

PDF 暗号化のためのマス ターパス ワード *SECRET* と、デジ タル ID にア ク セスする ためのパ スワード *demo* を用いて、 不可視署名を作成し、 文書を暗号化 :

plop --master SECRET --signopt "digitalid={filename=demo\_signer\_rsa\_2048.p12} password={demo}" --outfile signed.pdf input.pdf

Windows 証明書ストアを管理 Windows オペレーティングシステムは、いくつかの証明書 ス ト ア内に編成された証明書群を保持する こ と が可能です。PKCS#12 形式の証明書を新規 にインストールするには、単にその証明書ファイルをダブルクリックして、「証明書のイ ンポート ウィザード」に従います。PLOP DS パッケージ内のデモ証明書群で、パスワー ド *demo* を用いて これを試すこ と ができ ます。

以下のように、Microsoft 管理コンソール (MMC) を用いて証明書群を表示・編成する こともできます:

- ► 「スタート」をクリックし、プログラム名のための枠に「mmc」と打ち込むことによっ てこのプログラムを起動します。
- ▶ 「ファイル」メニューで「スナップインの追加と削除 ...」をクリックします。
- ▶ 「利用できるスタンドアロン スナップイン」で「証明書」を選択して「追加」をクリッ クします。
- ▶ その次のダイアログで「ユーザー アカウント」と「完了」を選択します。あるいは、 「サービス アカウント」か「コンピューター アカウント」が自分の証明書のストア場 所であるならば、それを用います。
- ► **「OK」**をクリックします。

これで、インストールされた証明書をブラウズできるようになりました。自分の証明書は 「個人」 カテゴ リ 内にあ り 、これを PLOP DS で以下のオプシ ョ ン リ ス ト を用いて (*--signopt* コマンドラインオプションか PLOP prepare signature() に与えて) 指定できます:

engine=mscapi digitalid={store=My subject={PLOP Demo Signer RSA-2048}}

証明書の詳細を表示するには、 MMC 内で証明書をダブルク リ ッ ク し ます。 証明書を PFX 形式で書き出すには、リスト内の証明書を右クリックして「すべてのタスク」→「エクス ポート *...*」 を ク リ ッ ク し ます。する と、「証明書のエクスポー ト ウ ィ ザード」 が起動し ます。

管理コンソールを使用して証明書を取り込むこともできます: 証明書ストア(「個人」 等) を右クリックして、「すべてのタスク」→「インポート ...」を選択します。

### **7.2.6** 暗号化の詳細

電子署名は、暗号化アルゴリズムと、ハッシュアルゴリズムと、両者に対するパラメータ 群によって特徴付けられます。署名を生成するための暗号化アルゴリズムと鍵長は、その 署名者のデジタル ID によって決定されます。それらは、そのデジタル ID のための公開鍵 /秘密鍵ペアを作成する際に指定されます。 PLOP DS は以下の署名アルゴ リ ズムに対応 しています :

RSA 署名 範囲 1024 ~ 8192 (2048 ビット以上推奨)の鍵長を持った RSA に対応してい ます。 RSA は、インターネット等多くの応用分野で広く利用されています。 RSA 署名は符 号化方式と い う ものを必要と し ます (*Encoding Method for Signatures with Appendix* = *EMSA*) :

- ► PKCS#1 v1.5 に従ったデフォルト符号化方式は、Acrobat の全バージョンがこれに対応 しています。ただし、多くの署名アプリケーションにおいてこれはフェーズアウトし つつあります。
- ► より新しい、RFC 3447/RFC 8017 に従った EMSA-PSS (*Probabilistic Signature Scheme*) パディング方式は、証明可能なセキュリティを提供しますが、これは検証のために Windows 版の Acrobat XI 11.0.19 か Acrobat DC 2015.006.30280 (2017 年 1 月アップデー ト)を必要とします。これらより古いバージョンの Acrobat は PSS 署名を無効と見な し ます。残念な こ と に、OS X 版の Acrobat はまだ PSS 署名に対応し ていません。EMSA-PSS 署名を作成するには、 署名オプシ ョ ン *rsaencoding=pss* を用います。

#### 注記 EMSA-PSS 署名は engine=builtin に対し てのみ使用できます。

DSA 署名 範囲 1024 ~ 4096 (2048 ビット以上を推奨) の鍵長を持った DSA に対応して います。DSA は広く利用されていません。安全でない SHA-1 ハッシュアルゴリズムを用 いた DSA にしか Acrobat は対応し ていませんので、 DSA の使用については安全性の懸念 があります。

#### 注記 *engine=pkcs#11* に対する DSA 署名には対応し ていません。

**楕円曲線暗号** ECDSA(楕円曲線電子署名アルゴリズム)は、RSA の近年の後継者です。 鍵長は通常、512 ビット以下です (224 ビット以上を推奨)。ECDSA が RSA より優れてい る点は、より小さい鍵サイズで同じ暗号強度を実現できることであり、したがってパ フォーマンス上の優位が期待できる点です。ECDSA の強度は曲線によって決まります。曲 線は、パラメータ群によって特徴付けられますが、名前で特徴付けられることのほうが多 いです。ECDSA 曲線には、広く利用されている3種のグループがあります:

- ► 最も広く利用されている曲線群は、NIST によって標準化されたもので、RFC 5480 でリ ス ト されています。 これら を *P-256* ・ *P-384* ・ *P-521* と いい、 別の名前で *secp256r1* (また は *prime256v1*) ・ *secp384r1* ・ *secp521r1* と もいいます。 Acrobat XI/DC はこれらの曲線に 対応しています。
- ► RFC 5480 はこの他にも、NIST によって勧告された12種の名前付き曲線を定義していま す。 Acrobat XI/DC は、 デジ タル ID を Acrobat に直接読み込んだ場合にはこれらの曲 線にも対応しますが、Microsoft 証明書ストアまたは OS X キーチェーンの中の証明書 に対し てはこれらの曲線に対応し ていません。

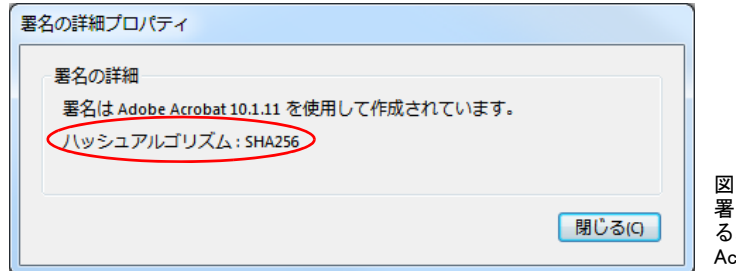

<span id="page-95-0"></span>図 7.4 名に対して使用されてい ハッシュアルゴリズムを :robat で表示

► RFC 5639 は、Brainpool 曲線という曲線群の集合を定義しています。Brainpool 曲線に基 づいた署名を Acrobat XI/DC を用いて検証する こ と はでき ません。残念ながら Acrobat は、この署名アルゴリズムに対応していないということを明確に示さず、Brainpool 署 名に対して以下のエラーメッセージを発します:

There are errors in the formatting or information contained in this signature. (=この署名のフォーマットまたは情報には誤りがあります。)

Acrobat は Brainpool 曲線に基づ く 署名を検証でき ませんので、 これらの曲線は署名オプ ション *conformance=extended* を必要と し ます。

注記 *engine=mscapi* に対する ECDSA 署名には対応し ていません。

さまざまなハッシュアルゴリズム ハッシュアルゴリズムは、署名されたデータに対す るメッセージダイジェストを生成するために使用されます。広く用いられているハッシュ アルゴ リ ズムは、 SHA-1 (もはや安全 と は見な されていません) と、 それよ り も強固な、 SHA-2 フ ァ ミ リ 内の SHA-256 ・ SHA-384 ・ SHA-512 を含むアルゴ リ ズム群です。 署名に 対して用いられているハッシュアルゴリズムを Acrobat XI/DC で表示するには以下のよう にし ます ([図 7.4](#page-95-0) 参照) :

- ▶ 「署名」パネルを開きます。
- ▶ 署名を選択し、「署名」メニューで「署名のプロパティを表示 ...」を選択します。
- **▶ 「詳細プロパティ ...」**をクリックします。
- ▶ すると、 「署名の詳細プロパティ」 というタイトルのダイアログが表示され、その中の 「署名の詳細」の中にそのハッシュアルゴリズムが表示されます。

[表 7.1](#page-96-0) に、各種署名アルゴリズムと、照応するハッシュ関数を挙げます。この表には、署 名を検証するために最低限必要な Acrobat バージョンも挙げてあります。Acrobat を用い て PDF 署名を検証しようとする場合には、必ずその署名の諸特性に対応しているバージョ ンの Acrobat を使う必要があります。表 7.1 には、各署名アルゴリズムから生成される最 低限の PDF 出力バージョンもあわせて挙げてあります。入力文書がそれよりも低い PDF バージ ョ ン番号を用いている場合には、PLOP DS は、 その出力文書の PDF バージ ョ ンを、 この表に挙げてある値まで上げます。

<span id="page-96-0"></span>表 7.1 署名アルゴリズム・ハッシュアルゴリズム・PDF 出力バージョン・必須 Acrobat バージョン

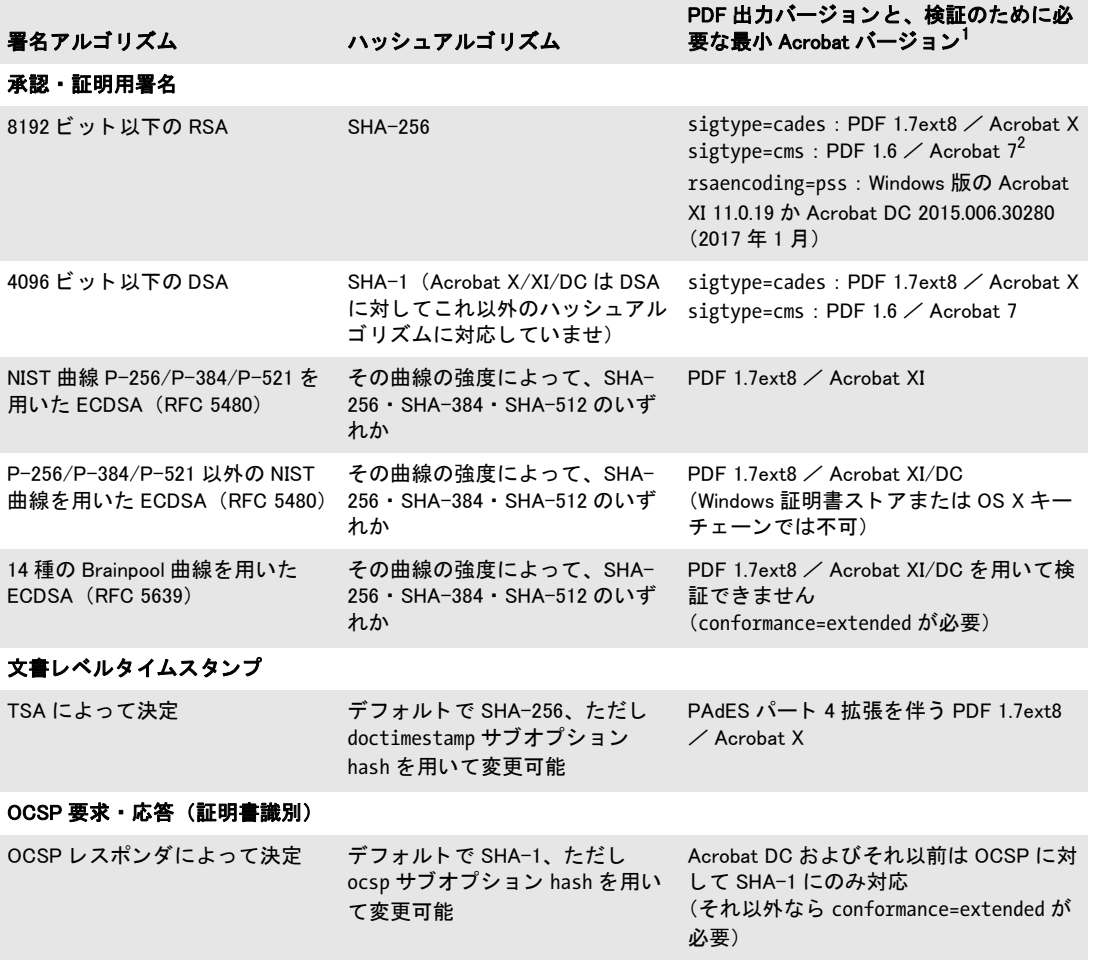

1. PDF/A・PDF/X モードでは、入力文書の PDF バージョンが変更されないまま保たれます。<br>2. RSA-8192 鍵は、検証のために Acrobat X またはそれ以降を必要とし、また、OS X 上の Acrobat では対応していません。

# **7.3 PDF** の署名の各種設定内容

# 7.3.1 グラフィックかロゴを用いて署名を視覚化

電子署名は文書内で以下の方式で表現でき ます :

- ▶ 不可視署名は、ページ上に何ら表現を持ちません。Acrobat の「署名」パネル内にのみ 表示されます。文書レベルのタイムスタンプ署名は常に不可視署名として生成されま す。
- ▶ 可視署名は、ページ上の特定位置にその署名を表示するための任意のテキストかグラ フィックを内容とすることができます (図7.5 参照)。 既存の PDF 文書からのページを 用いてその署名の視覚表現を作成することができます。可視署名は「署名」パネル内 にも示されます。このページを採られた文書を視覚化文書といいます。その署名を保 持しているフィールドの中にこの視覚化ページが配置されていますので、Acrobat で、 署名された文書の中の視覚化をクリックすれば、その署名を検証できます。

署名視覚化文書 署名視覚化のために用いられる PDF ページは、スキャンされた手書き の署名や、公的印鑑や企業ロゴや、署名用証明書の保有者の写真等、その署名された文書 の受け手にとって役立ちうる任意の視覚表現を内容とすることができます。

視覚化文書が、署名された入力文書よりも高い PDF バージョンを用いている場合には、 生成される出力の PDF バージ ョ ンは然るべ く 調整されます。 *PDF 1.7ext3* (Acrobat 9) と

<span id="page-97-0"></span>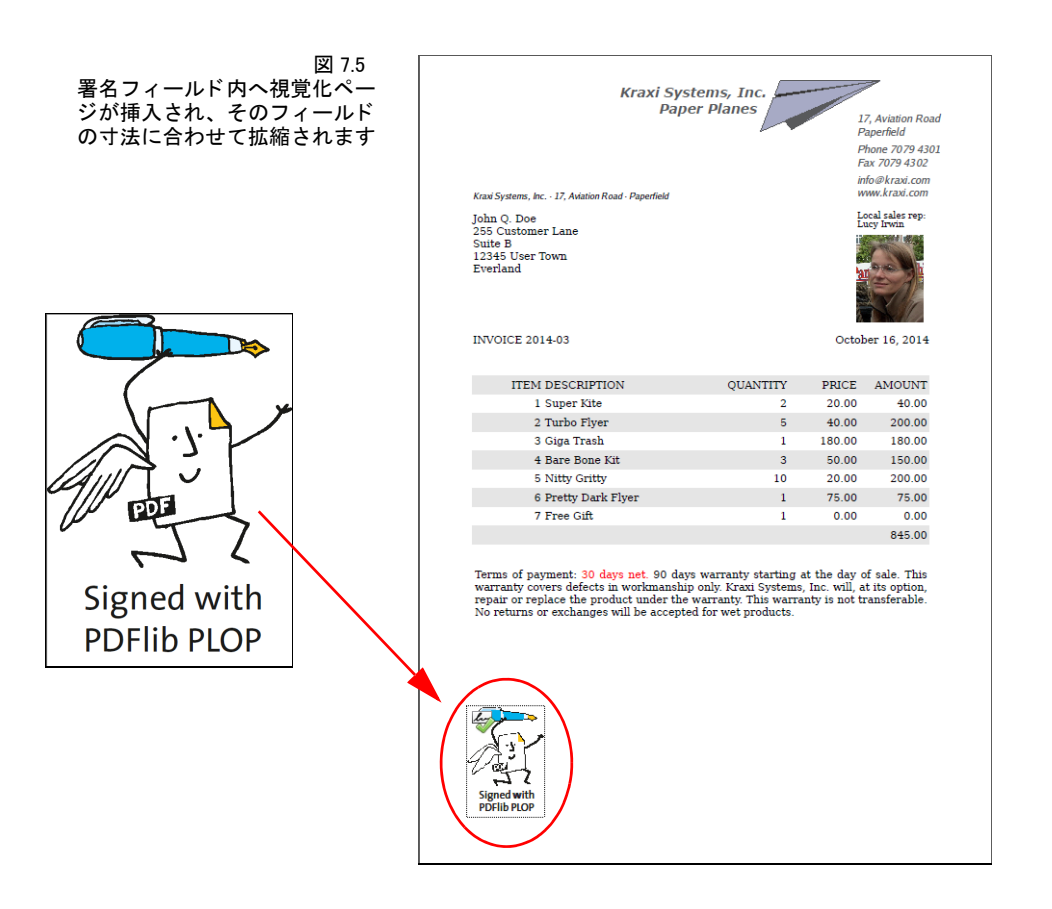

*PDF 1.7ext8* (Acrobat X/XI/DC) の文書は、 その視覚化ページ と し ての用途に関する限 り 、 PDF 1.7 と互換です。

注記 PDF/A のための署名視覚化は、 その視覚化文書にい く つか特定の制限を課し ます ([「PDF/](#page-99-0) A 準拠」(100 ページ) を参照)。PDF/X · PDF/VT モードでは電子署名の視覚化に対応し ていません。

視覚化文書を、PLOP open document() を用いて開く必要があります。その文書ハンドル を、 *field* オプシ ョ ンの *visdoc* サブオプシ ョ ンに与える必要があ り ます :

field={visdoc=< ハンドル > rect={100 100 300 150}}

**署名フィールドの位置と寸法** field署名オプションは、ページ上でのその署名の表現を制 御します。署名された文書の可視ページ上での署名視覚化ページの位置と寸法を、この *field* オプシ ョ ンの *rect* サブオプシ ョ ンを用いて指定でき ます。 こ の寸法を、明示的に指定 することもできますし、1つの隅と、他の寸法のうちの1つか2つを指定することによっ て暗黙的に指定する こ と もでき ます。 抜けている値は、 キーワード *adapt* を用いて指定す る こ と によ って、 変倍がかから ないよ う 自動的に算出されます。 この *adapt* キーワード を 用いれば、 視覚化ページを署名長方形の任意の隅に寄せる こ と ができ ます。 でき あがる長 方形がページをはみ出してはいけません。以下の例でさまざまな組み合わせを演示しま す :

▶ 最もシンプルはアプローチは、視覚化ページを、求める寸法で作成しておくことです。 この場合には、単にフィールドの左下隅の座標を与えれば、PLOP DS はページの原寸 を用いて署名視覚化を行います :

rect={100 100 adapt adapt}

▶ 左下隅に寄せて、幅を保ち、高さを調節することによって変倍を防ぎます:

rect={100 100 300 adapt}

▶ 左下隅に寄せて、幅を調節して高さを保つことによって変倍を防ぎます:

rect={100 100 adapt 200}

▶ ページを長方形に強制的に合わせます。すなわち、長方形の幅と高さを両方とも保ち ます。 ページ と 長方形の縦横比が異な る場合には、 その視覚化ページには変倍がかか り ます :

rect={100 100 300 200}

然るべき署名フィールド長方形を、視覚化ページの寸法に応じて動的に算出するには、 pCOS インタフェースを用いてそのページ寸法をクエリすることができます (pCOS ペー ジ番号は 0 から始まることに留意してください) :

width = plop.pcos\_get\_number(visdoc, "pages[" + (vispage-1) + "]/width"); height = plop.pcos\_get\_number(visdoc, "pages[" + (vispage-1) + "]/height");

**既存のフォームフィールド内に署名する** 入力文書がすでに署名フィールドを内容とし て持っている場合には、そのフィールドをその署名と視覚化のために使用することもでき ます。これを実現するには、その既存のフィールドの名前がわかっている場合には、それ を与えます :

field={name=MyExistingFieldName visdoc=< ハンドル >}

そのフィールド名がわからない場合には、以下のように、PLOP に対して、既存の署名 フィールドを使用するよう命令することもできます:

#### field={fillexisting visdoc=< ハンドル >}

既存のフィールド内に署名する場合であっても、*rect* フィールドオプションを用いてその 位置と寸法を変更することは可能です。既存のフィールド内に署名を作成した場合、か つ、 そのフ ィ ール ド がページ上の可視の長方形を用いている場合には、 *visdoc* オプシ ョ ン を与える必要があります (あるいは、フィールドオプション rect=fo o o o} を用いてその フィールドを不可視にします)。

署名フィールド内における視覚化ページの位置を指定 視覚化ページは、署名フィール ド内に配置され、それがその長方形内に収まり、かつその縦横比が保たれるように拡縮さ れます。これはとりわけ、署名を既存のフォームフィールド内へ配置したい場合、かつ、 そのフィールドと視覚化ページの縦横比が一致しない場合に役立ちます。

*field* オプシ ョ ンの *position* サブオプシ ョ ンを用いる と、その署名フ ィ ール ド内における 視覚化ページの位置を指定することができます。

デフォルトでは、視覚化ページはフィールド内で縦横ともに中央に配置されます。こ れを変更して、たとえば視覚化ページを署名フィールドの左下隅に配置させることもでき ます :

field={name=MyExistingFieldName visdoc=< ハンドル > position={left bottom} }

pCOS 署名の可視性は pCOS において *signaturefields[...]/visible=true* と し て報告されま す。署名フィールドがすでに署名を内容として持っているかどうかの情報をクエリするに は *signaturefields[...]/sigtype != none* を用います。

#### **7.3.2 PDF/A** ・ **PDF/UA** ・ **PDF/X** ・ **PDF/VT** 準拠

このマニュアルで別途特記しない限り、すべての PLOP 操作は、PDF/A・PDF/UA・PDF/ X・ PDF/VT の諸規定に準拠し ていますので、PLOP によ って規格準拠は維持されます。 た だし こ の規則にはい く つか例外と し て、あ る特定の規格によ って PLOP 操作が禁じ られて いる場合もあります。たとえば PDF/A で暗号化は禁じられています。そのような場合に は、自分の優先順位を考慮する必要があります:

- ▶ 規格準拠を維持する必要がある場合には、その操作は PLOP によって拒絶されます。こ れがデフォルト動作です。
- ► その操作 (暗号化等) が規格準拠よりも大切である場合には、sacrifice オプションを用 いて規格識別子を除去することが可能です。

関連する規格ご と の注意点を以下に挙げます。

<span id="page-99-0"></span>PDF/A 準拠 PDF/A 規格は、CMS・CAdES ベースの署名を許容しています。PDF/A-2・ PDF/A-3 は、タイムスタンプと失効情報、および、証明書チェーンのうち入手可能な限 り多くを埋め込むことを推奨していますが、これは厳格な要求ではありませんので、 PLOP DS によって強制されません。

PDF/A モード では、 すなわち、 入力文書が PDF/A に準拠し てお り 、 かつ、 *pdfa* に対 し て *sacrifice* オプシ ョ ンが設定されていない場合には、 署名視覚化文書は、 その PDF/A 諸特性について互換である必要があります:

► 視覚化文書の PDF/A レベルが互換である必要があります (表7.2)。

▶ 視覚化文書の出力インテントが互換である必要があります (表7.3)。

備考: 出力インテントを持たない PDF/A-1a 視覚化文書 [\(表 7.2](#page-100-0) と[表 7.3](#page-100-1) で赤で囲ってあ ります)は、すべての PDF/A パート・互換レベル・出力インテント種別と互換です。 PLOP DS ディストリビューションは、これらの特性を持ったサンプル視覚化ファイル *signing\_ man\_pdfa1a.pdf* を含んでいます。これを、すべての種類の PDF/A と と もに試すた めの視覚化文書として利用できます。出力インテントを持たない PDF/A-1b 視覚化文書 は、 すべての PDF/A パー ト の *b* 準拠レベル群と互換です。

PDF/A 準拠にこだわらない場合には、以下のオプションを用いてその規格準拠エント リ を除去する こ と もでき ます :

sacrifice={pdfa}

<span id="page-100-0"></span>表 7.2 さまざまな PDF/A 入力レベルに対して互換な視覚化文書の PDF/A レベル

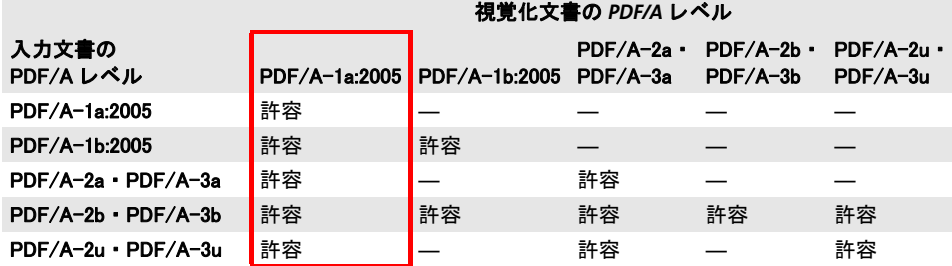

<span id="page-100-1"></span>表 7.3 視覚化文書の PDF/A 出カインテント互換性 (すべての PDF/A 互換レベルに対して)

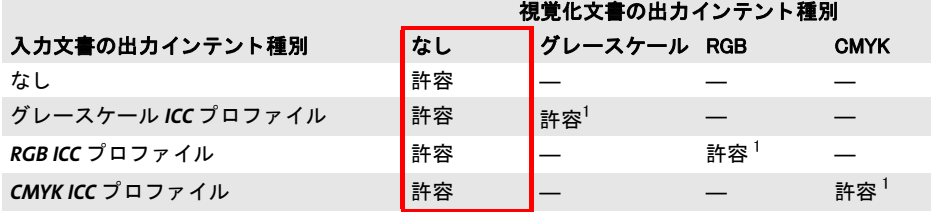

<span id="page-100-2"></span>1. 視覚化文書の出力インテントと入力文書の出力インテントとが同一である必要があります。

PDF/UA 準拠 PDF/UAの不可視署名フォームフィールドに対する要件は、「タグ付きPDF ベストプラクティスガイド」(PDF 協会の PDF/UA 技術センターが 2017 年に発行)にお いて緩和されています。とりわけ、不可視署名フィールドを構造ヒエラルキー内に含める 必要がなくなり、特殊な準備または署名オプションが一切必要なくなりました。

### 注記 Acrobat DC のアクセシビリティチェックはこの緩和された規則を実装していません。不可 視署名フォームフィールドが構造ヒエラルキー内に含まれていない場合には Acrobat DC は依然と し て 「Tagged annotations - Failed」 と報告し ます。

可視署名フィールドを使用するには、入力文書内で然るべきフォームフィールドを代替テ キスト とともに準備する必要があります。 新規フィールド を作成することはできないので す。Acrobat XI/DC でこれを既存の PDF/UA 文書に対し て行 う には以下のよ う に操作し ま す :

► Acrobat DC : 「ツール」→「フォームを準備」をクリック→文書を選択→「開始」。上 端近 く のツールバーの中のフ ォームツール群の中で 「署名」 フ ォームツールを選択し ます。

Acrobat XI : 「ツール」 パネルを開き、 「フ ォーム」 パネルを開き ます。 「作成」 を選択 します。現れたダイアログで、「既存の文書から」→「次へ」→「現在の文書」を選択 します。「フォーム」パネルの「タスク」セクション内で、「新しいフィールドを追加」 →「電子署名」をクリックします。

- ▶ ページ上にフォームフィールド長方形を描きます。
- ► 「フォームを準備」ウィンドウを閉じて(Acrobat DC)、または**「フォームの編集を閉** じる」をクリックして (Acrobat XI)、「タグ」パネルを開きます。
- ► この**「タグ**」パネルの上端にあるオプションボタンをクリックして、「検索…」を選択 し ます。
- ► 現れたダイアログで、「マークされていない注釈」を選択し、「検索」をクリックします。
- ► 作成したばかりの署名フィールドがハイライトされていることを確認してください。 「エレ メ ン ト を検索」 ダイアログで 「タグエレメン ト」 をク リ ッ ク し、 「種別 : *Form*」 を選択し ます。 こ こ でフ ィ ール ド タ イ ト ルを与え る こ と もでき ます。 そし て 「*OK*」 を クリックします。
- ► 「タグ」パネル内で、新たに作成された Form 構造エレメントが、タグリストの末尾に現 れているはずです。そのタグを選択し、それをタグヒエラルキー内の、その署名フィー ルドが読み取られてほしい位置に照応する、構造ツリー内の然るべき位置へ移動させ ます。
- ▶ 署名フィールドには代替テキストを割り当てることを推奨します: ヒエラルキー内の Form 構造エレメントを右クリックし、「プロパティ ...」 を選択し、そのフィールドの ための然るべき代替テキストを入力します。

署名フィールドに Signature1 という名前が付けてあるとして、署名のためのターゲット フィールドとして、署名オプションリスト内でそれを名前で参照できます:

field={name=Signature1}

あるいは、既存のフィールドの中へ、その名前にかかわらず、署名を配置するよう PLOP DS に命じることもできます:

#### field={fillexisting}

field 署名オプションの tooltip サブオプションを用いると、その署名フィールドの、スク リーンリーダソフトウェアによって使われるための、然るべき代替説明を与えることがで き ます。

PDF/UA 準拠にこだわらない場合には、以下のオプションを用いてその規格準拠エン トリを除去することもできます:

sacrifice={pdfua}

PDF/X · PDF/VT 準拠 PDF/X · PDF/VT モードでは署名視覚化には対応していません。 PDF/X 準拠にこだわら ない場合には、 以下のオプシ ョ ンを用いてその規格準拠エン ト リ を除去する こ と もでき ます (PDF/VT について も同様です) :

sacrifice={pdfx}

# **7.3.3** 文書セキュ リ テ ィ ス ト ア (**DSS**)

文書セキュリティストア (Document Security Store = DSS) という専用の PDF データ構造 は、証明書と、関連する OCSP·CRL 失効情報を保持することができます。このデータを、 まとめて検証情報といい、長期検証のために重要な役割を果たします。この DSS は、PAdES パー ト 4 で導入された ものであ り 、ISO 32000-2 に盛 り 込まれています。Acrobat X および それ以降ではこれに対応し ています。 この DSS は、 認証 ・ 証明用署名に対し てはオプシ ョ

ナルですが、文書タイムスタンプとタイムスタンプ付き署名の長期検証を可能にするには 必須です。

署名オブジェクト内でなく DSS 内に検証情報を保管すると、ファイルサイズを削減で きます。なぜなら署名オブジェクトと異なり、DSS は圧縮することが可能であり、かつ ASCII 表現(署名のサイズを倍増させる)を必要としないからです。さらに、DSS は、複 数の文書署名を検証するためのデータを保持することが可能ですが、署名オブジェクト は、 ただ 1 個の署名のための検証情報しか保持でき ません。

検証情報のなかには、署名オブジェクト内にしか保管できない項目もあり、DSS 内に しか保管できない項目もあり、どちらにも保管できる項目もあります。どちらにも保管で きる項目については、署名オプション dss を用いると、その保管場所を制御できます。こ の 2 種類の場所の比較を[表 7.4](#page-102-0) に挙げます。

#### <span id="page-102-0"></span>表 7.4 検証情報のさまざまな項目の保管場所

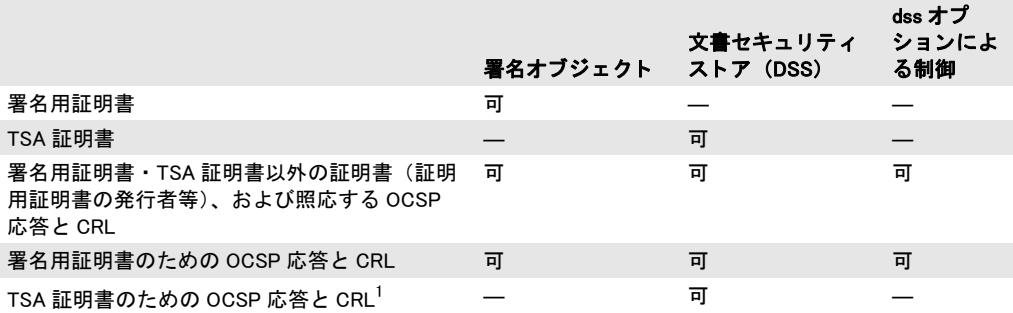

1. タイムスタンプのための検証情報を埋め込む必要がある場合には、PLOP DS は常に、DSS を増分更新として追加し ます。

PLOP DS は、以前の署名のための検証情報を持った既存の DSS が入力文書内にあれば、そ れを温存し ます。 新しい DSS は、 既存の DSS の内容に加え、 新規署名に対する検証情報 を含みます。これによって、既存の署名の LTV ステータスが必ず有効に保たれます。

Acrobat X およびそれ以降で、 署名済み文書に DSS を追加するには、 「署名」 パネルを 開き、「オプション」メニュー内で「検証情報の追加」をクリックします。

pCOS DSS の存在は、pCOS パス *type:/Root/DSS* を用いてチェ ッ ク でき ます。DSS が存在 し ていればその値が 6 (*dict*) になっています。 DSS そのものがただちに LTV ステータ ス を保証するわけではないことに留意してください。なぜならそれは、必要な証明書群と失 効情報の一部しか含んでいないかも しれないからです。

#### **7.3.4** 署名と増分 **PDF** 更新

デフォルトでは PLOP DS は、電子署名を入力文書に、増分更新として知られている PDF 技法を用いて追加します。増分更新では、入力文書の複製を作成し、署名データをその末 尾に追加することによって、元の文書の内容と構造を温存します。署名オプション *update=false* を用いる と、PDF DS は、増分 PDF 更新を追加するのでな く 、PDF オブジェ ク ト 群の ヒ エラルキーを書き換えます。更新モード と書き換えモード における署名の比較を [表 7.5](#page-103-0) に挙げます。

破損した文書に署名する 更新モードで署名する際には、PDF相互参照テーブルの中の、 あるいは、その文書のオブジェクト構造の中のエラーを、修復することはできません。も <span id="page-103-0"></span>表 7.5 更新モードと書き換えモードにおける署名の比較

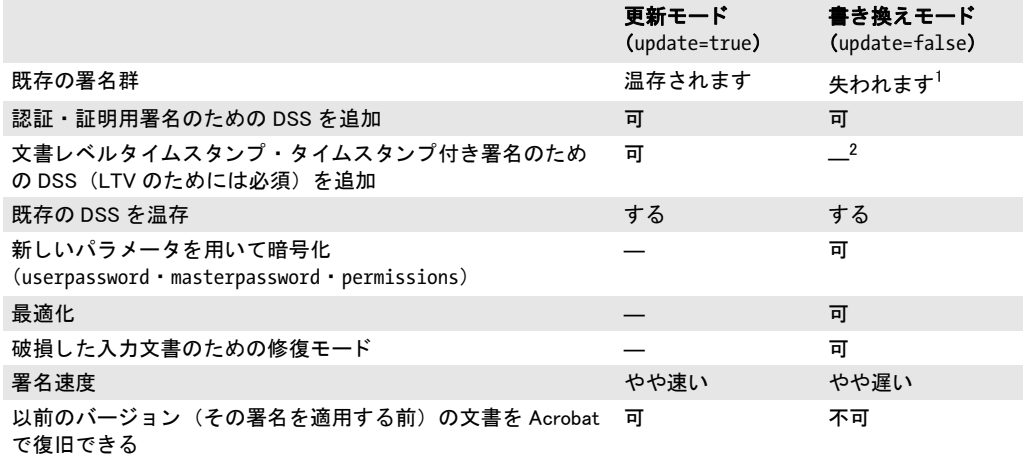

1. 書き換えモードで既存の署名を用いて文書に署名する場合には、sacrifice={signatures} が必要です。これによっ て、その署名が除去されることを含意します。この sacrifice オプションが与えられていない場合、署名された入力 文書は拒否されます。 2. タイムスタンプのための検証情報を埋め込む必要がある場合には、PLOP DS は常に、DSS を増分更新として追加し ます。

し文書が *PLOP\_open\_document( )* において修復を必要と し、 その後に更新モード で署名さ れた場合、PLOP create document() は以下のエラーメッセージを出して失敗します:

Cannot sign damaged input document 'bad.pdf' in update mode; use update=false (invalid xref table)

**PLOP open document()** でオプション repair=none を与えれば、 破損した文書をその段階 で検出できます。その結果、破損した文書に対しては PLOP\_open\_document() が失敗しま す。 修復を要する文書に署名する必要があ る場合には、 *update=false* を使用する必要があ り ます。 その影響については[表 7.5](#page-103-0) を参照し て く ださい。

署名済み文書の旧版へ復帰 増分更新は文書に情報を追加するだけですので、入力文書 の構造は温存されます。署名された文書に変更が加えられた場合には、その署名済みバー ジ ョ ンを、 その増分更新群を除去する こ と によ って再構築する こ と も でき ます。 Acrobat XI/DC でこれを行うには以下のように操作します:

- ▶ 署名ページを開き、署名を選択し、プラス記号をクリックすることによってそれを展 開し ます。
- ▶ 「署名バージョンを表示」を選択すると、署名済みバージョンへ復帰します。

署名が別の増分更新の中の DSS を通じて LTV 対応にされている場合には、その更新は、 署名済みバージョンへ復帰することによって除去されます。 結果として、旧版内の署名は LTV 対応ですと表示されなくなりますが、文書全体の中ではこの同じ署名が LTV 対応で すと表示されます。これは、増分 PDF 更新を除去した結果であり、その文書全体の中の 署名群の実際の LTV ステータスには影響を与えません。この問題はタイムスタンプ署名 では起こ り ません。なぜな ら Acrobat は TSA に対し ては完全検証を必須と し ないからです。

この現象は、 DSS 内の検証情報が増分更新内に追加されている場合にのみ発生し ます ので、2通りの方法で回避できます:

**► dss=false** と設定することにより DSS を避ける。

**▶ update=false** と設定することにより増分更新を避ける。

どちらの選択肢も、文書レベルタイムスタンプと、埋め込まれたタイムスタンプに対して は効果がありません。なぜならこれらは常に増分更新内に DSS を必要とするからです。

pCOS 増分更新によ る文書の版の数はpCOS擬似オブジェ ク ト *revisions*で報告されます。 署名はそれぞれが新たな版を生み出しますが、版は他の変更によって生み出されることも あります。たとえば DSS の追加です。ですので、版の数は、その文書内の署名の数より も大きくなる場合があります。

### **7.3.5** 暗号化を署名と併用

暗号化と署名の併用には注意が必要です。なぜなら、署名をまず行なって、その後に文書 を暗号化すると、その署名が無効になってしまうからです。暗号化と署名をシングルパス で行うか、あるいは、暗号化されている入力文書に更新モードで署名することができます。

暗号化と署名をシングルパスで行う 最もシンプルなアプローチは、暗号化と署名の両 方をシングルパスで行うことです。入力ファイルが変更される必要がありますので、署名 は書き換えモー ド でのみ可能です。 *userpassword* ・ *masterpassword* と いった暗号化オプ ション群または受信者証明書群を、署名オプション群とともに与えることができます。こ れらの暗号化パラメータのうちのいずれかが与えられたときには、署名は自動的に書き換 えモード で適用されます。 すなわち *update* が強制的に *false* にな り ます。

暗号化されている入力文書に更新モードで署名する 暗号化されている入力文書には、 更新モードで署名することが可能です。ただしこの場合には、その暗号化パラメータ群は 変更できません。ですので以下のようなことになります:

- ► その入力文書のマスターパスワードを passwordオプションで(あるいは、証明書セキュ リティを用いて保護されている文書に対しては、然るべきデジタル ID を) 与える必要 があります。
- > *update=true* を与え る場合には、*encryption*・*masterpassword*・*permissions*・*userpassword* オプションは許されず、また、PLOP add recipient() を呼び出してはいけません。なぜ な ら入力文書の値が出力文書のために使われるからです。

### <span id="page-104-0"></span>**7.3.6** 証明用署名

証明用 (作成者) 署名については、「証明用署名」 (85ページ) でさわりを紹介しました。 証明用署名を持った文書を開くと、Acrobat は、上端付近の青い文書メッセージバーの中 にバッジを表示し、Acrobat の「署名」パネルの中にもその署名を表示します(同じく、 それが有効な場合にはバッジとともに)。証明用署名は、その署名を無効にすることなく、 その文書に対してどの種類の変更を行うことができるかを指定します [\(図 7.6](#page-105-1)・表 7.6 参 照)。 証明用署名を PLOP DS で作成するには *certification* オプシ ョ ンを用います。

以下の署名オプションは、その署名を無効にすることなくフォーム記入が許される証 明用罢名を作成します ·

digitalid={filename=demo\_signer\_rsa\_2048.p12} passwordfile=pw.txt < certification=formfilling

*preventchanges* サブオプションを用いると、Acrobat ユーザーインタフェース内の、注釈 ツール群等、署名を無効にしてしまうであろうツールを無効にすることができます。こう しておけば、ユーザーが、証明用署名を無効にしてしまうであろう変更を行おうとするお

#### <span id="page-105-0"></span>表 7.6 証明用署名を無効にすることなく許される文書変更

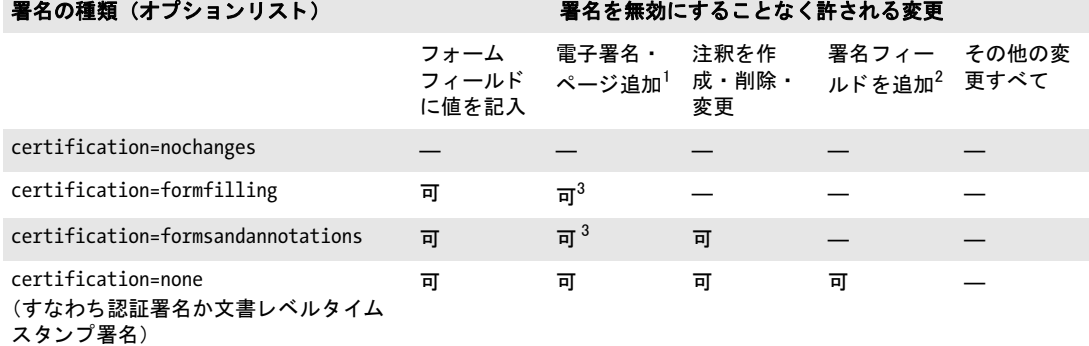

1. ページテンプレートから産み出すという、まれにしか使われない技法を用いてページを追加することが可能かどうかです。 「ツール」→「ページ」→「ページの挿入」を用いて手動でページを追加することはできません。<br>2. 「入力と署名」→「署名を配置」から署名を追加することが可能かどうかです。「ツール」→「フォーム」→「編集」を用

<span id="page-105-2"></span>いてフ ォームフ ィ ールド を追加する こ とはできません。 3. 署名フィールドをクリックすることによって署名を行うことのみ可能です。Acrobat のメニュー項目から行うことはできま せん。

それはな く な り ます。 Acrobat を用いて文書を証明する際には変更は常に防止されます。 こ の*preventchanges*オプシ ョ ンはデフ ォル ト で*true*に設定されています。*preventchanges= false* の場合、 Acrobat はすべての編集ツールを有効にし ます。 しかし、 許されない変更は 証明用署名をやはり無効にします。

証明用署名は、 必ず文書内の最初の署名であ るべきですので、 すでに署名を含んでい る文書に対し ては行なってはいけません。

Acrobat における証明用署名の妥当性 証明用署名が技術的に有効な場合であっても、 Acrobat において証明済み文書の利点を完全に活用するには、 さ ら なる必要事項がい く つ かあります:

#### <span id="page-105-1"></span>図 7.6 Acrobat で「フォームフィールドの入力と署名フィールドに署名を許可」とした証明用署名

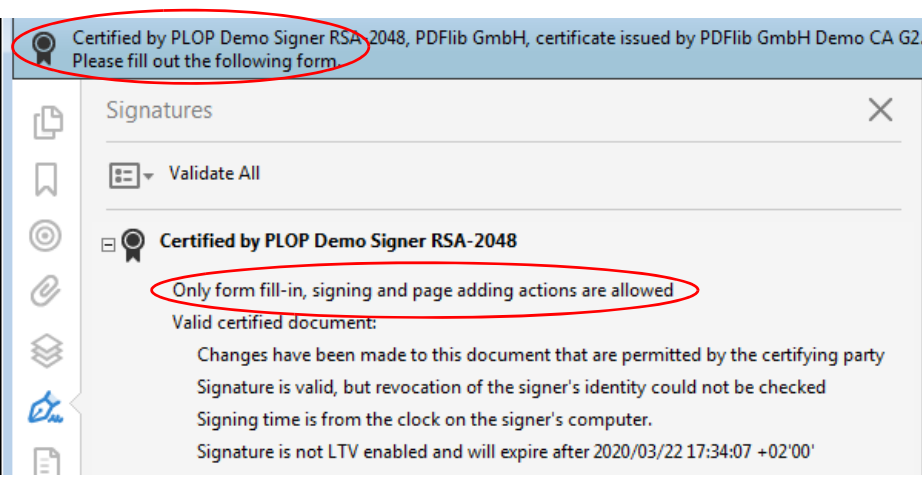

- ► 証明用署名は、AATL CA からの証明書を用いると(「Acrobat における信頼済みルート [証明書」 \(87 ページ\)](#page-86-0) 参照)、 最も簡単に作成でき ます。 Adobe Root CA は自動的に必 要な信頼設定を持っていますので、 構成手順は一切必要あ り ません。
- > PKI からの、Adobe に知られていないルー ト の下のエン ド ユーザー証明書で証明用署名 を作成しようとする場合には、Acrobat で、必要な信頼レベルをそのルート証明書に割 り当てることを推奨します: 「編集」 → 「環境設定 *...*」 → 「署名」 → 「*ID* と信頼済み証明書」 → 「詳細 *...*」 → 「信頼 済み証明書」→そのルート証明書を選択→「信頼を編集」→「証明済み文書」を有効に。 結果として、この選択されたルートの下の証明書を用いて作成される照明用署名はす

べて、有効として受け入れられます。

▶ 個別の証明書に対して、必要な信頼レベルを設定することもできます。ただし、これ は常道ではなく、推奨されません。以下のように操作します: 「署名」 パネルを開き、 その証明用署名を選択し、 「証明書を表示 *...*」 →証明書チェー ン内で署名用証明書 (すなわちリストの一番下のもの) を選択し、「信頼」 タブを開き、 「信頼済み証明書に追加 …」をクリックし、通知メッセージダイアログで「OK」をク リックして、信頼設定を編集します。

上記の方法のいずれも行わないと、Acrobat はその証明用署名に、バッジでなく黄色い三 角の印を付け、テキスト「署名者の証明書は証明済み文書を作成する目的では信頼されて いません」 を加えます。

pCOS 証明用署名はpCOSで*signaturefields[...]/sigtype= certification* と し て報告されます。 許されている変更の種類は signaturefields[...]/permissions を用いてクエリできます。これ はキーワード *nochanges* ・ *formfilling* ・ *formsandannotations* のいずれかを返し ます。

pCOS 擬似オブジェ ク ト *signaturefields[...]/preventchanges* を用いる と、 禁じ られた変 更を行うことにより証明用署名がうっかり無効にされてしまわないよう Acrobat のユー ザーインタフェース要素が無効にされるかどうかをチェックできます。

変更が禁止されている証明済み文書に署名 証明用署名は、1つの文書の中で最初の署名 である必要がありますので、追加の署名群を最初の署名の後に適用することが通常は可能 です。しかし、証明用署名が「変更を許可しない」設定で作成されている場合があります (PLOP DS では *certification=nochanges*)。 する と、 アプ リ ケーシ ョ ンがこのよ う な入力文 書に署名を行いたい場合、そのファイルは署名も含めいかなる変更をも禁じているので、 署名を行えばその証明用署名が無効になってしまう、という衝突を引き起こします (承認 署名は、更新モードで署名を追加することが可能で、無効になりません)。このような衝 突についてはアプリケーション開発者が解決する必要があります。更新モードで署名を行 なっても、その証明書はいかなる変更をも許可していないので、同様です。この衝突を解 決するには以下の方法がありえます:

- ▶ デフォルト動作 : 既存の証明用署名が新しい署名より優先されますので、入力は拒絶 されます。
- ▶ 証 明 用 署 名 を 除 去 し、 新 た な 署 名 を 適 用 し ま す。 こ れ を 実 現 す る に は *PLOP\_create\_document( )* のオプシ ョ ン *sacrifice=signatures* を用います。

# **7.4** 証明書失効情報

署名は、 その署名用証明書の失効ステータ スに関する情報を含むこ と も でき ます。 こ の情 報は、署名検証ソフトウェアによって、その証明書が署名の時点においていまだ有効で あった (失効させられていなかった) こ と を保証する ために用いられる こ と ができ ます。 これを行うには2通りの方法があります。

Acrobat XI/DC では、 以下のよ う にし て証明書ビ ューア内で失効情報を確認でき ます : 「署名」 パネルを開き、 その署名を右ク リ ッ ク し て、 「署名のプロパテ ィ を表示 *...*」 → 「証 明書を表示 *...*」 を選択し、 「失効」 タブへ行き ます [\(図 7.7](#page-107-1) [・ 図 7.8](#page-110-1) 参照)。

# **7.4.1** オン ラ イ ン証明書ステータ スプロ ト コル (**OCSP**)

<span id="page-107-0"></span>注記 engine=mscapi の場合には OCSP 応答の埋め込みには対応し ていません。

OCSP の概要 RFC 2560 · RFC 6960 に従った OCSP が使用されている場合、署名を行う ソフトウェアは、OCSP サーバ (OCSP レスポンダともいいます) ヘネットワーク要求を 送信してその証明書のリアルタイムのステータスをクエリします。OCSP レスポンダは、 その CA の発行されたり失効させられたりした証明書群のデータベースへのリアルタイム のアクセスを持つサーバです。この OCSP レスポンダは、そのクエリの時点でその証明書 が有効かど う かを確認し て、 その結果を持った署名済みの応答を返し ます。 この OCSP 応 答はその署名に埋め込まれます。

証明書は、 RFC 3280 に従った *ocsp* ア ク セス方式を持った *Authority Info Access* (AIA) という拡張を内容として持っていることもあります。AATL 証明書は通常そのようになっ ています ([「Adobe 認定信頼 リ ス ト \(Adobe Approved Trust List = AATL\)」 \(87 ページ\)](#page-86-2) を 参照)。この拡張は、その証明書を発行し た CA に紐付け られた OCSP レ スポンダへの URL を内容として持ちます。あるいは、ocsp 署名オプションからこの URL を与えることも可 能です。PLOP DS が、あ る特定の証明書のための OCSP 要求を送信し た時には、その OCSP サーバは、その証明書に対するステータス「有効」・「失効」・「不明」 のいずれかを持った

#### <span id="page-107-1"></span>図 7.7

Acrobat に表示された OCSP 情報

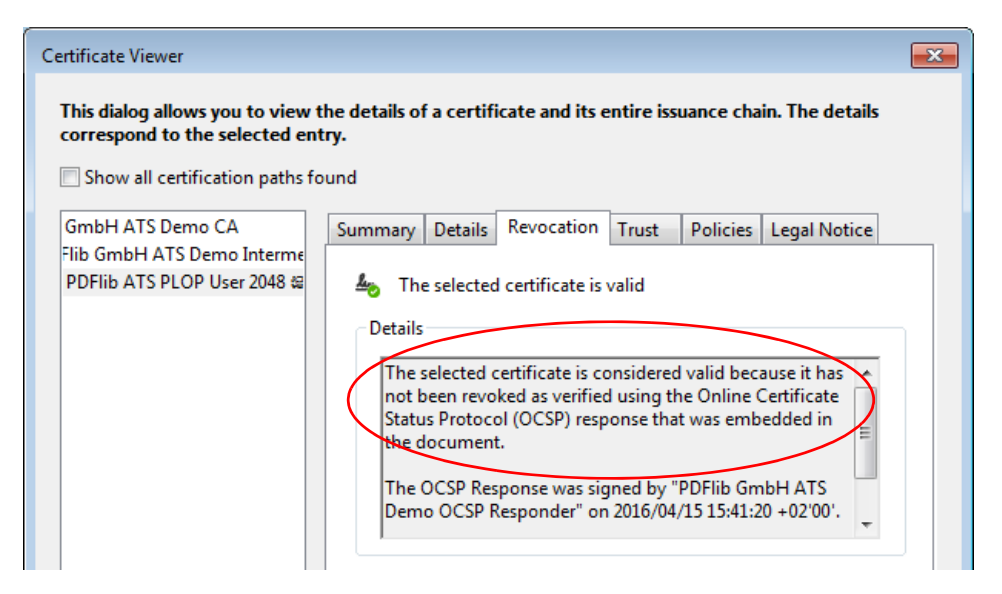
応答を返し ます。 「有効」 な OCSP 応答を生み出すには、 以下の条件がすべて満た される 必要があります:

- ► ocspアクセス方式を持った AIA 拡張がデジタル ID 内に存在するか、あるいは、ocsp 署名 オプシ ョ ンの *source* サブオプシ ョ ンを与え る必要があ り ます。
- ► そのOCSPレスポンダが、指定されたURLにおいてネットワークを通じて到達可能であ り 、 かつ、 *ocsp* 署名オプシ ョ ンの *source* サブオプシ ョ ンの *timeout* サブオプシ ョ ンで 指定された時間内に応答を送信すること。
- ▶ その証明書が、その OCSP レスポンダによって受け持たれている CA によって発行され ており、かつ、有効であり(すなわちその有効期限に達していない)、かつ、失効させ られていないことを必要条件とする、ステータス「有効」を、その OCSP 応答が内容 として持っていること。
- ► その署名日時が、そのOCSP応答の中のエントリ thisUpdate と nextUpdateによって定義 される期間の中に収ま っているか、 あ るいは (*thisUpdate* がない場合)、 *thisUpdate* に freshness サブオプションで指定されている値を加えた日時より後でないこと。どちら のチェックも、ネットワーク遅延や不正確なシステム時刻を補償するために、 *maxclockskew* オプシ ョ ンの値以下のずれは許容し ます。

OCSP 応答が「有効」である場合には、PLOP DS は、その応答を、生成される署名の中へ 埋め込みます。 そ う でない場合には、 *critical* サブオプシ ョ ンに応じ て、 その使用不能な応 答は無視されるか、あるいは署名は生成されません。デフォルトでは PLOP DS は、署名 者のデジ タル ID の中にも し AIA 拡張があればその中の OCSP レ スポンダの URL を用い、 有効な OCSP 応答のない状況を黙殺し ます。 しかし、*ocsp* オプシ ョ ンを用いて OCSP 応答 の埋め込みが明示的に要求されている場合には、 *critical* オプシ ョ ンが *false* に設定されて いない限り、署名を生成するには、「有効」な応答が必要です。

<span id="page-108-0"></span>OCSP の構成 使用している PKI に応じて、OCSP 応答に関する構成について以下の点を 考慮する必要があります:

- ► 証明書内にAIA拡張がない場合には、*ocspオ*プションの*source*サブオプションを用いて OCSP レスポンダを与える必要があります。
- ▶ OCSP 要求を作成するには、署名者の証明書の発行者のための有効な証明書が必要で す。これは多くの場合、署名者のデジタル ID の中に含まれています。そうでない場合 には別途、*rootcertdir* / *rootcertfile* / *certfile* 署名オプシ ョ ンのいずれかを用いて与え る必要があります。
- ▶ OCSP レスポンダは、ネットワークコミュニケーションが成功するために認証を必要と する場合がありますので、OCSP 要求ではいくつかの認証オプションに対応していま す。
- ► OCSP の**ノンス**機能は、反射攻撃を防ぐ一方で、キャッシングを妨げるのでパフォーマ ン ス を低下させます。 OCSP レ スポンダの構成によ っては、 *nonce* オプシ ョ ンを用いる 必要がある場合があります。以下のようなメッセージを受け取った場合、その OCSP レスポンダはノンス機能に対応していません。この場合には、署名オプション *nonce=false* を与えれば、 ノ ン ス機能を無効にでき ます :

OCSP response from URL 'http://ocsp.acme.com' for certificate 'CN = PDFlib GmbH...' does not contain nonce although it was requested

Microsoft OCSP レスポンダは、ノンス処理のために構成されていない場合には、ノン スが要求されると、要求を unauthorized エラーで拒絶します。この場合には、ノンス 機能を無効化するために署名オプシ ョ ン *nonce=false* も与え る必要があ り ます。

**► ocsp** オプションの hash サブオプションを用いると、OCSP 要求·応答の中で証明書を識 別するために使用されるハッシュ関数を選択できます。ただし Acrobat XI/DC は、SHA-1 ハッシュ関数を使用した OCSP 応答しか取り扱うことができず、他のハッシュ関数 を用いた OCSP 応答を使って署名検証を行 う こ と ができ ません。 ですので、 *sha1* 以外 の値は署名オプシ ョ ン *conformance=extended* を必要 と し ます。

OCSP レスポンダに対する失効確認 OCSP レスポンダの署名用証明書は、OCSP 応答を 作成した時点において有効である必要があります。堂々巡り (OCSP レスポンダの証明書 はさらなる OCSP 応答を必要とすることになる)を避けるため、OCSP レスポンダの証明 書の中には、 RFC 2560 に従った *id-pkix-ocsp-nocheck* 拡張を含める こ と が推奨されていま す。 ほ と んどすべての商用 OCSP レ スポンダではそのよ う になっています。 あ るいは、 こ の証明書は CRL 配布点 (*CRLdp*) 拡張を内容とする こ と もでき ます。

OCSP のオプションリストの例 以下の例では、オプションリストの中の、OCSP 応答の 埋め込みに関係する部分のみを示します。他の署名オプション群も適切に加える必要があ り ます。

署名者のデジタル ID の中にある URL を用いて OCSP 応答の埋め込みを試み、ocsp アクセ ス方式を持った AIA 拡張がそのデジタル ID の中で得られない場合にはエラーを発して失 敗 :

ocsp={source={}}

または同等表現 :

 $ocsp=\$ 

AIA 拡張を用いた OCSP 応答の埋め込みが可能であれば行 う よ う 要求し、 しかしエラーが 出た ら黙殺 :

ocsp={source={} critical=false}

または同等表現 :

ocsp={critical=false}

デジタル ID 内に AIA 拡張があっても OCSP 応答を埋め込まない:

ocsp=none

OCSP レスポンダに対する URL とタイムアウト 1 秒を明示的に与え、たとえデジタル ID 内に AIA 拡張があってもその中のエントリをオーバライド:

ocsp={source={url={http://ocsp.acme.com/} timeout=1000} }

OCSP 試行が成功しなかった場合にはその署名処理を絶対に行わないようにし、かつ、ノ ンス機能に対応していない OCSP レスポンダに対してはノンス機能を無効に:

ocsp={critical nonce=false}

# **7.4.2** 証明書失効リ ス ト (**CRL**)

注記 engine=mscapi の場合には CRL の埋め込みには対応し ていません。

CRL の概要 RFC 3280 に従った CRL が用いられている場合には、 CA は定期的に (1 日 1 回等) 、 まだ期限が切れてはいないけれど も失効させられている証明書群の署名済み リ ストを作成します。このリストは、署名ソフトウェアからの入手を可能にされ、そして署 名内へ埋め込まれます。このリストは、ネットワークを通じて取得することもできます し、 ローカルに保管する こ と もでき ます。 CRL は、 あ る特定の継続期間 (1 日等) を持っ ており、その継続期間が尽きる前にリフレッシュされる必要があります。CRL は、任意の 数の失効させられた証明書を取り扱うことができますので、通常、OCSP 応答よりはるか に大きく(数メガバイトにも)なり、しかもそのサイズは事前にはわかりません。CRL は まるごと PDF 出力内へ埋め込まれますので、この種の失効情報は署名済み PDF 文書を肥 大化させます。PLOP DS は CRL をいくつかの取得源から取得できます:

- ► 証明書は、CRL 配布点(CRLdp)という拡張を内容として持っていることがあります。 AATL 証明書は必ずそのよ う になっています[\(「Adobe 認定信頼 リ ス ト \(Adobe Approved](#page-86-0) [Trust List = AATL\)」 \(87 ページ\)](#page-86-0) を参照)。 この拡張は、1 個ないし複数の CRL リ ソー スのネットワーク URL を内容としています。PLOP DS は、CRL を取得できるまで、こ の *CRLdp* 拡張の中のすべてのエン ト リ を試し ます。使用可能な CRL が見つかった場合 には、それは署名内へ、あるいは文書セキュリティストア (Document Security Store = DSS) 内へ埋め込まれます (7.3.3 節「文書セキュリティストア (DSS)」 (102 ページ) 参照)。 この *CRLdp* 拡張は、 CRL を必要とする証明書それぞれについて、 OCSP 応答の 入手可能性と、照応する critical オプションに応じて、評価されます。
- ► この CRLdp 拡張のかわりに、署名用証明書のための CRL の取得を、crl オプションを用い て構成する こ と も でき ます。 そのサブオプシ ョ ン *source* は、 CRL が動的に取得される ネットワークアドレスを指し示します。サブオプション filename は、DER エンコー ディングの静的なローカル CRL ファイルを指し示します。
- ▶ 署名用証明書とその他すべての関与する証明書のための 1 個ないし複数のローカル CRL フ ァ イルを、*crldir/crlfile* 署名オプシ ョ ンを用いて PEM エン コーデ ィ ングで与え る こ と も でき ます。

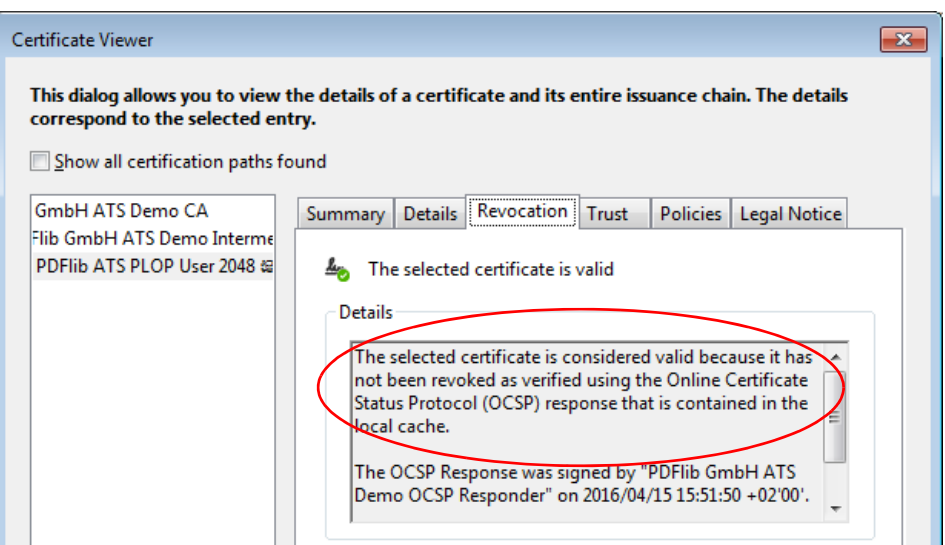

#### 図 7.8 Acrobat で表示された CRL 情報

署名者の証明書が CRL に含まれている場合、それはその発行した CA によって失効させ られており、すなわち、もはやそれを使用して有効な署名を作成することはできなくなっ ています。 この場合、 *PLOP\_prepare\_signature( )* は以下のよ う なエラー メ ッ セージを発し て失敗し ます :

Certificate verification failure for certificate with subject 'C = DE, L = Munich, O = PDFlib GmbH, CN = PLOP Demo Signer RSA-2048': certificate revoked

PLOP DS は、CRL を、それが期限切れになるまで使用します。ある特定の CRL が、その 継続期間が尽き たためにも う 使えな く なった時にのみ、 PLOP DS は新しい CRL をサーバ からダウンロードします。

CRL のオプションリストの例 以下の例では、オプションリストの中の、CRL の埋め込 みに関係する部分のみを示します。他の署名オプション群も適切に加える必要がありま す。

署名者のデジタル ID の中にあ る URL を用いて CRL の埋め込みを試み、 *CRLdp* 拡張が そのデジタル ID の中で得られない場合にはエラーを発して失敗:

crl={source={}}

または同等表現 :

crl={}

CRLdp 拡張を用いた CRL の埋め込みが可能であれば行うよう要求し、しかしエラーが出た ら黙殺 :

```
crl={source={} critical=false}
```
または同等表現 :

crl={critical=false}

デジ タル ID 内に *CRLdp* 拡張があって も署名用証明書やその他任意の証明書に対し て CRL を取得しようと試みない。これは、署名を行うコンピュータがオフラインである場合等、 オンライン取得が必ず失敗することがわかりきっている場合には合理的です:

crl=none

CRL サーバに対する URL とタイムアウト 1 秒を明示的に与え、たとえデジタル ID 内に **CRLdp** 拡張があってもその中のエントリをオーバライド:

crl={source={url={http://crl.acme.com/} timeout=1000} }

ローカルディスクファイルの内容である CRL を与える:

crlfile={certs.pem}

### **7.4.3 OCSP** か **CRL** か

失効情報を含める方式として最も然るべきものを選ぶにあたっては、以下の要素が意味を 持ちます :

► OCSPはリアルタイムは証明書ステータス情報を提供します。1つの OCSP応答はただ1 つの証明書のみを取り扱いますので、そのサイズはわずか数キロバイトであると予測 できます。他方で、OCSP は必ず OCSP レスポンダへのネットワーク接続を必要とし ます。

- ► CRLがOCSPに勝る利点は、ローカルに保管できるのでネットワークオーバヘッドを避 けることができる点です。難点は、ローカルに保管された CRL は、頻繁にリニューア ル (すなわち発行・ダウンロード) されない限り、内容が古くなってしまうおそれが あ る点です。
- ► CA の証明書を失効させる必要が生じることはまれですので、CA 群に対する CRL は通 常、エンドユーザー証明書に対する CRL よりもはるかに小さいです。
- ► 同様に、HSM が破壊されたり盗まれたりすることはまれですので、HSM ベースの証明 書群に対する CRL は多くの場合、非常に小さいです (その CRL が、HSM ベースの証 明書群のみを対象としており、ファイルベースの証明書群を対象としていないことを 前提として)。
- ▶ 法令や、署名に関する内規によって、両方式のうちのいずれかが義務付けられている、 あるいは禁止されている場合がありえます。

デフ ォル ト では PLOP DS は、有効な OCSP 応答が得られない場合にのみ CRL を署名内へ 埋め込みますが、 この動作は、 *ocsp* ・ *crl* オプシ ョ ン と *critical* サブオプシ ョ ンを用いて変 えることもできます。

失効情報が必ず埋め込まれるようにするには以下のオプションリストを用います。こ の場合、 OCSP が有効な応答を与えない場合にのみ CRL が取得されます :

ocsp={critical=false source={url={http://ocsp.acme.com/}}} crl={critical=true source={url={ http://crl.acme.com/}}}

この *ocsp* ・ *crl* オプシ ョ ンが失効情報の埋め込みを制御するのは、 署名用証明書に対し て のみであり、CA または TSA 証明書群が関与していてもそれらに対しては制御しないこと に留意してください。

# **7.5** タイムスタンプ

# **7.5.1** タ イムス タ ンプの構成

電子署名は、信頼された時刻サーバから取得された日時情報を含むこともできます。この よ う なサーバを、 時刻認証局 (Time-Stamp Authority = TSA) と もいいます。 署名を行 う コンピュータから採られた時刻 (容易にごまかしが可能) とは異なり、信頼されたサーバ から取得されたタイムスタンプは、署名の時点について、署名済みで信頼に足る情報源を 提供します。PLOP DS は、RFC 3161 · RFC 5816 · ETSI EN 319 422 に従ったタイムスタン プ処理に対応しています。このタイムスタンプ処理要求は、その生成される署名のハッ シュを含んでいますので、そのタイムスタンプは、その署名が特定の時点に作成されてい ることを確証します。このタイムスタンプは、その生成される PDF 署名の中へ埋め込ま れます。

選択した TSA に応じ、タイムスタンプを作成するための構成について、以下の点を考 慮する必要があります:

- ▶ 最も重要な情報は、TSA へ到達できるネットワークアドレスです。これを与えるには *source* サブオプシ ョ ンの *url* サブオプシ ョ ンを用います。あ るいは署名者のデジ タル ID から採ることも可能です (「デジタル ID 内のタイムスタンプ拡張」 (115 ページ) 参照)。
- ► TSAを信頼するには、そのTSA証明書を発行したCAが信頼されている必要があります。 この TSA の CA 証明書は、 署名を検証する際、 他の CA 証明書群と同様に処理される 必要があります。詳しくは「すべてのチェーンに対して信頼済みルート証明書を構成」 [\(121 ページ\)](#page-120-0) を参照してください。これは特に LTV 対応署名を作成する際に重要で す。AATL ヒエラルキー群(「Adobe 認定信頼リスト(Adobe Approved Trust List = AATL)」 (87ページ) 参照) のいずれかの下にある TSA を利用する場合には、その TSA 証明書の発行者、ないし発行者群のチェーンは、Acrobat に信頼済みルートとして知ら れています。 ただし、 その TSA CA 証明書を *certfile* オプシ ョ ンで PLOP DS に与え る 必要がある場合があります。
- ▶ TSA は、クライアントがタイムスタンプ要求を作成する際に、ある特定のハッシュア ルゴリズムを使用するよう要求する場合があります。デフォルトではPLOP DSはSHA-256 アルゴリズムを使用しており、これは現在のすべての TSA で動作します。これ以 外のハッシュ関数を与えるには hash サブオプションを用います。なお、タイムスタン プ署名内で使用されるハッシュアルゴリズムを指定することはできません。なぜなら それは完全にその TSA の制御下であるからです。
- ► TSA のなかには、自由にアクセスできるものもありますが、一部の商用 TSA は、アクセ スを制限するためにユーザー名とパスワードを要求します。権限のないアクセスには 以下のようなメッセージが返されます:

Network response from URL 'https://timestamp.acme.com/tsa' has bad status code 401 ('Unauthorized')

権限パラ メ ータ群を与え るには、 URL に含めるか、 あ るいは *source* ネッ ト ワークサブ オプシ ョ ンの *username/password* サブオプシ ョ ンを用います。

► TSA が SSL アクセス (すなわち https)を要求する場合には、そのサーバの SSL ルート証 明書を、sslcertdir/sslcertfile オプションを用いて与える必要があります。そうしないと 以下のようなメッセージを返されてしまいます:

Document time-stamp request to 'https://timestamp.acme.com/tsa' failed ('Peer certificate cannot be authenticated with given CA certificates') 必要なサーバ証明書を与え るのではな く 、 オプシ ョ ン *sslverifypeer=false* を用いる こ と によって、サーバ証明書の確認をスキップすることもできます。ただし、そのセキュ リティ上の影響を認識している場合に限ります。

► TSA のなかには、ポリシー OID (オブジェクト識別子) を要求するものもあり、これ を与えるには *policy* サブオプシ ョ ンを用います。 この OID の適切な値についてはその TSA とすり合わせておく必要があります。このポリシー OID は、Acrobat の「署名の プロパテ ィ」 ダイアログ→ 「証明書を表示 *...*」 に表示されます。

# **7.5.2** タ イムス タ ンプ付き署名

注記 engine=mscapi の場合にはタイムスタンプ付き署名には対応していません。

認証・証明用署名は、埋め込まれたタイムスタンプを内容として持つこともできます。 Acrobat 7 およびそれ以降がタイムスタンプ付き署名に対応しています。

<span id="page-114-0"></span>デジタル ID 内のタイムスタンプ拡張 デジタル ID は、時刻認証局の URL を内容とする *TimeStamp* 拡張を内容と し て持っている こ と があ り ます。 これによ り 、TSA の詳細を与え る 必要な く 、 タ イ ム ス タ ン プ を 埋め込んだ署名 を行 う こ と が可能に な り ま す。 こ の TimeStamp 拡張は通常、AATL (Adobe 認定信頼リスト) プロバイダ群によって発行される 証明書 [\(「Adobe 認定信頼 リ ス ト \(Adobe Approved Trust List = AATL\)」 \(87 ページ\)](#page-86-0) を参 照)の中には含まれています。 一部の AATL プロバイダはタイムスタンプを数量限定で無 償で提供し ています。

この *TimeStamp* 拡張があ り 、 かつ認証を要求し ない URL を内容 と し ている場合には、 PLOP DS はタイムスタンプを作成するために、その指定された TSA ヘアクセスを試みま す。 この場合には、 タ イ ム ス タ ンプを作成する ために *url* サブオプシ ョ ンを与え る必要は あ り ません。 しかし、 認証を要求する TSA を使用するには、 た と え *TimeStamp* 拡張内で その TSA が指定されていても、その TSA の完全な詳細を明示的にオプションリストで指 定する必要があります (後述の例を参照)

タイムスタンプのオプションリストの例 以下の例では、 オプションリストの中の、タ イムスタンプの埋め込みに関係する部分のみを示します。他の署名オプション群も適切に 加える必要があります。

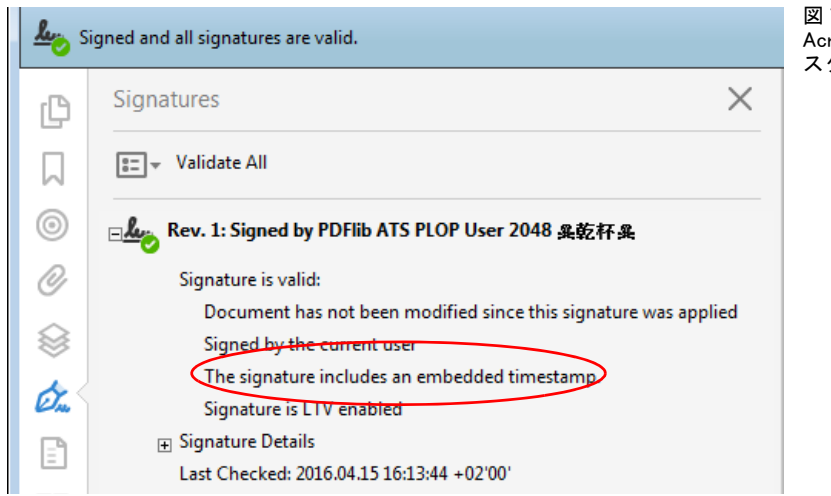

図 7.9 robat におけるタイム タンプ付き署名

指定した URL にある TSA から取得したタイムスタンプを用いて、デフォルトハッシュア ルゴリズム SHA-256 を使用して署名にスタンプ:

timestamp={source={url={http://timestamp.acme.com/tsa}}}

タイムスタンプを取得するには TSA がユーザー名とパスワードを要求する所のタイムス タンプを用いて署名にスタンプ:

timestamp={source={url={http://timestamp.acme.com/tsa} username=demo password=demo}}

TSA がダイジェスト認証を要求する所のタイムスタンプを用いて署名にスタンプ

timestamp={source={url={http://timestamp.acme.com/tsa} httpauthentication=digest username=demo password=demo }}

TSA が SSL を通じ てア ク セス される必要があ る場合には、そのサーバの SSL 証明書を、オ プション sslcertdir/sslcertfile を用いて与える必要があります。そのサーバの SSL 証明書が 手に入らない場合には、オプションを用いてサーバ認証をスキップすることも可能です。 ただし、そうすることのセキュリティ上の意味を認識している場合に限ります:

timestamp={source={url={https://timestamp.acme.com/tsa}} sslverifypeer=false}

署名者のデジタルIDの中にある URLを用いてタイムスタンプを署名へ埋め込もうと試み、 そのデジ タル ID の中で *TimeStamp* 拡張が得られなければエラーを発し て失敗 :

timestamp={source={}}

または同等表現 :

timestamp={}

た と えデジ タル ID 内に *TimeStamp* 拡張があって も タ イ ム ス タ ンプを埋め込まない :

timestamp=none

# **7.5.3** 文書レベルタ イムス タ ンプ署名

文書レベルタイムスタンプは、PAdES パート 4 で導入されており、ISO 32000-2 に盛り込 まています。Acrobat X およびそれ以降が文書レベルタイムスタンプに対応しています。

**タイムスタンプ付き署名と文書レベルタイムスタンプの違い** タイムスタンプ付き署名 と同様に、文書レベルタイムスタンプは、ある特定の時点に紐付いたステータス情報を提 供します。ただし、前者ではタイムスタンプは主たる署名の属性であるのに対して、文書 レベルタイムスタンプは有効な署名そのものです。それはデジタル ID を必要としません。 なぜなら署名する人や主体というものがないからです。かわりに文書レベルタイムスタン プは、時刻認証局 (TSA) へのネットワーク要求を通じて作成されます。文書レベルタイ ムスタンプは、ある特定の文書が、そのタイムスタンプで示された時刻に存在していたこ と を保証し ます。

注記 engine=mscapi の場合には文書レベルタイムスタンプ署名には対応していません。

文書レベルタイムスタンプのオプションリストの例 以下の例では、文書タイムスタン プを作成する ための完全な署名オプシ ョ ン リ ス ト を示し ます。署名用証明書が必要あ り ま せんので、 他の署名オプシ ョ ンは一切必要あ り ません。

指定した URL にある TSA から取得した文書レベルタイムスタンプを、デフォルトハッシュ アルゴリズム SHA-256 を使用して追加:

doctimestamp={source={url={http://timestamp.acme.com/tsa}}}

ユーザー名とパスワードを要求する TSA からの文書レベルタイムスタンプを追加:

doctimestamp={source={url={http://timestamp.acme.com/tsa}} username=demo password=demo}

ダイジェスト認証を要求する TSA からの文書レベルタイムスタンプを追加:

doctimestamp={source={url={http://timestamp.acme.com/tsa} httpauthentication=digest username=demo password=demo}}

**pCOS** 文書レベルタイムスタンプは pCOS で *signaturefields[...]/sigtype=doctimestamp* と し て報告されます。

# <u>7.5.4 トラブルシューティングと対応していない TSA 種別</u>

タイムスタンプ応答のサイズ超過 PLOP DS はタイムスタンプのサイズをあらかじめ知 る必要があります。PLOP DS は、TSA から受け取るタイムスタンプ応答の最大サイズに ついて内蔵の値を使用し ます。タ イ ム ス タ ンプ応答がこの最大値を超えている場合には以 下のエラーが発生します:

Not enough space reserved for signature contents (reserved XXX bytes, need YYY bytes)

この場合には、署名オプション *timestampsize* を用いてこの最大値を大きくすることが可 能です。この *timestampsize* の内部的デフ ォル ト 値[は表 8.8\(147 ページ\)に](#page-146-0)記されています。

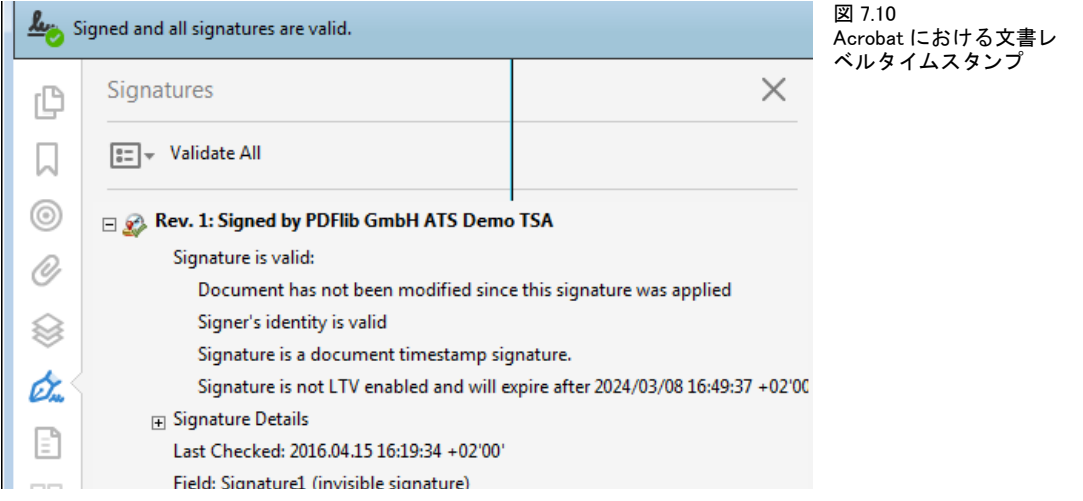

以下に述べる状況では、 TSA を使用し て PLOP DS で PDF 文書に署名を行 う こ と はでき ま せん。

属性証明書 PLOP DS は属性証明書には対応していません。TSA がそれを使用している 場合、PLOP DS は以下のエラーメッセージを発します:

Time-stamp authority 'http://adobe-tsa.entrust.net/TSS/HttpTspServer' uses unsupported protocol ('wrong tag')

属性証明書は と り わけ、 TSA の時刻監査証明書 (Time Auditing Certificate = TAC) のため に用いられます。TSA 製品のなかには、RFC 2630 に従った新しい CMS 文法を用いて TAC を符号化する ものがあ り ます。 PLOP DS はこれに対応し ていません。 ただし、 RFC 3126 に従った署名済み属性の中に TAC を入れる等の代替方式を用いて TAC を符号化するよう そのような製品を構成することも可能です。

鍵使用方法拡張内に「クリティカル」フラグがない タイムスタンププロトコル RFC 3161 では、 TSA 証明書が 「拡張鍵使用方法」 拡張を含み、 その値が 「タイムスタン プ」で、かつこの拡張がクリティカルとして標識されていることを必須としています。こ の拡張が TSA 証明書内にありながら、クリティカルとして標識されていない場合には、 Acrobat はその署名を無効として拒絶します。

PLOP DS は、このような TSA 証明書を使用して生成されたタイムスタンプを、以下の エラーメッセージとともに拒絶します:

Signature verification of time-stamp failed: certificate verify error: Verify error:unsupported certificate purpose

「拡張鍵使用方法」フィールドに「クリティカル」フラグが設定されていない TSA 証明書 を使用して Acrobat で文書タイムスタンプを作成しようとすると、以下のエラーメッセー ジが出ます :

Error encountered while signing: Certificate is not valid for the usage

そのような TSA を使用してタイムスタンプを埋め込んだ証明用または認証署名を Acrobat で作成すると、成功しますが、検証の際には、生成された署名の中のタイムスタンプが以 下のメッセージとともに拒絶されます:

The signature includes an embedded timestamp but it is invalid

Authenticode タイムスタンプサーバ Authenticode は、Microsoft のタイムスタンププロ ト コルであ り 、 コード署名をその主用途と し ています。 Authenticode は、 RFC 3161 でな く 、 古い RFC 2985/PKCS#9 に基づいていますので、 PDF も PLOP DS も これには対応し ていません。

PLOP DS は、Authenticode TSA を使用して生成されたタイムスタンプを、以下のよう なエラーメッセージとともに拒絶します。

Unexpected content type 'text/html;charset=ISO-8859-1' in reply to time-stamp request to URL 'http://timestamp.entrust.net/TSS/AuthenticodeTS' (expected content type 'application/timestamp-reply')

または

Unexpected content type 'application/timestamp-query' in reply to time-stamp request to URL 'http://timestamp.verisign.com/scripts/timstamp.dll' (expected content type 'application/timestamp-reply')

Authenticode TSA を Acrobat で使用し よ う とする と以下のエラー メ ッ セージが出ます :

Error encountered while signing: Error encountered while BER decoding

# <span id="page-119-0"></span>**7.6** 長期検証 (**LTV**)

### **7.6.1 LTV** の概念と **Acrobat** の対応

長期検証 (Long-Term Validation = LTV) は、署名を、 その署名用証明書が期限切れになっ たり失効させられたりした後でもなお検証できるという意味を持ちます。これは、署名済 み文書を長期間にわたってアーカ イブする ためには重要な特徴です。 こ の LTV の概念は、 PAdES パート 4 (ETSI TS 102 778-4) で論じられており、Acrobat XI/DC はこれに対応し ています。

署名を LTV 対応にするには、 その完全な証明書チェーン と、 関与するすべての証明書 に対する失効情報、すなわちまとめて検証情報と呼ばれるものを、その署名の中へ、ある いは DSS (7.3.3 節「文書セキュリティストア (DSS)」 (102 ページ) 参照) 内へ埋め込む 必要があ り ます。LTV のために署名関連データ を追加で埋め込む必要があ る こ と から、 そ の署名済み文書は概して、LTV 対応でない署名よりも大きくなります。

#### 注記 engine=mscapi の場合には、 LTV 対応署名には対応し ていません。

LTV 対応署名は、埋め込まれたタイムスタンプを含むべきですが、これは厳格な要請では あ り ません。LTV 対応署名の継続期間を、 その関与する証明書群の う ちのいずれかが期限 切れになるか失効させられる前に文書レベルタイムスタンプ署名を追加することによっ て延ばすこ と も可能です。

LTV ステータスは、絶対的に定義されるのではなく、信頼済みルート証明書群の1つ の集合と の関連において定義されます。 構成によ って、 あ る特定の署名が、 あ る構成では LTV 対応と見な され、 別の構成では LTV 対応でない と見な される こ と も あ り えます。 た と えば、PLOP DS 内と Acrobat 内 と で別々の信頼済みルー ト 群を構成すれば、LTV ステー タ スは異なる可能性があ り ます。

Acrobat における LTV ステータス Acrobat XI/DC は「署名」パネル内に、ステータス行 「署名は LTV 対応です」または「署名は LTV 対応ではなく、… を過ぎると有効期限が切 れます」を表示します [\(図 7.11](#page-120-1) 参照)。LTV ステータスに関して以下のことに留意してく ださい:

- ► 関与するすべての証明書に対するルート証明書 (群) が Acrobat 内で信頼済みとして構 成されている必要があります (「Acrobat における信頼済みルート証明書」 (87 ページ) 参照)。
- > Acrobat では、任意の有効な署名について、その直接の署名用 CA 証明書を信頼済みルー トストアへ追加することによって、LTV 対応ですと強制的に表示させることができま す。このことは、その構成を考えに入れていないとその LTV ステータスについて混乱 を招きかねません。 これはまた、 自己署名証明書を使用し て作成された証明書が信頼 済みルート証明書に追加されれば LTV 対応として扱われることにもつながります。
- ► Acrobat XI/DC は、埋め込みタイムスタンプがなくても LTV ステータスを認めます。タ イムスタンプが埋め込まれている場合、Acrobat はその TSA 証明書に対して検証情報 を要求し ません。 PLOP DS はも っ と厳格であ り 、 かつ、 TSA 証明書に対し て完全な検 証情報の要求も行います。 Acrobat は、 TSA 証明書に対する埋め込み OCSP 応答を、 そ れが検証日時のわずか数分前に作成されたのでない限 り 、 使用し ません。
- ▶ Acrobat XI/DC は、OCSP 応答について、SHA-1 ハッシュ関数にのみ対応しています ([「OCSP の構成」 \(109 ページ\)](#page-108-0) 参照)。 ですので、 それ以外のハッ シュ関数が使用され ている場合、 完全な検証情報が実際には利用可能であ り ながら、 Acrobat はその LTV ステータスを正しく表示しないことがあります。
- ▶ Acrobat で以下の設定を有効にすると、LTV ステータスが表示されなくなりますので、 有効にし てはいけません : 「環境設定」 → 「署名」 → 「検証」 → 「詳細 *...*」 → 「検証時 刻」 → 「署名の検証に使用する時刻 : 現在の時刻」。
- ▶ LTV ステータスは、以前の版へ復帰することによって失われる場合があります。詳し くは「署名済み文書の旧版へ復帰」(104ページ)を参照してください。

### <span id="page-120-2"></span>**7.6.2 PLOP DS** を用いた **LTV** 対応署名

以下のオプションを与えると、PLOP DS は、すべての検証情報が得られるならば、LTV 対応署名を作成します。そうでなければ署名を作成せずエラーを発します:

#### ltv=full

このオプション単独では、必ず LTV 対応署名になるわけではなく、すべての必要事項が 満た されている こ と を確認するだけです。 証明書が見つから ない場合、 または検証情報を 取得できなかった場合には、PLOP DS はエラーメッセージを発します。ですので、すべ てのエラーメッセージを徹底的に分析することが重要です。

デフ ォル ト 設定 *ltv=try* の場合には、 入手可能なすべての失効情報が、 署名される文書 の中へ埋め込まれますが、た と えその検証情報が LTV ステータ スの実現には不充分であっ てもその署名呼び出しは失敗しません。

<span id="page-120-0"></span>すべてのチェーンに対して信頼済みルート証明書を構成 関与しているすべての証明書 を完全に検証するために、PLOP DS はすべての証明書に対してトラストアンカーを必要 と し ます。 その正確な数は PKI 構成によ り ます。 信頼済みルー ト 証明書群を、 *rootcertdir* または rootcertfile オプションを用いて与える必要があります。これは最低限、署名用証 明書のためのチェーンの最上位にあるルート CA の証明書については行う必要がありま す。関与するすべての証明書チェーンの最上位にただ1つのルート CA があるのでない限 り 、 その他に TSA 用等のルー ト 証明書群も必要になる場合があ り ます。

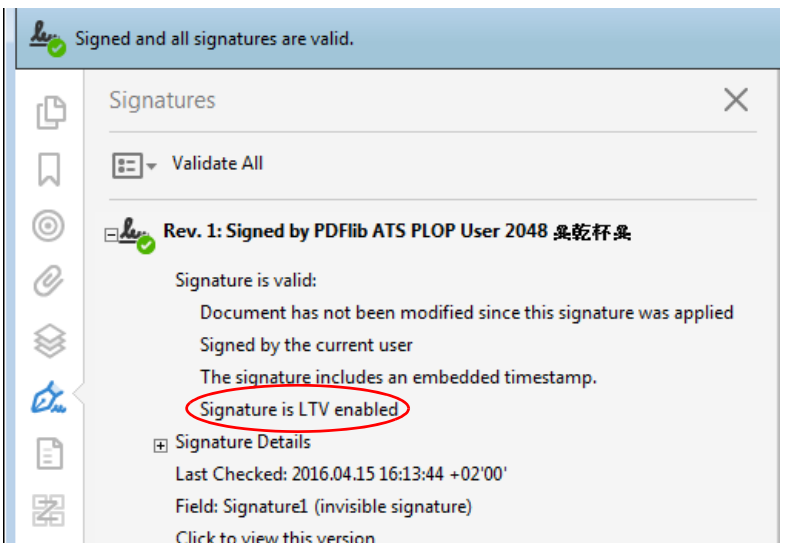

<span id="page-120-1"></span>図 7.11 Acrobat における LTV 対応署名

中間 CA 証明書 (群) を構成 残りの証明書チェーン (すなわち、ルート証明書と署名用 証明書等関与し ている証明書と の間のすべての中間 CA) が、 PLOP DS がそれを署名内へ 埋め込めるよう、入手可能である必要があります。署名用証明書や、その他、OCSP レス ポンダ証明書や TSA 証明書等関与し ている証明書に対する CA 証明書群は、以下の場所で 検索されます :

- **► CA 証明書群を、certfile** オプションを用いて与えることもできます。
- > (*engine=mscapi* の場合には不可)署名用証明書に対する CA 証明書群を、その署名者の デジタル ID を内容として持つ PKCS#12 ファイルの中に含めることもできます。
- > (*engine=mscapi* の場合のみ)CA 証明書群は、Windows 証明書ス ト ア内で検索されます。
- > 証明書は、RFC 3280 に従った *caIssuers*(認証局発行者)ア ク セス方式を持った *Authority* Info Access (AIA) 拡張を内容として持っていることがあります。この拡張は、署名用 証明書を発行し た CA の証明書と、場合によ っては中間 CA 証明書群を発行し た CA の 証明書をダウンロードできる、1個ないし複数の URL を内容としています。プロトコ ル *http* ・ *https* ・ *ftp* に対応し ています。

証明書はその AIA 拡張内で LDAP プロトコルを指定している場合がありあすが、現在のと ころ PLOP DS はそれには対応していません。この場合には、LDAP ブラウザ<sup>1</sup>を使って手 作業で LDAP を通じてその CA 証明書を取得すれば、それを上述のオプション群に与える こ と ができ ます。 これは署名用証明書について 1 回だけ行えばよいので現実的です。

どの CA 証明書群を構成する必要があるか LTV ステータスを実現するための具体的な 必要事項は PKI 構成によって異なります。多くの場合は以下の手順で充分です:

- ► 多くの商用CAによって発行された証明書は*caIssuers* アクセス方式を持ったAIA拡張を 含んでいます。ですので PLOP DS は、その署名用証明書に対する CA 証明書群のチェー ンを自動的にダウ ン ロード でき ます。 そのルー ト CA 証明書だけを、*rootcertdir* または rootcertfile オプションを用いて与える必要があります。 calssuers アクセス方式を持った AIA 拡張が署名用証明書内にないときは、多くの場合、 必要なルート証明書 (群) をその CA のウェブサイトからダウンロードできます。
- ► TSA と OCSP レスポンダの証明書は自動的に取得されます。これらの証明書、ないしは いずれかの中間証明書が署名用証明書とは異なるルート CA によって発行されている 場合には、 そのルー ト 証明書を、 *rootcertdir* または *rootcertfile* オプシ ョ ンを用いて与 える必要があります。
- ▶ CRL は多くの場合、クエリされている証明書を発行したのと同じ CA によって署名され ています。しかし、もしも CRL が別の CA によって署名されている場合には、その照 応する CA 証明書を、certfile オプションを用いて与える必要があります。なぜならそ れを自動的にダウンロードすることはできないからです。CRL を署名するために使用 された証明書が、署名用証明書とは異なるルート CA によって発行されている場合 (別 の PKI に基づ く TSA に対する CRL 等) には、 そのルー ト 証明書を、 *rootcertdir* または rootcertdir オプションを用いて与える必要があります。

*validate=full* または *ltv=full* の場合、PLOP DS は、必要な CA 証明書が見つから ない と き、エ ラー 「*unable to get local issuer certificate*」 を発し ます。 こ の場合には、 その足 り ない証明 書を、オプション rootcertdir·rootcertfile·certfile のいずれかで与える必要があります。 以下のメッセージ:

Certificate verification failure for certificate with subject '...': self signed certificate in certificate chain

*1.* たとえば *[www.ldapbrowser.com/](http://www.ldapbrowser.com/)* で入手可能なフ リーの *Softerra LDAP Browser*。

は通常、信頼済み自己署名証明書を、*rootcertfile* または*rootcertdir*オプシ ョ ンでな く *certfile* オプションで与えたときに発せられます。

署名用証明書に対する失効情報 署名用証明書に対する失効情報を、以下のいずれかの 手段によって与える必要があります:

- **▶ 署名者の証明書の中の AIA 拡張か ocsp オプションを通じた OCSP。**
- ► 署名者の証明書の中のCRLdp拡張かcrlオプションを通じたCRL。既存のCRL群を、crldir· crlfile オプションを用いて与えることもできます。

*ocsp*・*crl* オプシ ョ ンの *critical* サブオプシ ョ ンを用いる と、必ずその署名用証明書に対する OCSP またはCRL情報の取得が成功した場合にのみ署名が作成されるようにすることがで き ます。 詳し く は [7.4 節 「証明書失効情報」 \(108 ページ\)](#page-107-0) を参照し て く ださい。

その他の関与している証明書群に対する失効情報 証明書チェーン内のすべての CA の 証明書に対する失効情報と、CRL と OCSP 応答に署名するために使用されているすべての CA の証明書に対する失効情報も、入手可能である必要があります。ただし例外として以 下の場合には失効情報は必要ありません :

- **►** *rootcertdir* または *rootcertfile* オプションへ与えたルート CA 証明書群。
- > *id-pkix-ocsp-nocheck* 拡張を含んでいる (通常は含んでいます)、 OCSP レ スポンダの証 明書。

署名用証明書以外の証明書群に対する失効情報を、以下のいずれかの手段によって与える こ とができます :

- ► 証明書内の AIA 拡張を通じた OCSP。
- **▶ 証明書内の CRLdp 拡張を通じた CRL。既存の CRL 群を、crldir·crlfile オプションを用い** て与えることもできます。

LTV のオプションリストの例 1番目の例では、PKI が以下のように設定されている場合 を考えます :

- ► 署名者のデジタル ID が、CA 証明書群のチェーンを、その PKCS#12 ファイル内に内容と し て持っているか、 あ るいは、 ルー ト 証明書以外の各証明書が、 *caIssuers* アクセス方 式を持った AIA 拡張を内容として持っている。
- **► 署名者のデジタル ID と、ルート証明書以外のチェーン内のすべての CA 証明書が、ocsp** ア ク セス方式を持った AIA 拡張か、 *CRLdp* 拡張を内容 と し て持っている。
- **▶ OCSP レスポンダの証明書が id-pkix-ocsp-nocheck 拡張を内容として持っている。**

この場合には、 LTV ステータ ス を実現するには *rootcertfile* オプシ ョ ンだけが (そのデジ タル ID に対するオプシ ョ ン群に加えて) 必要です。 オプシ ョ ン *ltv=full* を用いる と、 LTV の必要事項への違反が必ず検出されるようになり、LTV ステータスが実現できない場合に は署名が作成されなくなります:

#### digitalid={filename=demo\_signer\_rsa\_2048.p12} passwordfile=pw.txt ltv=full rootcertfile=root1.pem

タイムスタンプを埋め込むためには、LTV ステータスを実現するには、その TSA 証明書 に対する失効情報も入手可能である必要があります。その TSA 証明書が、ocsp アクセス メ ソ ッ ド を持った AIA 拡張か、 *CRLdp* 拡張を内容 と し て持ってお り 、 かつ、 そのルー ト CA が署名用証明書と同じであることが理想です。この場合には、LTV ステータスを実現 するためにさらなるオプション指定は必要ありません:

#### digitalid={filename=demo\_signer\_rsa\_2048.p12} passwordfile=pw.txt ltv=full rootcertfile=root1.pem timestamp={source={url={http://timestamp.acme.com/tsa}}}

しかし、その TSA が別のルー ト CA に基づいている場合には、その TSA ルー ト を *rootcertfile* オプシ ョ ンで与え る必要があ り ます (フ ァ イル *root1+2.pem* が、 必要なルー ト 証明書を PEM エンコーディングで両方とも内容としていると前提):

digitalid={filename=demo\_signer\_rsa\_2048.p12} passwordfile=pw.txt ltv=full  $\leftrightarrow$ rootcertfile=root1+2.pem timestamp={source={url={http://timestamp.acme.com/tsa}}}

# **7.7** 各種 **CAdES** ・ **PAdES** 署名規格

### **7.7.1** 各種 **CMS** ・ **CAdES** 署名

欧州電気通信標準化機構 (ETSI)1 は、EU 加盟諸国間の電子署名の調和を図るため、数多 くの電子署名規格を発行しました。ETSI 規格群は世界のそれ以外の地域でも非常に影響 力があります。これらは PDF 2.0 標準 ISO 32000-2 内で参照されており、さまざまな RFC にも取り入れられています。

CMS ・ CAdES 署名 長い間、 PDF 署名は CMS (Cryptographic Message Syntax =暗号 メ ッ セージ構文) に基づいていました。これは、RFC 5652 で仕様化されており、さまざまな インターネットプロトコルで広く使われています。PDF 内の CMS 署名は、署名辞書内に おいて、サブフ ィルタ *adbe.pkcs7.detached* か、 あ るいはも っ と古い何らかの非推奨のエン トリを使用しています。CMS署名は、すべてのバージョンのAcrobat で作成・検証できます。

CAdES (*CMS Advanced Electronic Signatures* = CMS 高度電子署名) は、ETSI TS 101 733 (技術的に RFC 5126 と同等) で仕様化されており、CMS にいくつかの機能を追加したも のです。最も重要な点として、これは、証明書置換と呼ばれる脅威シナリオに対して、署 名用証明書への参照を署名内へ含める (*signing-certificate-v2* 属性を用いて) こ と によ っ て防御し ます。PDF 内の CAdES 署名は、署名辞書内において *ETSI.CAdES.detached* サブフ ィ ルタ を必要と し ます。 CAdES 署名の作成 ・ 検証には Acrobat X およびそれ以降が対応し て います。

pCOS CAdES 署名は pCOS で *signaturefields[...]/cades=true* と し て報告されます。

各種 PAdES 署名 PAdES (*PDF Advanced Electronic Signatures* = PDF 高度電子署名) は ETSI TS 102 778 で仕様化されています。 これは、 PDF 1.7 (ISO 32000-1) で定義されてい る通 り に、PDF 署名に各種オプシ ョ ン と各種制約を追加する こ と によ って、CAdES を PDF に適用します。PAdES ではさらなる各種 PDF データ構造の仕様も定めており、これらは PDF 2.0 (ISO 32000-2) に盛り込まれています。PAdES はいくつかのパートから成ります (こ こ で関係のないパー ト 群は省略し ています)。

- ► PAdES パート 2 は、ETSI TS 102 778-2 PAdES Basic 内で仕様化されています。これは、 CMS に基づいており、ISO 32000-1 に準拠していますが、その署名の強度を高めるた めに、 そのい く つかのオプシ ョ ナルな機能を禁じ ています。 た と えば PAdES-Basic は、 オリジナルの ISO 32000-1 の定義の中のセキュリティギャップを埋めるために、その バイトレンジが文書全体を対象とすることを必須としています。
- ► PAdES パート 3 は、ETSI TS 102 778-3 PAdES Enhanced 内で仕様化されています。これ は CAdES に基づいており、BES (Basic Electronic Signature =基本電子署名) と EPES (*Explicit Policy-based Electronic Signature* =明示的ポ リ シーベース電子署名)と い う 2 種 のプロファイルを定義しています。EPES は BES を、署名にポリシー識別子と、オプ ショナルな関与種別表出とを追加することによって拡張しています。この policy 属性 は、その署名がいかなる署名ポリシーのもとで作成されたかを指定します。この *commitment-type*属性を、署名辞書内の*Reason*エン ト リ のかわ り と して使う こ と もでき ます。CAdES では、「発信証明」・「受取証明」・「認可証明」等一連の汎用の関与種別を 定義しています。
- ► PAdES パート 4 は、ETSI TS 102 778-4 PAdES Long-Term 内で仕様化されており、長期検 証のための手段を提供し ます。 長期検証については [7.6 節 「長期検証 \(LTV\) 」 \(120](#page-119-0)
- *1. ETSI* の規格群は *www.etsi.org/standards* から無償で入手可能です。

[ページ\) で](#page-119-0)詳しく説明します。 パート 4 では、 文書レベルタイムスタンプと DSS ([7.3.3](#page-101-0)) 節「文書セキュリティストア(DSS)」(102 ページ)参照)を導入しています。PAdES パー ト 4 内で定義されている各種概念は、 PAdES パー ト 2 ・ パー ト 3 署名に適用でき ます。すなわち、PAdES-LTV は CMS または CAdES に基づくことができます。

各種 PAdES 署名レベル 署名のライフサイクルを網羅する意図のもと、PAdES 署名には 数種類のレベルが定義されています。 以下の各種 PAdES 基本署名レベルが ETSI 319 142- 1 で仕様化されています :

- > 基本署名 : PAdES レベル B-B (旧称 PAdES B) は、 PAdES 署名の基礎ブロ ッ ク です。 こ れは、署名ポリシー識別子を持つ署名と持たない署名に、すなわち EPES と BES に対 応しています。
- ► 時刻付き署名:PAdES レベル B-T は、PAdES レベル B-B に、ある特定の日時にその署名 が存在したことを証明するための署名タイムスタンプを追加しています。
- > 長期検証資料付き署名:PAdES レベル B-LT は、PAdES レベル B-T に、検証資料の長期可 用性を確保するための検証データ を追加し ています。
- > 検証資料の長期可用性・完全性を実現する署名:PAdES レベル B-LTA は、PAdES レベル B-LT に、検証資料の長期可用性·完全性を確保するための文書レベル (アーカイブ) タイムスタンプを追加しています。暗号アルゴリズムか鍵長がもはや充分に強固では ないと考えられるようになった時点等においてタイムスタンプを繰り返し追加するこ とも可能です。

ETSI EN 319 142-2 「パート 2 : 拡張 PAdES 署名」は、拡張された署名プロファイル群を 定義し ています :

- ► PAdESレベル E-BESは、PDF における電子署名のための基本的要件を指定しています。
- ► PAdES レベル E-EPES は、PAdES E-BES の上に構築されています。これは、署名ポリシー 識別子と、オプショナルな関与種別表出を追加しています。
- ► PAdES レベル E-LTV は、E-BES か E-EPES の上に構築できます。これは、文書セキュリ ティストア (DSS) と文書タイムスタンプを追加しています。これを利用して、既存の 署名を拡張し てその署名の長期有効性を保持する こ と が可能です。

Acrobat における CAdES・PAdES 対応 デフォルトでは Acrobat 署名は PAdES パート 2 (PAdES-Basic) に準拠し ています。 Acrobat X/XI/DC は、 CAdES のために以下のよ う に構 成すれば、PAdES パート3の BES 署名を作成できます:

> Acrobat XI/DC : 「編集」 → 「環境設定」 → 「署名」 → 「作成と表示方法」 → 「詳細 *...*」 → 「デフ ォル ト の署名形式 : *CAdES* 相当」

<span id="page-125-0"></span>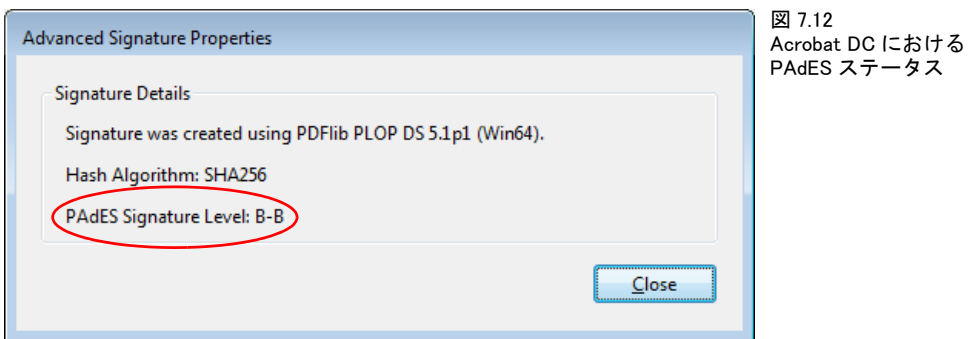

### > Acrobat X : 「編集」 → 「環境設定」 → 「セキュ リ テ ィ 」 → 「詳細環境設定 *...*」 → 「作成」 → 「デフ ォル ト の署名形式 : *CAdES* 相当」

ポリシー識別子への対応はありませんので、PAdES E-EPES を Acrobat で作成することは でき ません。 しかし、 E-BES と E-EPES は両方と も Acrobat で検証でき ます。

Acrobat X/XI/DC は、 PAdES パー ト 4 に以下の機能で対応し ています :

- ► Acrobat XI/DC : 長期検証ステータス情報。詳しくは >LTV status in Acrobat《, page 103 を参照してください。
- ► Acrobat X/XI/DC : 署名を LTV 対応に。 「署名」 パネルを開き、 「オプション」 メニュー で「検証情報の追加」をクリックすることによって可能です。
- ▶ Acrobat X/XI/DC : 文書レベルタイムスタンプ。

Acrobat DC の 2016 年 10 月のリリース (より正確には Acrobat DC Classic 2015.006.30243 と Acrobat DC Continuous 2015.020.20039) から、署名を右クリックして「署名のプロパ テ ィ を表示 *...*」 → 「詳細プロパテ ィ *...*」 を選択する こ と によ って PAdES 署名レベルを表示 させることができるようになりました (図7.12 参照)。

### **7.7.2 PLOP DS** を用いた **PAdES** 署名

PLOP DS は、 上述の作成者署名と認証署名のためのすべての PAdES 署名レベルに対応し ています。 署名種別 CMS か CAdES を選択するには *sigtype* オプシ ョ ンを用います。 各種 PAdES 署名レベルのための機能については追加のオプションで有効にします。デフォルト では、 PLOP DS は、 PAdES レベル B-B に準拠し た CAdES 署名を生成し ます。 PLOP DS で 各種 PAdES 署名レベルを実現するために必要なオプションを[表 7.7](#page-126-0) に挙げます。

#### <span id="page-126-0"></span>注記 engine=mscapi の場合には PAdES パー ト 3 ・ パー ト 4 には対応し ていません。

表 7.7 ETSI EN 319 142-1 に従った PAdES 署名レベル

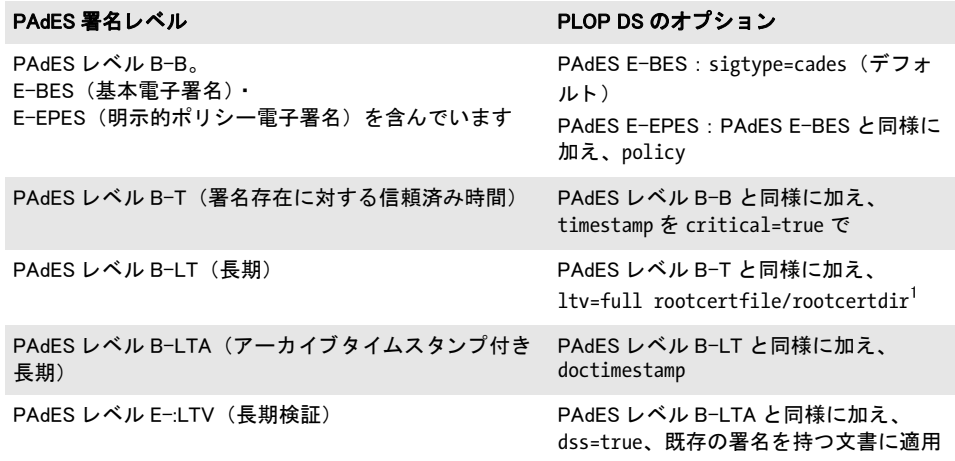

1. LTV ステータ スを実現するためにこの他にも、 certfile ・ ocsp ・ crl といったオプシ ョ ンが必要になる場合 があ り ます[。 7.6.2 節 「PLOP DS を用いた LTV 対応署名」 \(121 ページ\)](#page-120-2) を参照。

PAdES のオプションリストの例 以下の署名オプション (その他 digitalid といった関連 オプション群に加えて)は、PAdES E-BES に従った署名を作成します(これはデフォル ト設定ですので省略することも可能です):

sigtype=cades

以下の部分的な署名オプションリストは、PAdES E-EPES に従った署名を作成します(架 空の署名ポリシー識別子を用いています):

policy={oid=2.16.276.1.89.1.1.1.1.3 commitmenttype=origin}

以下の部分的な署名オプションリストは、PAdES レベル B-T に従った署名を作成します:

timestamp={critical source={url={http://timestamp.acme.com/tsa}}}

以下の部分的な署名オプションリストは、PAdESレベルB-LTに従った署名を作成します:

timestamp={critical source={url={http://timestamp.acme.com/tsa}}} ltv=full

以下の部分的な署名オプションリストは、PAdES レベル B-LTA に従った、追加のアーカ イブタイムスタンプを有するタイムスタンプ付き署名を作成します:

ltv=full timestamp={critical source={url={http://timestamp.acme.com/tsa}}} doctimestamp={source={url={http://timestamp.acme.com/tsa}}}

以下の部分的な署名オプションリストを用いると、既存の PAdES レベル B-LT 署名を、 PAdES レベル B-LTA に従った追加のアーカイブタイムスタンプを用いて拡張することが できます :

ltv=full doctimestamp={source={url={http://timestamp.acme.com/tsa}}}

# **8 PLOP** ・ **PLOP DS** ライブラリ **API** リファレンス

# <span id="page-128-0"></span>**8.1** オプショ ンリスト

オプションリストは、PLOP の操作を制御する強力かつ簡単な方式です。多くの API メ ソッドは、大量の関数引数を必要とするのでなく、オプションリスト (略して optlist) に 対応しています。これは、任意の数のオプションを含むことのできる文字列です。オプ ションリストはさまざまなデータ型や、配列のような複合データに対応しています。多く の言語においてオプションリストは、必要なキーワードと値を連結することによって、簡 単に組み立てることができます。C プログラマはオプションリストを組み立てるために、 sprintf()関数を使いたいところでしょう。1個のオプションリストは、次の形の対を1つ ないし複数含みます。

#### 名前 値(複数可)

名前 と値の間、 および複数の名前/値ペアど う しの間は、 任意の空白類文字 (スペース ・ タブ・キャリッジリターン・ニューライン)で区切ることができます。値は、複数の値の リストから成る場合もあります。また、名前と値の間は等号「=」で結ぶこともできます:

#### 名前=値

単純値 単純値は、以下のデータ型のいずれかを用いることができます:

- **► 論理値: true または false**。論理値のオプションで値が省略されたときは、値 true と見な されます。 略記と し て、 名前 *false* のかわり に *no* 名前を用いる こ と も可能です。
- ► 文字列 : 空白類文字または 「=」 キャラクタを含む文字列は、 *{* と *}* でかこむ必要があり ます。空文字列は {} で作れます。キャラクタ *{* · } · \ は、文字列の中身としたいなら、 前に *\* キ ャ ラ ク タ を付ける必要があ り ます。
- ▶ テキスト文字列: いくつかのオプションで用いられる特殊な文字列です。文字列型の オプションの多くは ASCII 値しか受け入れることができませんが、テキスト文字列は ASCII 以外に Unicode 値も保持することが可能です。 Unicode 対応の言語バインディン グ(「各言語バインディングにおける Unicode 対応」(130 ページ)を参照)では、単に 任意の Unicode 値をそうしたオプションに与えることができます。Unicode 非対応の言 語バインディングでは、文字列を UTF-8 として解釈するべきなら、ユーザーはテキス ト 文字列の頭に UTF-8 BOM を付ける必要があ り ます。 UTF-8 BOM がない と きは、 テ キスト文字列は *auto* エンコーディングで、すなわち Windows の場合はカレントコード ページ、 zSeries の場合は *ebcdic*、 Unix ・ OS X の場合は *iso8859-1* で解釈されます。
- ▶ キーワード: 固定されたキーワードの定義済みリストのうちの1つ
- ▶ 浮動小数点値・整数:10 進の浮動小数点値または整数。小数点としては点とカンマが 使えます。
- ▶ ハンドル : いくつかの内部オブジェクトハンドル、たとえば文書やページのハンドル。 実際にはこれらは整数値です。

型によって、またオプションの解釈によっては、さらなる制約が課される場合がありま す。 たとえば、 整数や動小数点値は特定の値範囲に制限されるかもしれませんし、 ハンド ルはそのオブジェクトの種別に対して有効でなければならない等です。オプションに対す

る制約条件は、 それぞれの関数の説明に記し てあ り ます。 単純値のい く つかの例 (1 行目 は空白キャラクタを含む文字列の例です):

password={secret string} linearize=true

リスト値 リスト値は複数の値から成り、それらの値は単純値かあるいはまたリスト値か もしれません。リストは *{* と } でかこまれます。リスト値の例:

permissions={ noprint nocopy }

注記 バックスラッシュ \ キャラクタは、多くのプログラミング言語において、特殊な取り扱い が必要です。

クオートされていない文字列値 以下の状況においては、オプション値内の実キャラク タが optlist 文法キャラクタと衝突するおそれがあります:

- ▶ パスワードまたはファイル名が、開閉照応しない中括弧を、また、バックスラッシュ 等特殊キャラクタを含んでいる可能性があります。
- ► オプションリスト内の和文 SIIS ファイル名(Unicode 非対応言語バインディングにおい てのみ問題となります)

任意のテキストまたはバイナリデータを与えるための、オプションリスト文法要素と干渉 し ないシンプルな仕組みを実現する ために、 ク ォー ト されていない値は、 以下の文法で、 長さ指定子とともに与えることも可能です:

キー [n]=値

キー [n]={値}

ここで 10 進数値 *n* は以下を表します:

- ▶ Unicode 対応言語バインディングでは : UTF-16 コード単位の数
- ▶ Unicode 非対応言語バインディングでは: その文字列を構成するバイト数

この文字列値の左右の中括弧はオプショナルですが、強く推奨します。スペース等区切り キャラクタで始まる文字列には必須です。この文字列内の中括弧・区切りキャラクタ・ バックスラッシュは、特殊解釈一切なくリテラルに解釈されます。

スペース・中括弧キャラクタを含むキャラクタ7個のパスワードを指定している例。文 字列全体を挟んでいる中括弧はこのオプション値の一部ではありません:

password[7]={ ab}c d}

長方形 長方形は、 長方形の左下隅と右上隅の *x* ・ *y* 座標を指定し た 4 個の浮動小数点値 のリストです。これらの座標は、デフォルト PDF 座標系において、すなわち、ページの 左下隅を原点として、ポイントをユニットとして解釈されます。例:

rect={ 100 100 200 150}

*adapt*キーワード を用いて、変形な しの自動的な寸法算出を行わせる こ と もでき ます[。7.3.1](#page-97-0) 節「グラフィックかロゴを用いて署名を視覚化」(98ページ) を参照してください。

<span id="page-129-0"></span>各言語バインディングにおける Unicode 対応 プログラミング言語または環境が Unicode 文字列にネイティブに対応しているとき、そのバインディングを Unicode 対応と呼び ます。以下の言語バインディングが Unicode 対応です:

- $\triangleright$  C<sup>++</sup>
- > COM
- $\blacktriangleright$  .NET
- > Java
- > Objective-C
- > Python
- > RPG

これらの環境における文字列の扱いはストレートです:すべての文字列は、ネイティブな UTF-16 形式の Unicode 文字列として与えられます。言語ラッパは、クライアントによっ て与えられた Unicode 文字列を正しく処理して、自動的にオプションを設定します。

以下の言語バインディングはデフォルトで Unicode 非対応です:

- ▶ C (ネイティブな文字列データ型がありません)
- > Perl
- > PHP
- > Ruby

Unicode 非対応言語バインディングに対しては UTF-8 の使用を推奨します。API の仕様の 一部は、Unicode 対応言語バインディングと Unicode 非対応言語バインディングとで異なっ ています。そのような相違については本章の該当箇所の API 解説において示します。

*PLOP\_convert\_to\_unicode( )* 関数を用いる と、 UTF-8 ・ UTF-16 ・ UTF-32 文字列間の変 換と、任意のエンコーディングから Unicode への変換を、行うことができます。その際に BOM を付けることもできます。

# **8.2** 一般関数

#### *C PLOP \*PLOP\_new(void)*

新規の PLOP コンテキストを作成します。

- 戻り値 新規コ ンテキス ト へのハン ド ル、 または十分な メ モ リ が得られない場合は NULL。 コ ンテ キストは、他のすべての API 関数に与える必要があります。
- バクディング オブジェクト志向言語では、新規 PLOP オブジェクトが作成されたときには自動的に呼び 出されるので、 得られません。

#### *Java void delete( )*

#### *C# void Dispose( )*

#### *C void PLOP\_delete(PLOP \*plop)*

PLOP コンテキストを削除し、その内部リソースをすべて解放します。

- 詳細 コンテキスト内のすべての開いている文書は自動的に閉じられます。 しかし、文書が必要 なくなった時点で PLOP close document() でそれを閉じておくのは良いプログラミング習 慣です。
- バインディング C の場合、 こ の関数は *PLOP\_TRY( )/PLOP\_CATCH( )* 節の中で呼び出し てはいけません。

Java の場合、このメソッドは PLOP のファイナライザメソッドによって呼び出されま す。 しかし、 明示的に *delete( )* を呼び出し て確かな ク リ ーンア ッ プを行わせる こ と を強 く 推奨します。例外が起きたときにもこれは然りです。

Perl ・ PHP ・ COM の場合、 この関数は PLOP オブジェ ク ト が破壊された と きに自動的 に呼び出されます。

.NET の場合、非マネージのリソースをクリーンアップするために処理の最後で *Dispose( )* を呼び出すべきです。

- *C++ void create\_pvf(wstring filename, const void \*data, size\_t size, wstring optlist) C# Java void create\_pvf(String filename, byte[ ] data, String optlist) Perl PHP create\_pvf(string filename, string data, string optlist)*
	- *C void PLOP\_create\_pvf(PLOP \*plop,*

*const char \*filename, int len, const void \*data, size\_t size, const char \*optlist)*

メモリ上で与えられたデータから、名前付きの仮想の読み取り専用のファイルを作成しま す。

filename (名前文字列) 仮想ファイルの名前。これは任意の文字列であり、以後、他の PLOP 読み出しの中でこの仮想ファイルを参照するために用いることができます。

**len** (C 言語バインディングのみ) filename の UTF-16 文字列に対する長さ (バイト単 位)。 *len=0* の場合、 ヌル終端文字列を与える必要があ り ます。

data 仮想ファイルにしたいデータ。COM の場合、これは仮想ファイルを構成するデー タがあるバイトのバリアント型です。C·C++の場合、これはメモリ位置へのポインタで す。 Java の場合、これはバイト配列です。 Perl・PHP の場合、これは文字列です。

size (C·C++ のみ) データを含むメモリブロックのデータ長をバイト単位で表したもの。 *optlist* [表 8.1](#page-132-0) に従ったオプシ ョ ン リ ス ト 。 次のオプシ ョ ンが使えます : *[copy](#page-132-1)*。

詳細 この関数は、繰り返し使用される電子 ID や XMP メタデータのために役立つでしょう。仮 想ファイルは、 入力ファイルを用いるあらゆる API 関数に与えることができます。 ここう した関数のなかには、データが必要なくなるまで仮想ファイルにロックをかけるものもあ り ます。 仮想フ ァ イルは、 *PLOP\_delete\_pvf( )* で明示的に、 または *PLOP\_delete( )* で自動的 に削除されるまでメモリ上に保持されます。

PLOP オブジェクトはそれぞれ、独自の PVF ファイルの集合を保持します。仮想ファ イルは、異なる PLOP オブジェクト間で共有することはできません。別々の PLOP オブ ジェクトを使用しているマルチスレッドは、PVF の使用を同期する必要はありません。 *filename* が既存の仮想フ ァ イルを参照し ている と きは、 例外が発生し ます。 この関数は、 *filename* がデ ィ ス ク上の通常のフ ァ イルですでに使用されているかど う かはチェ ッ ク し ません。

copy オプションを与えていない限り、対になる PLOP delete\_pvf() への呼び出しが成功 するまでは、与えたデータを呼び出し側で変更したり解放(削除)したりしてはいけませ ん。このルールに従わないと、クラッシュする可能性が高いです。

<span id="page-132-0"></span>表 8.1 PLOP\_create\_pvf()に対するオプション

#### オプション 説明

<span id="page-132-1"></span>

*copy* (論理値) true の場合、 PLOP は、 与えられたデータの内部コ ピーを作り ます。 この場合、 与えた データをこの呼び出しの直後に呼び出し側で破棄してもかまいません。デフォルト: C·C++ では false、しかしそれ以外のすべての言語バインディングでは true

#### *C++ Java C# int delete\_pvf(String filename)*

*Perl PHP int delete\_pvf(string filename)*

#### *C int PLOP\_delete\_pvf(PLOP \*plop, const char \*filename, int len)*

名前付きの仮想ファイルを削除し、そのデータ構造を解放します。

*filename* (名前文字列) *PLOP\_create\_pvf( )* に与えたの と同じ、 仮想フ ァ イルの名前。

**len** (C 言語バインディングのみ) filename の UTF-16 文字列に対する長さ (バイト単 位)。 *len=0* の場合、 ヌル終端文字列を与え る必要があ り ます。

- 戻り値 対応する仮想ファイルが存在しているがロックされているときは −1 (PHP では 0)、それ 以外のときは 1。
- 詳細 ファイルがロックされていなければ、PLOP はただちに、filename に関連付けられていた データ構造を削除し ます。 *filename* が有効な仮想フ ァ イルを参照し ていない と きは、 この 関数は無言のま ま何も し ません。 この関数への呼び出しが成功し た後は、 *filename* は再利 用する こ と もでき ます。すべての仮想フ ァ イルは *PLOP\_delete( )* で自動的に削除されます。 具体的な動作は、 対応する *PLOP\_create\_pvf( )* を呼び出し た と きに *copy* オプシ ョ ンを 与えていたかどうかで異なります。すなわち、copy オプションを与えていた場合は、ファ イルの管理データ構造もファイル内容自体(データ)も両方解放されますが、そうでな かった場合は内容は、クライアント側で解放されるものと思われますので解放されませ  $h_{\circ}$

*C++ Java C# double info\_pvf(String filename, String keyword)*

*Perl PHP float info\_pvf(string filename, string keyword)*

*C double PLOP\_info\_pvf(PDF \*p, const char \*filename, int len, const char \*keyword)*

仮想フ ァ イルか PDFlib 仮想フ ァ イルシステム (PVF) の諸特性を取得し ます。

*filename* (名前文字列) 仮想フ ァ イルの名前。 *keyword=filecount* の と きは、 filename は 空にすることができます。

**len** (C 言語バインディングのみ) filename の UTF-16 文字列に対する長さ (バイト単 位)。 *len=0* の場合、 ヌル終端文字列を与える必要があ り ます。

*keyword* [表 8.2](#page-133-0) に従ったキーワード。

表 8.2 PLOP\_info\_pvf( ) に対するキーワー ド

<span id="page-133-0"></span>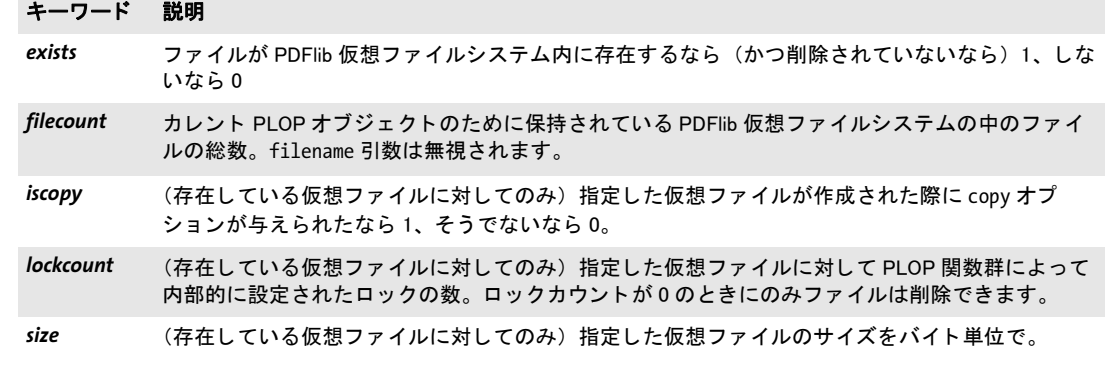

戻り値 *keyword* によ って要求された通 り の何らかのフ ァ イルパラ メ ータの値。

詳細 この関数は、仮想ファイルか PDFlib 仮想ファイルシステム (PVF) のさまざまな特性を返 し ます。 特性はキーワード で指定されます。

# **8.3** 入力関数

#### *C++ Java C# int open\_document(String filename, String optlist)*

*Perl PHP int open\_document(string filename, string optlist)*

*C int PLOP\_open\_document(PLOP \*plop, const char \*filename, int len, const char \*optlist)*

PDF 文書 (保護されているかも しれない) を処理する ために開き ます。

*filename* 開きたい PDF フ ァ イルのフルパス名。 こ のフ ァ イルは *SearchPath* リ ソースを 用いて検索されます。

Unicode 非対応言語バインディングでは、このファイル名は、filenamehandling オプ シ ョ ンに従って UTF-8 へ変換されます (*filenamehandling=unicode* か、与えられたフ ァ イ ル名が UTF-8 BOM で始ま っているのでない限 り )。 *len* が 0 以外の場合には (C 言語バイ ンデ ィ ングのみ)、 このフ ァ イル名は、 オプシ ョ ン *filenamehandling* にかかわらず、 UTF-16 から UTF-8 へ変換されます。このファイル名が変換できないとき、またはこのファイ ル名が有効な UTF-8 か UTF-16 を構成し ていない場合には、 エラーが発生し ます。

Windows の場合、必要な権限があれば (ASP で動作し ている場合はないかも しれない)、 UNC パスまたは割り当てられたネットワークドライブも使えます。

**len** (C 言語バインディングのみ) filename の UTF-16 文字列に対する長さ (バイト単 位)。 *len=0* の場合、 ヌル終端文字列を与え る必要があ り ます。

*optlist* [表 8.3](#page-135-0) に従ったオプシ ョ ン リ ス ト [\(8.1 節「オプシ ョ ン リ ス ト 」\(129 ページ\)](#page-128-0)参照)。

- 戻り値 エラーの場合は -1 (PHP では 0)、そうでないなら文書ハンドル。エラーの後は、 PLOP qet errmsq() を呼び出して、そのエラーについてより詳しく知ることを推奨します。
- 詳細 文書ハンドルは以下の目的に使用できます:
	- **▶ 入力文書として、さらに PLOP\_create\_document()を用いて処理するために使用。**
	- ► 署名の体裁としてページを提供 (署名オプション field とサブオプション visdoc)。
	- ▶ pCOS を用いて文書情報をクエリ。

文書が暗号化されている場合は、そのユーザーパスワードかマスターパスワードを (ある いは、証明書セキュリティの場合には、然るべきデジタル ID を) 与える必要があります。 ただし、 *requiredmode* オプシ ョ ンが指定されている場合はこの限 り ではあ り ません。

*C++ int open\_document\_callback(void \*opaque, size\_t filesize, size\_t (\*readproc)(void \*opaque, void \*buffer, size\_t size), int (\*seekproc)(void \*opaque, long offset), wstring optlist) C int PLOP\_open\_document\_callback(PLOP \*plop, void \*opaque, size\_t filesize, size\_t (\*readproc)(void \*opaque, void \*buffer, size\_t size), int (\*seekproc)(void \*opaque, long offset), const char \*optlist)*

PDF 文書を(保護されているかもしれない)、ユーザーが与えた関数で開きます。

**opaque** 何らかの不透明なデータ構造へのポインタ。readprocへ渡されます。PLOP はこ のポインタやその背後のデータを使いません。

filesize 文書の長さをバイト単位で。

表 8.3 PLOP\_open\_document\*( ) に対するオプシ ョ ン

<span id="page-135-0"></span>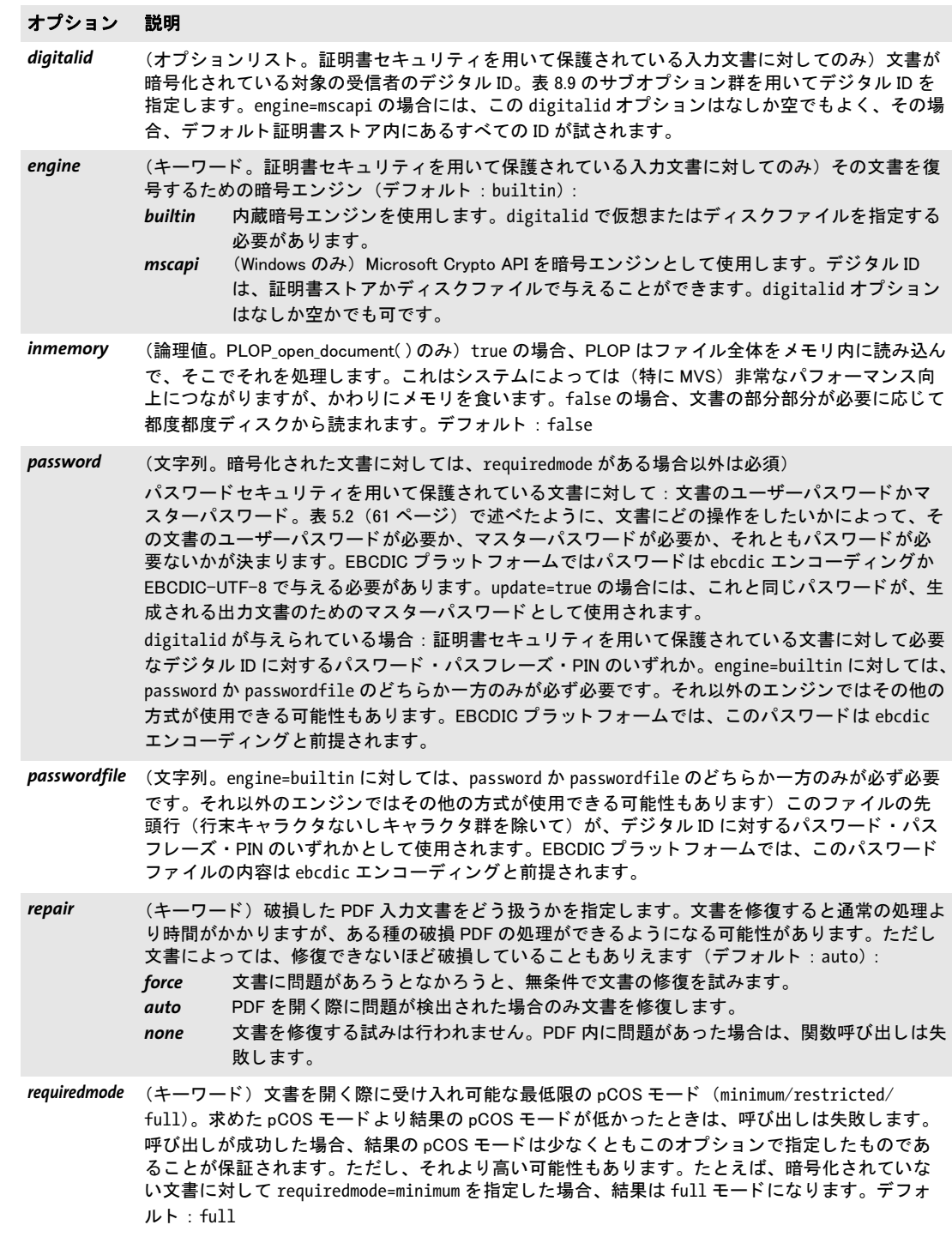

表 8.3 PLOP\_open\_document\*( ) に対するオプシ ョ ン

#### オプション 説明

- shrug (論理値)権限制限に従うとその文書を限定 pCOS モード でしか開くことができない場合に、権限 制限を無視します (すなわち PDF 処理が許されます)。パスワードセキュリティの場合にはこれ は、その文書がマスターパスワードを用いて暗号化されているにもかかわらず、ユーザーパス ワード (もしあれば)のみを与えられていることを意味します。証明書セキュリティの場合には これは、然るべき受信者デジタル ID が与えられているけれども、その文書がこの ID に対してマス ター権限を設定し ていないこ と を意味し ます。 権限設定が無視された場合、 pCOS 擬似オブジ ェ ク ト shrug が true に設定されます。デフォルト: false
- *xmppolicy* (キーワー ド) 入力文書内の無効な文書レベル XMP の扱いを制御し ます。 無効な XMP は、 標準識 別子を見つけることができないことを暗黙に前提しますので、たとえば PDF/A 文書がそれとして 扱われません。使えるキーワード (デフォルト: rejectinvalid): *rejectinvalid*

無効な XMP の場合には、XML パーサエラーメッセージを含む例外を発生させ、処理を 停止させます。

#### *ignoreinvalid*

(sacrifice={pdfa pdfua pdfvt pdfx} を含意し ます) 無効な XMP を、 XMP が存在し な いかのよ う に扱います。 出力 XMP は、 文書情報項目に基づき生成されます。 また、 XML 解析エラーメッセージを <pdfx:Exception> 要素内に入れ込みます。

*remove* (sacrifice={pdfa pdfua pdfvt pdfx} を含意し ます) 入力 XMP を、 有効であってもな くても無条件に無視します。出力 XMP はーから生成されます。これは、望ましくない メ タデータ を削除するのに役立つで し ょ う。 XMP 内の標準識別子 (PDF/A などの) は 失われます。

*readproc* メ モ リ 位置*buffer* にあ る文書の任意の *size* バイ ト の切れ端を与え る こ と のでき なければならないプロシージャ。このプロシージャは、取得したバイト数を返さなければ なりません。

*seekproc* 文書内の位置 *offset* へシークするためのプロシージャ。 このプロシージャはエ ラーが起きたら-1を、そうでないなら0を返さなければなりません。

**optlist** [表 8.3](#page-135-0) に従ったオプションリスト (8.1 節「オプションリスト」(129 ページ)参照)。

戻り値 エラーの場合は -1 (PHP では 0) 、 そ う でないな ら文書ハン ド ル。 エラーの後は、 PLOP qet errmsq() を呼び出して、そのエラーについてより詳しく知ることを推奨します。

バクディング C · C++ 言語バインディングでのみ利用可能です。

#### *C++ Java C# void close\_document(int doc, String optlist)*

#### *Perl PHP close\_document(long doc, string optlist)*

*C void PLOP\_close\_document(PLOP \*plop, int doc, const char \*optlist)*

入力・出力文書を閉じます。

*doc PLOP\_open\_document\*( )* で得られた有効な文書ハン ド ル。

**optlist** [表 8.3](#page-135-0) に従ったオプションリスト (8.1 節「オプションリスト」 (129 ページ)参照)。

詳細 こ の関数は、 *PLOP\_delete( )* を呼び出すよ り 前に、 *PLOP\_open\_document\*( )* を用いて開か れている各文書について呼び出す必要があります。これは、与えられたハンドルに紐付い ている文書を閉じて、関連するすべてのリソースを解放します。

表 8.4 PLOP\_close\_document( ) に対するオプシ ョ ン

### オプション 説明

lastinthread (論理値) カレントスレッド内の最後の文書を処理した後には、メモリリークを防ぐため、このオ プションを true に設定するべきです。 lastinthread=true の後に、 その同じ PLOP オブジ ェ ク ト に対して PLOP\_create\_document() を呼び出してはいけません。デフォルト: false

# **8.4** 出力関数

### *C++ Java C# int create\_document(String filename, String optlist)*

*Perl PHP int create\_document(string filename, string optlist)*

*C int PLOP\_create\_document(PLOP \*plop, const char \*filename, int len, const char \*optlist)*

PDF 出力文書を、メモリ内またはディスクファイル上に作成します。

*filename* (名前文字列) 生成し たい出力フ ァ イルの名前。*PLOP\_open\_document( )* に与え た入力ファイル名とは異なっている必要があります。これが空文字列のときは出力はメモ リ 内に生成され、 後で *PLOP\_get\_buffer( )* で取 り 出せます。

Unicode 非対応の言語バインディングの場合、len=o のファイル名はカレントシステム コード ページで解釈されますが、 ただし UTF-8 BOM が頭についている と きは、UTF-8 ま たは EBCDIC UTF-8 と し て解釈されます。

**len** (C 言語バインディングのみ) filename の UTF-16 文字列に対する長さ (バイト単 位)。 *len=0* の場合、 ヌル終端文字列を与え る必要があ り ます。

**optlist** [表 8.5](#page-139-0) に従ったオプションリスト (8.1 節「オプションリスト」(129 ページ)参照)。

# 戻り値 エラーの場合は -1 (PHP では 0)、そ う でないな ら文書ハン ド ル。エラーの後は、*PLOP\_get\_* errmsq()を呼び出して、そのエラーについてより詳しく知ることを推奨します。

- 電子文書が作成される場合、 この関数呼び出しは、 以下の場合には失敗し ます :
- ▶ タイムスタンプが取得できず、かつ、critical オプションが設定されている。
- ▶ 署名チェーンが再検証され、その間に証明書が期限切れになっているか失効させられ ている。
- ▶ ページに収まらない視覚化文書が与えられている。
- ▶ 入力文書が破損しており、かつ、署名が更新モードで作成されている。

*PLOP\_add\_recipient( )* が 1 回ないし複数回呼び出されたにもかかわらずそれらの呼び出し が 1 つも成功しなかった(すなわちすべての受信者証明書が拒否された)場合には、 PLOP create document()は失敗します。 これは、保護されていない出力がうっかり生成さ れてしまうことを避けるためです。

詳細 この関数を呼び出す前に、PLOP open document\*() が呼び出されている必要があります。 処理させたい文書を input オプションで与えます。ユーザーパスワードとマスターパス ワード について強いられる制約条件については [5.2 節 「PLOP を用いて PDF 文書をパス](#page-60-1) [ワード 保護」 \(61 ページ\)](#page-60-1) を参照し て く ださい。

**PLOP create document()** は、 その署名チェーンを、 OCSP 応答が要求されてから期限 切れになった等の理由で、 再検証する こ と があ り ます。

証明書セキ ュ リ テ ィ モード では、すなわち、*PLOP\_add\_recipient( )* が、空でない *certificate* オプションリストとともに1回でも呼び出されていたなら、この関数は、期限切れになっ ている受信者証明書が1つでもあるかどうかをチェックします。もしあれば、その関数呼 び出しは失敗し ます。

表 8.5 PLOP\_create\_document( ) に対するオプシ ョ ン

<span id="page-139-0"></span>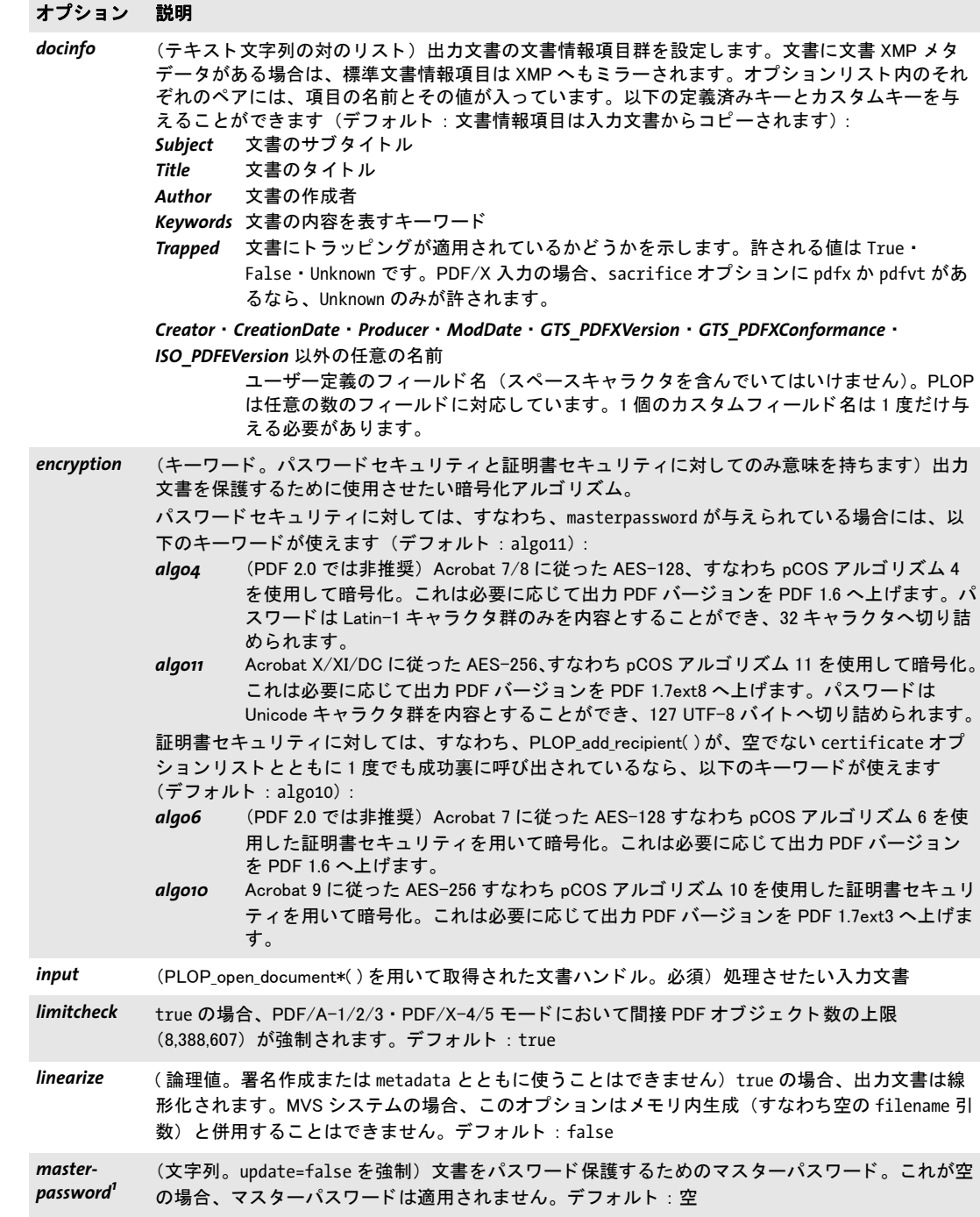

表 8.5 PLOP\_create\_document( ) に対するオプシ ョ ン

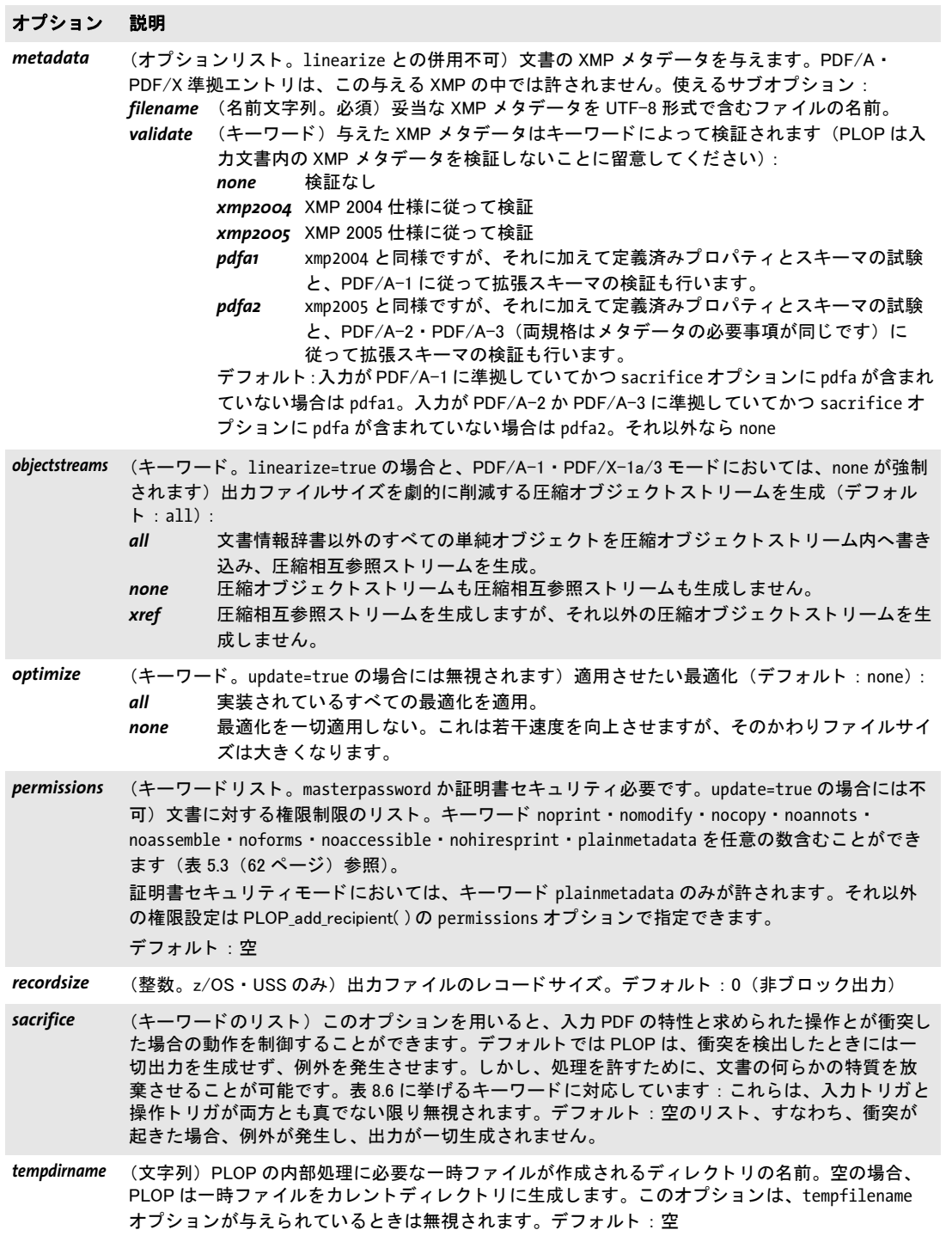

 $\overline{\phantom{a}}$ 

L.

表 8.5 PLOP\_create\_document()に対するオプション

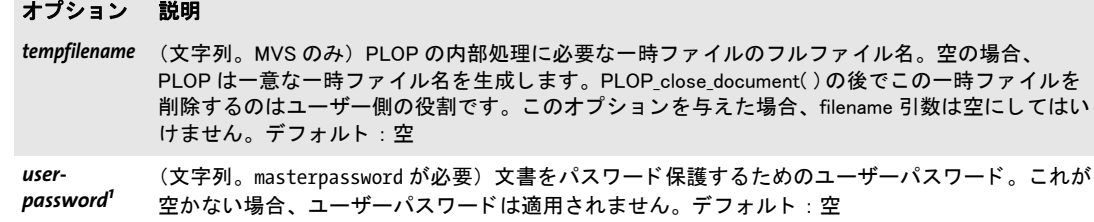

<span id="page-141-1"></span>1. AES-256 (アルゴ リズム 11) の場合には任意の Unicode キャ ラ ク タ群を与える こ とができますが、 AES-128 (アルゴリズム 4) の場合には Latin-1 キャラクタ群のみを与えることができます。 与えたパスワードは、 アルゴリズム 11 の場合には 127 UTF-8 バイトに、アルゴリズム 4 の場合には 32 キャラクタに切り詰められます。EBCDIC プラットフォーム上では、パスワードを<br>ebcdic エンコーディングか EBCDIC-UTF-8 で与える必要があります。

<span id="page-141-0"></span>表 8.6 PLOP\_create\_document( ) の sacrifice オプシ ョ ンに対するキーワード

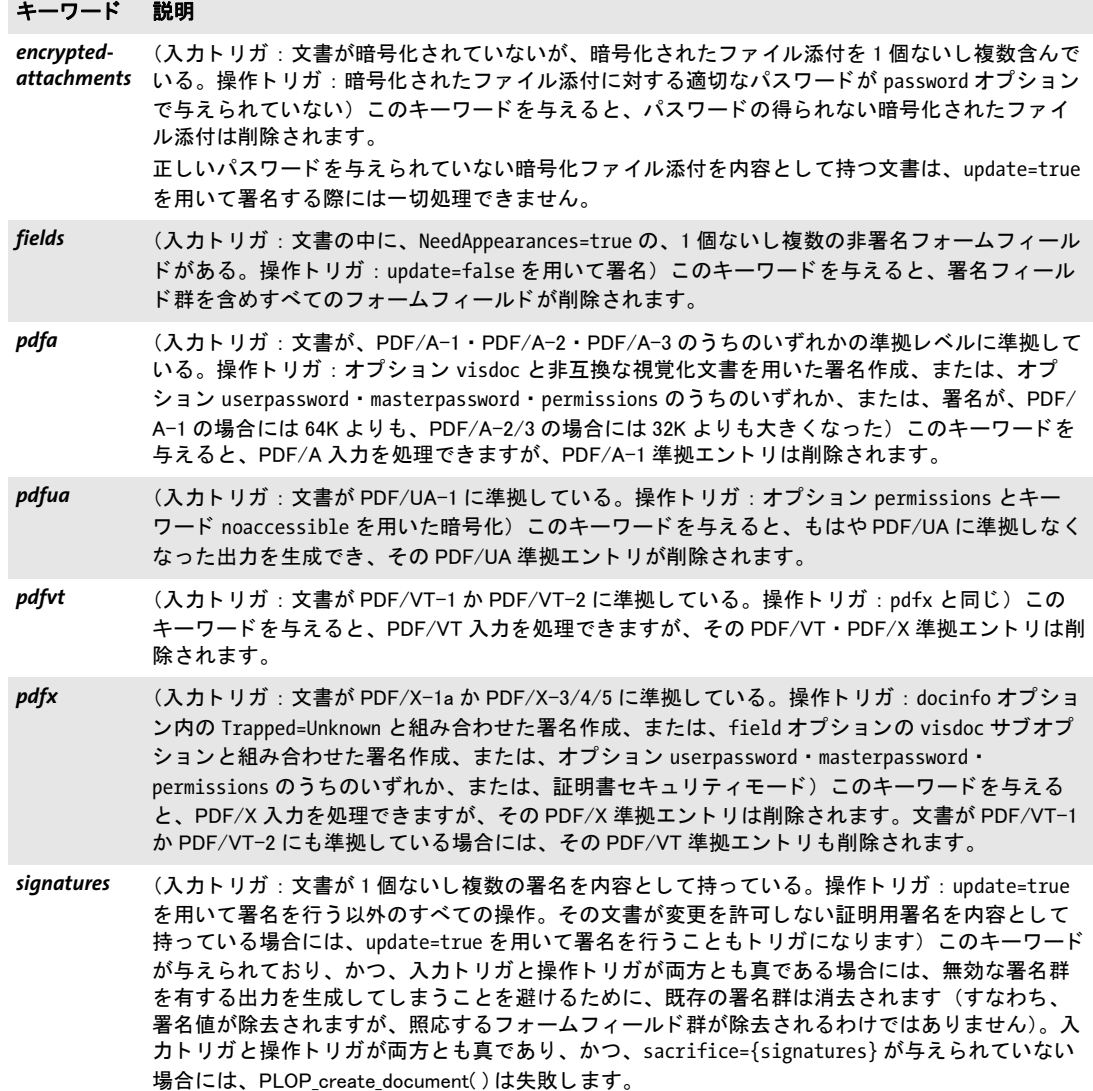

*C++ const char \*get\_buffer(long \*size)*

*C# Java byte[ ] get\_buffer( )*

*Perl PHP string get\_buffer( )*

*C const char \* PLOP\_get\_buffer(PLOP \*plop, long \*size)*

出力文書の内容をメモリから全部または一部取り出します。

size C バインディングでのみ必須。返されるバッファの長さが格納されるメモリ位置へ のポインタ。

- 戻り値 出力データの入ったバッファ。COM の場合、これは符号なしバイトのバリアント配列で す。JavaScript で COM を使う場合、返されたバリアント配列の長さを取得することは許 されていません (ただし、それ以外の言語で COM を使う場合は可能です)。クライアン ト側では、他のいかなる PLOP ライブラリ関数を呼ぶよりも前に、このバッファ内容を消 費する必要があります。
	- 詳細 PLOP create document() に空のファイル名を与えることによってメモリ内生成を要求し ていた場合は(そうでないなら出力はファイルへ書き出されます)、PDF 出力はこの関数 によ ってのみ取 り 出すこ と ができ ます。 *PLOP\_get\_buffer( )* は、 *PLOP\_close\_document( )* を 呼び出すよりも前に呼び出す必要があります。

# **8.5 証明書セキュリティ**

#### *C++ Java C# int add\_recipient(String optlist)*

*Perl PHP int add\_recipient(string optlist)*

#### *C int PLOP\_add\_recipient(PLOP \*plop, const char \*optlist)*

出力文書を保護する ための受信者証明書を追加し ます。

**optlist** [表 8.7](#page-143-0) に従って受信者情報を指定するオプションリスト (8.1 節「オプションリ スト」 (129ページ) 参照):

*[certificate](#page-143-1)* ・ *[conformance](#page-143-2)* ・ *[engine](#page-144-0)* ・ *[oaephash](#page-144-1)* ・ *[rsapadding](#page-144-2)* ・ *[permissions](#page-144-3)*

- 戻り値 エラー時は -1 (PHP では 0)、そうでないなら 1。エラーの後には、PLOP get errmsg()を 呼び出すこ と によ ってそのエラーに関する詳細を知る こ と を推奨し ます。その証明書が見 つから ない と き、 あ るいは、 PDF 文書を暗号化するために使用でき ない場合には、 こ の関 数は失敗し ます。
	- 詳細 こ の関数が、 空でない *certificate* オプシ ョ ン と と もに 1 回でも呼ばれた場合には、 出力文 書(群)は、指定されたすべての受信者証明書に対して暗号化されます。証明書群は、 ディスクベースまたは仮想ファイルで与えることもできますし、Windows 証明書ストアで 与え る こ と も でき ます。 こ の関数は、 その文書に対する受信者の リ ス ト を構築する ため に、 任意の回数呼び出すこ と ができ ます。 多 く の用途例において、 その文書の作成者の証 明書をその受信者リストの中へ含めることを推奨します。 なぜならそうしないと、 その作 成者がその保護された文書を開くことができなくなるからです。

与えられる証明書は、「受信者証明書の要件」(77ページ)で説明した条件に合致して いる必要があります。

*PLOP\_create\_document( )* を複数回呼び出すこ と によ って、 任意の数の文書を、 同一の 受信者 リ ス ト に対し て暗号化する こ と が可能です。 しかし *PLOP\_create\_document( )* の後 に PLOP add recipient() が再び呼ばれた場合には、新しい受信者のリストを作れるよう、 それはまず受信者リストを空リストへリセットします。

この関数は、 署名サブオプシ ョ ン値 *update=false* を強制し ます。 なぜな ら受信者 リ ス ト は更新モード では変更でき ないからです。

<span id="page-143-0"></span>表 8.7 PLOP add recipient( ) に対するオプション

#### オプション 説明

<span id="page-143-2"></span><span id="page-143-1"></span>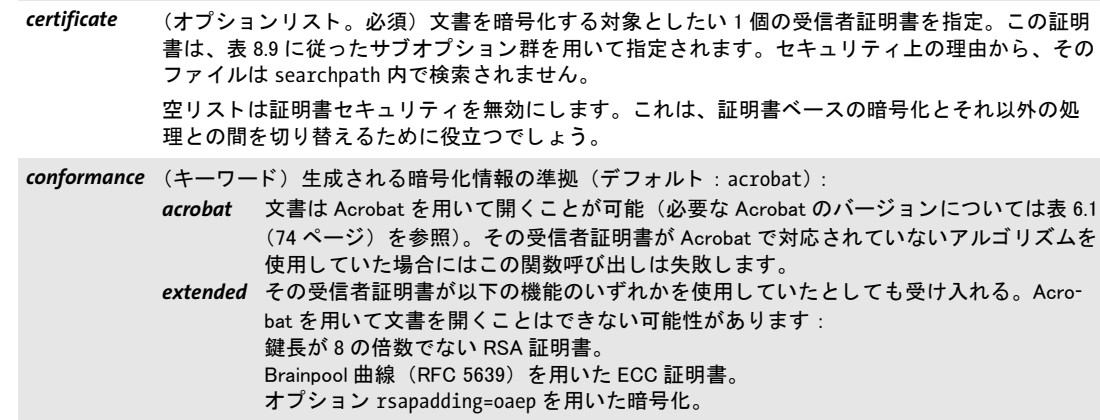
表 8.7 PLOP\_add\_recipient( ) に対するオプシ ョ ン

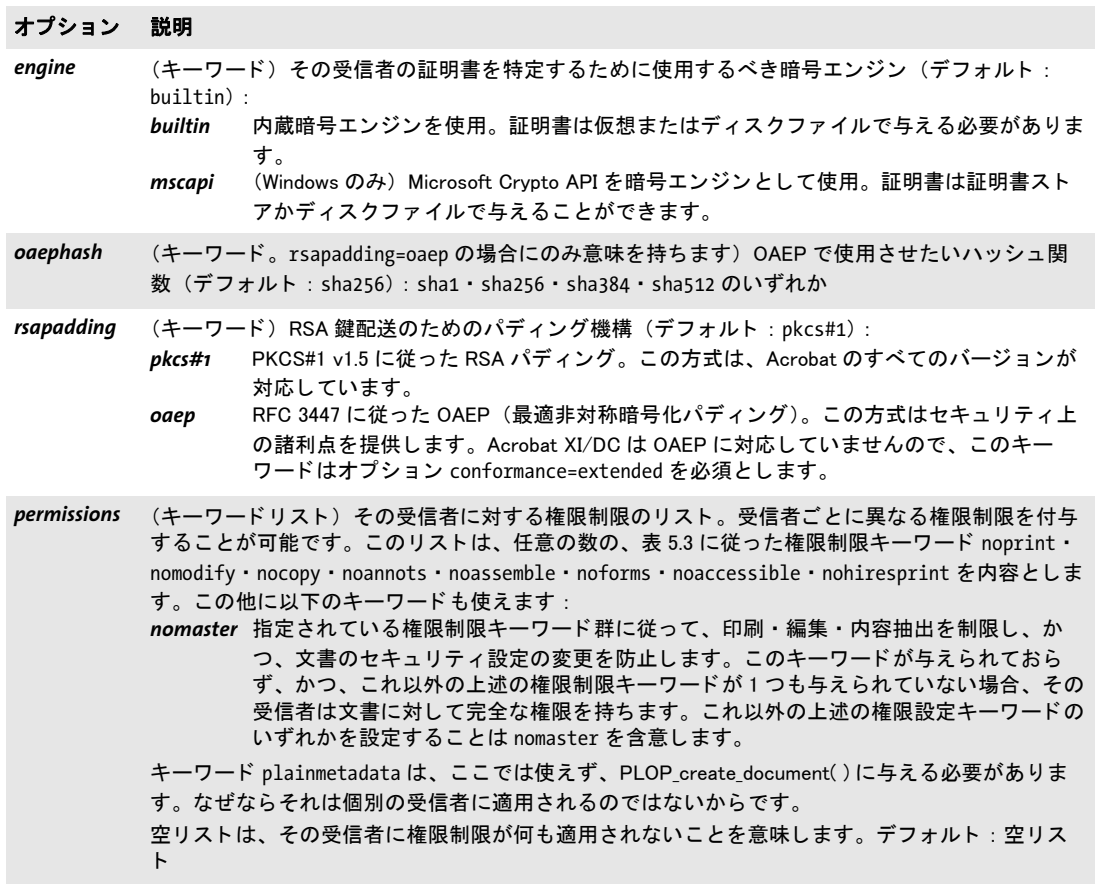

L

L

í

# **8.6** 電子署名

<span id="page-145-2"></span><span id="page-145-1"></span><span id="page-145-0"></span>注記 電子署名機能は製品 PLOP DS でのみ利用可能です。

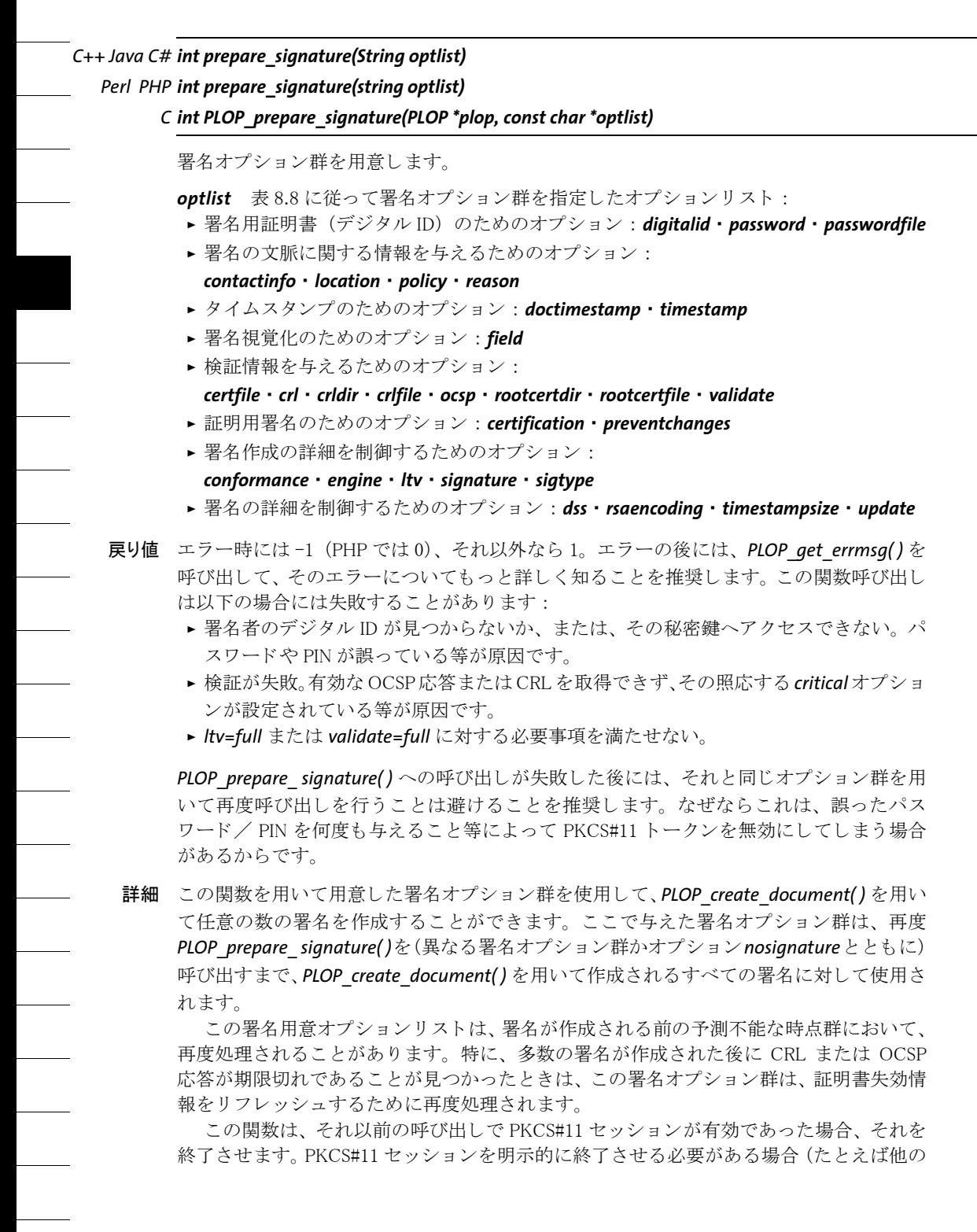

#### 146 8章 : PLOP · PLOP DS ライブラリ API リファレンス

スレッドにそのトークンへのアクセスを与えるために)には、この関数をオプション *signature=false* と と もに呼び出すこ と ができ ます。

<span id="page-146-0"></span>表 8.8 PLOP\_prepare\_signature( ) に対するオプシ ョ ン

<span id="page-146-4"></span><span id="page-146-1"></span>XI/DC はこの連絡先情報を表示し ません。

<span id="page-146-3"></span><span id="page-146-2"></span>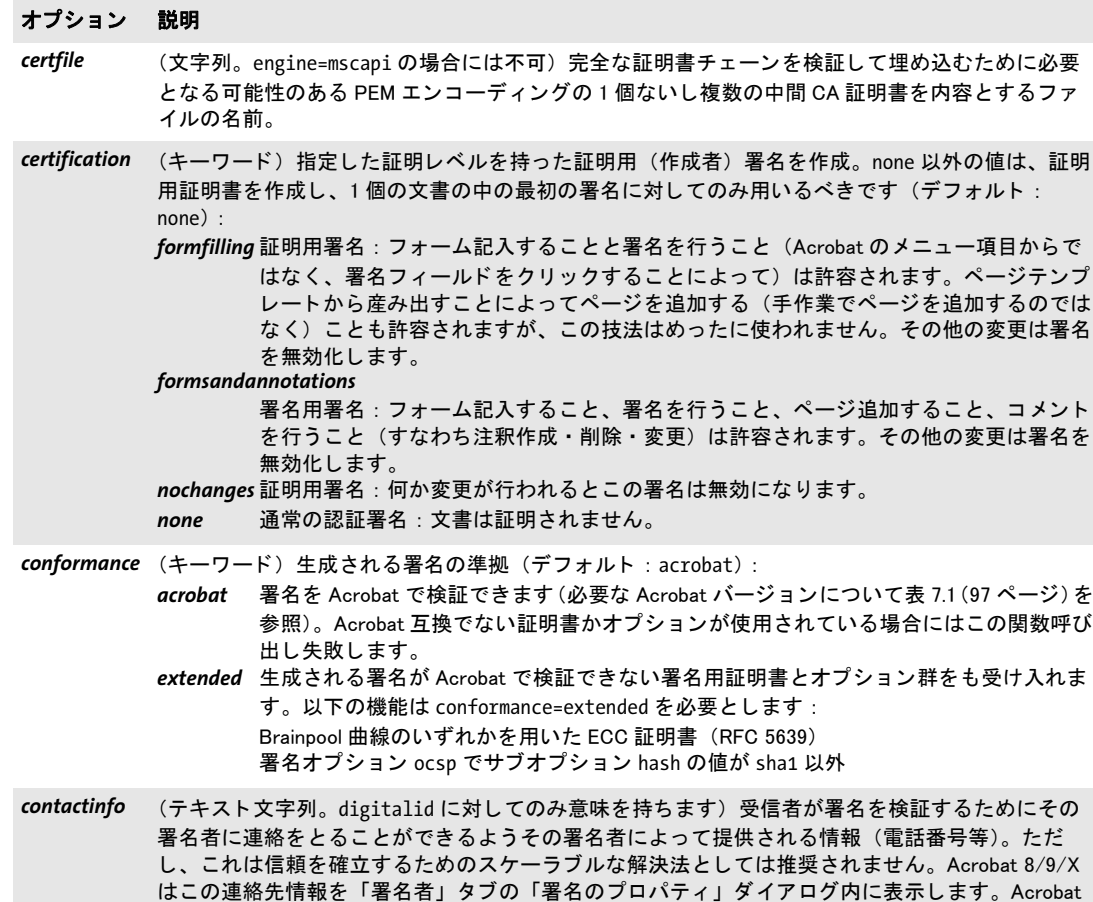

表 8.8 PLOP\_prepare\_signature( ) に対するオプシ ョ ン

## <span id="page-147-2"></span>crl イプションリストかキーワード。crl=none 以外は digitalid に対してのみ意味を持ちます。 engine=mscapi の場合には不可) 署名用証明書に対する証明書失効リスト (CRL) を取得して、有 効な OCSP 応答が得られない場合にはそれを署名か DSS の中へ埋め込みます。 使えるサブオプ ション (デフォルト: {source={ } critical=false}、すなわち、そのデジタル ID の中に CRLdp 拡 張があればそれが使用されます) *critical* (論理値) true にする と、 署名用証明書に対し て有効な CRL が取得できた場合にのみ署 名が生成され、 それ以外の場合にはエラーが返されて署名は作成されません。 このオプ ションを false にする と、 有効な CRL を取得できなかった場合には CRL 埋め込みは 黙って無視されます。デフォルト: true *filename* (文字列) 署名用証明書に対する CRL を DER エン コーデ ィ ングで内容とする フ ァ イルの 名前。 この filename オプシ ョ ンを与える と、 署名用証明書の中の CRLdp 拡張は無視さ れます。 source (ネットワークオプションリスト)署名用証明書に対する CRL 配布点を記述したオプ ショ ンリスト。 プロト コル http ・ https に対応し ています。 この source オプシ ョ ンの オプション 説明

url サブオプションまたはこの source オプション自体を省略することもでき、その場 合にはそのデジ タル ID の中の CRL 配布点 (CRLdp) 拡張が情報源と し て使用されます。 この source ネットワークオプションのサブオプションのうち url · httpauthentication 以外はすべて、 署名用証明書以外の証明書群に対する CRL 要求に も適用されます。 ですので、 発動されるすべての証明書に対する CRL 呼び出しにおい て、 同一の資格セ ッ ト (username/password 等) を使用する こ とが可能です。

デジ タル ID の中に CRLdp 拡張が存在し ていない限り、 この filename ・ source オプシ ョ ンのいずれ か1つを必ず、かついずれか1つのみを、与える必要があります。 このオプションを cr1=none とすると、たとえ CRLdp 拡張が存在していても CRL をネットワーク経

<span id="page-147-6"></span>由で取得し ません。 これはその署名用証明書だけでな く 、 関与するすべての証明書に対し て効力 を持ちます。

<span id="page-147-3"></span>*crldir* (文字列。 engine=mscapi の場合には不可) 関与する証明書群を検証するために必要と なる可能性 のある PEM 形式の CRL 群を内容とするディレクトリの名前。そのファイル名については「証明 書・CRL ファイルの命名規則」 (169 ページ) を参照。

<span id="page-147-4"></span>*crlfile* (文字列。engine=mscapi の場合には不可) 関与する証明書群を検証するために必要となる可能性 のある PEM エンコーディングの 1 個ないし複数の CRL を内容とするファイルの名前。

<span id="page-147-0"></span>digitalid (オプションリスト。認証·証明用署名に対しては必須)表 8.9 に従ったサブオプション群を用い て署名者のデジタル ID を指定。使えるサブオプションは、選択したエンジンによって異なります。

<span id="page-147-1"></span>*doctimestamp* (オプションリスト。engine=mscapi の場合には不可)信頼済みタイムスランプ局から文書レベル タイムスタンプを生成 (builtin エンジンを使用して)。使えるサブオプション : オプション *[timestamp](#page-150-0)* を参照

<span id="page-147-5"></span>*dss* (論理値。 engine=mscapi の場合には不可) true にする と、 証明書群と失効情報を文書セキュ リ ティストア (DSS) 内へ埋め込みます (7.3.3 節「文書セキュリティストア (DSS)」 (102 ページ) 参照)。それ以外にすると、このデータを署名の中へ埋め込みます。埋め込みタイムスタンプと文 書タイムスタンプに対する検証情報は、このオプションにかかわらず常に DSS 内へ埋め込まれま す。デフォルト: sigtype=cades の場合、および、既存の DSS を持った入力文書に対しては true、 それ以外なら false

<span id="page-148-6"></span><span id="page-148-5"></span><span id="page-148-3"></span><span id="page-148-2"></span>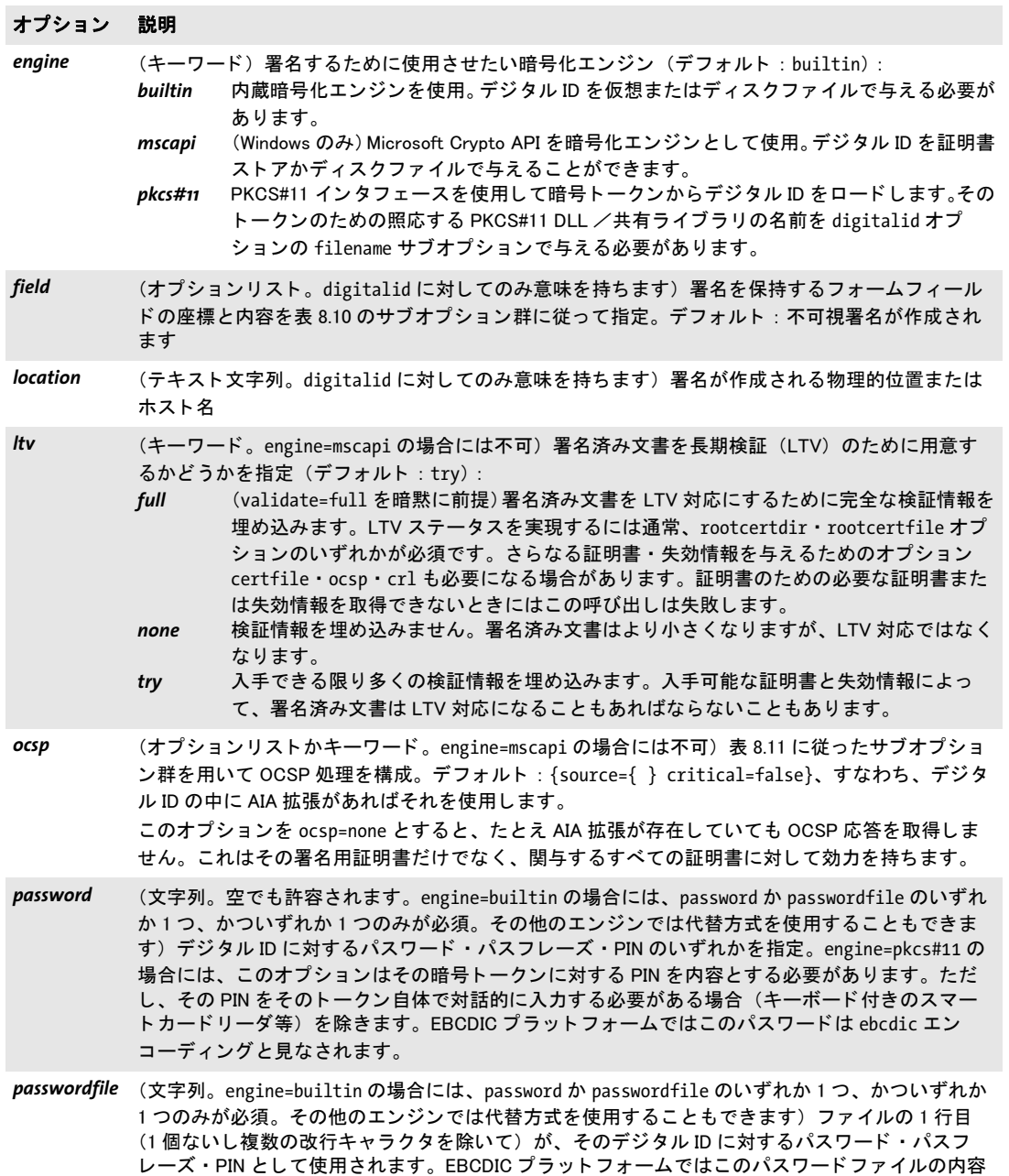

<span id="page-148-4"></span><span id="page-148-1"></span><span id="page-148-0"></span>は ebcdic エン コーデ ィ ングと見な されます。

表 8.8 PLOP\_prepare\_signature( ) に対するオプシ ョ ン

<span id="page-149-6"></span><span id="page-149-5"></span><span id="page-149-4"></span><span id="page-149-3"></span><span id="page-149-2"></span><span id="page-149-1"></span><span id="page-149-0"></span>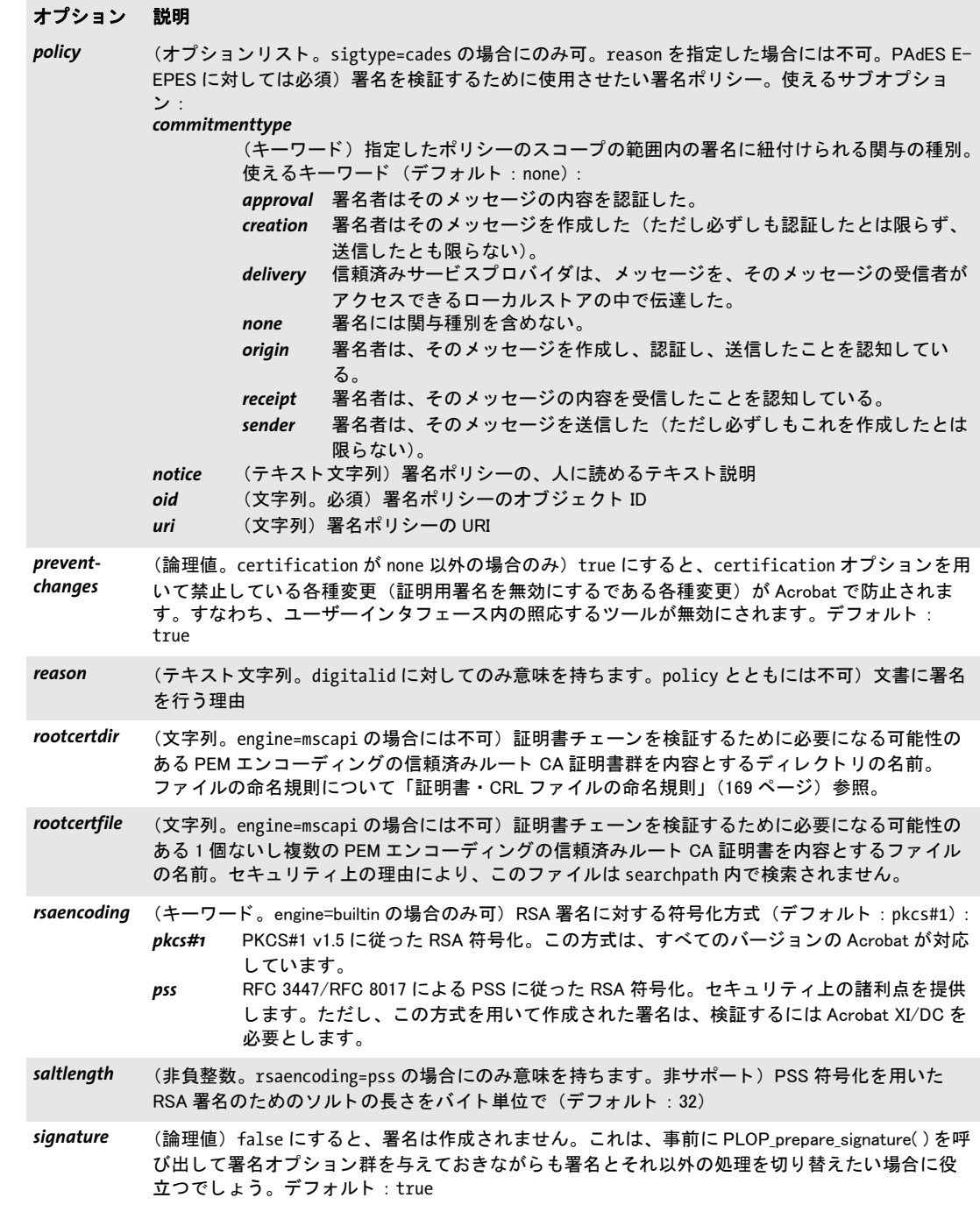

表 8.8 PLOP\_prepare\_signature( ) に対するオプシ ョ ン

#### オプション 説明

## <span id="page-150-2"></span>*sigtype* (キーワード。 digitalid に対し てのみ意味を持ちます。 engine=mscapi の場合には不可) 署名種 **別 (デフォルト: cades):**

<span id="page-150-6"></span><span id="page-150-5"></span>*cms* ISO 32000-1 と PAdES パー ト 2 (ETSI TS 102 778-2) に従った CMS ベースの署名 *cades* CAdES (ETSI TS 101 733) と RFC 5126 に従った CAdES ベースの署名。 これは PAdES パート 3・パート 4 については必須です。

- <span id="page-150-0"></span>timestamp (オプションリストかキーワード。engine=mscapi の場合には不可)署名は、信頼済み時刻認証局 (TSA) によって作成された埋め込みタイムスタンプを含みます。使えるサブオプション(デフォ ルト : {source={ } critical= false}、 すなわち、 そのデジ タル ID の中に TimeStamp 拡張があれ ばそれを使用) :
	- critical (論理値。文書レベルタイムスタンプに対しては true を強制されます) true にすると、 有効な タ イムス タ ンプが取得できる場合にのみ署名が生成されます。 そ う でない場合に はエラーが返されます。このオプションを false にすると、有効なタイムスタンプ応答 を取得できない場合にはタイムスタンプは黙って無視されます。デフォルト:true
	- *hash* (キーワード)タイムスタンプ要求を作成するためのハッシュアルゴリズム。その TSA がそのアルゴ リズムに対応し ている必要があ り ます (デフ ォル ト : sha256) : sha1 (非 推奨) ・ sha256 ・ sha384 ・ sha512 のいずれか
	- policy (文字列) TSA ポリシーの OID。 そのポリシーのもとでタイムスタンプを作成します。 指 定したポリシーにその TSA が対応していない場合にはタイムスタンプは失敗します。
	- *source* ([表 8.12](#page-154-0) に従ったネットワークオプションリスト) TSA を記述したオプションリスト。プ ロト コル http ・ https に対応し ています。 文書レベルタイムスタンプではなく埋め込みタイムスタンプの場合のみ:この source
		- オプションの url サブオプションまたはこの source オプション自体を省略することも でき、 その場合にはそのデジ タル ID の中の TimeStamp 拡張が使われます。
	- キーワード none にする と、 た と え署名用証明書の中に TimeStamp 拡張が存在し ていても タ イムス タ ンプを埋め込みません。
- <span id="page-150-3"></span>*timestampsize* (整数) タイムスタンプオブジェクトの推定サイズ。文書タイムスタンプと署名タイムスタンプの CMS コンテナのための容量を予約するために使用されます。デフォルト: 7168

<span id="page-150-4"></span>update (論理値) true にすると、署名データが、1 個ないし複数の増分 PDF 更新セクションとして、元の 文書の複製に追加されます。 それ以外にする と、 PDF オブジ ェ ク ト ヒ エラルキーは書き直され、 したがって既存の署名群は失われます。埋め込みタイムスタンプと文書タイムスタンプに対する 検証情報は、このオプションにかかわらず、常に更新として追加されます。更新モードは、修復 を要する入力文書に対しては可能ではありません。

デフォルト:true、ただし出力の暗号化はこのオプションの値を false に強制します(すなわち、 PLOP\_create\_document( ) の masterpassword または userpassword オプシ ョ ン、 あるいは、 空でな い certificate オプシ ョ ン リ ス ト と と もに PLOP\_add\_recipient( ) を呼び出し)

<span id="page-150-1"></span>validate (キーワード)関与する証明書群の検証を制御(デフォルト: ltv=full の場合には full、それ以 外の場合には formal) :

**formal** 以下のチェックが行われます:

クリティカルな拡張フラグ群・鍵使用方法等がチェックされます。 OCSP 応答が要求された場合には取得され、ステータス「有効」を持った有効な応答を 必須とします。

CRL が要求された場合には取得され、署名用証明書が CRL に照らしてチェックされま す。 CRL の日付がチ ェ ッ ク されます。

*full* validate=formal の内容に加えて、 証明書チ ェーンの完全な検証。 これは、 必要なすべ てのルートおよび中間 CA 証明書が入手可能であり、かつ、関与するすべての証明書 (ルート証明書と id-pkix-ocsp-nocheck 拡張を持つ OCSP レスポンダを除く)に対する OCSP または CRL 失効情報も入手可能であることを必須とします。

<span id="page-151-0"></span>表 8.9 PLOP\_prepare\_signature( ) ・ PLOP\_open\_document( ) の digitalid オプシ ョ ンの、 および、 PLOP\_add\_recipient( ) の certificate オプシ ョ ンのサブオプシ ョ ン

#### オプション 説明

engine=builtin の場合のサブオプション(digitalid または certificate オプションから呼ぶ場合):

*filename<sup>1</sup>* (文字列。 必須) digitalid オプシ ョ ンから呼ぶ場合 : PKCS#12 または PFX 形式の、 デ ィ スクベー スまたは仮想デジタル ID ファイルの名前 (変換のヒントは付章 A「証明書を用いる作業」を参 照)。 certificate オプションから呼ぶ場合: PEM または DER エンコーディングの、ディスクベースま たは仮想 X.509 証明書ファイルの名前。この証明書ファイルはちょうど 1 個の証明書を内容として いる必要があります。

engine=pkos#11 の場合のサブオプション (digitalid オプションから呼ぶ場合のみ) :

- externalhash (論理値) true の場合、署名に対する文書ハッシュは PKCS#11 インタフェースを通じて(すなわ ちトークン上や HSM 上で)作成され、そうでない場合、内蔵エンジンを用いて作成されます。デ フォルト : false
- *filename* (文字列。 必須) スマー ト カー ド等暗号 ト ーク ンに対する PKCS#11 DLL /共有ラ イブ ラ リの名前。 これは PVF ファイルでなくディスクベースのファイルである必要があります。例: cryptoki.dll
- issuer (文字列) デジタル ID を、その issuer フィールドによって (与えたクエリに PKCS#11 属性 CKA\_ISSUER が一致) 選択。 このクエ リの形式の説明は後述の subject を参照し て く ださい。
- *label* (文字列) デジタル ID を、そのユーザーフレンドリーラベル (PKCS#11 属性 CKA\_ LABEL) によっ て選択。
- serial (文字列) デジタル ID を、そのシリアル番号 (PKCS#11 属性 CKA\_SERIAL\_NUMBER) によって選 択。このシリアル番号は、10 進文字列か 16 進文字列 (頭に 0X を付ける) として与える必要があ ります。例: serial=0x03A247B2
- slotid (正の整数)トークンをインタフェースするスロットの番号。これを用いると、複数のスロットが 利用可能な場合にスロ ッ ト を直接選択できます。
- *subject* (文字列) デジ タル ID を、 その subject フ ィ ールド (PKCS#11 属性 CKA\_ SUBJECT) によ って選 択。 このク エ リは、 形式 /type0=value0/type1=value1/... である必要があ り ます。 キャ ラ ク タ を \ (バッ クスラ ッ シュ) でエスケープする こ と もできます。 属性の順序は意味を持ちます。 ト ーク ンが複数のデジタル ID を内容としている場合には、オプション issuer · label · subject を用いて 証明書選択が可能です。

例 : subject={/C=DE/L=Munich/O=PDFlib GmbH/CN=PLOP Demo Signer RSA-2048}

sticky またのは (論理値) true にすると、PKCS#11 DLL /共有ライブラリが、処理の終了まで、ロードされたま まになります。これは、パフォーマンス上の優位を提供する可能性があり、また、DLL /共有ラ イブラリ内の、その初期化ルーチン内のメモリリークといった問題を、回避するために役立つ可 能性があります。ただし、他の PKCS#11 DLL /共有ライブラリを同一プロセス内でロードするこ とは一切できません。このオブションをひとたび true に設定したら、その後の同一ブロセス内の 各呼び出しも sticky=true を与える必要があり、また、サブオプション filename は黙って無視さ れます。 false にすると、PKCS#11 ライブラリは、このライブラリを使用している最後の PLOP オブジェクトに対する PLOP\_delete()への呼び出しでアンロードされます。デフォルト: false

*threadsafe* (論理値) true にする と、 PKCS#11 ラ イ ブ ラ リはスレ ッ ド セーフ操作に対応し ている必要があ り、 スレッドセーフモードで初期化されます。PKCS#11 がスレッドセーフ操作に対応していない場合 にはこの呼び出しは失敗します。 false にすると、PKCS#11 ライブラリはシングルスレッドモー ド で初期化されます。 これはシングルスレ ッ ドのアプ リ ケーシ ョ ンに対し てのみ許容されます。 デフォルト : true

engine=mscapi の場合のサブオプション (digitalid または certificate オプションから呼ぶ場合):

表 8.9 PLOP\_prepare\_signature( ) ・ PLOP\_open\_document( ) の digitalid オプシ ョ ンの、 および、 PLOP\_add\_recipient( ) の certificate オプシ ョ ンのサブオプシ ョ ン

## オプション 説明

- **filename<sup>[1](#page-152-1)</sup> (文字列。PLOP\_prepare\_signature( ) から呼ぶ場合には filename・store のいずれかが必須<sup>2</sup>)** PKCS#12 または PFX 形式の、ディスクベースまたは仮想デジタル ID ファイルの名前 (変換のヒン ト について[付章 A 「証明書を用いる作業」](#page-168-1) を参照)。
- storelocation (キーワード) 証明書ストアの場所 (デフォルト: current user) : current service · current user · current user group policy · local machine · local machine enterprise · local machine group policy · services · users 以下の場所については遠隔で開くことができ、そのためには store オプションの頭にそのコン ピュータ名を付けます (1個のバックスラッシュキャラクタで区切って): local machine ・ local machine group policy · services · users。
- *subject* (文字列。 PLOP\_prepare\_signature( ) か PLOP\_add\_recipient( ) から呼んでいる場合、 かつ store を指 定し ている場合には必須。 そ う でない場合には無視されます) subject フ ィ ールドの内容が与えら れた文字列であるデジ タル ID を選択。 それは通常、 そのデジ タル ID の common name (CN) フィー ルドを保持しています。PLOP open document() から呼ぶ場合には、PLOP が自動的に適切な ID を 見つけますので、このサブオプションは必要ありません。
- *store* (文字列。 PLOP\_prepare\_signature( ) から呼んでいる場合には filename ・ store のいずれかが必須) 証明書ス ト アの名前。 例 : My ・ Root ・ Trust。 storelocation=services か storelocation=users の場合には、 このス ト ア名の頭にサービスまた はユーザー名を付ける必要があります (1個のバックスラッシュキャラクタで区切って)。デフォ ルト : My

<span id="page-152-1"></span>1. certificate オプションから呼ばれた場合には、セキュリティ上の理由から、このファイルは、searchpath 内で検索されま せん。 2. PLOP\_prepare\_signature( ) で filename も store も与えられていない場合は、デフ ォル ト ス ト ア内にあるすべての ID が試され

ます。

<span id="page-152-0"></span>表 8.10 PLOP\_prepare\_signature( ) の field オプシ ョ ンのサブオプシ ョ ン

#### オプション 説明

- *fillexisting* (論理値。 文書の中に 1 個ないし複数の署名フ ィ ールドがあ り、 かつ name オプシ ョ ンを与えてい ない場合にのみ意味を持ちます) true にすると、入力文書内の最初の署名フィールドを用いて署 名が行われます。 false にすると、 パターン Signature# に基づいた一意な名前を用いて新規の署 名フィールドが作成されます。PDF/UA モードで visdoc オプションが与えられている場合にはこ のオプションは強制的に true になります。デフォルト: false
- name (テキスト文字列。末尾をピリオド「.」キャラクタにしてはいけません)既存または新規の署名 フ ィ ールドの名前。 文書がこの名前を持った署名フ ィ ールド を内容と し て持っている場合には、 それが署名のために使われ(そして page は無視され)、そうでない場合にはそのフィールドが作 成されます。この名前を持ったフィールドがあるが種別が署名でない場合にはエラーが発生しま す。 デフォルト:署名フィールドがない場合には、名前 Signature1 を持った新規署名フィールドが作 成されます。そうでない場合には、フィールド作成はオプション fillexisting によって制御され ます。
- *page* その整数。既存の署名フィールドへの記入が行われる場合には無視されます)署名フィールドが 作成されるページの番号。先頭ページの番号を1とします。デフォルト:1

表 8.10 PLOP\_prepare\_signature( ) の field オプシ ョ ンのサブオプシ ョ ン

#### オプション 説明

- position (キーワード2個のリスト)フィールド内の視覚化ページの相対位置。この視覚化ページは、与え たキーワード群に従ってその長方形内に配置され、その縦横比を保ちながらその長方形内に完全 にはめ込まれるよ う に拡縮されます。 1 個目のキーワー ドは横位置を、 値 left ・ center ・ right の いずれか 1 つを用いて指定し ます。 2 個目のキーワー ドは縦位置を、 値 top ・ center ・ bottom のい ずれか 1 つを用いて指定し ます。 両方の値が同じの場合には、 1 個のキーワー ド を指定すれば足り ます。デフォルト: {center}
- *rect* (長方形)署名フィールドの左下隅と右上隅の座標を PDF 座標 (1 単位は 1/72 インチで左下隅を 原点とする)で表したもの。この指定した長方形が視覚化ページで完全に満たされます。変倍を 防ぐために 1 個または 2 個の座標のかわりにキーワード adapt を与えることもできます。この場 合には、 足り ない座標 (群) が自動的に算出されます。 少な く と も 1 つの隅を明示的に指定する 必要があ り ます。 この長方形はそのページをはみ出し てはいけません。 はめ込み処理について詳 しくは「署名フィールドの位置と寸法」(99ページ)を参照してください。4個のゼロ値を用いた 空の長方形は不可視フィールドになります。

デフォルト:既存のフィールドが使われる場合にはその長方形がデフォルトとなります。そうで ない場合には空の長方形 (すなわち不可視署名)。

- tooltip (空でないテキスト文字列)署名フィールドのためのツールチップ (代替テキストともいいます) のテキスト。これはスクリーンリーダによってアクセシビリティを向上させるために利用される 可能性があります。デフォルト:なし
- visdoc (PLOP open document() を用いて取得した文書ハンドル。 PDF/X · PDF/VT モード では不可。 空で ないフ ィ ールド長方形に対し てのみ可であ り、 かつこの場合には必須) ページ上の署名を視覚化 するために使用するページを含む文書。PDF/A モードでは、この視覚化文書は、生成される出力 に互換である必要があります [\(「PDF/A 準拠」 \(100 ページ\) 参](#page-99-0)照)。PDF/UA モードでは、入力文 書が然るべき署名フォームフィールドを内容として持っている必要があります [\(「PDF/UA 準拠」](#page-100-0) [\(101 ページ\)](#page-100-0) 参照)。
- *vispage* (整数。 visdoc を与えた場合にのみ意味を持ちます) 署名を視覚化するために使用するページの、 その文書内の番号(先頭ページの番号は1)。デフォルト: 1

<span id="page-153-0"></span>表 8.11 PLOP\_prepare\_signature( ) の ocsp オプシ ョ ンのサブオプシ ョ ン

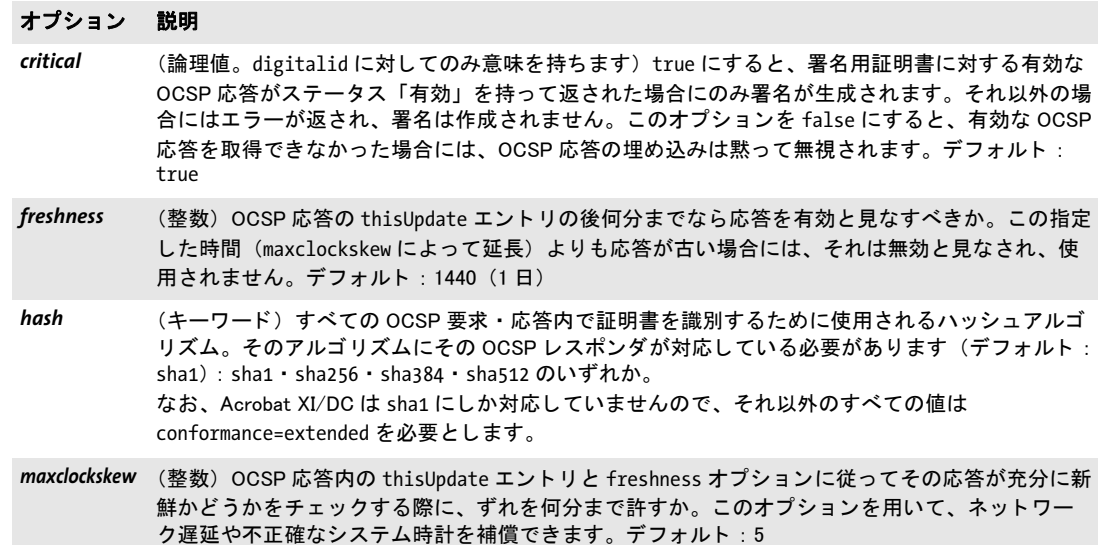

表 8.11 PLOP\_prepare\_signature( ) の ocsp オプシ ョ ンのサブオプシ ョ ン

#### オプション 説明

- nonce (論理値) true にすると、ノンス (nonce = 「number used only once =数は 1 回だけ使用される」) 拡張がすべての OCSP 要求の中へ含められ、 かつそれと同じ値が OCSP 応答内に存在し ている必 要があります。ノンス処理は、反射攻撃を防ぎますが、キャッシングを妨げますので、これに対 応していない OCSP レスポンダもあります。デフォルト: true
- *source* (ネ ッ ト ワークオプシ ョ ン リ ス ト ) 署名用証明書に対する OCSP 応答が要求されるサーバを記述し たオプションリスト。この応答はその後、その署名か DSS の中へ埋め込まれます。プロトコル http ・ https に対応し ています。 この source オプシ ョ ンの url サブオプシ ョ ンまたはこの source オプション自体を省略することもでき、その場合にはその URL はそのデジタル ID の中の authorityInfoAccess 拡張 (AIA) から採られます。 この source ネットワークオプションのサブオプションのうち url · httpauthentication 以外はす べて、 署名用証明書以外の証明書群に対する OCSP 要求にも適用されます。 ですので、 発動され るすべての証明書に対する OCSP 呼び出しにおいて、 同一の資格セ ッ ト (username/password 等) を使用する こ とが可能です。

ネットワークオプションリスト TSA や OCSP レスポンダ等ネットワークリソースへの アクセスを必要とする機能は多種あります。サーバと、場合によってはそこへアクセスす るための詳細については、表 8.12 のサブオプション群に従ったネットワークオプション リストの中で指定することができます。データ型「ネットワークオプションリスト」を使 用するオプションはそれぞれ、対応するプロトコルのリストを指定しています。ネット ワークオプションリストの使用例をいくつか挙げます (ネットワークオプションリストの 部分を青で示しています):

timestamp={source={url={http://timestamp.acme.com/}} hash=sha384} digitalid=...

ocsp={source={url={http://ocsp.acme.com/}} } digitalid=...

ocsp={source={timeout=1000}} digitalid=...

<span id="page-154-0"></span>表 8.12 ネットワークオプションリストに対するサブオプション

#### オプション 説明

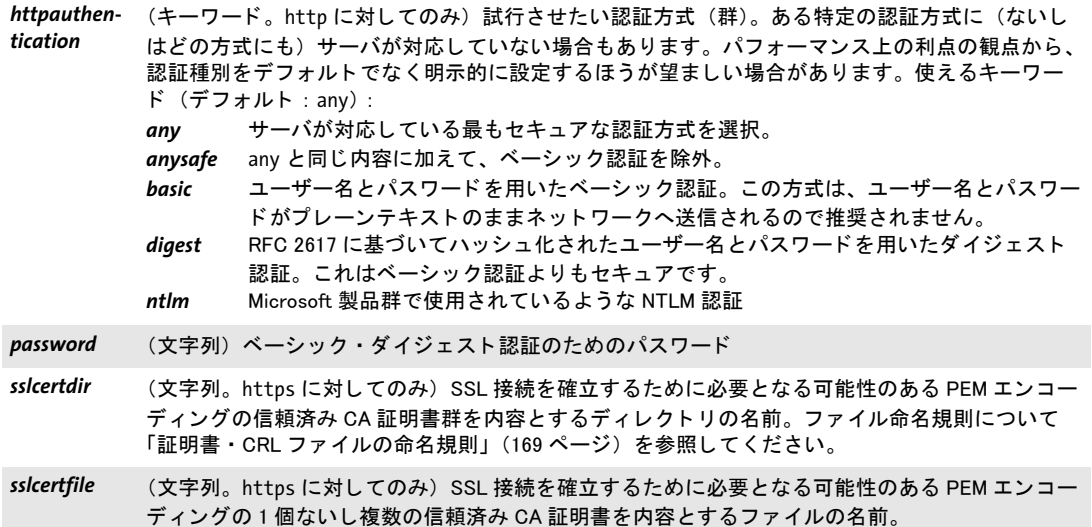

表 8.12 ネットワークオプションリストに対するサブオプション

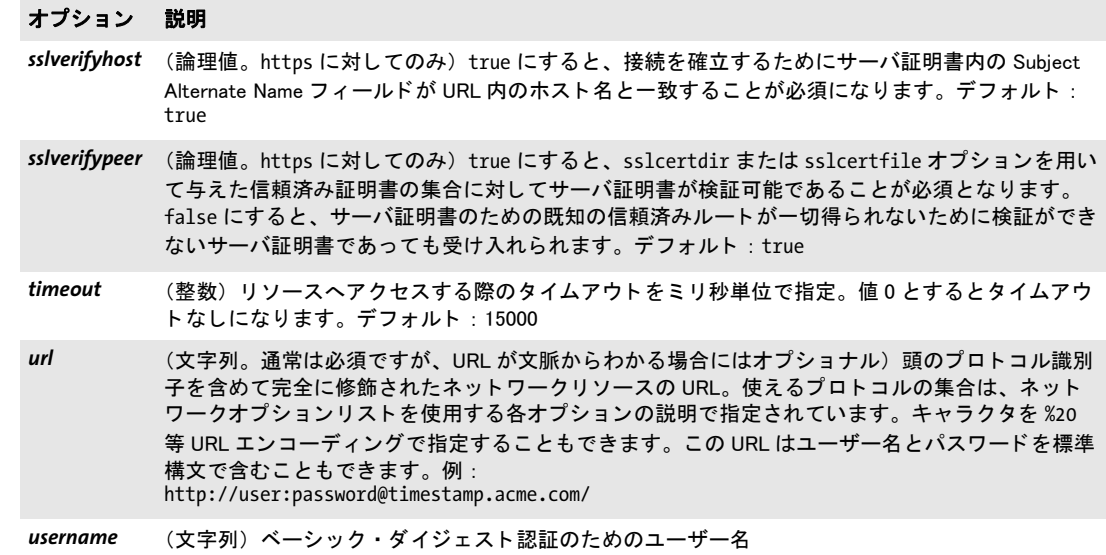

 $\sim$ 

# <span id="page-156-9"></span>**8.7** 例外処理

PLOP では、ライブラリの例外をC言語で取り扱うための追加のメソッドを提供していま す。それ以外の PLOP の言語バインディングでは、それぞれの言語のネイティブの例外処 理システムを利用し ています (*try/catch* 節等)。 言語ラ ッパは、 生成される例外オブジェ ク ト の中に、 例外の番号 ・ 説明 ・ API 関数名に関する情報を入れ込みます。

PLOP 例外が発生した時には、その PLOP オブジェクトについては PLOP delete() · *PLOP\_get\_errnum( ) · PLOP\_get\_errmsg( ) · PLOP\_get\_apiname( ) 以外の PLOP 関数は一切呼* び出し てはいけません。

Java と .NET 用の PLOP 言語バインディングでは別途、PLOPException オブジェクトを 定義しており、これは詳細なエラー情報にアクセスするためのメンバをいくつか提供して います。

### *C++ Java C# int get\_errnum( )*

#### *Perl PHP int get\_errnum( )*

## <span id="page-156-8"></span><span id="page-156-1"></span><span id="page-156-0"></span>*C int PLOP\_get\_errnum(PLOP \*plop)*

も っ と も最近に発生し た例外、 ないし失敗し た関数呼び出しの原因の番号を得ます。

- 戻り値 例外のエラー番号。
- バインディング .NET の場合、 この メ ソ ッ ド は *PLOPException* オブジェ ク ト の中の *Errnum* と し て も利用可 能です。 Java の場合、このメソッドは PLOPException オブジェクトの中の *get\_errnum()* としても利 用可能です。

#### *C++ Java C# String get\_errmsg( )*

#### *Perl PHP string get\_errmsg( )*

#### <span id="page-156-7"></span><span id="page-156-3"></span><span id="page-156-2"></span>*C const char \*PLOP\_get\_errmsg(PLOP \*plop)*

もっとも最近に発生した例外、ないし失敗した関数呼び出しの原因の説明テキストを得ま す。

- 戻り値 エラーを説明する文字列、またはも っ と も最近の API 呼び出しが何らエラーを発生させな かった場合は空文字列。
- バインディング .NET の場合、このメソッドは PLOPException オブジェクトの中の Errmsq としても利用可能 です。

<span id="page-156-4"></span>Java の場合、このメソッドは *PLOPException* オブジェクトの中の *getMessage()* としても利 用可能です。

## *C++ Java C# String get\_apiname( )*

*Perl PHP string get\_apiname( )*

#### <span id="page-156-5"></span>*C const char \*PLOP\_get\_apiname(PLOP \*plop)*

<span id="page-156-6"></span>もっとも最近の例外を発生させた、ないし失敗した API 関数の名前を得ます。

戻り値 PLOP API 関数の名前。

バインディング .NET の場合、こ の メ ソ ッ ド は *PLOPException* オブジェ ク ト の中の *Apiname* と し て も利用可 能です。 Java の場合、このメソッドは PLOPException オブジェクトの中の get apiname() としても 利用可能です。

## <span id="page-157-3"></span>*C PLOP\_TRY(PLOP \*plop)*

例外処理フレームをセットアップします。必ず PLOP CATCH() と対にする必要があります。

詳細 [「エラー処理」 \(41 ページ\) 参](#page-40-0)照。

#### <span id="page-157-0"></span>*C PLOP\_CATCH(PLOP \*plop)*

例外をキ ャ ッチし ます。 必ず *PLOP\_TRY( )* と対にする必要があ り ます。

詳細 [「エラー処理」 \(41 ページ\) 参](#page-40-0)照。

#### *C PLOP\_EXIT\_TRY(PLOP \*plop)*

<span id="page-157-1"></span>*PLOP\_TRY( )* の中から、 対応する *PLOP\_CATCH( )* 節へ入る こ と な く 抜ける こ と を、 例外機構 に通知し ます。

詳細 [「エラー処理」 \(41 ページ\) 参](#page-40-0)照。

#### <span id="page-157-2"></span>*C PLOP\_RETHROW(PLOP \*plop)*

例外を他のハンドラへ投げなおします。

詳細 [「エラー処理」 \(41 ページ\) 参](#page-40-0)照。

# <span id="page-158-1"></span>**8.8** グローバルオプシ ョ ン

#### *C++ Java C# void set\_option(String optlist)*

#### *Perl PHP set\_option(string optlist)*

#### <span id="page-158-3"></span><span id="page-158-2"></span>*C void PLOP\_set\_option(PLOP \*plop, const char \*optlist)*

PLOP のための1つないし複数のグローバルオプションを設定します。

*optlist* [表 8.13](#page-158-0) に従ってグ ローバルオプシ ョ ンを指定するオプシ ョ ン リ ス ト 。1 つのオプ ションが複数回与えられた場合、最後に出てきたものがそれより前のすべてを上書きしま す。 1 つのオプシ ョ ン (*searchpath* 等) に対し て複数の値を与えたい と きは、 すべての値 を1つのリスト引数にしてこのオプションに与えます。

詳細 [表 8.13](#page-158-0) で特記してあるオプションについては、この関数を複数回呼び出すことで値を蓄 積させることができます。特記していないオプションについては、新しい値が古い値を上 書きします。

<span id="page-158-0"></span>表 8.13 PLOP\_set\_option()に対するグローバルオプション

#### オプション 説明

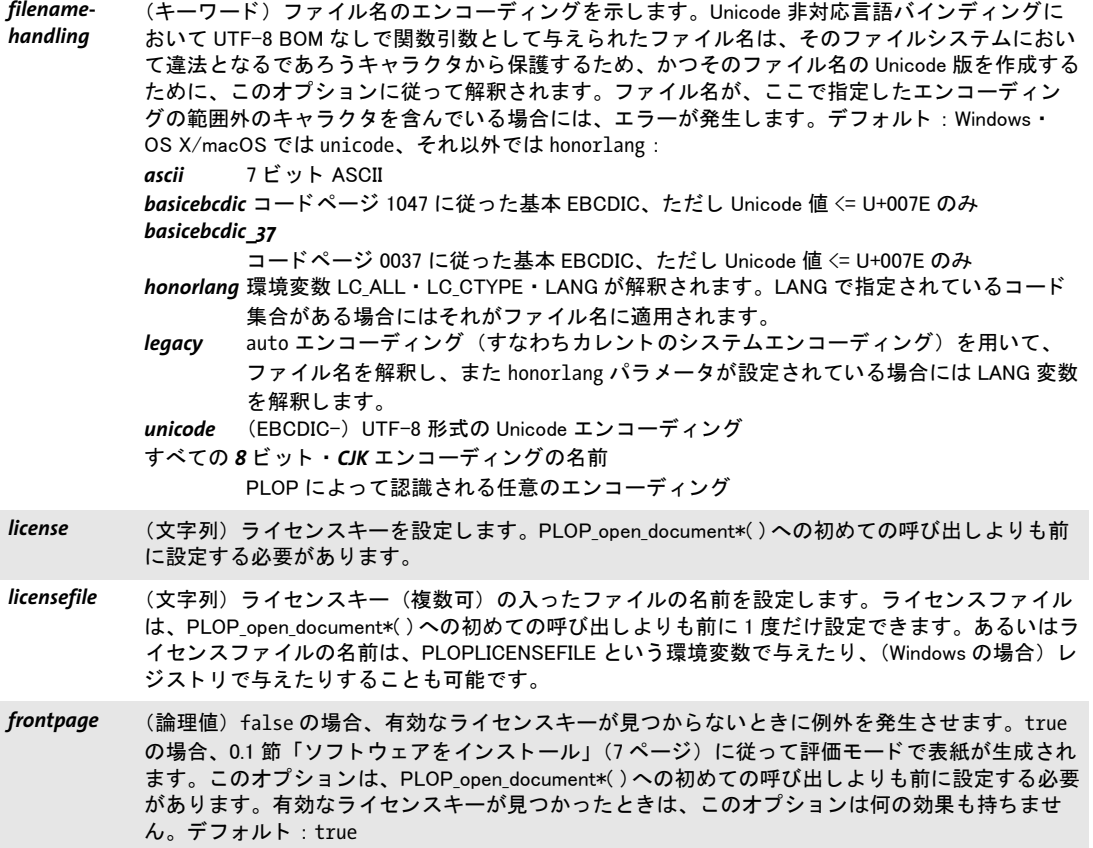

表 8.13 PLOP\_set\_option()に対するグローバルオプション

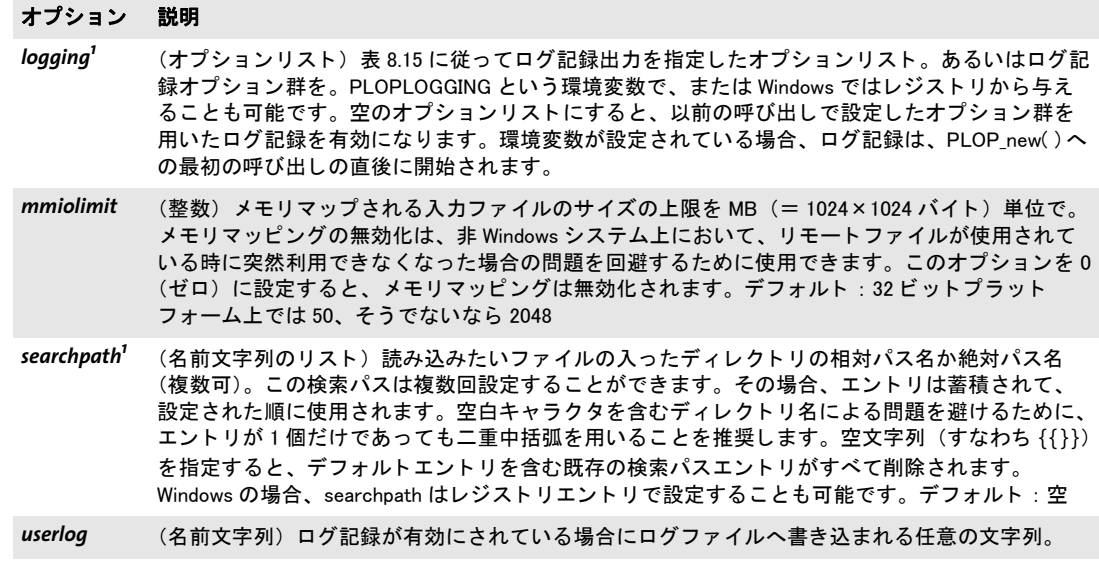

<span id="page-159-0"></span>1. オプションの値は複数回の呼び出しによって蓄積させることが可能です。

# **8.9** ログ記録

ログ記録機能を使うと、API 呼び出し群をトレースすることができます。そのログファイ ルの内容は、デバッグ目的に役立つ可能性があり、また、PDFlib GmbH サポートによって 求められる場合があ り ます。に、*PLOP\_set\_option( )* を用いて ロ グ記録記録を有効化する た めのオプションを挙げます:

表 8.14 PLOP\_set\_option( ) に対するログ記録関連キー

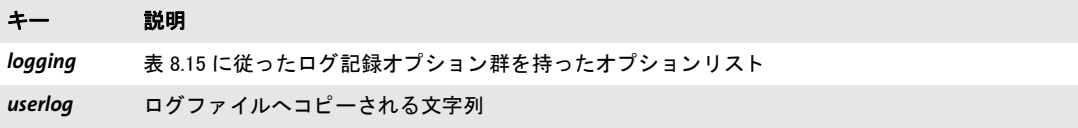

ログ記録オプション群は以下の方法で与えることができます:

▶ PLOP set option() の logging オプションに対するオプションリストとして。例:

plop.set\_option("logging={filename={debug.log} remove}");

**▶ PLOPLOGGING** という環境変数内で。こうすると、いずれかの API 関数へのいちばん最初 の呼び出しからログ記録出力を有効化できます。

<span id="page-160-0"></span>表 8.15 PLOP\_set\_option()に対する logging オプションに対するサブオプション

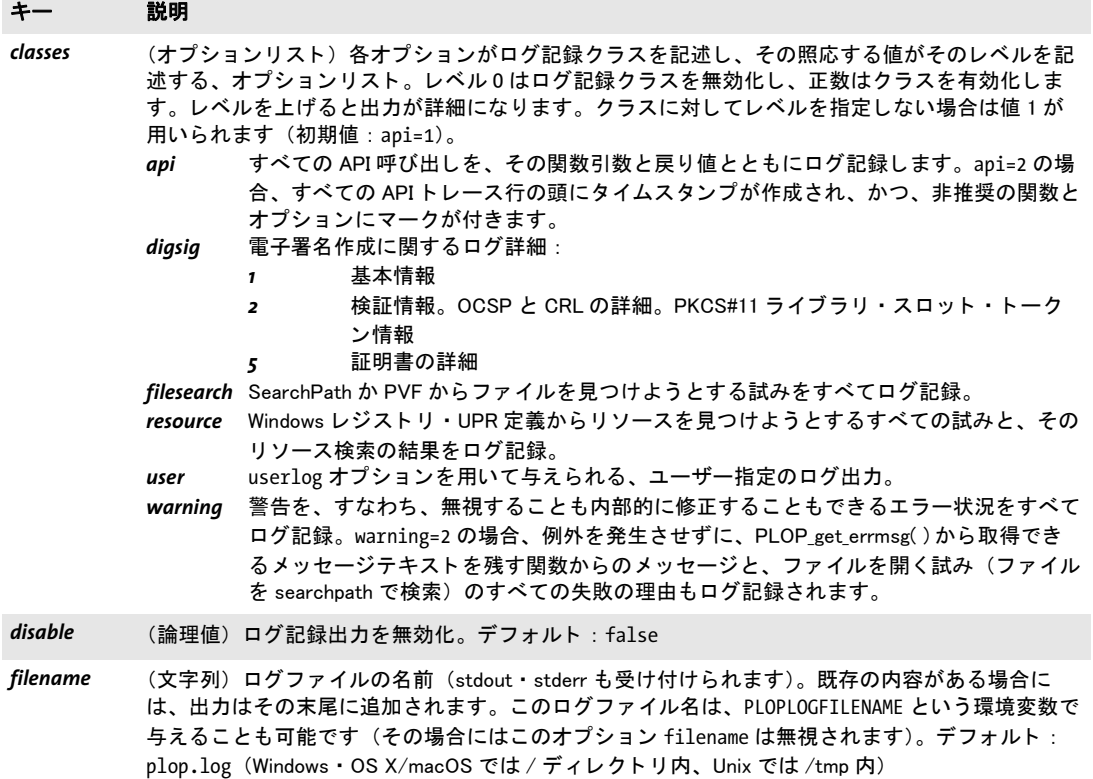

表 8.15 PLOP\_set\_option()に対する logging オプションに対するサブオプション

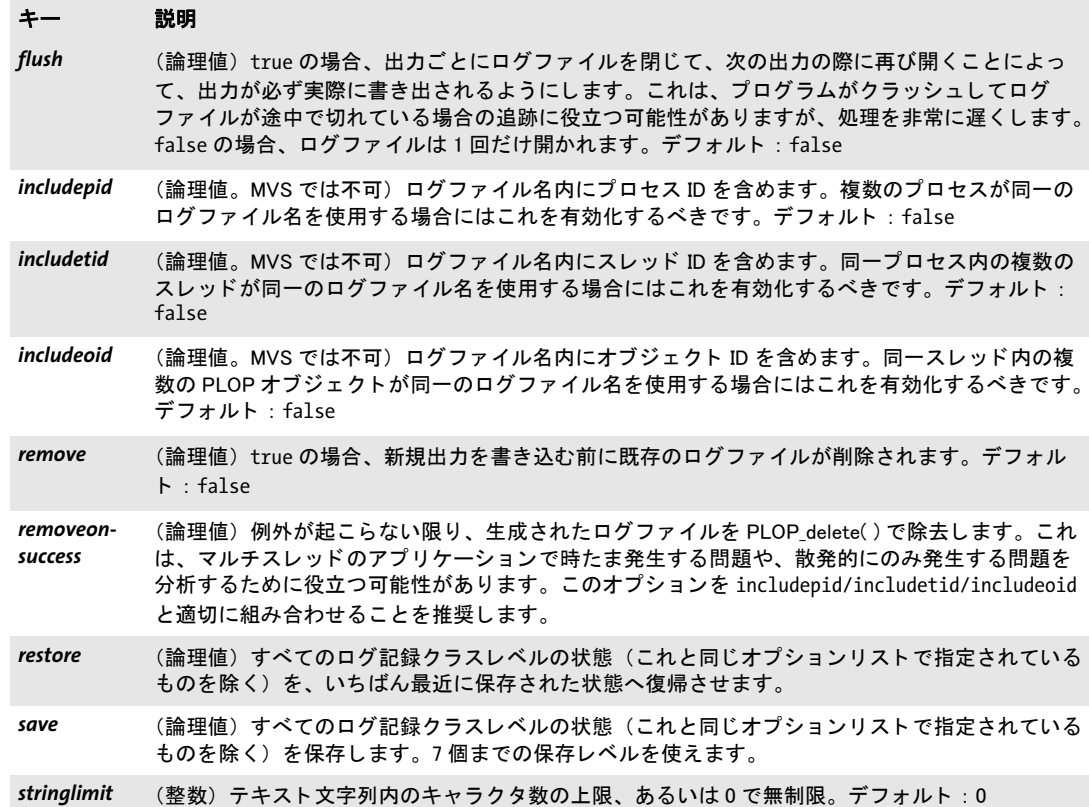

# **8.10 pCOS** 関数

<span id="page-162-4"></span><span id="page-162-0"></span>PDF からオブジェクトデータを取得するための完全な pCOS 文法に対応しています。詳し い説明は pCOS パスリファレンスを参照してください。

### *C++ Java C# double pcos\_get\_number(int doc, String path)*

*Perl PHP double pcos\_get\_number(long doc, string path)*

<span id="page-162-5"></span><span id="page-162-2"></span>*C double PLOP\_pcos\_get\_number(PLOP \*plop, int doc, const char \*path, ...)*

数値型か論理値型の pCOS パスの値を得ます。

*doc PLOP\_open\_document\*( )* で取得し た有効な文書ハン ド ル。

*path* 数値オブジェ ク ト か論理値オブジェ ク ト に対する完全な pCOS パス。

追加の引数群 (C 言語バインディングのみ) key 引数にプレースホルダがある場合、そ れに対応する任意の数の追加引数を与え る こ と ができ ます (*%s* で文字列、*%d* で整数。*%%* を用いる と 1 個のパーセン ト 記号にな り ます)。 これらの引数を利用すれば、 可変の数値 や文字列値を含む複雑なパスをいちいち構成する手間が省けます。プレースホルダの数と 型が、与える追加引数群に一致するようにするのは、クライアント側の役割です。

戻り値 pCOS パスで示されたオブジェ ク ト の数値。 論理値の場合、 *true* な ら 1 が返され、 そ う で ないなら0が返されます。

## *C++ Java C# String pcos\_get\_string(int doc, String path)*

*Perl PHP string pcos\_get\_string(long doc, string path)*

#### <span id="page-162-3"></span><span id="page-162-1"></span>*C const char \*PLOP\_pcos\_get\_string(PLOP \*plop, int doc, const char \*path, ...)*

<span id="page-162-6"></span>名前·数値·文字列·論理値のいずれかの型の pCOS パスの値を得ます。

*doc PLOP\_open\_document\*( )* で取得し た有効な文書ハン ド ル。

**path** 文字列・数値・名前・論理値のいずれかのオブジェクトに対する完全な pCOS パス。

追加の引数群 (C 言語バインディングのみ) key 引数にプレースホルダがある場合、そ れに対応する任意の数の追加引数を与え る こ と ができ ます (*%s* で文字列、*%d* で整数。*%%* を用いると1個のパーセント記号になります)。これらの引数を利用すれば、可変の数値 や文字列値を含む複雑なパスをいちいち構成する手間が省けます。プレースホルダの数と 型が、与える追加引数群に一致するようにするのは、クライアント側の役割です。

- 戻り値 pCOS パスで示されたオブジェ ク ト の値の文字列。 論理値の場合、 文字列 *true* か *false* が 返されます。
- 詳細 pCOS がフルモードで動作していないとき、かつオブジェクトの型が文字列の場合には、 この関数は例外を発生させます。 ただし、 */Info/\** オブジェ ク ト 群 (文書情報キー) は制限 pCOS モード でも *nocopy=false* か *plainmetadata=true* な ら取得する こ と ができ、 また、 *bookmarks[...]/Title* と、 *pages[...]/annots[...]/* で始ま るすべてのパスは、 制限 pCOS モード でも *nocopy=false* な ら取得でき ます。

この関数では、 PDF 文書から得られる文字列はテキス ト 文字列であ る と前提し ていま す。 バイナ リ データの入った文字列オブジェ ク ト は、 これでな く *PLOP\_pcos\_get\_stream( )* で取得するべきで、 それな らデータは一切変改されません。

- バイジング C 言語バインディング : 文字列は BOM なしの UTF-8 形式で返されます。 返される文字列 は、最大10エントリを持つリングバッファ内に格納されます。10個を超える文字列がク エリされたときには、バッファは再利用されますので、10個を超える文字列を同時に利 用したい場合には、クライアント側でその文字列を複製しておく必要があります。たとえ ば、 *printf( )* 文の引数ではこの関数を最大 10 回まで呼び出すこ と ができ ます。 同時に 10 個を超える文字列が使用されないならば、その戻り文字列は互いに独立であることが保証 されているからです。
	- C++ 言語バイ ンデ ィ ング:文字列は、C++ ラ ッパのデフ ォル ト *wstring* 構成における *wstring* と し て返されます。 zSeries の *string* 互換モード では、 結果は BOM のない EBCDIC-UTF-8 形式で返されます。
	- C バインディング: 返された文字列は、次にこの関数を呼び出すまでのあいだ使用できま す。

Java ・ .NET : 結果は Unicode 文字列と し て提供されます。

<span id="page-163-0"></span>Perl · PHP · Python · Ruby 言語バインディング : 結果は UTF-8 文字列として提供されます。

# *C++ const unsigned char \*pcos\_get\_stream(int doc, int \*length, string optlist, wstring path) C# Java byte[ ] pcos\_get\_stream(int doc, String optlist, String path)*

#### *Perl PHP string pcos\_get\_stream(long doc, string optlist, string path)*

<span id="page-163-2"></span><span id="page-163-1"></span>*C const unsigned char \*PLOP\_pcos\_get\_stream(PLOP \*plop, int doc, int \*length, const char \*optlist, const char \*path, ...)*

*stream* ・ *fstream* ・ 文字列のいずれかの型の pCOS パスの値を得ます。

**doc** PLOP\_open\_document\*() で取得した有効な文書ハンドル。

**length** (C·C++ 言語バインディングのみ)返されるストリームデータの長さをバイト単 位で受け入れる変数へのポインタ。

**optlist** [表 8.16](#page-164-0) に従っていくつかの取得オプションを指定するオプションリスト。

*path* ス ト リ ームオブジェ ク ト か文字列オブジェ ク ト に対する完全な pCOS パス。

追加の引数群 (C 言語バインディングのみ) key 引数にプレースホルダがある場合、そ れに対応する任意の数の追加引数を与え る こ と ができ ます (*%s* で文字列、*%d* で整数。*%%* を用いると 1 個のパーセント記号になります)。これらの引数を利用すれば、可変の数値 や文字列値を含む複雑なパス をいちいち構成する手間が省けます。プレースホルダの数と 型が、与える追加引数群に一致するようにするのは、クライアント側の役割です。

戻り値 ス ト リ ームか文字列に入っている暗号化されていない状態のデータ。ス ト リ ーム または文 字列が空のとき、あるいは、暗号化されていない文書の中の暗号化された添付の内容がク エリされてその添付パスワードが与えられていないときは、返されるデータは空(C·C++ では NULL) にな り ます。

オブジェ ク ト が *stream* 型の と きは、すべてのフ ィ ルタがス ト リ ームの内容から除去さ れます (すなわち、 実際の生データが返されます)。 オブジェ ク ト が *fstream* 型か文字列 型のときは、データは PDF ファイル内で見つかったそのままで返されますが、ただし例 外として ASCII85・ASCII-Hex フィルタは除去されます。

詳細 pCOS がフルモードで動作していないとき、この関数は例外を発生させます。例外として、 */Root/Metadata* オブジェ ク ト は制限 pCOS モード でも *nocopy=false* か *plainmetadata=true* な ら取得する こ と ができ ます。 *path* が *stream* ・ *fstream* ・ 文字列型のオブジェ ク ト を指し ていない と きにも例外が発生し ます。

名前と違ってこの関数は、文字列型のオブジェクトを取得するためにも使えます。 PLOP\_pcos\_get\_string() の場合、オブジェクトをテキスト文字列として取り扱いますが、そ れとは違ってこの関数では、返すデータに一切の変改を加えません。バイナリ文字列デー タは PDF 内で用いられることは稀で、自動的に検出しようとしても確実ではありません。 ですので、文字列オブジェクトをバイナリデータとして取得するかテキストとして取得す るか、 考えて適切な関数を選ぶのはユーザー側の役割です。

バイング COM : 多くのクライアントプログラムでは、ストリーム内容を保持するためにバリアン ト型を用いています。 JavaScript で COM を使う場合、返されたバリアント配列の長さを 取得することは許されていません(ただし、それ以外の言語で COM を使う場合は可能で す)。

> C・C++ 言語バインディング:返されたデータバッファは、次にこの関数を呼び出すまで のあいだ使用できます。

> この関数を利用すると、PDF から埋め込みフォントデータを抽出できます。 フォントはそ れぞれのフォントベンダのライセンス許諾下にあり、それぞれの知的所有権者の明示的な 許諾なしに再利用してはいけませんので、利用者はこのことに留意してください。関連す るライセンス許諾を協議するにはお使いのフォントのベンダに連絡してください。

<span id="page-164-0"></span>表 8.16 PLOP\_pcos\_get\_stream( ) に対するオプシ ョ ン

#### オプション 説明

convert (キーワード。非対応のフィルタで圧縮されているストリームに対しては無視されます) 文字列ま たはストリームの内容が圧縮されるかどうかを制御(デフォルト: none):

none 内容をバイナリデータとして扱い、一切変換しません。

unicode 内容をテキストデータとして (すなわち PLOP pcos get string() と全く同様に) 扱い、 Unicode に規格化します。Unicode 非対応の言語バインディングの場合、これはデータ が BOM なしの UTF-8 形式に変換されることを意味します。 このオプションは、PDF内でめったに使われないデータ型「テキストストリーム」 (JavaScript 等のために使われます。 ただ し JavaScript の大多数はス ト リームオブジ ェ ク ト でな く 文字列オブジ ェ ク ト 内に格納されます) のために必要です。

# **8.11 Unicode** 変換関数

<span id="page-165-1"></span><span id="page-165-0"></span>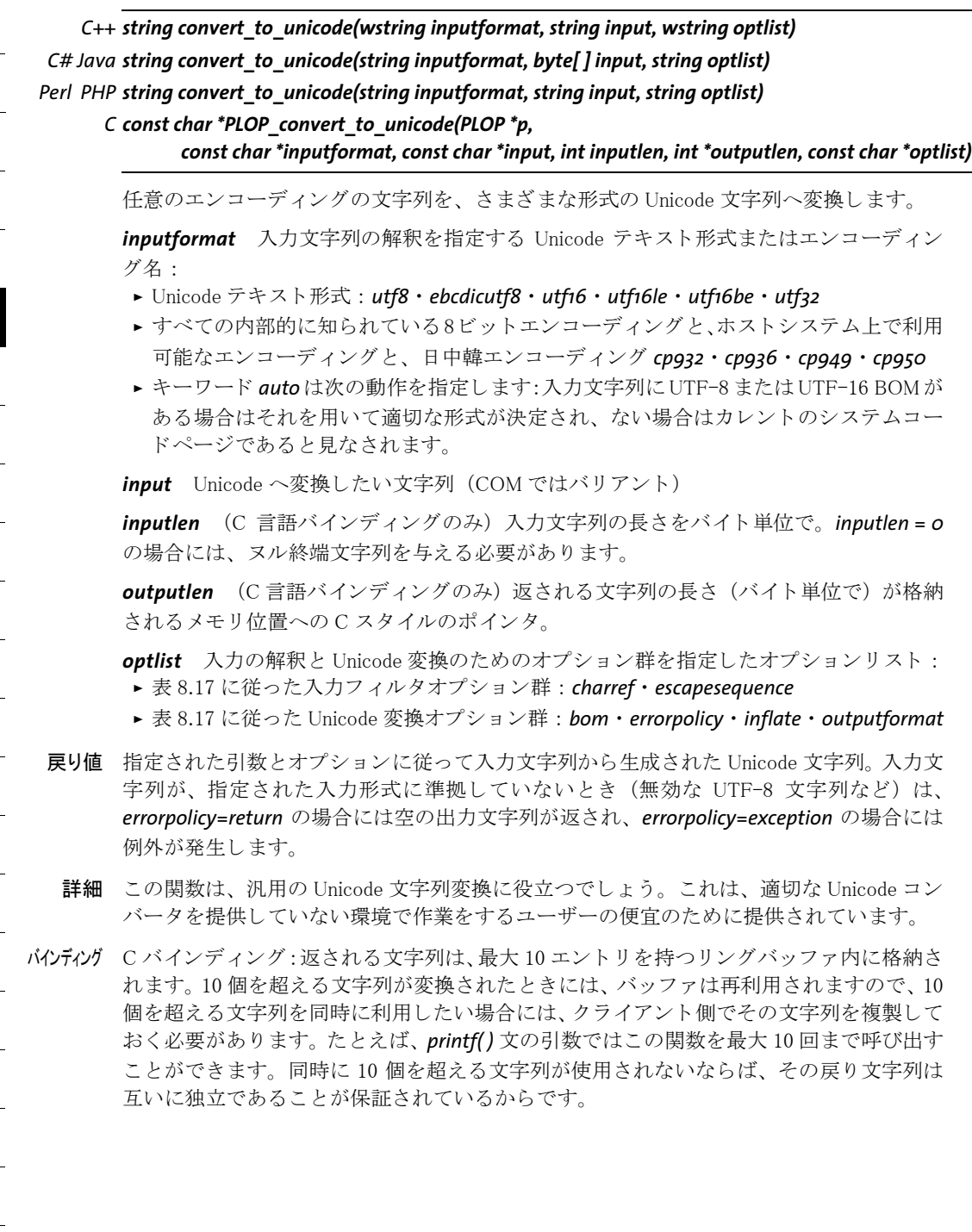

<span id="page-166-0"></span>表 8.17 PLOP\_convert\_to\_unicode( ) に対するオプシ ョ ン

<span id="page-166-6"></span><span id="page-166-5"></span><span id="page-166-4"></span><span id="page-166-3"></span><span id="page-166-2"></span><span id="page-166-1"></span>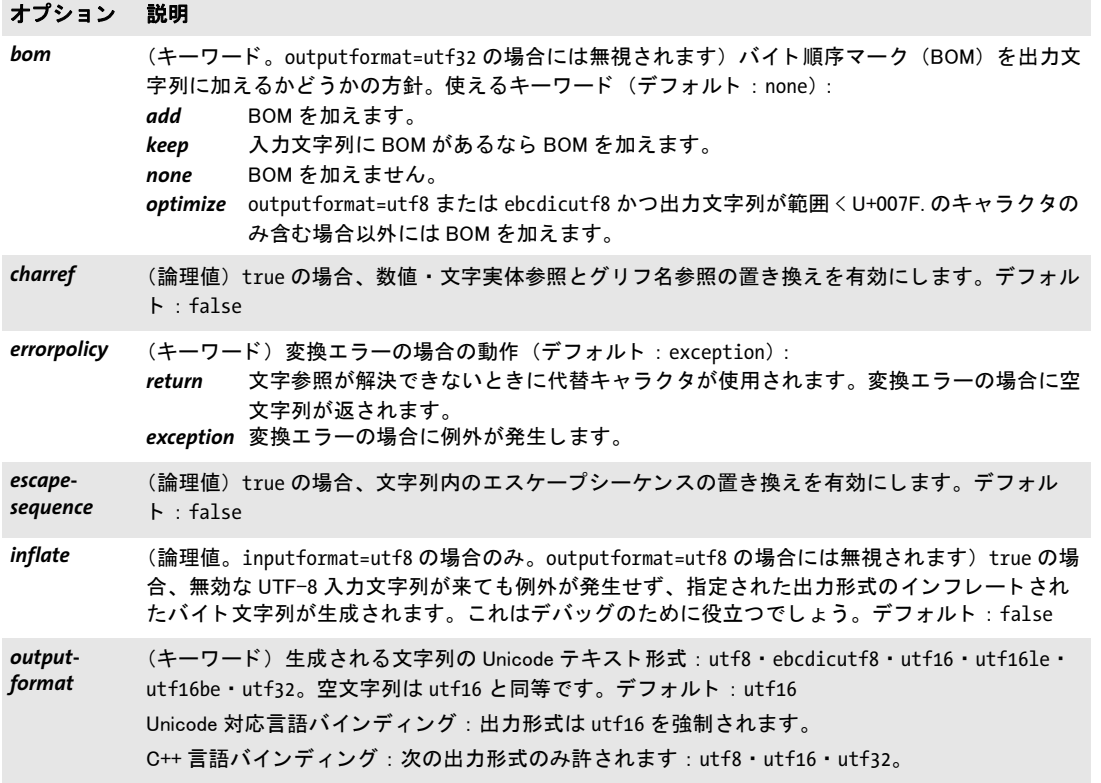

 $\overline{a}$ 

 $\overline{\phantom{a}}$ 

e<br>H

 $\overline{\phantom{a}}$  $\overline{\phantom{a}}$  $\overline{\phantom{a}}$  $\overline{\phantom{a}}$  $\frac{1}{\sqrt{1-\frac{1}{2}}}\left( \frac{1}{\sqrt{1-\frac{1}{2}}}\right) ^{2}$  $\mathcal{L}_{\text{max}}$  $\overline{a}$  $\overline{\phantom{a}}$ 

Ξ

 $\overline{\phantom{a}}$ 

# <span id="page-168-1"></span>**A** 証明書を用いる作業

この付章では、証明書と PLOP または PLOP DS を用いて作業を行う際に役立つ可能性の あ る さ ら なる情報を提供し ます。

証明書の内容を表示 証明書の、あるいは PKCS#12 形式のデジタル ID の内容を表示する には、以下の Windows コマンドを用います:

certutil -dump -p demo demo\_signer\_rsa\_2048.p12

OpenSSL を用いて、PEM エンコーディングの証明書の内容を表示:

openssl x509 -inform PEM -in demo\_recipient\_1.pem -noout -text

OpenSSL を用いてデジタル ID から公開鍵を抽出して証明書を作成 もし、PKCS#12 形 式のデジタル ID (公開鍵と秘密鍵を有しています) を持っており、照応する、他の人が 文書を暗号化するための PEM エンコーディングの証明書 (公開鍵のみを有しています) が必要な場合は、以下のコマンドを使用できます。パスワードを聞いてきます:

openssl pkcs12 -in demo\_recipient\_1.p12 -clcerts -nokeys -out demo\_signer\_rsa\_2048.pem

<span id="page-168-3"></span>**OpenSSL を用いて証明書を PEM へ変換** 署名オプション certfile · rootcertfile と、ネッ トワークオプションリスト内のサブオプション sslcertfile は、テキストベースの PEM エン コーディングの証明書のみを受け付けます。EBCDIC プラットフォームでは PEM 証明書 は EBCDIC で符号化されている必要があ り ます。

以下の OpenSSL コマンドを使用することによって、バイナリ DER エンコーディングの 証明書を、必要な、テキストベースの PEM エンコーディングへ変換することができます:

openssl x509 -inform DER -outform PEM -in PDFlibDemoCA\_G2.crt -out PDFlibDemoCA\_G2.pem

<span id="page-168-2"></span>*.cer* ファイルと *.crt* フ ァ イルは、DER エン コーデ ィ ングを使用し ている場合も あ り ますし、 PEM エンコーディングを使用している場合もあることに留意してください。ファイル名 の拡張子では区別がつきませんので、テキストエディタで形式をチェックできます:DER エンコーディングの中身はバイナリデータであり、一方、PEM エンコーディングは以下 の行で挟まれた Base-64 符号化されたデータを有するテキストベースの形式です:

- -----BEGIN CERTIFICATE-----
- ...

-----END CERTIFICATE-----

<span id="page-168-0"></span>証明書 ・ CRL フ ァ イルの命名規則 署名オプシ ョ ン *crldir* ・ *rootcertdir* と、 ネッ ト ワーク オプションリスト内のサブオプション sslcertdir は、証明書と CRL が検索されるディレク トリの名前を受け付けます。これらのファイルは、テキストベースの PEM エンコーディ ングで保管されている必要があり、かつ、OpenSSL 1.0.0 (およびそれ以降) のファイル 名ハッシュ化規則(これより前のバージョンでは別の命名規則が用いられています)に 従って命名されている必要があ り ます。

OpenSSL コマンド c rehash は、 PEM エンコーディングの証明書群か CRL 群を含んだ 1個ないし複数のディレクトリに対して、必要なハッシュ化されたファイル名を持ったシ **ンボリックリンク群を作成します:** 

c\_rehash .

ハッシュ化されたファイル名を手作業で作成したい場合は、以下の手順で行うことができ ます :

► 以下のいずれかのようなOpenSSLコマンドを用いて、個別の証明書またはCRLファイル に対してファイル名ハッシュを作成:

# PEMエンコーディングの証明書に対してハッシュ化されたファイル名を作成 openssl x509 -hash -noout -in PDFlibDemoCA\_G2.pem

# DERエンコーディングの証明書に対してハッシュ化されたファイル名を作成 openssl x509 -hash -noout -inform DER -in PDFlibDemoCA\_G2.crt

# PEMエンコーディングのCRLに対してハッシュ化されたファイル名を作成 openssl crl -hash -noout -in PDFlibDemoCA\_G2.crl.pem

# DERエンコーディングのCRLに対してハッシュ化されたファイル名を作成 openssl crl -hash -noout -inform DER -in PDFlibDemoCA\_G2.crl

► 末尾に 「.」 (ピリオド) キャラクタを付加。 CRL の場合はさらにキャラクタ 「r」 も付加。 ▶ 10 進数値 0 (ゼロ) を付加。 ディレクトリ内で、 ハッシュ化されたファイル名の衝突が ある場合は、この数値を1ずつ増やしていきます。

注記 zSeries 用 OpenSSL では、バグのため、ファイル名ハッシュを算出することができません。

<span id="page-169-0"></span>オブジェクト識別子 (OID) の構文 オプションのサブオプションと、オプションのサブ オプションは、ポリシーを指定するオブジェクト識別子 (OID) を受け付けます。OID は 10 進数値の列で構成され、それぞれの数値は空白またはピリオドキャラクタ「.」によっ て区切られます。 例 :

2.16.840.1.101.3.2.1.48.9

# **B PDFlib** を **PLOP DS** と結合

<span id="page-170-0"></span>PLOP DS は、PDF 文書を動的に生成してそれに署名するために、PDFlib と容易に相互動 作するよう設計されています。この付章では、この2つの製品を結合する方法を説明しま す。

ファイルベースでの結合 ファイルベース方式は、非常に大きな PDF 文書を扱う場合や、 PDFlib/PLOP DS 結合の総メモリ要求を下げる必要がある場合に推奨します。単に、適切 な PDFlib ルーチンで PDF ファイルをディスク上に生成した後、その生成された文書を *PLOP\_open\_ document( )* で処理し ます。

文書をメモリ内に作成して電子的に署名 メモリベース方式は比較的速いですが、メモ リ を比較的多 く 必要と し ます。 非常に大き な文書を扱 う 場合を除いて、 これは Web アプ リケーションで動的な PDF 生成や署名を行う場合に推奨します:

- **▶ PDFlib で PDF ファイルをディスク上に生成するのではなく、PDF\_begin\_document()に** 空のファイル名を与えることによってインコア PDF 生成を利用します。
- **► 生成されたPDFデータを、PDF end document()の後にPDF qet buffer()を呼び出すこと** によって取り出します。
- **▶ このPDFデータに基づいて、PLOP\_create\_pvf()を呼び出すことによって PLOP内に仮想** ファイルを作成します。
- ► この PVF ファイルの名前を、*PLOP\_open\_document()* **を用いて PLOP DS へ渡します**。

すべての PLOP パッケージに入っている hellosign プログラミングサンプルでは、PDFlib を使って動的に PDF 文書を生成し、それを PLOP にメモリ内で渡して電子署名を適用す る方法を示し ています。

署名視覚化文書を動的に作成 署名視覚化のために用いる文書を、PDFlib を用いて動的 に作成することもできます (7.3.1 節「グラフィックかロゴを用いて署名を視覚化」(98 [ページ\)](#page-97-0) 参照) 。 これは、 視覚化文書の中に現在日時等可変のテキス ト または画像構成要 素を含める必要がある場合に役立つでしょう。

dynamicsian プログラミングサンプルは、PDFlib を用いて PDF 視覚化文書を動的に作 成し、 それを署名作成処理で使用する ために PLOP DS に渡す方法を演示し ています。

PDFlib を用いて作成されたフォームフィールド Acrobat は、フォームフィールド群を内 容として持つ文書を開く際、必要に応じて、それらのフィールドの視覚的体裁を自動的に 生成します。PDFlib 7/8/9 は、この動作に依存しており、いわゆる体裁ストリームを生成 していません。しかし、Acrobat の自動体裁生成は、文書を開いた直後に文書を変更しま すので、そのような文書は電子署名には適していません。

ですので、PLOP DS はデフォルトで(更新モードで署名する場合)そのような文書を 拒否し ます。 書き換えモー ド では、 すなわち *update=false* では、 そのよ う な文書には、 sacrifice={fields} オプションを与えることによって署名できます。ただし、このオプション を使うと、入力文書内のフォームフィールド群は、署名が行われた出力の中では存在しな くなります。

# <span id="page-171-0"></span>**C PLOP** ライブラリクイックリファ レンス

以下の表は、 すべての PLOP API 関数の概観です。 頭に *(C)* がついているのは C プロ ト タ イプを表しており、Java 言語バインディングでは利用できません。

## 一般関数

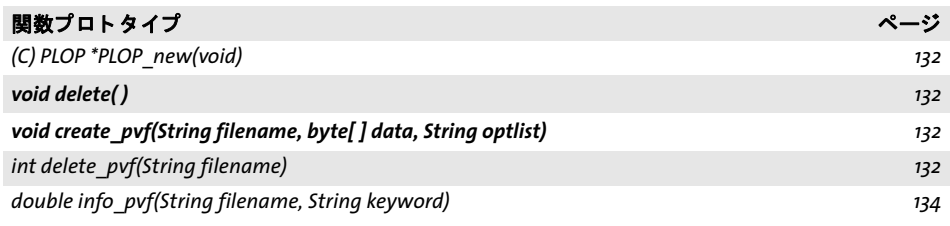

# 文書入力・出力

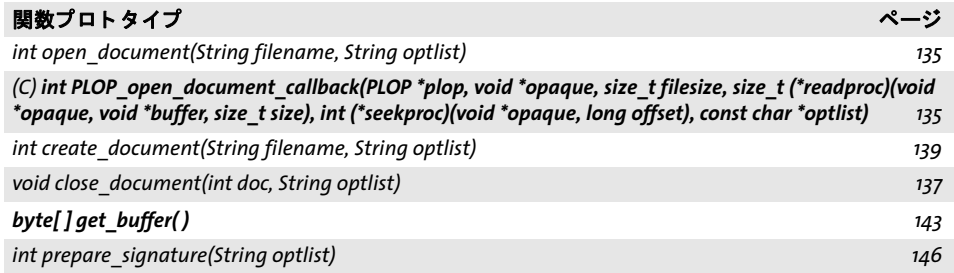

# エラー処理

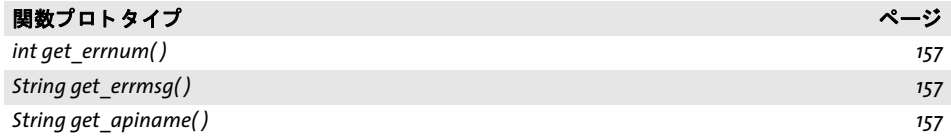

# グローバルオプション

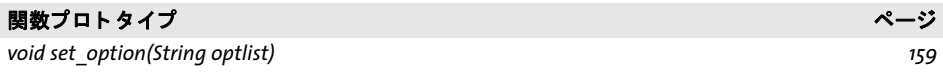

# **pCOS** 関数

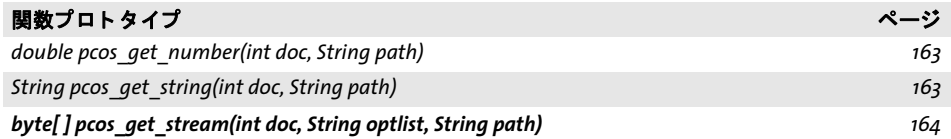

# **Unicode** 変換関数

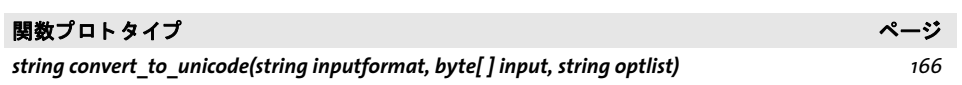

 $\overline{a}$ 

 $\overline{\phantom{a}}$ 

 $\frac{1}{2} \left( \frac{1}{2} \right)^2 + \frac{1}{2} \left( \frac{1}{2} \right)^2 + \frac{1}{2} \left( \frac{1}{2} \right)^2 + \frac{1}{2} \left( \frac{1}{2} \right)^2 + \frac{1}{2} \left( \frac{1}{2} \right)^2 + \frac{1}{2} \left( \frac{1}{2} \right)^2 + \frac{1}{2} \left( \frac{1}{2} \right)^2 + \frac{1}{2} \left( \frac{1}{2} \right)^2 + \frac{1}{2} \left( \frac{1}{2} \right)^2 + \frac{1}{2} \left( \frac{1}{2} \right)^2 +$ 

 $\overline{a}$ 

**D** 変更履歴

このマニュアルの変更履歴

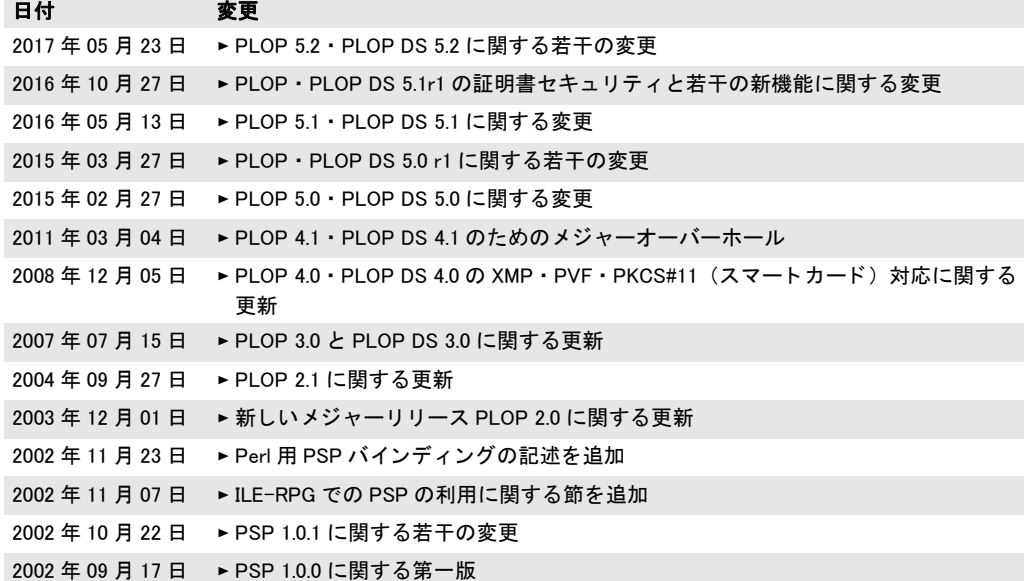

# 索引

# **A**

*AATL [30](#page-29-0), [87](#page-86-0) AES* 暗号化アルゴ リズム *[58](#page-57-0) Authenticode* タイムスタンプ *[118](#page-117-0) Authority Info Access* (*AIA*) *[108](#page-107-0), [122](#page-121-0)*

# **B**

*BES* (基本電子署名) *[125](#page-124-0) Brainpool* 曲線 *ECDSA* のための *[97](#page-96-0) byteserving [19](#page-18-0)*

# **C**

*C++* と *.NET [49](#page-48-0) C++* バインディ ング *[44](#page-43-0) CAdES* (*CMS* 高度電子署名) *[125](#page-124-1) CAdES* (高度電子署名) *[151](#page-150-5) CDS [88](#page-87-0) cer* 証明書形式 *[169](#page-168-2) CLI [44](#page-43-1) CMS* (暗号メ ッ セージ構文) *[71](#page-70-0), [125](#page-124-2) COM* バインディング *[46](#page-45-0) CRL* 配布点 (*CRLdp*) *[111](#page-110-0) crt* 証明書形式 *[169](#page-168-2) C* バインディング *[41](#page-40-1)*

# **D**

*DER* エンコーデ ィ ング *[111](#page-110-1) DSA* 署名 *[97](#page-96-1)*

# **E**

ECDH (楕円曲線ディフィー·ヘルマン鍵共有 方式) *[74](#page-73-0) ECDSA* (楕円曲線) 署名 *[97](#page-96-2) eIDAS* (電子識別 ・ 信頼サービス= *Electronic identification and trust services*) *[88](#page-87-1) EPES* (明示的ポ リ シーベース電子署名) *[125](#page-124-3) ETSI EN 319 142-1* (基礎ブロ ッ ク と *PAdES* ベー スラ イ ン署名) *[126](#page-125-0) ETSI EN 319 142-2* (拡張 *PAdES* 署名) *[126](#page-125-1) ETSI EN 319 422 [114](#page-113-0) ETSI* (欧州電気通信標準化機構) 規格群 *[125](#page-124-4) EUTL [30,](#page-29-1) [88](#page-87-2)*

# **G**

*Ghent Workgroup* (*GWG*) *[24](#page-23-0)*

## **H**

*HSM [92](#page-91-0)*

# **I**

*id-pkix-ocsp-nocheck [110](#page-109-0)*

# **J**

*Java* バインディ ング *[47](#page-46-0)*

# **L**

*LDAP [122](#page-121-1)*

## **M**

*MDP* (*Modification Detection and Prevention*) 署名 *[85](#page-84-0) Microsoft Cryptographic API* (*MSCAPI*) *[89](#page-88-0), [93](#page-92-0)*

## **N**

*.NET* バインディング *[49](#page-48-1) noaccessible [63](#page-62-0) noannots [62](#page-61-1) noassemble [62](#page-61-2) no-check* 拡張 (*OCSP*) *[110](#page-109-0) nocopy [63](#page-62-1) noforms [62](#page-61-3) nohiresprint [62](#page-61-4) nomaster [63](#page-62-2) nomodify [62](#page-61-5) noprint [62](#page-61-6)*

## **O**

*Objective-C* バインディング *[50](#page-49-0) OCSP no-check* 拡張 *[110](#page-109-0)* OCSP (オンライン証明書ステータスプロトコ ル) *[108](#page-107-1)*

## **P**

*PAdES* (*PDF* 高度電子署名) *[125,](#page-124-5) [151](#page-150-6)* 拡張署名プロ フ ァ イル *E-BES* ・ *E-EPES* ・ *E-LTV [126](#page-125-2)*

署名レベル *B-B* ・ *B-T* ・ *B-LT* ・ *B-LTA [126](#page-125-3)* パー ト *[125](#page-124-6) page-at-a-time* ダウンロード *[19](#page-18-1) pCOS API* 関数 *[163](#page-162-4)* クックブック *[12](#page-11-0) PDF/A [26,](#page-25-0) [27](#page-26-0)* と *XMP* メ タデータ *[24](#page-23-1)* と署名 *[100](#page-99-1) PDF/UA [26](#page-25-1) PDF/VT [26,](#page-25-2) [99](#page-98-1) PDF/X [26](#page-25-2), [27](#page-26-1), [99](#page-98-1) PDFlib* と *PLOP/PLOP DS [171](#page-170-0) PDF* 更新 *[103](#page-102-0) PDF* バージ ョ ン *,* 生成出力の *[26](#page-25-3) PEM* エンコーデ ィ ング *[111,](#page-110-2) [169](#page-168-3) Perl* バインディング *[52](#page-51-0) PFX* 形式 *[89](#page-88-1) PHP* バインディング *[53](#page-52-0) PKCS#11 [89](#page-88-2), [90](#page-89-0) PKCS#12 [89](#page-88-3) plainmetadata [63](#page-62-3) PLOP\_CATCH( ) [158](#page-157-0) PLOP\_close\_document( ) [137](#page-136-2) PLOP\_convert\_to\_unicode( ) [166](#page-165-1) PLOP\_create\_document( ) [139,](#page-138-2) [144](#page-143-0) PLOP\_create\_pvf( ) [132](#page-131-4) PLOP\_delete\_pvf( ) [133](#page-132-1) PLOP\_delete( ) [132](#page-131-5) PLOP\_EXIT\_TRY( ) [41,](#page-40-2) [158](#page-157-1) PLOP\_get\_apiname( ) [157](#page-156-6) PLOP\_get\_buffer( ) [143](#page-142-2) PLOP\_get\_errmsg( ) [157](#page-156-7) PLOP\_get\_errnum( ) [157](#page-156-8) PLOP\_info\_pvf() [134](#page-133-1) PLOP\_new( ) [132](#page-131-6) PLOP\_open\_document\_callback( ) [135](#page-134-3) PLOP\_open\_document( ) [135](#page-134-4) PLOP\_pcos\_get\_number( ) [163](#page-162-5) PLOP\_pcos\_get\_stream( ) [164](#page-163-2) PLOP\_pcos\_get\_string( ) [163](#page-162-6) PLOP\_prepare\_signature( ) [146](#page-145-2) PLOP\_RETHROW( ) [158](#page-157-2) PLOP\_set\_option( ) [159](#page-158-3) PLOP\_TRY( ) [158](#page-157-3) PLOP* ・ *PLOP DS* コマン ド ラ インツール オプショ ン *[35](#page-34-0)* 作成例 *[39](#page-38-0)* 終了コード [38](#page-37-0) 諸機能 *[17](#page-16-0) PLOP* ・ *PLOP DS* ライブラリ *API* リファレンス *[129](#page-128-0)* クイックリファレンス *[172](#page-171-0)* 諸機能 *[17](#page-16-0) Python* バインディング *[55](#page-54-0)*

## **R**

*Reader* 有効化された *PDF [28](#page-27-0) RFC 2560* (*OCSP*) *[108](#page-107-2) RFC 2630* (*CMS* 文法) *[118](#page-117-1) RFC 3126* (署名付き属性) *[118](#page-117-2) RFC 3161* (タイムスタンプ) *[114](#page-113-1) RFC 3280* (*caIssuers* のための *Authority Info Access*) *[122](#page-121-0)* (*CRL*) *[111](#page-110-3)* (*OCSP* のための *Authority Info Access*) *[108](#page-107-3) RFC 5126* (*CAdES*) *[125](#page-124-7) RFC 5480* (*NIST* 曲線を用いた *ECDSA*) *[97](#page-96-3) RFC 5639* (*Brainpool* 曲線を用いた *ECDSA*) *[97](#page-96-0) RFC 5652 [71](#page-70-1) RFC 5652* (*CMS*) *[125](#page-124-8) RFC 5816* (タイムスタンプ処理) [114](#page-113-2) *RFC 6960* (*OCSP*) *[108](#page-107-2) RSA* 署名 *[97](#page-96-4) Ruby* バインディング *[56](#page-55-0)*

# **S**

*SafeNet [88](#page-87-3) SafeNet* トークン *[88](#page-87-3) SHA-256* メ ッセージダイジェス ト *[97](#page-96-5)*

# **T**

*Thales nShield HSM [92](#page-91-1) TimeStamp* 拡張 *[115](#page-114-0)*

# **U**

Unicode 対応言語バインディング [130](#page-129-0)

# **W**

*Web* 最適化 *PDF [19](#page-18-2)*

# **X**

*XMP* メ タデータ *[23,](#page-22-0) [24](#page-23-2)* プレーンテキス ト *[60](#page-59-0)* 無効な *[25](#page-24-0)*

## あ

暗号化アルゴリズム 電子署名のための *[95](#page-94-0)* 暗号化エンジン *[89](#page-88-4)* 暗号化されたフ ァ イル添付 *[27](#page-26-2)* 暗号化フ ァ イル添付 *[60](#page-59-1)* 暗号 ト ーク ン *[89,](#page-88-5) [90](#page-89-0)*

## い

一時デ ィ スク容量の必要量 *[28](#page-27-1)* インス ト ール *, PLOP/PLOP DS [7](#page-6-0)*

## え

エラー処理 *C* の *[41](#page-40-3)*

# お

応答フ ァ イル *[38](#page-37-1)* オブジ ェ ク ト 識別子 (*OID*) *[170](#page-169-0)* オプショ ンリスト *[129](#page-128-1)*

## か

改変検知 ・ 防止署名 *[85](#page-84-0)* 鍵長 電子署名のための *[95](#page-94-0)* 拡張 アーカイブタイムスタンプを用いて署名を *[128](#page-127-0)* ガベージコレクシ ョ ン *[20](#page-19-0)* 関与種別表出 *[125](#page-124-9)*

# く

クォートされていない文字列値 オプシ ョ ン リ ス ト 内の *[130](#page-129-1)* クリティ カルフラグ *TSA* 証明書内の *[118](#page-117-3)*

## け

権限設定 *[59](#page-58-0)* 権限パスワード [57](#page-56-0)

## こ

更新 *[103](#page-102-0)*

# さ

最適化 *[20](#page-19-1)* 最適化 *PDF [19](#page-18-2)* 作成者署名 *[105](#page-104-0)*

# し

視覚化 電子署名を *[98](#page-97-1)* 時刻認証局 (*TSA*) *[114](#page-113-3)* 修復モー ド *,* 破損 *PDF* のための *[21](#page-20-0)*  $% 7 = -5$  <sup>[38](#page-37-0)</sup> 使用権限署名 *[86](#page-85-0)* 承認署名 *[85](#page-84-1)*

証明書失効確認 *[84](#page-83-0)* 証明書 *[83](#page-82-0)* 証明書失効リ ス ト (*CRL*) *[110](#page-109-1)* 証明書チ ェ ーン *[83](#page-82-1)* 証明書の編成 *Windows* における *[94](#page-93-0)* 証明用署名 *[85](#page-84-2), [105](#page-104-0)* 商用ラ イセンス *[11](#page-10-0)* 署名 *:* [→電子署名](#page-82-2) 署名の種類 *PDF* の *[85](#page-84-3)* 所有者パスワード [57](#page-56-0)

# す

ス ト リーム最適化 *[20](#page-19-2)* スマート カード *[89](#page-88-5), [90](#page-89-0)*

## せ

セッション処理 *PKCS#11* のための *[92](#page-91-2)* 線形化 *PDF [19](#page-18-2)*

# そ

増分 *PDF* 更新 *[103](#page-102-0)* 属性証明書 *[118](#page-117-4)*

## た

タ イムス タ ンプ (文書レベル) *[86](#page-85-1), [116](#page-115-0)* タ イムス タ ンプ処理 *[84](#page-83-1)* タ イムス タ ンプ付き署名 *[115](#page-114-1)* 大容量 *PDF* 文書 *[28](#page-27-2)* 大量署名 *[92](#page-91-3)* 楕円曲線デ ィ フ ィ ー ・ ヘルマン鍵共有方式 *[74](#page-73-0)*

## ち

長期検証 (*LTV*) *[120,](#page-119-0) [125](#page-124-10)* 長方形 オプショ ンリストの *[130](#page-129-2)*

## つ

使われていないオブジ ェ ク ト *[20](#page-19-3)*

## て

デジタル *ID [83](#page-82-3)* [デジ タル署名](#page-82-2) *:* →電子署名 電子署名 *[26](#page-25-4), [83](#page-82-2)* 添付パスワード [57](#page-56-0)

## は

ハード ウェ アセキュ リ テ ィ モジュール (*HSM*) *[88,](#page-87-4) [92](#page-91-0)* バイ ト サービング *[19](#page-18-0)* パスワード *[57](#page-56-0), [58](#page-57-1)* デジタル *ID* のための *[90](#page-89-1)* パスワードファイル デジタル *ID* のための *[90](#page-89-2)* 破損し た入力 *PDF [21](#page-20-0)* ハッシュ関数 電子署名のための *[97](#page-96-6)* バルク署名 *[92](#page-91-3)*

ら ライセンスキー *[9](#page-8-0)*

# れ

例外処理 *[157](#page-156-9)*

## ひ

評価版 *[7](#page-6-1)*

## ふ

ファイル添付 暗号化 *[60](#page-59-1)* 封入データ (*CMS*) *[71](#page-70-0)* フ ォームフ ィ ールド *,* 入力文書の *[27](#page-26-3)* フ ォ ン ト 最適化 *[20](#page-19-2)* 文書情報項目 *[23](#page-22-1)* 文書セキュ リ テ ィ ス ト ア (*DSS*) *[111](#page-110-4), [126](#page-125-4), [148](#page-147-6)* 文書レベルタ イムス タ ンプ *[86,](#page-85-1) [116](#page-115-0)*

## へ

ページごとのダウンロード *[19](#page-18-1)*

## ほま

放棄 *,* 入力文書の特性を *[26](#page-25-5)* ポリ シー識別子 *[125](#page-124-11)*

## ま

マス ター権限 *[72](#page-71-0)* マスターパスワード *[57](#page-56-0)* マルチスレッディング *PKCS#11* のための *[92](#page-91-4)*

## む

無効な *XMP* メ タデータ *[25](#page-24-0)*

## め

メッセージダイジェスト 電子署名のための *[97](#page-96-6)*

## ゆ

ユーザーパスワード *[57](#page-56-0)*

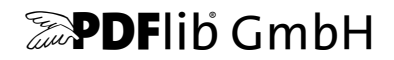

### **PDFlib GmbH**

Franziska-Bilek-Weg 9 80339 München, Germany www.pdflib.com 電話 +49 • 89 • 452 33 84-0 fax +49 • 89 • 452 33 84-99

疑問がおあ りの際は、 PDF メーリングリスト と、 [groups.yahoo.com/neo/groups/pdflib/info](https://groups.yahoo.com/neo/groups/pdflib/info) のアーカイブをチェックしてください

ラ イセンスに関するお問い合わせ sales@pdflib.com

サポー ト support@pdflib.com (お使いのライセンス番号をお書きください)

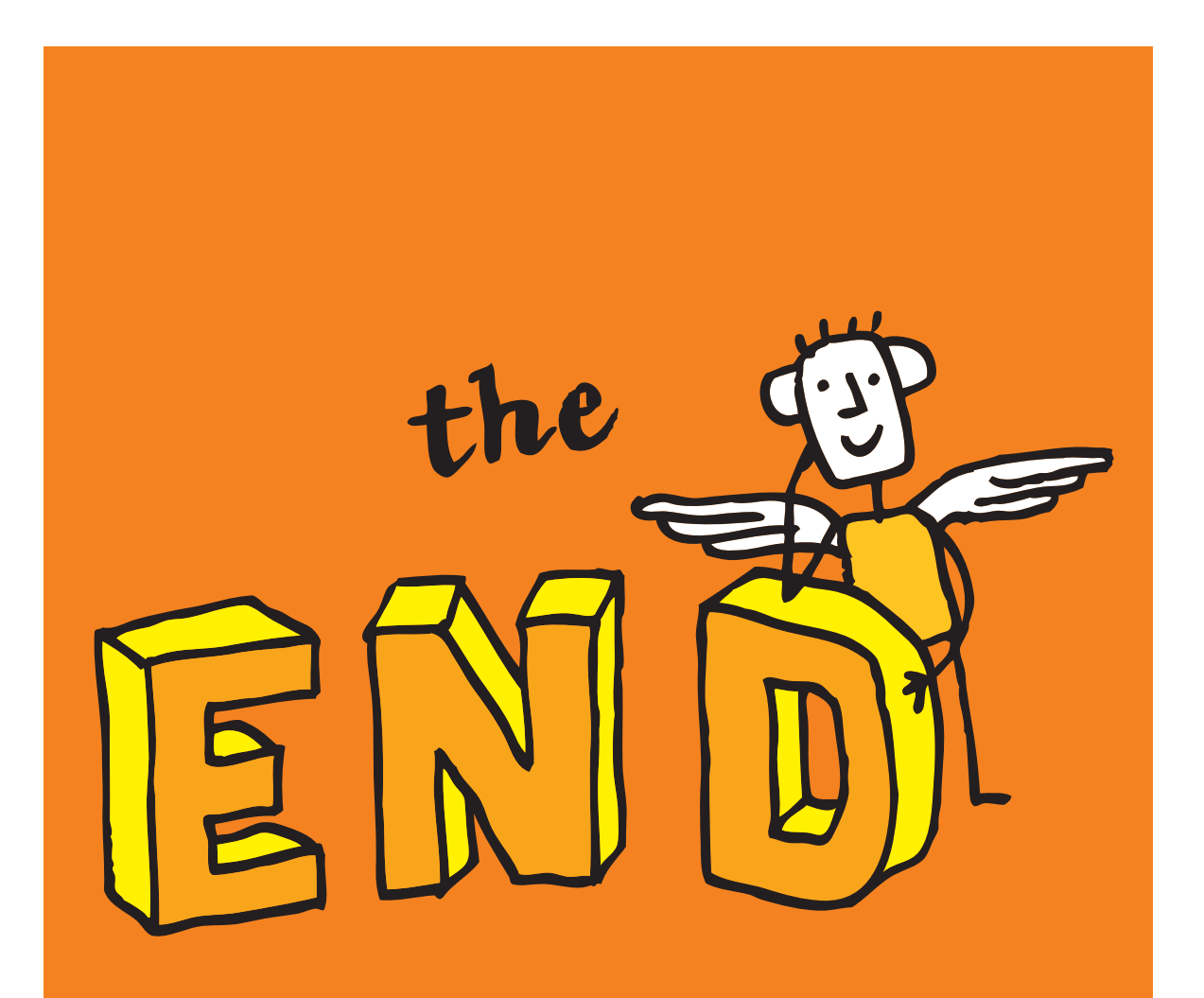